**IBM** 

IBM Workload Automation
Overview
Version 9.5 Fix Pack 7

# Note

Before using this information and the product it supports, read the information in Notices on page ccxx.

This edition applies to version 9, release 5, modification level 0 of IBM Workload Scheduler (program number 5698-WSH) and to all subsequent releases and modifications until otherwise indicated in new editions.

# Contents

| Updated operator27                                                            |
|-------------------------------------------------------------------------------|
| Deploy IBM® Workload Scheduler containers on                                  |
| AWS ÉKS                                                                       |
| Deploy IBM® Workload Scheduler containers on Azure AKS                        |
| Deploy IBM® Workload Scheduler containers on                                  |
| Google GKE28                                                                  |
| Deploying Workload Automation with Linux on Z<br>Docker containers29          |
| Support for Db2 Version 11.5 Standard                                         |
| Edition29                                                                     |
| Moving your workload from an on-premises to a cloud environment29             |
| Enhanced integrations                                                         |
| Changed features and feature capabilities30                                   |
| Satisfying Requests for Enhancements (RFEs)3                                  |
| IBM Workload Scheduler version 9.5 Fix Pack 2 enhancements35                  |
| Deploying IBM Workload Automation certified containers to Red Hat OpenShift35 |
| Automation Hub: the future of automation36                                    |
| Workload Automation, Lutist Development Kit: do-<br>it-yourself!              |
| Event rules have never been so easy                                           |
| Continuous operation with automatic failover 38                               |
| Organize scheduling objects in workflow folders39                             |
| Workload Dashboard enhancements40                                             |
| Enhance security with encrypted passwords 40                                  |
| Enable support for long object names in the security file40                   |
| Changed features and feature capabilities40                                   |
| Satisfying Requests for Enhancements (RFEs)43                                 |
| IBM Workload Scheduler version 9.5 Fix Pack 1 enhancements46                  |
| Dynamic Workload Broker user interface and command line46                     |
| Moving jobs and job streams into folders 46                                   |
| File transfer job plug-in enhancement 47                                      |
| Deploying IBM Workload Automation Agent on Rec<br>Hat OpenShift47             |
| Delegating administrator privileges on folders to                             |
| other users                                                                   |
| OpenID Connect Provider as an identity provider48                             |
| Workload dashboard improvements48                                             |
| Satisfying Requests for Enhancements (RFEs)48                                 |
| IBM Workload Scheduler version 9.5                                            |
| enhancements                                                                  |
|                                                                               |

| Monitoring child jobs                                                         | 49   | IBM Workload Scheduler version 9.4 Fix Pack 1                              |
|-------------------------------------------------------------------------------|------|----------------------------------------------------------------------------|
| Easier deployment                                                             | 50   | enhancements                                                               |
| Deploying Workload Automation with Docker                                     | F4   | Revamped graphical views                                                   |
| compose                                                                       |      | What-if enhancements6                                                      |
| Deploying IBM Workload Automation in IBM®<br>Cloud Private                    | 51   | Job Management Plug-in                                                     |
| The Dynamic Workload Console has evolved                                      |      | Automation of Iterative Workflows                                          |
| Automatic switching of dynamic scheduling                                     |      | Advanced rerun flexibility                                                 |
| Greater business agility with workflow                                        | 02   | Job Stream Submission Plug-in                                              |
| folders                                                                       | 53   | Condition-based workload automation7                                       |
| New EJB Plug-in                                                               | 53   | Monitor file changes using the filemonitor utility                         |
| Database job plug-in enhancement                                              | 54   | New keyword for defining the latest start time in                          |
| New way to create a dashboard for                                             | - 4  | job streams7                                                               |
| monitoring                                                                    |      | New keyword for defining actions on late                                   |
| New reporting system                                                          | 54   | jobs                                                                       |
| Al-based algorithms for estimating job duration                               | 55   | Higher level of control over the What-If Analysis                          |
| Satisfying Requests for Enhancements (RFEs)                                   | 55   | Preparing and installing a Docker image for dynamic agents7                |
| Changed features and feature capabilities                                     | 56   | Upgrading from version 8.6.x7                                              |
| BM Workload Scheduler version 9.4 Fix Pack 4 enhancements                     | 58   | New options in managing workload applications                              |
| DevOps made easier with workload                                              |      | Integration with IBM UrbanCode Deploy7                                     |
| applications                                                                  |      | Satisfying Requests for Enhancements                                       |
| Sun Solaris SPARC agent support                                               |      | (RFEs)                                                                     |
| Automatically register agents to pools                                        |      | IBM Workload Scheduler version 9.4 enhancements7                           |
| Determine when fileCreated event is sent Satisfying Requests for Enhancements |      | Agent upgrade with minimal scheduling disruption                           |
| (RFEs)                                                                        | 59   | IBM Workload Scheduler Plug-in for Cloudant 7                              |
| BM Workload Scheduler version 9.4 Fix Pack 3 enhancements                     | 60   | Keeping track of changes to scheduling                                     |
| Modifying job definitions in the plan                                         | 60   | objects7                                                                   |
| Troubleshooting stalled jobs                                                  | 60   | Auditing release management7                                               |
| Auto refresh Plan View                                                        | 61   | Version control                                                            |
| Easy installation for patches on agents                                       | 61   | Backup copy of tws_env script8                                             |
| Enhancements to IBM i job monitoring and control                              | 61   | New event-driven workload automation action to open a ServiceNow incident8 |
| New Plug-ins for Cloud Automation                                             |      | IBM i job definition enhancements 8                                        |
| Plug-in for Apache Spark                                                      |      | Passing variables between jobs81                                           |
| Restarting JSR 352 Java Batch jobs from the po                                | oint | Graphical view enhancements                                                |
| of failure                                                                    |      | IBM Workload Scheduler REST API8                                           |
| Managing successors for job actions<br>Satisfying Requests for Enhancements   | 64   | Satisfying Requests for Enhancements (RFEs)8:                              |
| (RFEs)                                                                        | 64   | IBM Workload Automation Agent version 9.4 deployed into IBM Cloud Private8 |
| BM Workload Scheduler version 9.4 Fix Pack 2 enhancements                     | 65   | Scheduling with the Agent for z/OS 9.4                                     |
| Mixed pricing models                                                          | 65   | enhancements                                                               |
| Rerun multiple jobs                                                           | 65   | Event-driven workload automation for Scheduling with the Agent for z/OS8   |
| Rollback procedure                                                            | 66   | Modifying job definitions in the plan or in the                            |
| Actual workstation in pool and dynamic pool                                   | 66   | database8                                                                  |
| Satisfying Requests for Enhancements (RFEs)                                   | 66   | IBM Workload Scheduler version 9.3 Fix Pack 2 enhancements8                |
|                                                                               |      |                                                                            |

| 85<br>85   | BusinessObjects95 IBM Workload Scheduler support for Netezza Performance Server95                  |
|------------|----------------------------------------------------------------------------------------------------|
|            | Performance Server95                                                                               |
|            |                                                                                                    |
| 86<br>uler | IBM Workload Scheduler Plug-in for IBM Sterling<br>Connect:Direct96                                |
| 86         | IBM Workload Scheduler Plug-in for                                                                 |
| ler<br>07  | Salesforce                                                                                         |
|            | IBM Workload Scheduler Plug-in for Hadoop 96                                                       |
| 87         | IBM Workload Scheduler Plug-in for BigInsights for Hadoop97                                        |
| M i<br>87  | IBM Workload Scheduler plug-in for Oracle E-<br>Business Suite97                                   |
| 00         | File Transfer plug-in enhancements97                                                               |
| 88<br>88   | Enhancing your job stream definitions with the EVERY option98                                      |
| 88         | Using IBM Workload Scheduler to extend the job                                                     |
| 88         | capabilities on SAP98 Intercept business impact of Workload Automation                             |
|            | failures100                                                                                        |
| 89         | File dependencies support for dynamic agents100                                                    |
|            | Centralized agent update100                                                                        |
|            | IBM Tivoli Workload Scheduler for Applications                                                     |
| 00         | now installed with base product100                                                                 |
|            | Installation of agents by using domain users101 Other enhancements101                              |
| 90         | IBM Workload Scheduler version 9.3 Fix Pack 1                                                      |
| 90         | enhancements102                                                                                    |
| MS         | Conditional dependencies102                                                                        |
| 90         | IBM Workload Scheduler Plug-in for Liberty 102                                                     |
| 90         | IBM Workload Scheduler Plug-in for MQTT103                                                         |
| 91         | WebSphere® Application Server tools enhancements103                                                |
| 91         | Scheduling the centralized agent update 103                                                        |
| 91         | IBM Tivoli® Monitoring integration enhancement:                                                    |
| 92         | situation refactoring and new view associations103                                                 |
| 92         | IBM Workload Scheduler version 9.3 Fix Pack 2                                                      |
| ent:       | enhancements104                                                                                    |
| 92         | New method for updating DB2 and Oracle database schema104                                          |
|            | Hybrid Workload Automation105                                                                      |
|            | Checking prerequisites before a silent                                                             |
| 93         | installation105 Automatically initializing IBM Workload Scheduler                                  |
| 93         | instances106                                                                                       |
| Fix<br>94  | Defining and managing IBM Workload Scheduler role-based security106                                |
| 94         | Reply to a message for an IBM i job from Dynamic Workload Console106                               |
|            | Automatic reply to waiting messages for an IBM i                                                   |
| /eb        | IBM Workload Scheduler Plug-in for Apache                                                          |
|            | er 87 mic 87 M i 87 88 88 88 89 89 the 90 90 91 91 91 91 92 ent: 92 ent: 92 ent: 93 93 93 93 94 94 |

| Running a script when a job completes107                                                        | IBM® Z Workload Scheduler V9.3 SPE November                                                 |
|-------------------------------------------------------------------------------------------------|---------------------------------------------------------------------------------------------|
| IBM® Z Workload Scheduler V9.5 SPE December 2020107                                             | 2017                                                                                        |
| IBM® Z Workload Scheduler V9.5 SPE April 2020111                                                | IBM® Z Workload Scheduler V9.3 SPE December                                                 |
| IBM® Z Workload Scheduler V9.5 SPE June 2019 114                                                | 2016127                                                                                     |
| IBM® Z Workload Scheduler version 9.5 enhancements116                                           | IBM® Z Workload Scheduler V9.3 SPE October 2016127                                          |
| Setting alerts or actions if an operation does not                                              | IBM® Z Workload Scheduler V9.3 SPE June 2016 128                                            |
| start or complete116                                                                            | IBM® Z Workload Scheduler V9.3 SPE March                                                    |
| Filtering operations that are late117                                                           | 2016                                                                                        |
| Optimizing the workload through a smooth submission of the operations118                        | IBM® Z Workload Scheduler V9.3 SPE December 2015128                                         |
| Integrating with IBM® Common Data Provider for z<br>Systems118                                  | Logging extended-auditing information to record updates to the database128                  |
| Specifying a return code for a completed operation in OPSTAT118                                 | Refreshing the criteria table while the controller is running129                            |
| NOPing operations after that time dependencies and special resources are resolved118            | Specifying local variables and passwords with JOBREC on IBM® Z Workload Scheduler agents129 |
| Deploying Dynamic Workload Console and IBM Z Workload Scheduler Agent with Docker containers118 | Defining new job types with the Dynamic Workload<br>Console129                              |
| The Dynamic Workload Console has evolved119                                                     | Dynamic Workload Console version 9.3 enhancements130                                        |
| New way to create a dashboard for monitoring119                                                 | New Welcome page for the Dynamic Workload<br>Console130                                     |
| New reporting system120                                                                         | IBM Workload Scheduler Analytics130                                                         |
| New EJB Plug-in120                                                                              |                                                                                             |
| _                                                                                               | Monitor Workload131                                                                         |
| After migrating, old SSX writer queue is copied in the new SSX if the FMIDs are the same 120    | Dashboards to monitor important information, at a glance131                                 |
| Miscellaneous121                                                                                | Import Cron and Windows Task Scheduler                                                      |
| IBM® Z Workload Scheduler V9.3121                                                               | jobs131                                                                                     |
| Configuring a backup controller for disaster                                                    | Tivoli Common Reporting Reports132                                                          |
| recovery121 Workload Automation Programming                                                     | Fast and easy location of variables in a variable table132                                  |
| Language 122                                                                                    | Job end time is tracked in the database                                                     |
| Optimizing how the risk level of critical jobs is determined122                                 | and is viewable from the Dynamic Workload Console132                                        |
| Optimizing your current plan by defining variable durations and variable deadlines122           | Defining a job as non-operational (NOP)132                                                  |
| durations and variable deadlines122 Migrating the controller with the                           | Managing SAP events on dynamic workstations133                                              |
| IWSZSELFUPGRADE job stream122                                                                   | Other Dynamic Workload Console                                                              |
| New CHECKROLE and KEEPALIVE parameters in BKPTOPTS123                                           | enhancéments133  Dynamic Workload Console version 9.3 Fix Pack 1                            |
| New FIRSTFDBK parameter in JTOPTS123                                                            | enhancements133                                                                             |
| Browsing a job log with IBM Tivoli Output Manager123                                            | Import Cron and Windows™ Task Scheduler<br>jobs133                                          |
| Importing IBM® Z Workload Scheduler objects into Tivoli Business Service Manager123             | Implementing What-if Analysis changes to the plan134                                        |
| Improving APAR Tape function124                                                                 | IBM i enhancements134                                                                       |
| Improving how CP16 records are managed 124                                                      | WebSphere® Application Server tools                                                         |
| New message EQQA540E124                                                                         | enhancements                                                                                |
| IBM® Z Workload Scheduler V9.3 SPE July 2018 124                                                | Other Dynamic Workload Console version 9.3 Fix Pack 1 enhancements135                       |
| IBM® Z Workload Scheduler V9.3 SPE March 2018125                                                | Dynamic Workload Console version 9.3 Fix Pack 2 enhancements                                |
|                                                                                                 | Hybrid Workload Automation                                                                  |
|                                                                                                 | Typila Troisiona Automation                                                                 |

|           | New and improved web interfaces                               | 136          | The solution                                                               | 160 |
|-----------|---------------------------------------------------------------|--------------|----------------------------------------------------------------------------|-----|
|           | Checking prerequisites before a silent                        | 100          | Typical everyday scenarios                                                 | 164 |
|           | installation<br>Creating a URL to launch the Plan View in     | 136          | The benefits                                                               |     |
|           | context                                                       | 137          | Chapter 6. IBM Workload Scheduler                                          |     |
|           | Modifying styles when exporting the Graphica                  | ıl           | Overview                                                                   |     |
|           | View                                                          | 137          | What is IBM Workload Scheduler                                             |     |
|           | Graphical View enhanced for wide monitors                     |              | The IBM Workload Scheduler network                                         |     |
|           | Auto-complete for workstation names and us ID                 |              | Manager and agent types                                                    |     |
|           | Managing Workload Security with Dynamic                       | 137          | Topology                                                                   |     |
|           | Workload Console                                              | 137          | Networking                                                                 |     |
|           | Restarting Informatica PowerCenter jobs fron point of failure | n the<br>138 | IBM Workload Scheduler componentsIBM Workload Scheduler scheduling objects |     |
|           | Reply to a message for an IBM i job from Dyna                 |              | The production process                                                     |     |
|           | Workload Console                                              | 138          | Scheduling                                                                 |     |
|           | Single Entry Point                                            |              | Defining scheduling objects                                                |     |
|           | Tivoli Common Reporting reports extended to<br>SQL databases  |              | Creating job streams                                                       |     |
| Chante    | r 2. Product Overview                                         |              | Setting job recovery                                                       |     |
| -         | e state-of-the-art solution                                   |              | Defining and managing mission-critical jobs                                | 182 |
| 1110      | Comprehensive workload planning                               |              | Scheduling workload dynamically                                            | 183 |
|           | Centralized systems management                                |              | Running production                                                         | 184 |
|           | Systems management integration                                |              | Running the plan                                                           | 184 |
|           | Automation                                                    |              | Running job streams                                                        | 185 |
|           | Workload monitoring                                           |              | Monitoring                                                                 | 186 |
|           | Automatic workload recovery                                   |              | Reporting                                                                  | 187 |
|           | Productivity                                                  |              | Auditing                                                                   | 188 |
| Bus       | siness solutions                                              |              | Using event-driven workload automation                                     | 188 |
|           | er productivity                                               |              | Options and security                                                       |     |
|           | bwth incentive                                                |              | Setting the IBM Workload Scheduler options                                 |     |
| Но        | w IBM Workload Automation benefits your                       |              | Setting security                                                           |     |
| sta       | ff                                                            | 146          | Using time zones                                                           | 191 |
|           | Role of the scheduling manager as the focal point             |              | Using the access methods of IBM Workload Scheduler                         | 191 |
|           | Role of the operations manager                                |              | Supported agents                                                           | 192 |
|           | A powerful tool for the shift supervisor                      | 148          | Chapter 7. IBM® Z Workload Scheduler                                       |     |
|           | Role of the application programmer                            |              | How your production workload is managed                                    |     |
|           | Console operators                                             |              | Structure                                                                  |     |
|           | Workstation operators                                         |              | Concepts                                                                   |     |
|           | End users and the service desk                                |              | Using Plans in IBM® Z Workload Scheduler                                   | 198 |
|           | mmary                                                         |              | Automatically controlling the production workload                          | 190 |
| -         | r 3. IBM Workload Automation and ITUP                         |              | Integration with IBM Tivoli Monitoring                                     |     |
|           | e ITUP processes                                              |              | Interfacing with other programs                                            |     |
|           | rvice execution and workload management                       | 151          | Manual control and intervention                                            |     |
| Ma<br>Aut | naging workload with IBM Workload<br>tomation                 | 152          | Management of critical jobs                                                |     |
|           | r 4. Who performs workload management                         |              | Security                                                                   |     |
| -         | r 5. A business scenario                                      |              | Configurations of IBM® Z Workload Scheduler                                |     |
|           | e company                                                     |              | The controlling system                                                     |     |
|           | e challenge                                                   |              | Controlled z/OS® systems                                                   |     |
|           |                                                               |              |                                                                            |     |

|           | Remote panels and program interface applications    | 211   |
|-----------|-----------------------------------------------------|-------|
|           | Scheduling jobs that are in IBM Workload Scheduler  | 211   |
| Chapter 8 | 8. Dynamic Workload Console                         | . 213 |
| Chapter 9 | 9. End-to-end scheduling                            | 215   |
|           | to-end scheduling with fault tolerance<br>abilities | 215   |
| End-      | to-end scheduling with z-centric capabilities       | 216   |
| Distr     | ibuted agents                                       | 217   |
| Bene      | efits of end-to-end scheduling                      | 218   |
| Chapter ' | 10. Hybrid scheduling environment                   | 219   |
| Notices   |                                                     | .ccxx |
| Index     |                                                     | 224   |

# List of Figures

| Figure 1: Integration scenario for IBM® Z Workload<br>Scheduler144                                                               |
|----------------------------------------------------------------------------------------------------|
| Figure 2: The Fine Cola company integrated workload solution160                                                                  |
| Figure 3: How to satisfy SLA response time during peak periods using the dynamic scheduling capability of IBM Workload Scheduler |
| Figure 4: IBM Workload Scheduler network made up by two<br>domains171                                                            |
| Figure 5: Supported agents configuration192                                                                                      |
| Figure 6: Automatic recovery and restart201                                                                                      |
| Figure 7: Production workload restart and hot standby 203                                                                        |
| Figure 8: Security208                                                                                                    |
| Figure 9: IBM® Z Workload Scheduler configurations210                                                                            |
| Figure 10: End-to-end with fault tolerance capabilities configuration216                                                         |
| Figure 11: End-to-end with z-centric capabilities                                                                                |

# About this publication

Read this publication for information about the product suite.

*IBM Workload Automation: Overview* describes the family of IBM Workload Scheduler products and its enterprise workload management functions. It gives introductory information about the following products.

- · IBM Workload Scheduler
- IBM® Z Workload Scheduler
- · Dynamic Workload Console

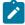

**Note:** In version 9.3 the product family name changed from IBM Tivoli Workload Automation to IBM Workload Automation and the product name changed from IBM Tivoli Workload Scheduler to IBM Workload Scheduler.

# What is new in this release

Learn what is new in this release.

For information about the new or changed functions in this release, see Summary of enhancements on page 14.

# Accessibility

Accessibility features help users with a physical disability, such as restricted mobility or limited vision, to use software products successfully.

With this product, you can use assistive technologies to hear and navigate the interface. You can also use the keyboard instead of the mouse to operate all features of the graphical user interface.

For full information, see the Accessibility Appendix in the IBM Workload Scheduler User's Guide and Reference.

# Technical training

Cloud & Smarter Infrastructure provides technical training.

For Cloud & Smarter Infrastructure technical training information, see: http://www.ibm.com/software/tivoli/education

# Support information

IBM provides several ways for you to obtain support when you encounter a problem.

If you have a problem with your IBM software, you want to resolve it quickly. IBM provides the following ways for you to obtain the support you need:

- Searching knowledge bases: You can search across a large collection of known problems and workarounds, Technotes, and other information.
- Obtaining fixes: You can locate the latest fixes that are already available for your product.
- Contacting IBM Software Support: If you still cannot solve your problem, and you need to work with someone from IBM, you can use a variety of ways to contact IBM Software Support.

For more information about these three ways of resolving problems, see the appendix about support information in *IBM Workload Scheduler: Troubleshooting Guide.* 

# How to read syntax diagrams

Syntax diagrams help to show syntax in a graphical way.

Throughout this publication, syntax is described in diagrams like the one shown here, which describes the SRSTAT TSO command:

```
{ srstat } ' resource name ' [ subsys ( { opca | subsystem name | mstr } ) ] [ avail ( { keep | reset | no | yes } ) ] [
DEVIATION ( { keep | amount | reset } ) ] [ QUANTITY ( { keep | amount | reset } ) ] [ CREATE ( { yes | no } ) ] [ TRACE ( { o | trace level } ) ]
```

The symbols have these meanings:

**>>----**

The statement begins here.

<del>-----</del>

The statement is continued on the next line.

----

The statement is continued from a previous line.

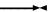

The statement ends here.

Read the syntax diagrams from left to right and from top to bottom, following the path of the line.

These are the conventions used in the diagrams:

• Required items appear on the horizontal line (main path):

```
STATEMENT required item
```

• Optional items appear below the main path:

```
STATEMENT [optional item]
```

• An arrow returning to the left above the item indicates an item that you can repeat. If a separator is required between items, it is shown on the repeat arrow.

```
STATEMENT repeatable item
```

- If you can choose from two or more items, they appear vertically in a stack.
  - $\,{}_{^{\circ}}$  If you must choose one of the items, one item of the stack appears on the main path:

```
STATEMENT \{ required choice 1 \mid required choice 2\}
```

• If choosing one of the items is optional, the entire stack appears below the main path:

```
STATEMENT[{optional choice 1 | optional choice 2}]
```

· A repeat arrow above a stack indicates that you can make more than one choice from the stacked items:

```
STATEMENT [{ | optional choice 1 | optional choice 2 | optional choice 3}]

STATEMENT { | required choice 1 | required choice 2 | required choice 3}
```

• Parameters that are above the main line are default parameters:

```
STATEMENT[{default | alternative}]
```

- Keywords appear in uppercase (for example, STATEMENT).
- Parentheses and commas must be entered as part of the command syntax, as shown.
- For complex commands, the item attributes might not fit on one horizontal line. If that line cannot be split, the attributes appear at the bottom of the syntax diagram:

```
STATEMENT \{ \text{required choice 1 [optional choice 1 (} \{ \text{default } | \text{alternative} \} ) ] [ \text{optional choice 2 (} \{ \text{default } | \text{alternative} \} ) ] ]
```

# Chapter 1. Summary of enhancements

IBM Workload Automation provides the following enhancements:

### **IBM Workload Scheduler**

#### Version 9.5 Fix Pack 6

IBM Workload Scheduler version 9.5 Fix Pack 6 enhancements on page 15

#### Version 9.5 Fix Pack 5

IBM Workload Scheduler version 9.5 Fix Pack 5 enhancements on page 16

# Version 9.5 Fix Pack 4

IBM Workload Scheduler version 9.5 Fix Pack 4 enhancements on page 18

#### Version 9.5 Fix Pack 3

IBM Workload Scheduler version 9.5 Fix Pack 3 enhancements on page 23

### Version 9.5 Fix Pack 2

IBM Workload Scheduler version 9.5 Fix Pack 2 enhancements on page 35

#### Version 9.5 Fix Pack 1

IBM Workload Scheduler version 9.5 Fix Pack 1 enhancements on page 46

#### Version 9.5

IBM Workload Scheduler version 9.5 enhancements on page 49

### Version 9.4 Fix Pack 4

IBM Workload Scheduler version 9.4 Fix Pack 4 enhancements on page 58

### Version 9.4 Fix Pack 3

IBM Workload Scheduler version 9.4 Fix Pack 3 enhancements on page 60

# Version 9.4 Fix Pack 2

IBM Workload Scheduler version 9.4 Fix Pack 2 enhancements on page 65

### Version 9.4 Fix Pack 1

IBM Workload Scheduler version 9.4 Fix Pack 1 enhancements on page 67

### Version 9.4

- IBM Workload Scheduler version 9.4 enhancements on page 77
- $\bullet$  Scheduling with the Agent for z/OS 9.4 enhancements on page 84

# Version 9.3 Fix Pack 2

• IBM Workload Scheduler version 9.3 Fix Pack 2 enhancements on page 84

### Version 9.3 Fix Pack 1

• IBM Workload Scheduler version 9.3 Fix Pack 1 enhancements on page 90

### Version 9.3

• IBM Workload Scheduler version 9.3 enhancements on page 94

#### IBM® Z Workload Scheduler

### Version 9.5

- IBM Z Workload Scheduler Small Programming Enhancements released in December 2020 on page 107
- IBM Z Workload Scheduler Small Programming Enhancements released in April 2020 on page 111
- IBM Z Workload Scheduler Small Programming Enhancements released in June 2019 on page 114
- IBM Z Workload Scheduler version 9.5 enhancements on page 116

#### Version 9.3

- Small Programming Enhancements released in July 2018 on page 124
- Small Programming Enhancements released in March 2018 on page 125
- Small Programming Enhancements released in November 2017 on page 125
- Small Programming Enhancements released in June 2017 on page 126
- Small Programming Enhancements released in December 2016 on page 127
- Small Programming Enhancements released in June 2016 on page 128
- Small Programming Enhancements released in March 2016 on page 128
- Small Programming Enhancements released in December 2015 on page 128
- IBM Z Workload Scheduler version 9.3 enhancements on page 121

# IBM Workload Scheduler version 9.5 Fix Pack 6 enhancements

Learn about the IBM Workload Scheduler version 9.5 Fix Pack 6 enhancements.

# About this task

IBM Workload Scheduler version 9.5 Fix Pack 6 includes the following enhancements:

- · USERJOBS clean up utility on page 16
- WebSphere Liberty ciphers on page 16
- Enabling or disabling auditing of database GET operations on page 16

# USERJOBS clean up utility

New tool to clean up dynamic domain manager database tables

The USERJOBS tool has been developed to clean up dynamic domain manager database tables in case of jobs in neverending EXEC status in the USERJBOBS job stream. To resolve the USERJOBS carryforward issue as described in Dynamic agent jobs in USERJOBS carry forward every day, the new cleanuserjobs.sh(bat) command is now available in the TWDWB/ bin directory to automate the procedure. The command syntax is as follows:

# On Windows operating systems

```
cleanuserjobs.bat -dbUsr username -dbPwd password
-jobnum jobnumber | -file filename
```

# On UNIX operating systems

```
cleanuserjobs.sh -dbUsr username -dbPwd password
-jobnum jobnumber | -file filename
```

### where:

- jobnumber supports the following formats: #Jjobnumber, Jjobnumber or jobnumber.
- filename contains a list of jobs, with one job per row.

# WebSphere® Liberty ciphers

New command to automate cipher listing for WebSphere® Liberty

A new ./listciphers.sh(bat) command is now available in the TWDWB/bin directory to automate the procedure listing all available ciphers defined in WebSphere® Liberty.

# Enabling or disabling auditing of database GET operations

You can now enable or disable the auditing of database GET operations

The security improvements introduced with Fix Pack 5 have increased the amount of logging required when you perform a GET operation on a database object. This might lead to performance problems when requesting a high number of database objects. To prevent these problems, you can now enable or disable auditing on database GET operations using the **enDbGetOpsAudit** global option. All other database operations are not affected.

To enable or disable auditing of these specific operations, use the **enDbGetOpsAudit** global option. For more information about global options, see Setting global options.

# IBM Workload Scheduler version 9.5 Fix Pack 5 enhancements

Learn about the IBM Workload Scheduler version 9.5 Fix Pack 5 enhancements.

### About this task

IBM Workload Scheduler version 9.5 Fix Pack 5 includes the following enhancements:

- · Support for OneDB pre-defined and customized reports
- Support for OneDB Version 2.0.1.0
- Job logs are now more secure and compliant with the PCI standard. For more information, see the section about Log files and archived files in *Administration Guide*.
- You can now install or upgrade your master domain manager and dynamic domain manager in SSL mode. For
  more information, see the section about Configuring your master domain manager and broker in SSL mode in IBM
  Workload Scheduler: Planning and Installation.
- The support statement for SAP S/4HANA, on-premise edition, has been extended to 2020 and future fix packs, based on SAP\_BASIS 7.55 component.
- Changed features and feature capabilities on page 17
- Satisfying Requests for Enhancements (RFEs) in version 9.5 Fix Pack 5 on page 17

# Changed features and feature capabilities

A list of features changed since the previous release

The following features have changed or have been introduced since the previous release:

# Supported WebSphere Application Server Liberty Base versions

IBM Workload Scheduler Version 9.5 Fix Pack 5 was formally tested by using WebSphere Application Server Liberty Base 21.0.0.10 and 21.0.0.11.

# **Updated OpenSSL libraries**

IBM Workload Scheduler Version 9.5 Fix Pack 5 has been updated with OpenSSL libraries version 1.1.1l 24 Aug 2021 (1.1.1.12)

IBM Workload Scheduler includes software developed by the OpenSSL Project for use in the OpenSSL Toolkit (https://www.openssl.org/).

# IBM WebSphere® SDK Java Technology Edition

IBM Workload Scheduler Version 9.5 Fix Pack 5 has been updated with WebSphere® SDK Java Technology Edition version 8.0.6.36

# **OpenJ9/OpenJDK Runtime Environment**

IBM Workload Scheduler Version 9.5 Fix Pack 5 has been updated with OpenJ9 version 1.8.0\_302

# Satisfying Requests for Enhancements (RFEs) in version 9.5 Fix Pack 5

IBM Workload Scheduler satisfies Requests for Enhancements (RFEs).

Requests for Enhancements (RFEs) give customers the opportunity to collaborate directly with the product development team and other users. The team prioritizes and develops new product features based on proposals made by customers.

IBM® Workload Scheduler V9.5 Fix Pack 5 delivers the following RFEs:

# RFE 116956 - Integrate dynamic agents authentication with Kerberos

A new integration with Kerberos is now available on Automation Hub. You can use it to communicate securely over an insecure network by leveraging the Kerberos Authentication Protocol for submitting jobs on dynamic agents.

### RFE 126270 - Dependency details prompt while removing jobs

You can now see an alert message that indicates the dependencies of a job selected for deletion. This only works for the current network. If dependent jobs are part of a larger network, they will not be deleted.

# RFE 141877 - Dynamic Workload Console Monitor Jobs 'Hold with Successors' does not give the option to block the function

You can now enable or disable the **Hold with successors** feature for different user roles. This feature is enabled by default for the Administrator and has to be manually edited in an XML file to make it visible in the **More actions** menu in the **Monitor Job** page for any other role.

# RFE 149991 - Add support for group authority on IBM i DA

When specifying the user that runs a job on the IBM i workstation, you can define a user which is part of an operating system group

### RFE 150599 - Workstation should show offline for agent pools connected to a dynamic domain manager

A new API on the dynamic domain manager is now available. The API checks if there is at least one agent available for a given pool, so the caller can determine if the pool workstation is online or offline, same as for z-centric or dynamic agents.

To view a complete list of RFEs, new, planned, and delivered, see: RFE online community.

# IBM Workload Scheduler version 9.5 Fix Pack 4 enhancements

Learn about the IBM Workload Scheduler version 9.5 Fix Pack 4 enhancements.

### About this task

IBM Workload Scheduler version 9.5 Fix Pack 4 includes the following enhancements:

- Support for Azure SQL on page 19
- Automatic deployment of security certificates on agents on page 19
- Ensuring identity and access management with credential vaults on page 20
- Support for OneDB on page 19
- New enhancements for cloud and Docker containers on page 20
- · Monitoring performance metrics with Prometheus and viewing results on Grafana on page 21
- Changed features and feature capabilities on page 21
- Satisfying Requests for Enhancements (RFEs) in version 9.5 Fix Pack 4 on page 22

# Support for Azure SQL

Support for Azure SQL database.

You can now install your on-premises IBM® Workload Scheduler environment also on Azure SQL. Azure SQL consists of a family of managed, secure, and intelligent products that use the SQL Server database engine in the Azure cloud.

You only need to install your database, then proceed with the command-line installation for master domain manager and Dynamic Workload Console, as always, specifying MSSQL as the database type.

For the complete command-line installation procedure, see the section about the typical installation scenario in *Planning and Installation Guide* 

For more information, see the section about Creating and populating the database for Azure SQL for the master domain manager and Dynamic Workload Console in *Planning and Installation Guide*.

# Support for OneDB

OneDB database is now supported

OneDB is a decentralized backend, handling user authentication, data storage, and validation. Hosting an instance is very simple, so you can decide where you want to store your data, gaining complete control and ownership over your data.

The procedure for creating the OneDB database for the master domain manager is the same as the procedure for Informix. For more information, see the sections about Creating the database for Informix or OneDB for the master domain manager and Dynamic Workload Console in *IBM Workload Scheduler: Planning and Installation*.

IBM® Workload Scheduler determines automatically if you are installing on an Informix or OneDB database and behaves accordingly.

For more information about installing from the CLI, see the section about master components installation - serverinst script and Dynamic Workload Console installation - dwcinst script in *IBM Workload Scheduler: Planning and Installation*.

# Automatic deployment of security certificates on agents

You can now download and deploy certificates in . PEM format from the master domain manager when installing dynamic and fault-tolerant agents.

When installing the agent with a fresh installation, you only need to provide the credentials to connect to the master domain manager using the **wauser** and **wapassword** parameters. The certificates in . PEM format are automatically downloaded and deployed to the agent without further intervention.

If you have previously installed the agent, you can run the AgentCertificateDownloader script on the agent. The script connects to the master domain manager, downloads the certificates in . PEM format, and deploys them to the agent. The certificates must be available on the master domain manager in a specific path. For more information, see the section about the AgentCertificateDownloader script in *IBM Workload Scheduler: Planning and Installation*.

For the complete command-line installation procedure, see the section about the typical installation scenario in *Planning and Installation Guide*.

For more information, see the section about agent installation parameters - twsinst in Planning and Installation Guide.

# Ensuring identity and access management with credential vaults

Credential vaults offer a secure mechanism to store user names and passwords. You can use them to submit IBM® Workload Scheduler jobs without specifying any passwords, which are retrieved from the credential vault.

You can now integrate IBM® Workload Scheduler with credential vaults by simply deploying a library file and customizing a properties file.

To enable the integration, you only need to download the package from Automation Hub and deploy it to all your dynamic agents, together with a customized version of the JobManager.ini file. Sample jobs are provided in the documentation on Automation Hub for deploying all required files to all your dynamic agents.

# New enhancements for cloud and Docker containers

The IBM® Workload Scheduler product component containers have been updated with a number of new features.

The product component containers available on Google GKE, Amazon EKS, Azure AKS, Red Hat OpenShift, and the Docker containers have been updated to include the following new features:

- Import and deploy IBM® Z Workload Scheduler containers on IBM z/OS Container Extensions (IBM zCX). For details about how to configure the required properties on the z/OS Management Facility and how to import and deploy the IBM® Z Workload Scheduler containers, see the section about deploying Docker containers on IBM zCX in IBM Z Workload Scheduler: Planning and Installation.
- Additional metrics are monitored by Prometheus and made available in the preconfigured Grafana dashboards available on Automation Hub. Automation Hub gives you access to the downloadable JSON file on the Grafana web site. You can access the preconfigured dashboard named, Grafana Dashboard: Kubernetes Environments, that is available for cluster monitoring, including monitoring pods. A separate preconfigured dashboard, Grafana Dashboard: Distributed Environments, is available for on-premises deployments, including Docker deployments. Gain insights on workload statistics (jobs per status, total count or grouped by folder or by workstation), critical job information (risk level, confidence factor, incomplete predecessors, estimated end), workstation status (running, linked), database connection status, message queues, and WebSphere Application Server Liberty Base performance statistics. For more information about configuring authentication and the list of exposed metrics, see the section about monitoring with prometheus in the User's Guide and Reference.
- Automation Hub integrations (plug-ins) can now be automatically installed with the server and console container deployment. You no longer need to download the integrations you need individually from Automation Hub.

To automate your business processes, you can now select the integrations you want to include and after the deployment, you can begin to include jobs related to these integrations into your workload.

New procedure for installing custom integrations. In addition to the integrations available on Automation Hub, you
can this extend your library of integrations with custom plug-ins that you create. For information about creating
custom plug-ins see Workload Automation Lutist Development Kit on Automation Hub.

For more information, see the readme files linked in the related section for each cloud provider in the chapter about deploying containers in the *Planning and Installation Guide*.

# Monitoring performance metrics with Prometheus and viewing results on Grafana

IBM Workload Automation exposes a number of metrics to provide you with insight into the state, health, and performance of your environment and infrastructure.

.

You can access the product APIs for monitoring and retrieving insightful metrics data. The metrics are exposed and can be visualized with tools for displaying application metrics such as, the open source tool Grafana. If you use Grafana, you can take advantage of the preconfigured dashboard that is available on Automation Hub. Automation Hub gives you access to the downloadable JSON file on the Grafana web site. Use the **Grafana Dashboard: Distributed Environments** for you on-premises deployments including Docker. A separate preconfigured dashboard named, **Grafana Dashboard: Kubernetes Environments**, is available for cluster monitoring, including monitoring pods.

For more information about configuring authentication and the list of exposed metrics, see the section about monitoring with prometheus in the *User's Guide and Reference*.

# Changed features and feature capabilities

A list of features changed since the previous release

The following features have changed or have been introduced since the previous release:

# Supported WebSphere Application Server Liberty Base versions

IBM® Workload Scheduler Version 9.5 Fix Pack 4 was formally tested by using WebSphere Application Server Liberty Base V21.0.0.4 and V21.0.0.5.

# **Updated OpenSSL libraries**

IBM Workload Scheduler Version 9.5 Fix Pack 4 has been updated with OpenSSL libraries.

IBM Workload Scheduler includes software developed by the OpenSSL Project for use in the OpenSSL Toolkit (https://www.openssl.org/).

# **Dynamic Workload Console Managing Custom roles**

Dynamic Workload Console users are granted access to resources based on the role to which they have been assigned. Now you use **Entities** to add users to the related role or create new entities to be associated to the role.

# **Audit Report Inclusion in the Dynamic Workload Console**

Under the **Type of Report** section you can now find: **Audit Detail Report** option: use to view detailed listing of all occurrences of the different audit types. You will also find **Audit General Report** option: use this to view general listing of all occurrences of the different audit types.

### New database version supported

Support has been added for MSSQL, version 19.

# Satisfying Requests for Enhancements (RFEs) in version 9.5 Fix Pack 4

IBM Workload Scheduler satisfies Requests for Enhancements (RFEs).

Requests for Enhancements (RFEs) give customers the opportunity to collaborate directly with the product development team and other users. The team prioritizes and develops new product features based on proposals made by customers.

IBM® Workload Scheduler V9.5 Fix Pack 4 delivers the following RFEs:

# Support for credentials

You can now specify the user that runs a job on the IBM i workstation. Credentials can be specified from the graphical user interface or specifying them in the job definition. For more info, see IBM i jobs.

# Support for userid in IBM i jobs

AllowRoot (AllowQsecofr) feature for IBM i agents has been implemented. For more information, see the section about configuring properties of the native job launcher in *Administration Guide*.

# Unexpected error message after wappman -export is now fixed

The wappman export command works as expected and the WAT files are correctly exported.

# Ensuring identity and access management with credential vaults

Credential vaults offer a secure mechanism to store user names and passwords. You can use them to submit IBM® Workload Scheduler jobs without specifying any passwords, which are retrieved from the credential vault.

You can now integrate IBM® Workload Scheduler with credential vaults by simply deploying a library file and customizing a properties file.

### Certificate validation on agents

Dynamic and z-centric agents can now ensure the certificate they receive is valid and has been issued by a recognized CA. For more information, see Customizing the SSL connection between the agents and the Z controller when using your certificates

# White labelling

IBM Workload Scheduler provides the capability to customize user interface labels. You can now personalize the UI labels for the following UIs: Self-Service Catalog and Self-Service Dashboards mobile applications.

To view a complete list of RFEs, new, planned, and delivered, see: RFE online community.

# IBM Workload Scheduler version 9.5 Fix Pack 3 enhancements

Learn about the IBM Workload Scheduler version 9.5 Fix Pack 3 enhancements.

#### About this task

IBM Workload Scheduler version 9.5 Fix Pack 3 includes the following enhancements:

- Alerting system for widgets in the dashboards on page 23
- Customizing roles on page 23
- Optimized file transfer operations on page 24
- A new dashboard for monitoring file transfer jobs on page 24
- · Launch in context on page 24
- · Automatic SSL configuration on page 25
- Automatic evaluation of critical jobs at risk on page 25
- Export and import a dashboard on page 25
- Dashboards support XML-based data sources on page 26
- · Compression integration on page 26
- Encryption integration on page 26
- Updated operator on page 27
- Deploy IBM Workload Scheduler containers on AWS EKS on page 27
- Deploy IBM Workload Scheduler containers on Azure AKS on page 28
- Deploy IBM Workload Scheduler containers on Google GKE on page 28
- Deploying IBM Workload Automation with Linux on Z Docker containers on page 29
- Support for Db2 Version 11.5 Standard Edition on page 29
- Moving your workload from an on-premises to a cloud environment on page 29
- Enhanced integrations on page 30
- Changed features and feature capabilities on page 30
- · Satisfying Requests for Enhancements (RFEs) on page 31

# Alerting system for widgets in the dashboards

Receive notification in case of events thanks to the new alerting system for widgets.

A new alerting system has been introduced to allow notifications in case of event. A list of notifications has been introduced in the top bar as a bottom down list.

For information about the monitoring of the workload using a dashboard see Creating a customized dashboard for monitoring

# Customizing roles

Customization of the roles in the Dynamic Workload Console

Now you can manage your custom roles from the Dynamic Workload Console in the Manage Roles page. Edit, delete, duplicate, or create a new role quickly and easily, from a single panel.

See Customizing roles in the Dynamic Workload Console User's Guide

# Optimized file transfer operations

With the file transfer integration, you can transfer files quickly and easily.

With the enhanced version of the File Transfer integration, you are granted a consolidated and coordinated approach to scheduling and automating transfer of files. The highlights of the enhanced integration are as follows:

- A new dashboard available on Automation Hub for monitoring file transfer operations
- · Completion time estimate
- Parallel file transfer
- · Rerun from point of failure
- · Selective re-transfer
- · Improved file selection by using wildcards and regular expressions
- · File transfer status and details on files transferred
- · Post-processing of transferred files: delete, rename, move
- · File transfer to and from z-centric agents

For a detailed description about creating a file transfer job, see Automation Hub.

See how the file transfer integration can help you manage your file transfers in the video Discover the new file transfer integration, available on the Workload Automation YouTube channel.

# A new dashboard for monitoring file transfer jobs

A new dashboard is now available for monitoring file transfer jobs

In addition to the Optimized file transfer integration, you can now download from Automation Hub a separate dashboard for monitoring all your file transfer jobs:

### File transfer dashboard: KPI

This dashboard is recommended if you have a large number of file transfer jobs in your environment. It contains two gauges with the most relevant statuses for jobs: error and running. The remaining statuses are available in smaller charts. A pie chart is also available for monitoring your file transfer jobs in all statuses.

Double click on any chart to open a Monitor Jobs panel listing all file transfer jobs in the specified status.

You can customize the dashboard to match your environment setup and meet all your requirements.

# Launch in context

Quickly open your Dynamic Workload Console pages with the launch in context feature.

Thanks to the launch in context feature, you can have all the Dynamic Workload Console pages at your fingertips.

You can obtain the URLs by easily accessing the bookmark icon in the page of your interest. Thus, you can quickly access the Dynamic Workload Console pages without the complexity and waste of time of building the URLs.

Furthermore, you can obtain the URLs with the filters and query parameters that you need to monitor your workload and instantly see the results.

But it is not all, the launch in context is also secure because the Dynamic Workload Console pages are launched accordingly with the user roles and authorizations.

For further information, see Launching in context with the Dynamic Workload Console

For further information, see the Launching in context with the Dynamic Workload Console section in the IBM Workload Scheduler Administration Guide

# Automatic SSL configuration

Configure WebSphere Application Server Liberty Base and dynamic agents in SSL mode

You can now configure WebSphere Application Server Liberty Base and dynamic agents in SSL mode at installation time.

When you perform a fresh installation from the CLI, you can now optionally specify the **sslkeysfolder** and **sslpassword** parameters to have your environment automatically set up in SSL mode. You only need to provide the path to the certificates and the password you want to define for the keystore and truststore. IBM® Workload Scheduler automatically generates the keystore and truststore with the specified password and configures WebSphere Application Server Liberty Base and dynamic agents in SSL mode.

For more information, see the sections about Master components installation - serverinst script, Dynamic Workload Console installation - dwcinst script, and Agent installation parameters - twsinst script in *IBM Workload Scheduler: Planning and Installation* 

You can also see how these parameters are used in a typical installation in the topics about installing the master domain manager, Dynamic Workload Console, and agents in the Typical installation section in *IBM Workload Scheduler: Planning and Installation*.

# Automatic evaluation of critical jobs at risk

You can now set the riskConfidence optman key to obtain an automatic evaluation of the risk level for a critical job.

If the probability of completing the critical job before the deadline is below the level you set for the **riskConfidence** key, the critical job is considered at high risk. The calculation is performed by comparing the confidence factor of completing before deadline and the percentage specified in this parameter.

For more information, see the section about global options in Administration Guide.

# Export and import a dashboard

Replicate your dashboard by exporting and importing it on your Dynamic Workload Console.

Now you can easily export your dashboards from your Dynamic Workload Console and import them anywhere, on your environment. For further information, see the *Exporting and importing a dashboard* section in the *Dynamic Workload Console Guide*.

Not enough time to create a customized dashboard? Don't worry, we provide useful dashboards ready to be used as is! Discover all the available dashboards on Automation Hub.

Monitoring your workload is never been so easy!

# Dashboards support XML-based data sources

New output in XML format for the REST API requests.

With this new feature, you can now integrate more and more data in your dashboards. You can create new REST API data sources that retrieve data not only in JSON but also in XML format, as output for the REST API request. This enables you to retrieve data from different environments, such as SAP environments.

For information about the monitoring of the workload using a dashboard, see Workload Dashboard

For further information about the monitoring of the workload using a dashboard, see the *Monitoring the progress of your plan* section in the *Dynamic Workload Console Guide*.

# Compression integration

With the Compression integration, you can compress and extract your files quickly and easily.

Data compression is the process of encoding, restructuring, or otherwise modifying data to reduce its size. Fundamentally, it involves re-encoding information using fewer bits than the original representation.

The main advantages of compression are reductions in storage hardware, data transmission time, and communication bandwidth. This can result in significant cost savings. Compressed files require significantly less storage capacity than uncompressed files, meaning a significant decrease in expenses for storage. A compressed file also requires less time for transfer while consuming less network bandwidth. This can also help with costs, and also increases productivity.

With the Compression integration, you can take advantage of speedy and secure processing to minimize the impact of intensive compression jobs.

For more information, see Automation Hub.

# **Encryption integration**

With the Encryption integration, you can encrypt, decrypt, and sign your files using symmetric or asymmetric encryption.

Data breaches are becoming more and more common in today's interconnected world and data security is a primary concern. Encryption technology is one of the key methods for protecting information, by scrambling data to make sure unintended recipients are not able to make any sense of the data. To keep your data and information secure, you can use the Encryption integration, which encrypts, decrypts and signs your files using symmetric or asymmetric encryption.

The basic difference between these two types of encryption is that symmetric encryption uses one key for both encryption and decryption, and the asymmetric encryption uses public key for encryption and a private key for decryption.

Because the algorithm behind symmetric encryption is less complex and executes faster, this is the preferred technique when processing bulk data. On the other hand, asymmetric encryption is considered to be more secure than symmetric encryption as it uses two keys for the process: the public key used for encryption is available to everyone, while the private key is not disclosed.

When you use symmetric encryption, you can encrypt and decrypt files. When you use asymmetric encryption, you can encrypt, decrypt, and sign files.

For more information, see Automation Hub.

# **Updated** operator

New configurable parameters are now available for the IBM Workload Automation Operator.

New configurable parameters added to the IBM Workload Automation custom resource for the agent, console and server components:

- · waagent.agent.networkpolicyEgress
- · waconsole.console.networkpolicyEgress
- · waserver.server.networkpolicyEgress

New optional configurable parameter added to the IBM Workload Automation custom resource for the server component: waserver.server.ftaName which represents the name of the Workload Automation workstation for the installation.

For more information, about these parameters see https://www.ibm.com/support/knowledgecenter/en/SSGSPN\_9.5.0/ReadmeCloudPak\_Intro.html.

# Deploy IBM® Workload Scheduler containers on AWS EKS

You can use Amazon Elastic Kubernetes Service (EKS) to run IBM® Workload Scheduler containers on Amazon Web Services (AWS) EKS cloud.

Deploy and manage IBM® Workload Scheduler containerized product components on the Amazon Web Services secure cloud platform. Containers and Kubernetes improve time to value and enable you to more easily scale your environment to meet business needs and at a lower cost. The containers run on a cluster based on the available compute resources and resource requirements of each container. You can run and scale one or more containers as a pod.

The product components are deployed using a chart and the product component container images. By default, a single server (master domain manager), console (Dynamic Workload Console), and dynamic agent are installed.

IBM® Workload Scheduler can be deployed across a single cluster, but you can add multiple instances of the product components by using a different namespace in the cluster.

For more information, about deploying the containerized product components on the Amazon Web Services secure cloud platform, see the section about deploying with containers on Amazon EKS in the *Planning and Installation Guide*.

# Deploy IBM® Workload Scheduler containers on Azure AKS

Run IBM® Workload Scheduler containerized product components on Azure Kubernetes Service (AKS).

Deploy and manage IBM® Workload Scheduler containerized product components on the Azure AKS, a container orchestration service available on the Microsoft Azure public cloud. You can use Azure AKS to deploy, scale up, scale down and manage containers in the cluster environment. You can also deploy and run an Azure SQL database.

The product components are deployed using a chart and the product component container images. By default, a single server (master domain manager), console (Dynamic Workload Console), and dynamic agent are installed.

IBM® Workload Scheduler can be deployed across a single cluster, but you can add multiple instances of the product components by using a different namespace in the cluster.

Azure AKS supports session affinity in a load balancing cluster, a feature which maintains each user session always active on the same pod. This ensures that the Dynamic Workload Console always connects to the same server during a session and that the user can perform any number of operations smoothly and seamlessly.

For more information, about deploying the containerized product components on the Azure AKS cloud platform, see the section about deploying with containers on Azure AKS in the *Planning and Installation Guide*.

# Deploy IBM® Workload Scheduler containers on Google GKE

Run IBM® Workload Scheduler containerized product components on Google GKE.

Google Kubernetes Engine (GKE) provides a managed environment for deploying, managing, and scaling your containerized applications using Google infrastructure. The Google GKE environment consists of multiple machines grouped together to form a cluster. You can also deploy and run Google Cloud SQL for SQL server.

You can use Google GKE to deploy, scale up, scale down, and manage containers in the cluster environment.

Google GKE supports session affinity in a load balancing cluster, a feature which maintains each user session always active on the same pod. This ensures that the Dynamic Workload Console always connects to the same server during a session and that the user can perform any number of operations smoothly and seamlessly.

The product components are deployed using a chart and the product component container images. By default, a single server (master domain manager), console (Dynamic Workload Console), and dynamic agent are installed.

IBM® Workload Scheduler can be deployed across a single cluster, but you can add multiple instances of the product components by using a different namespace in the cluster.

For more information about deploying the containerized product components on the Google GKE cloud platform, see the section about deploying with containers on Google GKE in the *Planning and Installation Guide*.

# Deploying IBM Workload Automation with Linux on Z Docker containers

The deployment of IBM Workload Automation is easier and faster with Linux on Z Docker containers.

A wide variety of enterprises such as manufacturing, government agencies, financial services, and many more use mainframe systems for many high-throughput applications and services.

Applications on mainframe systems are at the core of most systems but rewriting and refactoring them for a different platform is expensive and time-consuming. The combination of standardization of your workload scheduling environment with the performance and resiliency of mainframe systems allows you to safely run the most critical applications at a very large scale.

Docker is a state-of-the-art technology which creates, deploys, and runs applications by using containers. Packages are provided containing an application with all of the components it requires, such as libraries, specific configurations, and other dependencies, and deploy it in no time on any other Linux on Z workstation, regardless of any different settings between the source and the target workstation.

Docker adoption ensures and provides an easy method to replicate environments quickly in development, build, test, and production environments, speeding up the time it takes to get from build to production significantly. Install your environment using Docker to improve scalability, portability, and efficiency.

With just a few, simple commands you can install one or more of the out-of-the-box packages provided. The provided packages are as follows:

- IBM Workload Automation Console
- · IBM Workload Automation dynamic agent
- IBM Workload Automation z-centric agent

Requires Docker compose to be installed on the local workstation.

For more information about deploying Docker compose, see the section about Deploying Docker compose on Linux on Z. For more information about the deployment with containers on Linux on Z, see the section about Deploying containers with Docker in *Planning and Installation Guide*.

# Support for Db2 Version 11.5 Standard Edition

Entitlement to Db2 Version 11.5 Standard Edition is available with Fix Pack 3.

With IBM® Workload Scheduler V9.5 Fix Pack 3, you are entitled to use Db2 V11.5 Standard Edition.

See the IBM Workload Scheduler download document for the related part number.

# Moving your workload from an on-premises to a cloud environment

Moving your workload from an on-premises to a cloud environment is a simple procedure which grants a number of benefits.

You can now move your IBM® Workload Scheduler workload to the Amazon Elastic Kubernetes Service (EKS) and to OpenShift.

Cloud computing reduces or eliminates the need for businesses to purchase equipment, operate and maintain data centers. This generates a significant savings on hardware, facilities, applications, and other expenses required from on-premises computing. It also aids disaster recovery: hosting systems and storing documents on the cloud provides a smart safeguard in case of an emergency and enables guicker deployment.

Known for flexible scalability, cloud technologies support businesses to do more than just scale up or back when needed. They allow you to better employ smart technology, integrate the cloud footprint across your organization, and adapt strategies for cost control to proactively plan for growth.

For more information, see the section about Shifting your workload from an on-premises to a cloud environment in *Administration Guide*.

# Enhanced integrations

Several integrations have been updated to address fixes and enhancements.

For more information and download instructions about the job plug-ins and integrations available for IBM® Workload Scheduler go to Automation Hub.

The following integrations have been updated:

#### File Transfer

The file transfer integration has been optimized for file transfer operations. See full details of the enhancement in Optimized file transfer operations on page 24.

### **SAP Hana Lifecycle Management**

The SAP Hana Cloud Platform Application Lifecycle integration enables you to redeploy an application, start an application to trigger the operation, stop, delete and also to know the status of an application.

### **IBM Sterling**

New security feature TLS and TCP added in Protocol field.

# **Apache Spark**

Support has been added for Apache Spark version 2.3.0.

# **Apache Oozie**

The plug-in has been enhanced to include detailed logs on the Oozie server for the script.

# Changed features and feature capabilities

A list of features changed since the previous release

The following features have changed or have been introduced since the previous release:

# Support for file transfer jobs on agents at Version 9.3

Agents at Version 9.3 can run existing file transfer jobs without problems. Jobs you create or edit from the Dynamic Workload Console at Version 9.5, Fix Pack 3 are not supported on agents at Version 9.3, but you

can work around this problem by saving the jobs in the composer command line after editing them with the Dynamic Workload Console. The best practice is applying the latest fix pack level to the agents.

# Skip objects when importing a workload application template

You can select the objects within a workload application template you do not want to import, both from the Dynamic Workload Console and wappman command. If you choose to skip an object, an object with the same name must be present in the target environment, otherwise an error message is returned. For more information, see the section about Reusing a workload in another environment in *Dynamic Workload Console User's Guide* and wappman in *User's Guide and Reference*.

# New optman option to specify the default licensing model for IBM® Workload Scheduler workstations

You can now use the **defaultWksLicenseType** option to specify the default licensing model to be applied to IBM® Workload Scheduler workstations. In a Docker environment, this causes all workstations to be created with the value assigned to the **defaultWksLicenseType** option. For more information, see the section about global options in *Administration Guide*.

### The term \$SLAVES was removed from the security file and replaced with the term \$AGENTS

Because it is politically incorrect, the term **\$SLAVES**, which applies to all fault-tolerant agents in both the classic and role-based security models, was replaced with the term **\$AGENTS** with the same scope. No change is required to your existing scripts nor environments. For more information, see the section about Configuring user authorization (Security file) in *Administration Guide*.

# Improvements in time zone management for external follows dependencies for jobs and job streams

When the product evaluates matching criteria to resolve external follows dependencies it compares the start times using local time if both job stream instances use the same timezone, or it uses UTC in case they use different timezones. For more information, see the section about Managing external follows dependencies for jobs and job streams in *User's Guide and Reference*.

### tws\_inst\_pull\_info and dwc\_pull\_info troubleshooting tools replaced by wa\_pull\_info tool

The new wa\_pull\_info tool replaces both tws\_inst\_pull\_info and dwc\_pull\_info tools. Use the wa\_pull\_infotool to capture product data, as directed by software support. For more information, see the section about data capture utility in *Troubleshooting Guide*.

# Fixlets for IBM® Workload Scheduler version 9.5, Fix Pack 2 and Fix Pack 3 agents now available for HCL BigFix

You can now download fixlets for version 9.5, Fix Pack 2 and Fix Pack 3 from the BigFix.me community web site. Use HCL BigFix to view, upgrade, and manage IBM® Workload Scheduler agents. For more information, see the section about upgrading agents using HCL BigFix in *User's Guide and Reference*.

# Satisfying Requests for Enhancements (RFEs)

IBM Workload Scheduler satisfies Requests for Enhancements (RFEs).

Requests for Enhancements (RFEs) give customers the opportunity to collaborate directly with the product development team and other users. The team prioritizes and develops new product features based on proposals made by customers.

IBM® Workload Scheduler V9.5 Fix Pack 3 delivers the following RFEs:

# RFE 18054: Custom role privileges

Now you can define new custom roles, assign specific privileges to a set of users, and also assign privileges outside the scope of the existing system role.

### RFE 116406: Add state=cancl on showjobs command

You can now filter jobs which are in **canceled** status. For more information, see the section about wildcards in *User's Guide and Reference*.

# REF 116762: Improvements for Event Driven Workload Automation

You can now optionally modify the event processor server, for example to use a load balancer, by adding the Broker. Workstation.evtproc property in the BrokerWorkstation.properties file. For more information, see the section about the BrokerWorkstation.properties file in *Administration Guide*.

# RFE 117719: End time column available for job streams in monitoring panel

This column is available when creating a job task, with this enhancements the end time column is also available for job streams.

# RFE 123642: DWC historical reports' self-cleaning option

A new self-cleaning property has been enabled to remove all temporary files created after a report generation.

# RFE 124339: New Graphical View order settings.

Now you can reorganize the dependencies view in the Graphical View by clicking on the Graphical view button and choosing the order in which you want to see them. The available options are:

- · From right to left
- · From left to right
- · From top to bottom
- · From bottom to top

By default, it is set to from top to bottom.

You can also edit the TdwcGlobalSettings.xml file to customize the default Graphical View settings.

### RFE 126163: DWC user with read only access locks out an ISPF user with modify privilege

z/OS environment only. Now if you open a list of job dependencies from the Dynamic Workload Console, the related ISPF panel is locked and it is not possible to edit dependencies until the job dependencies panel is closed.

# RFE 85329 / RFE 130134: Ability to clean the query history

When you have a very high number of past queries saved in the Query drop-down list, it is not easy to find the query that you really need. With this fix pack, you can manage the list either by removing single queries or clearing all the query history.

# RFE 133936: Enhancement to composer binary to allow schedule objects to be pulled via "Active" or "DRAFT" status

Two new filters (**draft** and **active**) are now available with the composer command to filter job stream in draft or active status. For more information, see the section about filters and wildcards in *User's Guide and Reference*.

### RFE 134893: default licensing model for IBM® Workload Scheduler workstations

You can now specify the default licensing model for IBM® Workload Scheduler workstations. By setting appropriately the values of the **defaultWksLicenseType** and **licenseType** global options, you can define the default licensing model to be applied to each workstation at creation time. For more information, see the detailed description of global options in *Administration Guide*.

### RFE 137834: Modify the configureDB upgrade script to include any Subsequent additional IDs

Modify the configureDB database upgrade script to include any additional Subsequent Database IDs for DB2. In the script which translates 9.3 database to the 9.5 structure, capture the roles assigned to the views before they were dropped and recreate them so you can reassign those roles at the end of the process. It should also assign those roles to any new views created. For more information, see the FAQ about How can I avoid providing the database administrator credentials when creating the database with DB2 in *Planning and Installation Guide*.

# RFE 139348: The report output limit has been improved to avoid Dynamic Workload Console issues

The default value for the Enable output limit checkbox has been increased from 5000 to 10000. This enables you to obtain the expected report output, and the Dynamic Workload Console to continue to work correctly without issues.

Furthermore, if a different default value is needed, a user with administration grants can uncomment the new SQL\_REPORT\_HTML\_FORMAT\_RESULT\_MAX\_NUMBER key in the *TDWCGlobalsettings.xml* file and enter the desired default value (either higher or lower to the default 10000).

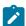

**Note:** For HTML format, the SQL\_REPORT\_HTML\_FORMAT\_RESULT\_MAX\_NUMBER key is valid for all reports. For PDF format, the key is valid for Custom reports only.

If you want to generate a report with less than 30000 records, you can use both HTML and PDF formats. If you want to generate a report with more than 30000 records, use only the PDF format to avoid reliability issues with the browser.

For further information about how to modify the *TDWCGlobalsettings.xml* file, see the Customizing your global settings section in the Dynamic Workload Console User's Guide.

# RFE 140107, 140108: Ability to perform actions on engines in the Dynamic Workload Console through a script or API call

To be able to schedule and run IBM® Workload Scheduler processes in an automated way without having to log in to the Dynamic Workload Console, you can now perform actions such as create/edit, share/unshare, and delete on an engine through a script or by calling an API.

# RFE 140216: Update optman global Options through REST API

You can now use REST APIs to update global options, in addition to the standard optman command.

# RFE 141849: Justification fields for Workload Application Template import operation

You can now maintain an audit trail recording any changes and the related justifications while creating workload application templates with the wappman command. For more information, see the section about the wappman command and Deploying a workload application in *User's Guide and Reference*.

### RFE 143098: Add all authenticated users

Simply adding a line into the authentication file, now it is possible to add all new users to a group and - without any other configuration - they will be authorized to login into the Dynamic Workload Console.

From now it is not necessary to assign a role to every single user. If the user registry already contains groups of users that are properly defined for using the console, it is possible to assign roles to groups too. If groups are not available in the user registry, then the special role **all authenticated users** can be used to assign roles to *all* the users at once.

For more information, see the All authenticated Users section in the Administration Guide.

# RFE 143162: Prevent job streams from completing in error when the start condition is not met

The new **enStartCondSuccOnDeadline** global option is now available to specify if you want your job stream to be cancelled when the start condition is not met, even if the Start once option is not selected. By setting this option, you can avoid that your job stream completes in error due to just one failed run, also in the case when it previously ran successfully several times. With the new **enStartCondSuccOnDeadline** global option set to yes, when the deadline for the start condition is met, the monitoring job is confirmed in SUCC status and the job stream is canceled. When the option is set to no, the monitoring job is killed, so both the monitoring job and the job stream change to ABEND status. For more information, see the detailed description of global options in *Administration Guide*.

# RFE 143169/143839: Managing an event rule in the Dynamic Workload Console

Usability improvements for event rule actions such as editing, duplicating, and deleting event rules in the Dynamic Workload Console Workload Designer. In addition, more space is now provided in the properties section for events and actions.

# RFE 143196: possibility to select object to be imported during a WAT import

You can now select the objects to be imported while creating a workload application template and skip unwanted objects. For more information, see the section about deploying a workload application and the wappman command in *User's Guide and Reference*.

### RFE 143260: Latest Start included in the critical path list and hot list

To identify problems related to a critical path that has a potential or high risk, the Latest Start time is now included in the critical path, in the hot list, and in the results of a monitor critical job query in the Dynamic Workload Console. The time before which the job must start is displayed provided all dependencies are satisfied.

### RFE 142794

IBM® Workload Scheduler Version 9.5 Fix Pack 3 has been updated with OpenSSL version 1.1.1g.

IBM® Workload Scheduler includes software developed by the OpenSSL Project for use in the OpenSSL Toolkit (https://www.openssl.org/).

### RFE 148080: Provides the capability to constrain a product component pod to run on particular nodes

The **nodeAffinityRequired** parameter has been added to the configurable parameters that can be customized when deploying product components with containers. With this parameter, you can determine on which nodes a component can be deployed using custom labels on nodes and label selectors specified in pods.

See the readme files for the following supported cloud providers in the *Planning and Installation Guide*: Red Hat OpenShift, IBM Workload Automation on SoFy.Amazon EKS, and Azure AKS.

To view a complete list of RFEs, new, planned, and delivered, see: RFE online community.

# IBM Workload Scheduler version 9.5 Fix Pack 2 enhancements

Learn about the IBM Workload Scheduler version 9.5 Fix Pack 2 enhancements.

### About this task

IBM Workload Scheduler version 9.5 Fix Pack 2 includes the following enhancements:

- Deploying IBM Workload Automation certified containers to Red Hat OpenShift on page 35
- Automation Hub: the future of automation on page 36
- Workload Automation, Lutist Development Kit: do-it-yourself! on page 37
- Event rules have never been so easy on page 37
- Continuous operation with automatic failover on page 38
- Organize scheduling objects in workflow folders on page 39
- Workload Dashboard enhancements on page 40
- Enhance security with encrypted passwords on page 40
- Enable support for long object names in the security file on page 40
- Deploying IBM Workload Automation components on Red Hat OpenShift, V4.x
- Changed features and feature capabilities on page 40
- Satisfying Requests for Enhancements (RFEs) on page 43

# Deploying IBM Workload Automation certified containers to Red Hat OpenShift

IBM Workload Automation can be deployed to Red Hat OpenShift using the IBM Workload Automation Operator.

Deploy the IBM® Workload Automation Operator on your Red Hat OpenShift cluster, and then use the Operator to install the IBM Workload Automation components: the IBM Workload Automation server (master domain manager), Dynamic Workload Console, and the dynamic agent. IBM® certified containers are provided for the operator and for each of the product components. For more information, see Deploying IBM Workload Automation components on Red Hat OpenShift, V4.x.

# Automation Hub: the future of automation

Automation Hub is the new automation command center that empowers your Workload Automation with new integrations.

A showcase where you can browse through the existing integrations, but also discover a bunch of integrations to bring your experience to the next level.

Some of the old plug-ins previously provided with the product, are now out-of-the-box integrations available on Automation Hub. The related documentation has been removed from the product library and has been made available on Automation Hub.

In addition to these job plug-ins, you can find new integrations on Automation Hub that extend your automation processes.

On Automation Hub you find not only the old plug-ins but also new integrations that extend your automation processes.

The following is a list of all integrations that you can find on Automation Hub:

- Ansible
- · Chef Boostrap
- Chef Runlist
- Kubernetes
- UrbanCode Deploy
- · Apache Oozie
- Apache Spark
- Amazon EC2
- Database
- EJB
- File Transfer
- · Hadoop Distributed File System
- · Hadoop MapReducer
- IBM Cloudant NoSQL database
- IBM InfoSphere DataStage
- IBM MQ
- IBM SoftLayer
- IBM Sterling Connect:Direct
- Informatica PowerCenter
- J2EE
- Java
- JSR 352 Java Batch
- Microsoft Azure
- MQTT
- MS SQL
- Oracle E-Business
- RESTful Web Services

- Salesforce
- · SAP BusinessObjects BI
- SAP PI Channel
- Web Services

The integrations are available for distributed and z/OS environments.

For further information, see Changed features and feature capabilities on page 40.

## Workload Automation, Lutist Development Kit: do-it-yourself!

Workload Automation, Lutist Development Kit is the new tool that enables you to create and publish your own integrations.

Create your tailored and reliable solution by expanding the automation integrations.

Workload Automation, Lutist Development Kit is a maven-based project that enables you to easily and quickly create new integrations.

You need only to write a few lines of code and enrich them with a short description and a help panel; and then? Just share it with the community!

If you want, you can also add a business scenario and a video to let customers understand that is the solution that covers their business automation needs.

It's time to be creative!

Discover more on Automation Hub

## Event rules have never been so easy

A brand new experience that optimizes the creation and editing of event rules.

A modernized user experience that makes the definition of event rules easier, intuitive, and well-organized, thanks to the folder-based structure.

Not only the visual usability has been enhanced, but also the whole management of the event rule definitions, their properties and the interactions with them.

A lot of news? Don't worry, the new contextual help can guide you through the new interface and its fields. On the home page, you can find the page-related topics, and if they are not sufficient, you can search for what you need by using the search bar.

Furthermore, by clicking on a field, the help automatically updates itself and shows you the information about the selected field.

A new user experience, tailored to fit your needs.

## Continuous operation with automatic failover

Automatic switchover to a backup engine and event processing server when the active master domain manager becomes unavailable.

Ensure continuous operation with the automatic failover and high availability features of IBM® Workload Scheduler. Configure one or more backup engines so that when a backup detects that the active master becomes unavailable, it triggers a long-term switchmgr operation to itself. You can optionally define potential backups in a list adding preferential backups at the top of the list. The backup engines monitor the behavior of the master domain manager to detect anomalous behavior. If one or more of the following behaviors persist for more than 5 minutes, an automatic long-term switchmgr operation is triggered:

- WebSphere Application Server Liberty Base is down. IBM® Workload Scheduler monitors WebSphere Application Server Liberty Base and tries to restart it if it is down.
- The fault-tolerant agent of the master domain manager is monitored to check on the status of processes such as, Batchman, Mailman and Jobman. If one or more of these processes are down, the master domain manager makes three attempts to restart them. If the master is unsuccessful, then the automatic failover is triggered.
- The engine can no longer contact the database, for example, due to a network outage.

If you have defined potential backups in a list, and a switch after 5 minutes is not possible with the first backup in the list because it is unavailable, then an attempt is made to contact the remaining backups in the list, following the order specified in the list, until an available backup is found to perform the switch. In this case, 5 minutes pass between each attempt.

Similarly, if a backup event processor detects that the event processor (which can be different from the master domain manager) is no longer available, the backup triggers a long-term switchevtproc to itself. You can configure a subset of workstations to act as a backup for the event processor. This is a separate list from the potential master domain manager backups because you might have a workstation that can serve as the event processor backup, but you do not want it to act as a potential master domain manager backup.

When you perform a fresh installation of the product, these features are enabled by default. When upgrading from an existing back-level version, the features are disabled and can be configured. Note that the automatic failover feature requires that the master domain manager and the backup master domain managers are installed by the same user.

For information about configuring automatic failover, see the topic about enabling automatic failover in the *Administration Guide*.

To achieve a high availability configuration, configure a load balancer in front of the master domain manager and backup master domain managers so that users are unaware of when a switch occurs and administrators configure a single engine connection in single-sign on that points to the name or IP address and port number of the load balancer and not ever need to know the hostname of the current active master. In a high available configuration, where the master and backup masters are configured behind a load balancer, workload requests are dispatched across all configured nodes to avoid any single node from being overloaded and avoids a single point of failure. To see a sample of an end-to-end high availability configuration, see the related topic in the *Administration Guide* An active-active high availability scenario.

## Organize scheduling objects in workflow folders

Gain greater business agility by organizing your scheduling objects in a hierarchy of folders. Organize them by lines of business, departments, geographies, or any custom category that makes sense for your business operations.

With this fix pack, you can now organize the following scheduling objects into workflow folders:

- jobs
- job streams
- · workstations
- · workstation classes
- · calendars
- · event rules
- · prompts
- · resources
- run cycle groups
- · variable tables
- · workload applications

Folders also simplify security access. Associate access control lists to individual folders to restrict the rights to which folder any single user or group can access. You can also delegate security management of a specific folder and its sub-folders to other users.

For more information, see the section about Organizing scheduling objects into folders in User's Guide and Reference.

Using the composer rename command, you can easily move objects into folders with specific names that originate from naming conventions used in the original object names themselves, thus simplifying the object name. Support for wildcards and a preview option make organizing your workload simple and easy.

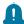

**Remember:** Before renaming a scheduling object or moving it into a dedicated folder, verify if there are event rules that reference this object, and create a duplicate of the event rule using the new object name and folder path. For more details about the correct sequence of steps, see the topic about organizing scheduling objects into folders in the *User's Guide and Reference*.

There are a number of composer and comman commands that can be used to manage folders. See the folder definition in the section about defining scheduling objects in the *User's Guide and Reference*.

In mixed environments with agents at versions earlier than 9.5 FP2, ensure that master domain manager, backup master domain manager, and domain managers are at version 9.5 FP2 level. For detailed information about using command-line commands and scheduling objects in environments at various version levels, see section Compatibility scenarios and limitations in Release Notes.

For an overview on folders, specifically for organizing jobs and job streams, watch the video, Greater business agility and enforced security of Lines Of Business with workflow folders, on the Workload Automation YouTube channel.

#### **Workload Dashboard enhancements**

A list of enhancements introduced with the version 9.5 fix pack 2

#### See the data from more than one engine at the same time

It is now possible to select more than one engine in the dashboard and see the related results in the widgets.

#### Alerting system for widgets

A new alerting system has been introduced to allow notifications in case of event. You can now activate a system of notification for each widget; by doing so, every change of status in the dashboard will be notified with a reminder at the right of the top bar.

For information about the monitoring of the workload using a dashboard see Workload Dashboard

## Enhance security with encrypted passwords

Enhance security in your organizations by encrypting the passwords you provide when installing the product

You can now encrypt your passwords using the {xor} or {aes} encoding before launching the installation scripts. To encrypt the passwords, you run a simple script, then provide the encrypted output to the installation commands (configureDb, serverinst, and dwcinst) or save it to the properties files for each command and run the installation process using the properties files.

The encryption mechanism is based on WebSphere Application Server Liberty Base, therefore you have to install WebSphere Application Server Liberty Base before you start installing the product, if you plan to use encrypted passwords.

For more information about installing the product, see Typical installation scenariothe section about the typical installation scenario in *Planning and Installation Guide*.

## Enable support for long object names in the security file

You can now define scheduling objects with long names in the security file

Starting from this release, you can define a number of scheduling objects into folders, as explained in Organize scheduling objects in workflow folders on page 39. This might result in long names for scheduling objects, a scenario which is now supported in the security file.

By default, this feature is disabled. To enable it, set the **enSecFileExtendedFields** global option to yes, as explained in the section about global options in Administration Guide. The change becomes effective as soon as you modify a security object.

## Changed features and feature capabilities

A list of features changed since the previous release

The following features have changed or have been introduced since the previous release:

#### A new home for Workload Automation plug-ins

Automation Hub is a new concept for automating business workflows.

In previous versions, all job plug-ins were provided with the product and obtaining new plug-ins meant you were bound to the product releases.

With Fix Pack 2, you can still access the usual plug-ins from the product, but going forward, any updates, and the related documentation, can be found on Automation Hub. Furthermore, the continuous delivery of new plug-ins - now called integrations - enables you to download and use new integrations in the product, at any time.

A new way to automate your business workflows and a more flexible solution to having only the integrations of your interest integrated in the product.

But that is not all, if you do not find the integration that you are looking for, you can make a request for it or, you can create it yourself. To create a new integration, you can use the Workload Automation, Lutist Development Kit, and then share your integration with the community.

Let's automate more and automate better.

#### Identifying workstations, resources, and prompts

Fix pack 2 adds the support for defining scheduling objects in folders. As a consequence, workstations, resources, and prompts are no longer identified in the plan solely by their names, but also by the folder in which they are defined. The name and folder association is mapped to a unique identifier. In the localopts file, the **this\_cpu** option is the unique identifier of the workstation. You can verify the unique identifier for workstations, resources, and prompts by submitting the composer list command, together with the <code>;showid</code> filter, or by submitting the conman commands: <code>showcpus</code>, <code>showcpus</code>, <code>showcpus</code>, and <code>showprompts</code>, together with the <code>;showid</code> filter.

Identifying workstations and resources by their unique identifier avoids the problem that occurred in previous versions when objects were renamed in the plan. For example, if an object was renamed and then carried forward to a new production plan, references to the old object name were lost. With the implementation of the unique identifier, this will no longer occur and dependencies will be correctly resolved. However, if a workstation or resource is renamed, its new name is visible to all V9.5FP2 instances (or later), but earlier instances continue to see the old name of the object.

For examples, see the conman showcpus command and the composer list command in the *User's Guide and Reference*.

#### Modification of the use of wildcards in workstation classes

With the introduction of folders in which to define workstation classes, a change has taken place with respect to the use of wildcards in specifying members of a workstation class. While in the previous releases, wildcards included all workstations, starting from version 9.5, Fix Pack 2, wildcards include all the workstations defined in the same folder (including sub-folders, if any) as the workstation class definition.

For more information about the use of wildcards in workstation classes, see the topic about workstation class definition in *User's Guide and Reference*.

#### Extended agent installed with a master domain manager

With a fresh installation of a master domain manager on Linux and UNIX, a new extended agent is installed on the master domain manager workstation which is used to communicate where to run the FINAL job stream. With an extended agent, the \$MASTER keyword can be used to indicate that the agent's host workstation is the master domain manager. If the role of the master domain manager is switched to another workstation, then the \$MASTER keyword automatically detects the new master domain manager. This change is to facilitate the automatic failover feature. See Continuous operation with automatic failover on page 38.

#### Scheduling objects defined using REST APIs

Starting from product version 9.5, Fix Pack 2, the composer command line to create object definitions uses REST APIs. This means that when you create a definition using composer, new APIs are used, which are not compatible with the APIs installed on master domain managers with previous product versions. As a result, you cannot use a composer at version 9.5, Fix Pack 2 level, to create a definitions on a master domain manager where a previous version of the product is installed. This change applies to the following object definitions:

- calendar
- domain
- · prompt
- resource
- · variable table
- · variable and parameter
- Windows user
- workstation
- · workstation class

#### The default value for the mm resolve master local options has changed

With this fix pack, the default value for the mm resolve master local option in the localopts file has changed from no to yes.

#### Create a JSDL job definition

To create a JSDL job definition in IBM Workload Scheduler using the Job Brokering Definition Console, see the documentation in the previous release at IBM Workload Automation 9.4.0 and browse to the **Scheduling Workload Dynamically** manual.

#### Remove deleted folders, prompts, workstations, and resources from the database

When deleting a workstation, if the workstation is still in the plan, then another workstation cannot be renamed with the name of the deleted workstation for the number of days specified by the global option folderDays. However, a brand new workstation can be created with the name of the deleted workstation. This behavior applies only to dynamic agents, pools, and dynamic pools. The default value is 10 days.

When deleting a folder, a prompt, or resource, if there are still objects in the plan that reference these objects, then another folder, prompt, or resource cannot be renamed with the name of the deleted folder, prompt or

resource for the number of days specified by folderDays. However, a brand new folder, prompt, or resource can be created with the name of the deleted object. See the folderDays global option in the *Administration Guide* 

## Satisfying Requests for Enhancements (RFEs)

IBM Workload Scheduler satisfies Requests for Enhancements (RFEs).

Requests for Enhancements (RFEs) give customers the opportunity to collaborate directly with the product development team and other users. The team prioritizes and develops new product features based on proposals made by customers.

IBM Workload Scheduler V9.5 Fix Pack 2 delivers the following RFEs:

#### RFE 120948: Intercept SAP jobs by SAP users, and limit executions on TWS by "n" jobs per user

Control and limit the number of jobs submitted by each user. When the established number of jobs for the specific user is exceeded, the jobs are queued and submitted at a later time. To implement this feature, two new options have been added in the options file:

#### MAX\_JOBS\_TO\_RELEASE\_FOR\_USER

Defines the maximum number of jobs released for each user each time the release job is submitted. If this option is less than or equal to 0, the option is ignored and all jobs are released when the release job is submitted.

#### RELEASE\_ALL\_INTERCEPTED\_JOBS\_FOR\_REQUEST

Releases jobs for each user on a cyclic basis, based on the number of jobs specified in the **max\_jobs\_to\_release\_for\_user** option. The default value is **ON**, which means that all jobs are submitted for each user:

- If the max\_jobs\_to\_release\_for\_user option is less than or equal to 0, all jobs are released for each user.
- If the max\_jobs\_to\_release\_for\_user option is higher than 0, the specified number of jobs is submitted for each user on a cyclic basis. For example, if max\_jobs\_to\_release\_for\_user=5, the first 5 jobs are submitted for each user, then the following 5 jobs for each user, and so on, until all jobs for all users are submitted.

If this option is set to **OFF**, it releases for each user only the number of jobs specified in the **max\_jobs\_to\_release\_for\_user** option. The remaining jobs are submitted only when a new release job is submitted:

- If the max\_jobs\_to\_release\_for\_user option is less than or equal to 0, all jobs are released for each user.
- If the max\_jobs\_to\_release\_for\_user option is higher than 0, only the specified number of jobs is submitted, then no other job is submitted until the new release job. If max\_jobs\_to\_release\_for\_user=5, the first 5 jobs are submitted for each user, then no other job is submitted until the new release job.

For more information, see the section about defining configuration options in *Scheduling Applications with IBM Workload Automation*.

# RFE 128243: Job run numbers are not unique on a single agent in the plan when you have a very high number of rerun jobs

When you have a very high number of rerun jobs, accessing information about a specific job instance, specifying the CPUNAME and the job number, does not provide the expected result. With this fix pack, the job number is not considered an identifying factor when running comman commands. When submitting a comman command, you are prompted to confirm a selection of results that correspond to the filters specified with the exception of comman show commands (for example, comman showjob), where you are not prompted for confirmation but, instead, all results corresponding to the filters specified are displayed.

#### RFE 132029: Add run number check within MakePlan before locking the database

The MakePlan process was modified to perform a check on the previous day run number and comparing it with the new run number ensuring it has increased by 1. If the new run number is not reflected in the database, MakePlan should abend. This check must be done prior to the locking of the database by Planner.

#### RFE 133169: Additional query filter criteria has been added for multiple homogeneous engine selection

When monitoring your workload from the Dynamic Workload Console with a multiple engine selection, only filters in common between distributed and z/OS engines were shown. This behavior is still valid for the selection of non-homogeneous engines. For multiple homogeneous engines, the same filter options for a single engine are now available.

#### RFE 134569: DWC 9.5 not rendering properly (height) in resolutions over 1100px

The Dynamic Workload Console now supports every kind of resolution.

# RFE 136191: JS EVERY DONOTSTART is not using untilDays. Allow configuration of the value for the global option untilDays for job streams

The untilDays option removes obsolete job and job stream instances from the plan. In previous versions, a hardcoded value of 2 days was set for job streams that did not have an until time set, resulting in cancellation of the job stream after two days. In the case of a job stream with the EVERY ONOVERLAP DONOTSTART keywords, if one or more jobs defined in the job stream abend, and are not resolved within the 2-day period specified by UntilDays, then the abended jobs are not carried forward and the job stream is canceled. This global option can now be configured for the number of days most appropriate for your scheduling environment. If you require maintaining a job stream longer than the number of days specified by untilDays, you can explicitly set an until time for that specific job stream.

For jobs, either you set an until time at the job level, or it assumes the until time of its job stream. If no until time is set for either job or job stream, then the until time is calculated by adding the setting for untilDays to the time the job enters the production plan.

With the release of this fix pack, the global option untilDays is now configurable. The default value is 0. If the default value is used, then for jobs, no default time is set for the until time (latest start time). For job streams,

if the default is used, then the default until time is 2 days. See the *Administration Guide* for more information about the untilDays global option.

#### RFE 137732: Wappman functionality does not support the replacing or modifying of an existing job stream

In IBM® Workload Scheduler 9.3 Fix Pack 3, wappman import/export and replace is used for continuous deployment across environments. After the upgrade to V94FP5, wappman cannot be used to modify the existing job stream definitions and its related objects like resources and jobs. With IBM® Workload Scheduler 9.5 Fix Pack 2, the import, export and replace with wappman has been reintroduced.

#### RFE 137969 - Dynamic Workload Console Explore: ITEMS visible in List View

Workload Designer explore is now available with list view along with data view. By default, data view will be listed in Dynamic Workload Console when explore option is clicked. List view can be traversed from explore view and gives the details Name, type, workstation and object locked by.

It is easy to switch between the views from explore and once the view is switched, it retains the last view for easy reference in Dynamic Workload Console.

#### RFE 138951: Support for an existing Oracle user

When creating and populating the Oracle database schema during a fresh installation of the server or Dynamic Workload Console component, by default a check is performed to detect if the Workload Automation Oracle user already exists. If the Oracle user is found, but it does not contain the Workload Automation schema, the database schema is not created for this user. If no user is found, the installation creates the Oracle user and the Workload Automation schema. This behavior can be configured using the **-skipdbcheck** parameter in the installation scripts. By default this parameter is set to false. If this parameter is set to true, the installation creates the Workload Automation schema even if the existing Oracle user does not contain the Workload Automation schema.

For more information about the **-skipdbcheck** parameter, see the syntax for the serverinst, configureDB, and dwcinst scripts described in the reference section of the *Planning and Installation Guide*.

# RFE 139443: The Dynamic Workload Console does not accept special characters (#, \$ etc. ) in the Application Description name but these characters are allowed in IBM Z Workload Scheduler

Special characters are valid for the z/OS job stream name, which corresponds to the application ID.

#### RFE 140942: Ability to remove/control rerun option for broker jobs

By default, when a broker job fails because of a missing resource, the product attempts to find an available resource every 600 seconds, rerunning the job each time. With this enhancement, after the first failed attempt to find an available resource, the job FAILS. To enable this new behavior, add the hidden property, **Broker.Workstation.Enable.RerunOnAllocFailure**, to the BrokerWorkstation.properties file and set the property to "false". By default, the value of this property is "true".

#### RFE 140989: Add an SSH client in the DOCKER image of the IBM Z Workload Scheduler Agent (z-centric)

An SSH client has been added to the IBM Z Workload Scheduler Agent DOCKER image which allows secure and encrypted remote connections.

#### RFE 139843: Possibility to specify the maximum number of objects shown in each graphical view

By changing a property in the setting file it is now possible to edit the maximum number of objects shown in a graphical view. see this section for more information: https://www.ibm.com/support/knowledgecenter/SSGSPN\_9.5.0/com.ibm.tivoli.itws.doc\_9.5/distr/src\_tsweb/General\_Help/awsadgraphviews.htm

To view a complete list of RFEs, new, planned, and delivered, see: RFE online community.

## IBM Workload Scheduler version 9.5 Fix Pack 1 enhancements

Learn about the IBM Workload Scheduler version 9.5 Fix Pack 1 enhancements.

#### About this task

IBM Workload Scheduler version 9.5 Fix Pack 1 includes the following enhancements:

- Dynamic Workload Broker user interface and command line on page 46
- Renaming and moving jobs and job streams into folders on page 46
- File transfer job plug-in enhancements on page 47
- Deploying IBM Workload Automation Agent on Red Hat OpenShift on page 47
- Delegating administrator privileges on folders to other users on page 47
- OpenID Connect Provider as an identity provider on page 48
- · Workload dashboard improvements on page 48
- Satisfying Requests for Enhancements (RFEs) on page 48

## Dynamic Workload Broker user interface and command line

The resource and jobstore commands have been reactivated.

The Broker cli and Broker UI are available in version 9.5 Fix pack 1. They are not supported in version 9.5.

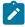

**Note:** To make Broker cli and Broker UI work, both Dynamic Workload Console and master domain manager should be updated to the version 9.5, Fix Pack 1.

## Renaming and moving jobs and job streams into folders

Move jobs and job streams into folders and sub-folders in batch mode where the folder names are based on tokens contained in the job and job stream name.

You might have used simple to complex naming conventions when creating job and job stream names to easily identify and manage them. With character length restrictions for these names, creative abbreviations are required to stay within the limits. This can often lead to unreadable names.

You can now migrate multiple jobs and job streams, in batch mode, whose names contain common pattern matching into specified folders and sub-folders, where the folder names are extracted from the job and job stream names themselves.

Naming folders by using tokens from the job and job stream names frees up characters so that you can rename jobs and job streams with more meaningful names, in addition to the folder names.

To rename and move jobs and job streams into folders, the composer rename command has been extended to support wildcard characters. The wildcard characters are used to replace pattern matching tokens in the job and job stream names and enable you to migrate the jobs and job streams in bulk, rather than one at a time. A ;preview option is provided to test the command before actually running it to ensure you obtain the expected result.

For more information, see the topic about organizing jobs and job stream into folder in User's Guide and Reference.

## File transfer job plug-in enhancements

Version 9.5 Fix Pack 1 delivers the following enhancements to the File transfer job plug-in:

#### RFE 124923: Appending text to an existing file

The File transfer job plug-in now includes an option to append the data contained in the transferred file to the existing file on the destination system. This avoids overwriting the existing file and preserves any changes that were made to the file prior to the transfer. The option applies to file transfers of type download and for files encoded as text.

#### RFE 123295: Deleting a source file after an upload transfer

An option has been added to specify if you want to delete the source files after a file transfer of type "upload".

#### RFE 127294: Specifying FTP SIte subcommands

An option has been added for file transfers originating from a distributed environment to a z/OS target workstation, using the FTP protocol, to specify SIte subcommands. For example, you can specify a subcommand to define primary and secondary space allocations.

#### Deploying IBM Workload Automation Agent on Red Hat OpenShift

The deployment of IBM Workload Automation agent container is now available also for OpenShift.

The IBM Workload Automation agent container can be deployed onto OpenShift, a container application platform based on Kubernetes and useful to orchestrate containers.

For further details about the deployment on OpenShift refer to the topic about deploying IBM Workload Automation Agent on Red Hat OpenShift in *IBM Workload Scheduler: Planning and Installation*.

## Delegating administrator privileges on folders to other users

The IBM Workload Scheduler administrator can grant permissions to a user on a folder so that the user can freely create new access control lists or modify existing access control lists on the folder or any sub-folders to which the user has been delegated administrator permissions. The user can in turn give access to the folder or sub-folder to other users by specifying an existing role to which the user wants to grant the access, as well as the folder. In this way, the IBM Workload Scheduler administrator can delegate the security to various organizations in the business to other users who can act independently as administrators for that organization.

A new access type "acl" has been added for folder objects. With this type of access, users can create access control lists for the folder assigned to them by assigning predefined roles to users and groups on the entire folder hierarchy or on specific sub-folders.

For more information about delegating permissions on folders, see the topic about granting administrator permissions to a user on a folder in the *Dynamic Workload Console User's Guide*.

## OpenID Connect Provider as an identity provider

Enable web single sign-on and use the OpenID Connect Provider as an identity provider.

Client applications, for example, the Dynamic Workload Console, can verify the identity of a user by relying on authentication from an OpenID Connect Provider. You can configure the WebSphere Application Server Liberty Base server to function as an OpenID Connect Client to take advantage of web single sign-on and to use the OpenID Connect Provider as an identity provider.

To simplify the configuration of the WebSphere Application Server Liberty Base server, a sample configuration file in XML format is provided.

For more information about configuring WebSphere Application Server Liberty Base server to function as an OpenID Connect Client, see the related topic in the *Administration Guide*.

## Workload dashboard improvements

Take a look and try the latest improvements of the workload dashboard.

With the latest release, new enhancements have been added to the workload dashboard.

- Simplification of the use of the **Table widget** combined with **Engine list** datasource: By selecting the **Engine list** and the **Table** widget, the related fields are automatically displayed in the list without the need to add them manually.
- Light redesign of KPI and Bar chart widgets, with different colors and a smoother style.
- Additional widgets: Bubble chart and Free text. The Bubble chart retrieves data from any associated data source showing a series of bubbles of different sizes placed in descending order. The Free text gives the possibility to have useful notes at your fingertips.

For an overview on the Workload Dashboard, watch the video, New Workload Dashboard, on the Workload Automation YouTube channel.

## Satisfying Requests for Enhancements (RFEs)

IBM Workload Scheduler satisfies Requests for Enhancements (RFEs).

Requests for Enhancements (RFEs) give customers the opportunity to collaborate directly with the product development team and other users. The team prioritizes and develops new product features based on proposals made by customers.

IBM Workload Scheduler V9.5 Fix Pack 1 delivers the following RFEs:

#### RFE 124923

Appending text to an existing file. For details, see File transfer job plug-in enhancements on page 47.

#### RFE 127294

Specifying FTP SIte subcommands. See File transfer job plug-in enhancements on page 47 for more details.

#### RFE 123295

Delete file on server after download. See File transfer job plug-in enhancements on page 47 for more details.

To view a complete list of RFEs, new, planned, and delivered, see: RFE online community.

## IBM Workload Scheduler version 9.5 enhancements

Learn about the IBM Workload Scheduler version 9.5 enhancements.

#### **About this task**

IBM Workload Scheduler version 9.5 includes the following enhancements:

- Monitoring child jobs on page 49
- Easier deployment on page 50
- Deploying IBM Workload Automation with Docker compose on page 51
- Deploying IBM Workload Automation in IBM Cloud Private on page 51
- The Dynamic Workload Console has evolved on page 52
- Automatic switching of dynamic scheduling on page 52
- Greater business agility with workflow folders on page 53
- New EJB Plug-in on page 53
- Database job plug-in enhancement on page 54
- A brand new way to monitor your scheduling plan by using either a customized dashboard or the dashboard template provided on page 54
- New reporting system on page 54
- Al-based algorithms for predictive estimation of job duration on page 55
- Satisfying Requests for Enhancements (RFEs) on page 55
- Changed features and feature capabilities on page 56

## Monitoring child jobs

Dynamic Agent ISERIES is now able to manage :CHILDS and :NOCHILDS ending tokens in case of SBMJOB command.

It is now possible to include or exclude the child jobs monitoring also with the SBMJOB command. To define if monitoring or not the child jobs you can use the :CHILDS or :NOCHILDS ending token or the "Child job options" field on the Dynamic Workload Console.

Moreover, on the Dynamic Workload Console, it has been added a new field where it is possible to specify the Local Data Area (LDA) source from which data are automatically extracted.

## Easier deployment

The deployment of IBM® Workload Scheduler has been substantially simplified.

The standard installation process has been dramatically improved, eliminating the method based on IBM® Installation Manager, and reducing the prerequisite software stack.

In addition, the product components are also available to be deployed using containers and IBM® Workload Scheduler has been enabled for IBM® Cloud Private.

You can now deploy IBM® Workload Scheduler using one of these methods:

#### Command-line based installation

The command-line installation is a very simple procedure, which supports installing all components (master domain manager, backup domain manager, dynamic domain manager, backup dynamic domain manager, Dynamic Workload Console, and agents) using dedicated commands. You can choose to maintain the default values already defined in the properties file, specify all or part of the parameters in the command line when typing the command, or edit all or part of the parameters stored in the properties file. For more information see the typical installation scenario documented in *Planning and Installation Guide*.

#### **Docker containers**

Docker is a platform that automates the deployment of applications inside software containers. Docker adoption ensures standardization of your workload scheduling environment and provides an easy method to replicate environments quickly in development, build, test, and production environments, speeding up the time it takes to get from build to production significantly. Install your environment using Docker to improve scalability, portability, and efficiency.

For further details, see Deploying IBM Workload Automation with Docker compose on page 51.

#### IBM Workload Automation components deployed into IBM® Cloud Private

IBM Workload Automation enables the migration of the traditional workload from on-premises to cloud private and allows the management of hybrid workloads from a single point of control. The deployment of IBM Workload Automation components on the IBM® Cloud Private platform allows to perform faster and easier installations and upgrades, to implement high availability and up-scaling scenarios through Kubernetes clusters.

For further details, see Deploying IBM Workload Automation in IBM Cloud Private on page 51.

To simplify administration, configuration, and backup and recovery on UNIX systems, a new default behavior has been implemented with regard to the storage of product data and data generated by IBM® Workload Scheduler, such as logs and configuration information. These files are now stored by default in the <data\_dir> directory, which you can optionally customize at installation time.

By default, this directory is *TWA\_home*/TWSDATA for the server and agent components, and *DWC\_home*/DWC\_DATA for the Dynamic Workload Console. The product binaries are stored instead, in the installation directory.

You can optionally customize the <data\_dir> directory at installation time by setting the --data\_dir argument when you install using the command-line installation. If you want to maintain the previous behavior, you can set the --data\_dir argument to the IBM® Workload Scheduler installation directory.

If you deploy the product components using Docker containers, the <data\_dir> is set to the default directory name and location, and it cannot be modified.

Find how easy it is to deploy IBM® Workload Scheduler using containers and learn all the advantages of the integration between IBM® Workload Scheduler and the containers world in the Unleash the power of containers with Workload Automation video.

## Deploying IBM Workload Automation with Docker compose

The deployment of IBM Workload Automation is easier and faster with Docker containers.

Following you can find more details about the IBM Workload Automation deployment with containers:

#### **Docker containers**

Docker is a state-of-the-art technology which creates, deploys, and runs applications by using containers. Packages are provided containing an application with all of the components it requires, such as libraries, specific configurations, and other dependencies, and deploy it in no time on any other Linux or Windows workstation, regardless of any different settings between the source and the target workstation.

Docker adoption ensures standardization of your workload scheduling environment and provides an easy method to replicate environments quickly in development, build, test, and production environments, speeding up the time it takes to get from build to production significantly. Install your environment using Docker to improve scalability, portability, and efficiency.

With just a few, simple commands you can install one or more of the out-of-the-box packages provided. The provided packages are as follows:

- · IBM Workload Automation Server
- IBM Workload Automation Console
- IBM Workload Automation Agent

Requires Docker to be installed on the local workstation.

For further details about the deployment with containers see the section on deploying with Docker compose in the *Planning* and *Installation Guide*.

## Deploying IBM Workload Automation in IBM® Cloud Private

The deployment of IBM Workload Automation is now available also for IBM® Cloud Private.

Following you can find more details about the deployment of IBM Workload Automation in IBM® Cloud Private:

#### IBM Workload Automation components deployed into IBM® Cloud Private

IBM® Cloud Private provides an integrated environment for managing containers that includes the container orchestrator Kubernetes, a private image repository, a management console, and monitoring frameworks. With IBM® Cloud Private, you can deploy the IBM Workload Automation components as Helm charts to quickly configure and run them as Docker container applications in a Kubernetes cluster. You can then manage the IBM Workload Automation components from the IBM® Cloud Private dashboard or from the command-line interface.

The IBM Workload Automation Server, IBM Workload Automation Console, and IBM Workload Automation Agent components can be deployed into IBM® Cloud Private, an application platform for developing and managing on-premises, containerized applications.

For further details about the deployment in IBM® Cloud Private see the related section in the Planning and Installation Guide.

## The Dynamic Workload Console has evolved

The Dynamic Workload Console has evolved with a new graphical layout, features, and improved functionality.

Dynamic Workload Console V9.5 has undergone both an architectural and web redesign. A more modern feature-rich intuitive interface on a new foundation of modern technology while maintaining your current workload logic and processes.

The interface is based on new architectural foundation of modern front-end technologies while maintaining current workload logic and processes. With this refurbishment, Dashboard Application Services Hub (DASH) is replaced by a lean, high-performance in-house solution that is now based on a lightweight, highly composable, fast to start, dynamic application server runtime environment, WebSphere Application Server Liberty. Modern front-end technologies such as ReactJS, Redux, React-Saga, and SaSS form the user interface infrastructure.

The streamlined design of the console accommodates a number of features that improve the overall user experience to deliver results for your business:

- A new live dashboard experience enables smart troubleshooting use cases for proactive incident management.
- New integrated web help system.
- Customizable options to make your most commonly used or critical operations more accessible with pins and favorites.

## Automatic switching of dynamic scheduling

Dynamic workload broker automatically started on the new master domain manager or dynamic domain manager during the switchover.

In previous releases, when switching a master domain manager or dynamic domain manager to a backup workstation, there were a number of manual steps that required attention to ensure dynamic scheduling continuity and to avoid having two concurrently active servers. The dynamic workload broker server had to be stopped manually and the new instance had to be manually started after the backup workstation took over.

With Version 9.5, when a switchmgr command is submitted, an automatic process is triggered by which the old server stops the dynamic scheduling services and the new server starts a new instance of the dynamic workload broker server when the older server has completed the switch and the backup workstation has taken over.

## Greater business agility with workflow folders

Gain greater business agility by categorizing your jobs and job streams in a hierarchy of folders organized by lines of business, departments, geographies, or any other custom categories that make sense for your business operations.

Workflow folders enable business-oriented triggering and monitoring of activities related to jobs and job streams. A hierarchy of folders can be used to group jobs and job streams according to your lines of business, departments, geographies, or other custom categories that make sense for your business operations. Filtering for and monitoring your jobs and job streams defined in folders means you no longer have to rely on complicated and restrictive naming conventions. Furthermore, you can associate access control lists to individual folders to manage the security of your jobs and job streams.

You can create folders with different levels of authorization that define the set of actions that users or groups can perform on the objects defined in each folder. More than one folder can be associated to the same Access Control List (ACL), and the level of security is also applied to any sub-folders. Each ACL assigns security roles to user or groups, in a specific security domain or folder.

For more information about designing folders see the related section in the Dynamic Workload Console User's Guide.

For working with folders from the composer and comman command line, see the job, job stream, folder definitions, and composer commands in the *User's Guide and Reference*.

For an overview on folders, watch the video, Greater business agility and enforced security of Lines Of Business with workflow folders, on the Workload Automation YouTube channel.

## New EJB Plug-in

With the EJB plug-in, you can schedule, monitor and control the execution of EJB JAR files.

With the brand new plug-in for EJB you can schedule, monitor and control the execution of EJB JAR files deployed on a WebSphere® Application Server and integrate them into more complex, composite batch workflows.

You can schedule and monitor an EJB JAR file on a time or event basis. You can even set a conditional dependency for the JAR file execution, based on the value of variables passed from one job to another, in the same job stream or in a different job stream.

You can monitor and control EJB JAR files execution from the Dynamic Workload Console, from which you can also restart in case of failure.

The plug-in is available for IBM Workload Scheduler distributed, IBM Workload Scheduler for z/OS, and for IBM Workload Automation on Cloud.

For more information, see the topic about EJB jobs in the User's Guide and Reference.

## Database job plug-in enhancement

The database job plug-in provides new features that simplify the access to the query results and speed up the export of the database job properties.

The new "Output file" field enables you to specify a fully qualified path to where the SQL query output can be saved. By directing the queries results to a file instead of the job log, you can easily access them directly on the server where the dynamic agent runs the job.

Moreover, if the SQL query output is a single row, the name and value columns are automatically exported as properties that can be passed to another job to save you time.

For further details about the database job plug-in, see the documentation on Automation Hub.

# A brand new way to monitor your scheduling plan by using either a customized dashboard or the dashboard template provided

With the new infrastructure of the Dynamic Workload Console, the way you create the dashboard for your scheduling objects has completely changed and improved.

With the new infrastructure of the Dynamic Workload Console we completely changed and improved the creation of the dashboard for your scheduling objects.

Maintaining and keeping control of a scheduling environment can be challenging. The right solution, when monitoring different machines and environments, is to have everything in one place. That is why the new dashboard represents the best choice. You can choose to create and customize your own dashboard or use one of the dashboard templates available. The possibility to have customized data sources with information from internal plan or from an external REST API, helps you in creating the perfect solution for monitoring. By creating boards and filling it with widgets, you will be able to control every scheduling object; from the health of your machines to the list or the number of critical jobs.

For more information about the new dashboard see the Dynamic Workload Console User's Guide.

## New reporting system

With Dynamic Workload Console V9.5, the look and feel of the reporting system has renovated and you have the possibility to import the report templates created by using Business Intelligent Report Tool (BIRT), a new reporting system for the Dynamic Workload Console.

The reporting system is now organized in **predefined reports** and **personalized reports**. By using the **predefined reports** you can still perform the same actions as in the previous versions, but with an improved user experience that makes it easier and more intuitive. You can still create tasks to generate reports about job run statistics, workstation workload summaries or custom SQL reports.

With the **Personalized Reports** you can manage templates created with Business Intelligent Report Tool (BIRT) and use them to generate reports to retrieve data from the IBM Workload Scheduler database.

For more information about the new reporting system, see the Dynamic Workload Console User's Guide

## Al-based algorithms for predictive estimation of job duration

A powerful analytical tool based on Artificial Intelligence (AI) algorithms for the prediction of estimated job durations. Through the deployment of the agent docker container, you can enable the monitoring of jobs to provide input to the Albased tool to predict job duration. In addition, the tool also uses machine learning to train the tool to adjust predictions comparing previously predicted durations with actual durations. The tool uses a very sophisticated algorithm that considers the previous 50 job runs of a job instance to forecast the estimated durations for the next 7 job runs

The tool can be particularly useful to measure and forecast the durations of jobs along a critical path and provide insight on the probability that SLAs will be met.

## Satisfying Requests for Enhancements (RFEs)

IBM Workload Scheduler satisfies Requests for Enhancements (RFEs).

Requests for Enhancements (RFEs) give customers the opportunity to collaborate directly with the product development team and other users. The team prioritizes and develops new product features based on proposals made by customers.

IBM Workload Scheduler V9.5 delivers the following RFE:

#### RFE 111374

Database job plug-in enhancement. For details, see Database job plug-in enhancement on page 54.

#### RFE 76018, 95837, 111724

Support for Oracle Database 12c Release 2 has been added.

#### RFE 56265

Install server using WAS file registry security and run WAS as no root. With this enhancement, IBM Workload Scheduler administrators can reuse WAS instances without any system administration intervention.

#### RFE 60662

Export Job Stream graphical view from the IBM Workload Scheduler database to Microsoft Visio format (svg). Once exported, Job Stream graphical view can also be edited in Visio.

#### **RFE 85442**

You can now edit the default Workload Dashboard.

#### **RFE 89772**

When running setupDWC.sh, you can now use both -record and -gapath options.

#### RFE 95837

Full High Availability configuration is now supported for DWC HA with Oracle DB.

#### RFE 107141

db2jcc.jar hardcoded in resource.xml has been updated to use a real Type 4 db2 connection.

#### RFE 98249

On the Dynamic Workload Console it is now possible to move filters to a new browser window.

#### RFE 111576

During the installation process, the account password is no longer exposed as a command line argument.

#### RFE 120283

CentOs 7.x is now supported for master domain manager and Dynamic Workload Console.

#### RFE 31567, 121197, 121199

The following enhancements have been implemented for Filemonitor utility command:

- Support for hh:mm:ss format when specifying parameter "-timeout"
- Support for global expressions like /opt/C4SF0/app/ITT/in/SIRE\_TRD/[!\_]\* where [!\_]\* means: All the files starting with underscore.

#### RFE 125781

Internet Explorer V11 with compatibility mode is now supported for the Dynamic Workload Console.

#### RFE 58672

Self Service Catalog now implements a form based authentication to let users Login / Logout in a easier way.

#### RFE 115277

Dynamic Workload Console Critical Status Widget default drill through format can now be configured. Also, it now includes other columns in addition to the Deadline column: Confidence Factor, Planned Start, Estimated Start, Estimated End, In Error Predecessors, Late Predecessors, Not Completed Predecessors, Completed Predecessors. With the inclusion of these additional fields, it is now clear to an operator why a job is in potential or high risk. Obviously, additional drill through might be required for specific job details.

To view a complete list of RFEs, new, planned, and delivered, see: RFE online community.

## Changed features and feature capabilities

A list of features changed since the previous release

The following features have changed or have been introduced since the previous release:

#### data\_dir path for the master domain manager and Dynamic Workload Console

To simplify administration, configuration, and backup and recovery on UNIX systems, a new default behavior has been implemented with regard to the storage of product data and data generated by IBM® Workload Scheduler, such as logs and configuration information. These files are now stored by default in the  $<data\_dir>$  directory, which you can optionally customize at installation time.

By default, this directory is *TWA\_home*/TWSDATA for the server and agent components, and *DWC\_home*/DWC\_DATA for the Dynamic Workload Console. The product binaries are stored instead, in the installation directory.

With a similar approach, also the configuration files for WebSphere Application Server Liberty Base on UNIX systems are stored in the *TWA\_DATA\_DIR* directory, while binary files are stored in TWA\_home.

For more information, see the section about Liberty configuration in Planning and Installation Guide

You can optionally customize the <data\_dir> directory at installation time by setting the --data\_dir argument when you install using the command-line installation. If you want to maintain the previous behavior, you can set the --data\_dir argument to the IBM® Workload Scheduler installation directory.

If you deploy the product components using Docker containers, the  $< data\_dir>$  is set to the default directory name and location, and it cannot be modified.

#### enLegacyld optman option no longer supported

The enLegacyId option is no longer supported and has been removed from **optman**. The enLegacyId option was introduced to determine how job streams are to be named when operating in mixed environments with versions of IBM® Workload Scheduler older than version 8.3, managed by a version 8.5 master domain manager. The default behavior now corresponds to having the enLegacyId option set to no, which means that the Job Scheduler instance is assigned a new ID following the standard mechanism of IBM® Workload Scheduler. If you have defined in your environment any automated procedures based on the name of carried forward job steams, you need to take this change into account.

#### timezone optman option deprecated

The timezone option is now deprecated and will be removed in the next fix pack. By default, this option is set to yes.

#### Event 118 displayed by IBM Tivoli® Enterprise Console is no longer issued.

The mstJobSched event that is logged when you are using the integration with IBM Tivoli® Enterprise Console is no longer issued and has been removed from the documentation.

Table 1. The following event is no longer logged for the integration with IBM Tivoli® Enterprise Console.

| Event       | Number | Description             |
|-------------|--------|-------------------------|
| mstJobSched | 118    | Job in scheduled status |

#### Dynamic workload broker changes

The lifecycle of the dynamic workload broker is now completely automatic and is designed to keep dynamic workload broker active at all times. For this reason the following commands are no longer necessary and have been removed:

- startBrokerApplication
- stopBrokerApplication
- brokerApplicationStatus

#### IBM® Workload Scheduler Limited Fault-tolerant Agent for IBMi

The Limited Fault-tolerant Agent for IBMi is no longer available and is replaced with the dynamic agent.

## IBM Workload Scheduler version 9.4 Fix Pack 4 enhancements

Learn about the IBM Workload Scheduler version 9.4 Fix Pack 4 enhancements.

IBM Workload Scheduler version 9.4 Fix Pack 4 includes the following enhancements:

- DevOps made easier with workload applications on page 58
- · Additional agent support on page 58
- Automatically register agents to pools on page 59
- Option to determine when fileCreated event is sent on page 59
- Satisfying Requests for Enhancements (RFEs) on page 59

## DevOps made easier with workload applications

If you have a few use cases where the workload application templates replicated in your workload environment are a little too rigid, then this new enhancement will add the flexibility you are looking for.

After a workload application is exported into a workload environment, the contents such as, job streams, jobs, and other objects, are created in the environment and an association to the workload application is maintained. This allows for easy subsequent updates and synchronization between the workload application template exported from the source environment and the workload application in the target environment. The workload application can be easily replaced and updated. However, there might be certain circumstances where you prefer not to have an association to the workload application so that the imported objects can be freely updated or deleted.

When importing a workload application template, you can now specify whether you prefer to import only the objects contained in the template, without any ties to the workload application, or to import the objects maintaining their association to the workload application. Even after you have imported the contents of a workload application template into a target environment, removing the association to the original workload application template, you still have some options through the wappman command line that enable you to manage the objects as a whole, such as deleting all of the objects or replacing all of the objects.

These workload application template enhancements are supported when connected to an engine with version 9.4.0.4 or later

For details about importing a workload application template, see the topic about importing in the *User's Guide and Reference*, as well as the topic containing the command syntax for the wappman command.

## Additional agent support

New agent support.

Support for fault-tolerant agents, dynamic agents, and z/OS agents has been extended on Sun Solaris SPARC 64-bit.

## Automatically register agents to pools

Starting from IBM Workload Scheduler version 9.4 Fix Pack 4, you can automatically register dynamic agents in pools by editing a file.

Starting from version 9.4 Fix Pack 1, you can automatically register dynamic agents in pools by editing the pools.properties file located in <TWS\_home>/ITA/cpa/config.

The file is composed by a series of lines with a list of pools to which the agent will be automatically registered. To make the changes in this file effective on the agent, you must stop and start the agent.

Because an agent can encounter problems and is not able to register and go online, for example, if it does not find a pool defined in the system, there are options that can be used in the pools.properties file to allow the agent to go online even if some pools are not defined.

This alternative way of registering dynamic agents to a pool can be useful when you need to quickly add more than one agent to a pool, or when you want to associate multiple pools to a dynamic agent.

For details about how to automatically register agents to pools, see the related topic in the Planning and Installation Guide.

## Option to determine when fileCreated event is sent

The **-modificationCompletedTime** option can optionally be specified with the **-event fileCreated** argument to determine when the **fileCreated** event is sent.

The filemonitor utility is used to check for changes in files (files that are either created or modified). You can now specify the -modificationCompletedTime <seconds> option with the -event fileCreated argument to determine when the fileCreated event is sent.

This option is optional and when specified, if a file is created, the event is not sent immediately, but only after the interval of time specified by -modificationCompletedTime<seconds> has elapsed, and during which no subsequent changes were made to the file, which includes the file being deleted and recreated with the same name.

For more information about the filemonitor utility and syntax, see the related topic in the User's Guide and Reference.

## Satisfying Requests for Enhancements (RFEs)

IBM Workload Scheduler satisfies Requests for Enhancements (RFEs).

Requests for Enhancements (RFEs) give customers the opportunity to collaborate directly with the product development team and other users. The team prioritizes and develops new product features based on proposals made by customers.

IBM Workload Scheduler V9.4 Fix Pack 4 delivers the following RFE:

#### RFE 117399: Windows™ 2016 WSCF cluster support

Support has been extended to Microsoft™ Windows™ Server 2016 Failover Clustering (WSCF) on agents.

To view a complete list of RFEs, new, planned, and delivered, see: RFE online community.

## IBM Workload Scheduler version 9.4 Fix Pack 3 enhancements

Learn about the IBM Workload Scheduler version 9.4 Fix Pack 3 enhancements.

IBM Workload Scheduler version 9.4 Fix Pack 3 includes the following enhancements:

- Extra opportunities for modifying job definitions already in the plan on page 60
- Troubleshooting stalled jobs on page 60
- · Auto refresh Plan View on page 61
- · Easy installation for patches on agents on page 61
- Enhancements to IBM i job monitoring and control on page 61
- New Plug-ins for Cloud Automation on page 62
- Apache Spark Plug-in on page 63
- Restarting JSR 352 Java Batch jobs from the point of failure on page 63
- More flexibility in managing successors for job actions on page 64

## Extra opportunities for modifying job definitions already in the plan

Modify a job instance in the plan before it runs or modify an instance of a job in the plan that has already run and rerun the modified job.

You can modify a job definition in the database whenever and as many times as you want. However, there are times when you need to make changes to the job definition, but it has already been submitted into the plan and runs as is. This results in extra work and lost time in updating the definition in the database and then getting it into the plan to run.

This feature adds the flexibility you need so that you can now make changes to the definition even after it has already been submitted into the plan, maintaining the original definition in the database. With this additional flexibility, you can edit the job definition on-the-fly before it runs or rerun a job with a different definition. This can be done from either the Job Stream Graphical View, the job monitoring view, or from the conman command line.

Maybe you want to substitute the command or script executed by the job with a different one? Maybe you just need to tweak an argument? Maybe you need to rerun a job updating the logon name, priority, or connection server? Whatever the change, this enhancement allows you to quickly react and avoid possible disasters, and increase your productivity by addressing additional scenarios in your workload that were not contemplated at the time you modeled or planned your workload.

For details about how to modify the job definition in the plan see the conman commands altjob and rerun in the *User's Guide* and *Reference*.

For details about how to modify the job definition in the plan from the Dynamic Workload Console, see the topic about controlling job and job stream processing in the *IBM Workload Automation: Dynamic Workload Console User's Guide*.

See an introduction to this feature in the video, New opportunities to react and recover, available on the Workload Automation YouTube channel.

## Troubleshooting stalled jobs

Quickly identify what is holding back jobs that are ready to run but, for some unknown reason, do not run.

Sometimes your jobs are all ready to go, but for some anomalous reason, they do not start. A job can sometimes encounter specific circumstances where, although everything seems to be in check, there is still something that needs to be done before the job can start. You know that any dependencies it might have on predecessors have been resolved, you also know that the start time has come and gone, but something else is holding it back.

A new action is available when monitoring jobs that helps you identify the most commonly found circumstances under which a job ready to run, does not. In addition to problem determination, it also helps you in resolving the problem for these common situations. Sometimes it is as simple as tweaking the limit, other times a workstation needs to be linked or started. Whatever the reason might be, you can save time in determining the problem and identifying the solution with a new action available from the Dynamic Workload Console, "Why a job does not start?.

For details about how to troubleshoot stalled jobs, see the troubleshooting topic about why jobs do not start in the *Troubleshooting Guide*.

## Auto refresh Plan View

Continuous update of the Show Plan View graphical view at regular intervals.

To display a graphical view of your plan, you specify filter criteria such as, a scheduled time range, job stream name, and workstation name to narrow the results in the view. You can also choose to enable an automatic refresh mechanism of the view to ensure you are viewing the most up-to-date results at all times.

An auto fresh option has been added to the **Show Plan View** filter page. Enabling this option triggers an auto fresh of the view at regular intervals. By default, the view is refreshed every five minutes. From the view itself, you can control the auto refresh from the toolbar to pause, stop, and resume.

You can also configure the default refresh interval by editing the **PlanViewAutorefresh** section in the TdwcGlobalSettings.xml configuration file.

See the topic about displaying a graphical plan view in the Dynamic Workload Console User's Guide.

For information about editing the auto refresh default value in the **PlanViewAutorefresh** section of the TdwcGlobalSettings.xml file, see the information about customizing the global settings in the *Administration Guide*.

## Easy installation for patches on agents

You can now easily install patches on your agents

You can now easily install patches on agents using the twinst command with the -patch argument.

When you specify this argument, only the files present in the patch package are replaced in the installed product while all other product files remain unchanged. For more information, see the section about upgrading agents and master domain managers in Planning and Installation.

## Enhancements to IBM i job monitoring and control

Monitoring and control facilities for IBM i jobs have been enhanced to simplify the management of IBM i inquiry messages.

#### Automated reply to inquiry messages

For the most frequent IBM i inquiry messages, you can define standard rules to automate the reply to the waiting messages. When defining an IBM i job, by using the Workload Designer of the Dynamic Workload Console or the composer command line, you can specify the list of messages for which you want to set up an automated reply. When specifying the automated replies, a new parameter has been added to the job definition: the **Message Max Replies** parameter. It represents the maximum number of automated replies accepted for a specific message. This new parameter optimizes the management of IBM i inquiry messages.

For example, when you set a wrong reply to a message in the job definition, IBM i system keeps on sending out the same inquiry message repeatedly, while waiting for the correct reply. To avoid this issue, IBM Workload Scheduler has now the capability to intercept and disable the wrong reply and require, with a prompt, a direct reply from the Dynamic Workload Console. The job remains in SUSP (suspended) status until the correct reply is provided.

#### Reliable monitoring of IBM i job status changes

As an inquiry message receives an automated reply, the IBM i job status changes from SUSP (suspended) to EXEC (executing) and vice versa. All the job status changes are monitored and tracked. This is useful, for example, when you want to create an event rule definition to send an email every time a job status change occurs.

#### Improved trace facilities

Trace facilities for IBM i jobs have been improved. To specify the desired tracking level, customize your IBM i agent by setting the required parameters in the JobManager.ini file, in accordance with the settings on the IBM i system.

For more information, see the section about scheduling jobs on IBM i systems in User's Guide and Reference.

See the video: Simplify workload management for your IBM i Systems on the Workload Automation YouTube channel. More videos are available for the features released with V9.4 Fix Pack 3 on this dedicated playlist: Workload Scheduler V9.4, Fix Pack 3.

## New Plug-ins for Cloud Automation

Amazon EC2, IBM® SoftLayer, and Microsoft Azure plug-ins are available to manage the provisioning and de-provisioning of virtual machines in the cloud, on as-needed basis.

Customers choose to move their application to the cloud to focus on business optimization. Once in the cloud, applications rely on systems provisioned and de-provisioned to run defined business workflows but unpredictable workload volumes. Customers face a new question: Is it better to over-provision cloud resources with the risk of wasting them, or underprovision with the risk of degrading performance and delay the business process?

How about provisioning just the right amount of resources for only the time-period you need them? Exactly what you need, when you need it, and rather than incur extra costs and waste, de-provision when you're done, all automatically.

To succeed in this challenge, a new approach is required, that strictly ties business workflow with cloud resource management. While managing a business application, IT organizations need to be able to orchestrate provisioning and deprovisioning of the infrastructure needed by the business application in the cloud.

IBM® Workload Scheduler provides three Cloud Automation plug-ins, for different cloud providers, to manage the provisioning and de-provisioning of virtual machines in the cloud, on as-needed basis. By orchestrating the application workflow and the workflow that manages the entire lifecycle of the virtual machines needed by the application (including the actions: start, stop, snapshot, etc...), IBM® Workload Scheduler can increase both business and infrastructure agility. The plug-ins are:

- Plug-in for Amazon Web Services (EC2)
- Plug-in for IBM SoftLayer
- Plug-in for Microsoft Azure

Select your cloud provider, and add one or more jobs in the job stream that automates your business process flow to provide a flexible and dynamic allocation of cloud resources to your workload.

For more information about the Cloud Automation plug-ins, see Scheduling Applications with IBM Workload Automation.

See the video: Workload Scheduler for Cloud Automation on the Workload Automation YouTube channel. More videos are available for the features released with V9.4 Fix Pack 3 on this dedicated playlist: Workload Scheduler V9.4, Fix Pack 3.

## Apache Spark Plug-in

With the new IBM Workload Scheduler plug-in for Apache Spark, you can schedule, monitor and control Apache Spark jobs.

Apache Spark is a lightning-fast cluster computing technology, designed for fast computation. It is based on Hadoop Map Reduce and extends the MapReduce model to efficiently use it for more types of computations, which includes interactive queries and stream processing. The main feature of Apache Spark is its in-memory cluster computing that increases the processing speed of an application. IBM Workload Scheduler provides a plug-in for Apache Spark that helps you manage your big data processing and analytics. With the plug-in for Apache Spark, you can define, schedule, monitor, and control Apache Spark jobs. Add one or more Apache Spark jobs in the job stream that automates your business process flow to obtain an end-to-end workload management solution.

For details, see Scheduling Applications with IBM Workload Automation

## Restarting JSR 352 Java Batch jobs from the point of failure

You can restart JSR 352 Java Batch jobs from the point of failure.

During the execution of a JSR 352 Java Batch job, when monitoring the job from the Dynamic Workload Console, the **Workflow Details** panel displays information about the steps that already started on the JSR 352 Java Batch server.

From the Monitor jobs view, in the Job Type column, click the hyperlink Workflow Details. The **Workflow Details** panel opens. If the JSR 352 Java Batch job fails, you can restart the workflow from the first failed step, within the same job instance.

For details about defining, monitoring, and restarting JSR 352 Java Batch jobs, see *IBM Workload Scheduler: User's Guide and Reference*.

## More flexibility in managing successors for job actions

Hold, rerun and release successors in the plan during the monitoring of your workload.

You can now hold, release and rerun the successors during your job monitoring.

You have a list of all successors for the selected job, view the successors in two separate tables and decide if you want to run all internal successors, all internal and external successors, or a subset of them. By default, all successors are selected. By selecting the mode you can also control how successors are selected: manually, including successors in the same job stream or including successors in other job streams.

For more information about how to rerun successors from the command line, see the section about the **listsucc** and **rerunsucc** commands in the *User's Guide and Reference*.

For more information about how to specify the rerun options in the job definition from the Dynamic Workload Console, see the section about using job recovery actions to control job processing in the *Dynamic Workload Console User's Guide*.

## Satisfying Requests for Enhancements (RFEs)

IBM Workload Scheduler satisfies Requests for Enhancements (RFEs).

Requests for Enhancements (RFEs) give customers the opportunity to collaborate directly with the product development team and other users. The team prioritizes and develops new product features based on proposals made by customers.

IBM Workload Scheduler V9.4 Fix Pack 3 delivers the following RFEs:

#### RFE 89523: Modify/change job definition directly in the plan

Edit the definition of jobs in the plan that have not yet started or, that have already run and rerun them with a different definition. See Extra opportunities for modifying job definitions already in the plan on page 60.

#### RFE 102777: Warning-Troubleshooting if limit is reached

A dedicated action to help determine why jobs that are ready to run, do not run, and how to solve the issue. See Troubleshooting stalled jobs on page 60.

#### RFE 110252: Improvements for Java batch

Restart JSR 352 Java Batch jobs from the point of failure. See Restarting JSR 352 Java Batch jobs from the point of failure on page 63.

#### RFE 114673: Autorefresh for Plan Graphical View

From the Dynamic Workload Console, an option to refresh the Plan View at regular intervals. By default, the view is refreshed every 5 minutes. The refresh interval is configurable by editing the value in the **PlanViewAutorefresh** section in the TdwcGlobalSettings.xml configuration file. See Auto refresh Plan View on page 61.

#### RFE 114590: Submit job (SBMJOB) on IBM i dynamic agents

A new parameter has been introduced, **MessageMax Replies**. See Enhancements to IBM i job monitoring and control on page 61

To view a complete list of RFEs, new, planned, and delivered, see: RFE online community.

## IBM Workload Scheduler version 9.4 Fix Pack 2 enhancements

Learn about the IBM Workload Scheduler version 9.4 Fix Pack 2 enhancements.

IBM Workload Scheduler version 9.4 Fix Pack 2 includes the following enhancements:

- Mixed pricing models on page 65
- Rerun multiple jobs on page 65
- Rollback procedure on page 66
- Actual workstation in pool and dynamic pool on page 66
- Satisfying Requests for Enhancements (RFEs) on page 66

## Mixed pricing models

Easily define different pricing models on workstations in your environment.

According to your IBM Workload Scheduler license, IBM® License Metric Tool helps you maintain your license compliance. By using License Metric Tool, you can generate reports that summarize your license consumption. The generated reports are maintained on the License Metric Tool server and should be periodically reviewed and signed, creating a history for audit purposes in the process. If you are contacted by a third-party software compliance auditor who plans to visit your enterprise to carry out a software audit, ensure that all reports are up-to-date and signed, and then supply copies of reports that cover the time periods that the auditor requests.

You can now take advantage of improved flexibility when defining your pricing model. For each single workstation in your environment, you can define the pricing model to be applied.

When you set the **licenseType** keyword to **byWorkstation** in **optman**, you can define for each single workstation the pricing model to be applied to it at the workstation creation time.

For more information about License Management, see the section about License Management in Administration Guide.

## Rerun multiple jobs

Rerun multiple jobs without having to confirm the rerun action for each individual job.

You can now select multiple jobs from the Dynamic Workload Console and rerun all of them in a single action. Previously, a confirmation dialog prompted you to confirm the rerun for each job selected. When rerunning a large number of jobs this can be time consuming. With this enhancement, a confirmation dialog lists the jobs you want to rerun and prompts you a single time to confirm the rerun on all of the jobs.

A side effect of this new feature is a more responsive user interface with improved response times. The more frequently used actions such as, setting the priority or limit from the Dynamic Workload Console monitoring portlet, have been updated so that they run more smoothly.

## Rollback procedure

Roll back a master domain manager to a previous fix pack level or release if the master domain manager was installed with IBM Installation Manager.

To roll back a master domain manager to a previous fix pack level or release, you first need to create a backup before installing the new fix pack or release. This allows you to then perform a rollback procedure after the fix pack or release has been installed.

For details about the procedure see the topic about rolling back a master domain manager in the *Planning and Installation Guide*.

## Actual workstation in pool and dynamic pool

The name of the workstation where a job, scheduled to run on a pool or dynamic pool, actually ran.

When jobs are scheduled to run on pools or dynamic pools, you might want to monitor the job or the workstation where the job ran. Previously, this information was available only in the job log. With this enhancement, the name of the actual workstation where the job ran is also available in a new column in the monitor job query. This detail is available if the job has started or has already run. This information can also be output in reports.

This information can also be useful when you need to determine your license consumption and therefore need to know on which workstation in the pool the job actually ran.

## Satisfying Requests for Enhancements (RFEs)

IBM Workload Scheduler satisfies Requests for Enhancements (RFEs).

Requests for Enhancements (RFEs) give customers the opportunity to collaborate directly with the product development team and other users. The team prioritizes and develops new product features based on proposals made by customers.

IBM Workload Scheduler V9.4 Fix Pack 2 delivers the following RFEs:

#### RFE 179819: Database job executor handles stored procedure errors

Enhance the database job executor to handle stored procedure errors.

#### RFE 109287: Rerun multiple jobs with a single confirmation prompt

Rerun multiple selected jobs when monitoring jobs and confirm the action for all jobs only once. See Rerun multiple jobs on page 65.

#### RFE 102143: Lengthen text field for script path

Lengthen the size of the field related to a script to be run. When defining a job that runs a script as the task, the text field specifying the path to the script can now accommodate a much longer string. For example, if the path

is quite long or if it contains numerous variables, they are now displayed in the text field when you view the job definition from both the Workload Designer and from the **List Workload Definitions** portlet.

#### Replying to messages for IBM i child jobs

Support for replying to messages for an IBM i parent job was introduced in a previous release. With this release, the same support is extended to IBM i child jobs. When an IBM i job is in SUSP (suspended) status, waiting for a reply to a message, you can reply to the message for parent and child jobs from the Dynamic Workload Console when monitoring the parent job.

#### Add actual start date in job stream view

In addition to the scheduled start date, information related to the actual start date has been added to the tooltip for jobs and job streams in the Job Stream View on both distributed and z/OS engines.

#### RFE 15616: Actual workstation displayed when monitoring jobs

When jobs are scheduled to run on pools or dynamic pools, the name of the actual workstation where the job runs can be monitored if the job has started or has already run. See Actual workstation in pool and dynamic pool on page 66

#### RFE 108425: File monitor support for existing files

Normally the filemonitor utility runs an initial scan and then runs subsequent scans to detect any new or changed files since the initial scan that match specific criteria. This means that if there are any existing files matching the criteria when the initial scan runs, they are not considered. The utility has been updated with a new parameter to be able to discover existing files during the initial scan that match the criteria and can therefore generate an event. For more information see the **-generateEventsOnFirstScan** argument for the filemonitor utility in the *User's Guide and Reference* 

#### RFE 106345: RUN PJP and PVU License Networks in the SAME Network

Easily define different pricing models on workstations in your environment. For more info see: the section about License Management in IBM License Metric Tool in the IBM Workload Scheduler: Administration Guide

To view a complete list of RFEs, new, planned, and delivered, see: RFE online community .

## IBM Workload Scheduler version 9.4 Fix Pack 1 enhancements

Learn about the IBM Workload Scheduler version 9.4 Fix Pack 1 enhancements.

IBM Workload Scheduler version 9.4 Fix Pack 1 includes the following enhancements:

- Revamped graphical views on page 68
- What-if enhancements on page 69
- IBM Workload Scheduler Job Management Plug-in on page 69
- Automation of Iterative Workflows on page 70
- Advanced rerun flexibility on page 70
- IBM Workload Scheduler Job Stream Submission Plug-in on page 71
- Condition-based workload automation on page 71

- Monitor file changes using the filemonitor utility on page 72
- New keyword for defining the latest start time in job streams on page 72
- New keyword for defining actions on late jobs on page 73
- Higher level of control over the What-If Analysis on page 73
- Preparing and installing a Docker image for dynamic agents on page 73
- Upgrading from version 8.6.x on page 74
- New options in managing workload applications on page 74
- Integration with IBM UrbanCode Deploy on page 75
- Satisfying Requests for Enhancements (RFEs) on page 75

## Revamped graphical views

Enhancements made to the graphical view of your database objects has been extended to the plan to provide a consistent view and user experience.

# Consistent views and revamped user experience across graphical views: Job Stream View, Preproduction Plan View, Show Plan View, Modelling Graphical View

Simple shapes to easily identify objects have been used, new icons to improve the interaction and quickly identify actions have been created, new colors and background to better visualize the objects have been applied.

## Merge Impact View with the Job Stream View to provide a more comprehensive view for monitoring and recovery actions

In previous releases the Impact View and Job Stream View were provided as separate views to monitor the progress of your job streams in the plan. With this release, the Impact View has been merged with the Job Stream View to provide a single view from where you can analyze one or more job streams, jobs, dependencies and also analyze the impact a job stream and its jobs can have on the rest of the plan. This view is available in both distributed and z/OS environments.

#### **Automatic refresh in Job Stream View**

In previous releases, any actions performed in this view that affect the plan required a manual refresh of the view using the Refresh option. With this release, the view is automatically refreshed so that the information is always up-to-date. The automatic refresh is supported only on connections to engines at the Version 9.4 Fix Pack 1 level or later.

#### Persistent layout

The flexibility of the layout of the graphical view from the Workload Designer in distributed environments enables you to reposition objects in whichever way is most useful or meaningful for you. If you save your layout in the Workload Designer, the same layout or positioning is maintained when you open the same job stream in the Job Stream View.

For more information, see the topic about graphical views in the plan in the Dynamic Workload Console User's Guide.

See the videos: Dynamic Workload Console Graphical Views Revamped and Ensuring Workload Automation operation continuity 24/7 on the Workload Automation YouTube channel. More videos are available for the features released with V9.4 FP1 on this dedicated playlist: Workload Scheduler v9.4, Fix Pack 1.

## What-if enhancements

Fix pack 1 delivers a number of enhancements in the What-if Analysis Gantt view.

#### What-if analysis available from non-critical jobs in a z/OS environment

In addition to launching the What-if analysis from any critical job in a z/OS environment, you can now also launch it from any non-critical job that is part of the critical network.

#### Assess impact on critical jobs quickly by narrowing the display of successors to only critical jobs

Show the impact only on critical jobs, excluding all other successor jobs. Viewing the impact in this way narrows the results to display only the most critical and also improves performance when there is a high number of successor jobs to display.

#### Optimizing performance with the capability of excluding predecessors from the view

An new option has been added to the Tdwcglobalsettings.xml file, whatIfAutoLoadPreds, that enables you to manage whether or not you want to automatically load predecessors in the view. You might want to exclude them from the view to optimize performance when you have hundreds of predecessors. The default setting is to load all predecessors in the What-if Analysis Gantt view.

#### Setting the Earliest Start Time to the Estimated Start Time calculated by the server

Even if all predecessors are not displayed in the view, you can still consider the impact of predecessors on a job's Earliest Start Time. The server calculates an Estimated Start Time for the job and through a new action named "Set Earliest Start Time to server estimation", you can set the job's Earliest Start Time, to the time calculated by the server as the Estimated Start Time.

For more information about What-if analysis capabilities, see the topic about analyzing the impact of changes on your environment in the *Dynamic Workload Console User's Guide*.

## IBM Workload Scheduler Job Management Plug-in

The new Job Management plug-in is available to run actions on a job in a job stream.

The new Job Management plug-in is available in the Automation Utilities plug-in category. Automation Utilities are plug-ins that facilitate specific IBM Workload Scheduler operations. Use the Job Management plug-in, to run one of the following actions on any job in the job stream where the Job Management job is running:

#### Table 2.

#### Actions that you can run on a job

- Rerun
- · Rerun the job and all its successor jobs

#### Table 2. (continued)

#### Actions that you can run on a job

- · Rerun the job and its successor jobs in the same job stream
- Release
- Release Dependencies
- Cancel
- Cancel Pending
- Hold
- Kill
- Confirm ABEND
- Confirm SUCC

The Job Management plug-in simplifies recovery scenarios and enables the automation of iterative workflows.

For more information, see the topic about Job Management jobs in the User's Guide and Reference.

See the video Automation of Iterative Workflows on the Workload Automation YouTube channel.

#### **Automation of Iterative Workflows**

The new Job Management plug-in enables iterative processing of a sequence of jobs within a job stream while a condition is met.

For complex workflows, the iteration of sequence of jobs within the overall orchestration can be a challenging task. By selecting the option to rerun a job with all its successors jobs in the same job stream, the Job Management plug-in enables iterative processing of a sequence of jobs while a condition is met. It is like a DO WHILE statement in programming languages.

It is just a matter of adding a Job Management job at the end of the sequence of jobs that you want to iterate. The Job Management job requests to rerun the first job in the sequence along with its successor jobs. The iteration is controlled by the output conditions of the first job in the sequence: it stops when the condition is no longer satisfied.

For more information, see the topic about Job Management jobs in the User's Guide and Reference.

For a complete scenario, see the video Automation of Iterative Workflows on the Workload Automation YouTube channel.

## Advanced rerun flexibility

Ensure workload continuity with the new and improved recovery options for failed jobs

The new advanced rerun options help you orchestrate your workflows seamlessly, building recovery logic into the job definition itself and rerunning job successors directly from the Monitor Workload view.

When you create a job definition, you can now specify that you want the job to rerun for a specific number of times and after a specific interval, in case of failure. This ensures that fewer alerts are generated and the workflow continues smoothly.

For example, if you have a job that needs to connect to a server which is periodically restarted, you can specify in the job definition that you want the job to rerun for a specific number of times and after a specified interval.

If the parent job ran on a workstation that is part of a pool or a dynamic pool, you can decide whether it must rerun on the same workstation or on a different one. This is because the workload on pools and dynamic pools is assigned dynamically based on a number of criteria and the job might be rerun on a different workstation.

Also, if a job fails, you can identify all its successors at a glance and decide whether you want to rerun the job with its successors. You can rerun either all successors in the same job stream, or all successors overall, both in the same job stream and in other job streams, if any.

For more information about how to specify the rerun options in the job definition from the command line, see the section about defining job rerun and recovery actions in *User's Guide and Reference*. For more information about how to specify the rerun options in the job definition from the Dynamic Workload Console, see the section about using job recovery actions to control job processing in the *Dynamic Workload Console User's Guide*.

For more information about how to rerun the job and its successors from the command line, see the section about the **listsucc** and **rerunsucc** commands in the *User's Guide and Reference*.

Use the **Job Management** plug-in to further automate your workflows. With the plug-in, you can perform a number of actions on jobs, such as rerun the job, with or without its successors, release its dependencies, or cancel the job, and many more. For example, in a recovery scenario, you can insert a Job Management job in your workflow. This causes the original job to rerun automatically when the relevant recovery job completes successfully, reducing effort and time consumption.

For a detailed video about this feature, see the **Advanced Rerun Flexibility** video available on the Workload Automation YouTube channel.

## IBM Workload Scheduler Job Stream Submission Plug-in

The new Job Stream Submission plug-in is available to automate the submission of a job stream for processing.

The new Job Stream Submission plug-in is available in the Automation Utilities plug-in category. Automation Utilities are plug-ins that facilitate specific IBM Workload Scheduler operations. Use the Job Stream Submission plug-in, to submit a job stream for processing.

By adding the Job Stream Submission plug-in to your workflow, you can automate the submission of a specific job stream, minimizing code scripts and manual effort. Also, you can specify the earliest start time for the job stream and define the variable table associated to the job stream.

For more information, see the topic about Job Stream Submission jobs in the User's Guide and Reference.

## Condition-based workload automation

Have your workflows start at just the right time

Condition-based workload automation provides a simple and immediate way to have your workflows start at just the right time. You can define in your job stream a condition that, when met, releases the job stream to run as scheduled.

For example, if you have a job stream containing jobs which analyze one or more files, you can have the job stream start only after the file or files have been modified or created. Also, if the job stream contains jobs which process the data in a database, you might want to have the job stream start after enough rows have been written into the database. You can also have IBM® Workload Scheduler check repeatedly whether the condition is met.

You can start your workflow based on one of the following conditions:

- · One or more files being created
- · One or more files being modified
- A job completing with its output condition satisfied. You can apply this logic to the job stream or to specific jobs in the job stream.

For more information, see the section about condition-based workflow automation in the User's Guide and Reference.

You can also find a detailed explanation of the benefits provided by this enhancement in the Marketing-oriented video and in the How to video on the Workload Automation YouTube channel.

## Monitor file changes using the filemonitor utility

Monitor changes in files with an easy-to-use utility command

Use the filemonitor utility to check for changes of files (files that were either created or modified). This could be useful when, for example, you want to make sure that a file exists before running a job that processes that file. By defining a job that runs the filemonitor utility, you can implement file dependency, that is, a relationship between a file and an operation in which specific activity on the file determines the starting of the operation.

You can use the **filemonitor** utility as a stand-alone command, or you can set the **filemonitor** keywords as additional parameters for the start condition of a job stream, either in the Workload Designer or from the **composer** command line. For more information about the start condition, see the section about condition-based workflow automation in the *User's Guide and Reference*.

For more information, see the section about filemonitor in the User's Guide and Reference.

For a comprehensive library of videos about the new features for this release, see the Workload Scheduler version 9.4, Fix pack 1 playlist available on the Workload Automation YouTube channel.

## New keyword for defining the latest start time in job streams

Manage the lastest start time for job streams more efficiently

The **jsuntil** keyword defines the latest start time of a job stream. It also determines the behavior of the jobs in the job stream when the job stream is approaching its latest start time. Use the **jsuntil** keyword to avoid that the job stream is either suppressed, canceled, or set to continue (depending on the action specified in the **onuntil** keyword) if it starts before its latest start time. For example, if you have a job stream with **jsuntil** set to 10:00 am, and one of the jobs starts running at 9:59 am, the job and its successors run as scheduled.

This keyword is mutually exclusive with the until keyword.

There is also a major difference with between the until and jsuntil keywords:

#### If you specify the until keyword in your job stream definition

This keyword is evaluated also after the job stream has started. As a result, if the latest start time expires before the job stream completes successfully, the action specified in the related **onuntil** keyword is performed on the job stream and on its jobs, which have not yet started.

#### If you specify the jsuntil keyword in your job stream definition

This keyword is evaluated only once, as soon as all dependencies of the job stream are satisfied and the job stream state changes to READY. If the latest start time defined using the **jsuntil** keyword has not expired at this time, it is no longer evaluated and the job stream runs independently of it. However, to prevent the job stream from remaining in READY state indefinitely, two days after the time specified in the **jsuntil** keyword has expired, the job stream is suppressed by default.

For more information, see the section about the jsuntil keyword in User's Guide and Reference.

## New keyword for defining actions on late jobs

Manage the deadline for jobs in job streams more efficiently

The **onlate** keyword defines the action to be taken on a job in job stream when the job's deadline expires. If the job is running when the deadline expires, it is killed. Killed jobs end in the ABEND state. Any jobs or job streams that are dependent on a killed job are not released. If the dependency on the job is a conditional dependency on the job completing in ABEND state, that dependency is released.

For more information, see the section about the onlate keyword in User's Guide and Reference.

## Higher level of control over the What-If Analysis

A new optman global option is available to administrators, to make the What-If Analysis feature optional in your environment.

Administrator's level of control over the What-If Analysis has increased with the introduction of a new **optman** global option. By setting the **optman** enWhatIf | wi global option to *no*, administrators can centrally disable the What-If Analysis feature, which is enabled by default in your environment to simulate and evaluate the impact of changes on the current plan. You have to run "JnextPlan" to make the change effective.

For more information, see the topic about analyzing the impact of changes on your environment in the *Dynamic Workload Console User's Guide*.

For more information, about the interaction of the <code>enWhatIf</code> | wi global option with the <code>enWorkloadServiceAssurance</code> | wa global option, which enables or disables privileged processing of mission-critical jobs and their predecessors, see the topic about disabling the What-If Analysis in the Administration Guide.

#### Preparing and installing a Docker image for dynamic agents

Quickly provision new dynamic agents with little effort.

A Docker container automates the task of installing a running dynamic agent, along with everything that is required to run it: code, runtime, system tools, system libraries, and settings.

It provides a mechanism known as a **Dockerfile**, which is used to codify the steps to install and configure your dynamic agent. This is a plain text file that uses a standard set of commands to perform the all the installation and configuration steps. The resulting Docker image is a static image of the full set of software for the dynamic agent with the exact configuration.

An image is then built to become a Docker Container, which is a unique running instance of the software with its own processes, state, and configuration. You can start as many Docker Containers from a given image as necessary. This gives you the possibility to quickly provision multiple running instances of your software, each with their own processes, state, and configuration, quickly and easily.

For more information, see the section about preparing and installing a Docker image for dynamic agents in the *User's Guide* and *Reference*.

For a detailed video about this feature, see the **Docker Agent for Workload Scheduler** video available on the Workload Automation YouTube channel.

### Upgrading from version 8.6.x

Support for upgrades from previous versions.

IBM Workload Scheduler V9.4 General Availability supported upgrades from V9.x. With this fix pack, support is being extended to V8.6.x instances.

For IBM Workload Scheduler V8.6.x instances, the upgrade is supported only for the master domain manager using the parallel upgrade method. The direct upgrade is not supported for IBM Workload Scheduler V8.6.x instances. The only supported scenario for the upgrade of a V8.6.x master domain manager is to install a new master domain manager configured as a backup.

You can upgrade a V8.6.x single instance of the Dynamic Workload Console either on the same workstation where the back-level is installed, but in a different directory, or on a new workstation.

When a V8.6.x instance of the Dynamic Workload Console is installed with one or more components in the same directory, then you must upgrade the Dynamic Workload Console in a new directory and then uninstall the old version. The additional components either remain at the V8.6 level or they can be upgraded to V9.4

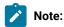

If you are upgrading from V9.1, V9.2, or V9.3 to V9.4.x, you can upgrade directly to the latest fix pack level, with just one single step (without the need to upgrade to V9.4.0 first). For more information, see the fix pack readme file.

## New options in managing workload applications

New options are available to make the management of workload applications more flexible in your environment.

The following new options are available:

#### Export a job stream definition as a workload application template

From the Workload Designer, you can export a job stream definition and save it as a workload application template in a compressed file. The job stream definition can then be imported in another environment.

For more information, see the topic about exporting a job stream definition as a workload application template in the *Dynamic Workload Console User's Guide*.

#### Rename a workload application during the import process

A new parameter -workloadApplicationName <workload\_application\_name> is available for the wappman -import command to rename the workload application during the import process. A similar option is available when importing a workload application from the Dynamic Workload Console.

For more information, see the topic about the wappman command in the User's Guide and Reference.

#### Modify the mapping file according to rules defined using regular expressions

You can optionally request that the mapping file produced by the export process is automatically modified by the import process, according to rules defined using regular expressions and specified in ad-hoc files.

For more information, see the topic about using regular expressions to modify the mapping file in the *User's Guide and Reference.* 

### Integration with IBM UrbanCode Deploy

A new integration with IBM UrbanCode Deploy is available to streamline your application deployment.

Workload applications can be created and then exported so that they can be imported in other IBM Workload Scheduler environments.

To export and import a workload application you can use either the Dynamic Workload Console or the **wappman** command line.

As an alternative to the import process, you can automate the deployment of an application from one environment to another by using the Workload Automation plug-in of the IBM UrbanCode Deploy tool. Through the definition of a reusable template, the integration with IBM UrbanCode Deploy streamlines the deployment of your application with all of its associated scheduling objects. For details about this plug-in, see the IBM UrbanCode Deploy documentation.

For a comprehensive library of videos about the new features for this release, see the Workload Scheduler version 9.4, Fix Pack 1 playlist available on the Workload Automation YouTube channel.

## Satisfying Requests for Enhancements (RFEs)

IBM Workload Scheduler satisfies Requests for Enhancements (RFEs).

Requests for Enhancements (RFEs) give customers the opportunity to collaborate directly with the product development team and other users. The team prioritizes and develops new product features based on proposals made by customers.

IBM Workload Scheduler V9.4 Fix Pack 1 delivers the following RFEs:

#### RFE 17980

Restart the job stream from the given job of a job stream. (Internal ID 57221)

#### RFE 25295

Rerun a specific job and all of it successors, both in the same job stream and in other job streams. For more information, see the section about condition-based workflow automation in the *User's Guide and Reference*. (Internal ID 65671)

#### RFE 33200

Create external dependency from the graphical Plan View. (Internal ID 79752)

#### **RFE 44226**

Need a copy button on the Monitor Jobs panel EDIT JCL. (Internal ID 99136)

#### RFE 46521

Improve recovery options for a job. (Internal ID 103418)

#### RFE 65873

Changed behavior of selections in tables in the Dynamic Workload Console. When performing an action on a selected item in the table, either by right-clicking or from the toolbar, after the action is performed the selection is cleared so that you can perform a different action on a different selection. You can also multi-select items in a table and perform an action on all selected items. (Internal ID 125267)

#### RFE 69212

When rerunning a job in a pool, you can optionally rerun the job on the same workstation where it previously ran. For more information, see the section about condition-based workflow automation in the *User's Guide and Reference*. (Internal ID 130343)

#### **RFE 78682**

Additional columns are now available when monitoring jobs on multiple engines. (Internal ID 144976)

#### **RFE 80759**

Hyperlinked properties when updated should auto-refresh automatically in DWC. (Internal ID 146988)

#### RFE 101904

Search option improvements in the Dynamic Workload Console Workload Designer allows for object selection before inputting keyword so that the search is run against the object selected. (Internal ID 172565)

#### RFE 101905

The search field in the Dynamic Workload Console Workload Designer now provides user assistance with examples of the syntax that can be used in the field. (Internal ID 172564)

#### RFE 104082

Dynamic Workload Console - Disable IE Compatibility View. (Internal ID 175746)

To view a complete list of RFEs, new, planned, and delivered, see: RFE online community .

#### IBM Workload Scheduler version 9.4 enhancements

Learn about the IBM Workload Scheduler version 9.4 enhancements.

#### **About this task**

IBM Workload Scheduler version 9.4 includes the following enhancements:

- Agent upgrade with minimal scheduling disruption on page 77
- IBM Workload Scheduler Plug-in for Cloudant on page 78
- Keeping track of changes to scheduling objects on page 78
- Auditing release management on page 79
- Version control on page 80
- Backup copy of tws\_env script on page 80
- New event-driven workload automation action to open a ServiceNow incident on page 81
- IBM i job definition enhancements on page 81
- · Passing variables between jobs on page 81
- Graphical view enhancements on page 81
- IBM Workload Scheduler REST API on page 82
- Satisfying Requests for Enhancements (RFEs) on page 82

## Agent upgrade with minimal scheduling disruption

Upgrade your agents with little or no impact on your job scheduling.

Planning the maintenance of your agents no longer means negotiating rare idle time windows. You want to ensure scheduling continuity while minimizing upgrade efforts. If an upgrade is not carefully planned, you risk prolonged scheduling downtime and unmet service level agreements.

With IBM® Workload Scheduler agent upgrade with minimal scheduling disruption, both fault-tolerant agent and dynamic agent instances can be upgraded with minimal impact to scheduling activities. The agents are stopped for the shortest possible time, and although any jobs already running when the upgrade process begins continue to run as planned, no new jobs begin execution during this brief period. Once the upgrade is complete, the agent is restarted and quickly reconnects with its jobs. Any jobs that were actively running before the upgrade that have not yet completed, continue to run according to schedule, and any that have since finished running, report a successful status as usual.

The same behavior is applied to active agent command-line interfaces and processes such as conman or composer. After the agent upgrade, all processes and command-line interfaces resume and continue to run regularly.

The entire upgrade process is reliable and fail-safe with an automatic backup and restore feature in case of failure, and it all takes just a few minutes to complete.

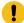

**Important:** The agent upgrade with minimal scheduling disruption is supported for upgrading only version 9.*x* fault-tolerant and dynamic agent instances.

For information about upgrading agents with minimal disruption, see the topic about upgrading agents in the *Planning and Installation Guide*.

See the video Agent upgrade with minimal scheduling disruption on the Workload Automation YouTube channel.

### IBM Workload Scheduler Plug-in for Cloudant

With the new IBM Workload Scheduler plug-in for Cloudant, you can schedule, monitor and control the execution of actions on IBM Cloudant NoSQL database, on its documents, or attachments.

With the IBM Workload Scheduler plug-in for IBM Cloudant NoSQL database, you can schedule, monitor, and control the following actions:

- · Create, read, and delete a Cloudant database
- · Start and monitor a Cloudant database replication
- · Create, read, update, and delete Cloudant database documents
- Create, read, update, and delete Cloudant database attachments

You can gain many benefits from this integration. See the following examples:

- You can schedule and monitor a database replication on a time or event basis. You can even set a conditional
  dependency for the database replication, based on the value of variables passed from one job to another, such as the
  size of the database.
- You can monitor and control Cloudant operations from the Dynamic Workload Console or from Application Lab, from which you can also restart in case of failure.
- Daily logs generated by your Cloudant application can be automatically uploaded to your Cloudant database as documents or document attachments.
- You can balance your Cloudant workload and integrate it with the rest of your process flow.

The plug-in is available for IBM Workload Scheduler on Premises, on Cloud (Saas), and on the Bluemix platform.

For more information, see the section about defining Cloudant jobs in *Scheduling Applications with IBM Workload Automation*.

## Keeping track of changes to scheduling objects

Keep a detailed auditing track of all changes to scheduling objects in your environment

Maintaining and keeping control of a complex scheduling environment can be a challenging task: multiple schedulers, operators, and administrators have access to the job flows and can implement changes. Regardless of the complexity of this task, however, you must keep a record of every change being implemented. You can now easily track down everything

with IBM® Workload Scheduler and obtain detailed reports with just a few clicks using the integration with Tivoli Common Reporting.

Administrators can optionally enforce a policy by which each user making a change to an object must provide a justification for the change.

Administrators can maintain an audit trail, consisting of detailed information about the user who performed the change, the time and date when the change was performed, the reason why the change was implemented, and the details of the change for every modified item.

From the Dynamic Workload Console, IBM® Workload Scheduler administrators, operators, and schedulers can review all changes to scheduling objects, both in the database and in the plan, discover which user performed a specific change, and the time and date when the change was performed.

Schedulers can review the history of all changes made on a specific object at any time and check previous versions of the object in scheduling language.

For more information, see the section about keeping track of changes in Dynamic Workload Console User's Guide.

You can find more information and a detailed business scenario in the Stay in control of your workload video.

This new feature causes three changes in your default optman settings:

#### auditStore

When you upgrade the master domain manager from a previous release, the default value for this global option is changed. The default value is now **both**. If you customized the default value in the previous release, the value is overwritten with the new value, with the exception of the **auditStore** option with the **DB** value assigned. If the **auditStore** option was set to **DB**, this value is maintained and is not overwritten.

#### enDbAudit

When you upgrade the master domain manager from a previous release, the default value for this global option is changed. The default value is now 1. If you customized the default value in the previous release, the value is overwritten with the new value

#### enPlanAudit

When you upgrade the master domain manager from a previous release, the default value for this global option is changed. The default value is now 1. If you customized the default value in the previous release, the value is overwritten with the new value

## **Auditing release management**

Auditing your release management process ensures your changes are delivered consistent every time and with the same level of quality.

Automate and schedule the development, test, and promotion into production of an application or business process with the option to rollback to a previous version should something go wrong. When pushing any change into production, it usually goes through various cycles of development, testing, and fixing. It also passes through various environments to do this,

and not all environments are identical. This is where versioning is key. Keeping track of different versions in the test and production environment is critical in avoiding conflicts. You need a release management process that is simple and that can push changes into production in a consistent and reliable manner.

With IBM® Workload Scheduler, changes can be promoted from one environment to another by creating and exporting a workload application template. A workload application template is a compressed file containing one or more job streams and all the related jobs contained in them, including dependencies, files, resources, calendars, run cycle groups, and prompts. With this easy method for replicating job flows across environments, automating and scheduling the development, test, and promotion into production is simple and easy.

For more information, see the section about keeping track of changes in Dynamic Workload Console User's Guide.

For more information about defining workload application templates, see User's Guide and Reference.

More information and a detailed business scenario is explained in this video: Streamline your release management process.

#### Version control

Gain full control of changes in your scheduling environment.

Version control is most often used to track and control changes to software source code. However, to meet change management and auditing requirements, version control must also be applied to the scheduling objects, like jobs and job streams, associated to a certain application.

IBM® Workload Scheduler is a modern, advanced workload automation solution supporting Version Control. IBM® Workload Scheduler maintains all versions of your scheduling objects in the database, and you can easily access them from the Dynamic Workload Console. For each scheduling object, you can view the history of changes, discover which user made a specific change, the time stamp of the change, and the reason for the change. Then, you can compare two different versions in a comparison viewer and restore a previous version.

For more information, see the section about keeping track of changes in Dynamic Workload Console User's Guide.

More information and a detailed business scenario is explained in this video: Version Control.

## Backup copy of tws\_env script

When upgrading an agent or master domain manager, a backup copy of the tws\_env script is created, and a new one is installed.

To address new product features, the upgrade installation process for a master domain manager and for agents installs a new version of the tws\_env script in the directory <TWA\_HOME>/TWS, where <TWA\_HOME> is the IBM® Workload Scheduler installation directory. A backup copy of your original version is created. In a backup directory. After the upgrade process, merge the content of the new version with the content of the original version to carry your customized content into the new version.

For more information, see the "Configuring" section that explains setting the environment variables in the *Planning and Installation Guide*.

#### New event-driven workload automation action to open a ServiceNow incident

#### About this task

IBM Workload Scheduler provides an event-driven workload automation action, <code>open Incident</code>, available through the integration with ServiceNow to automatically trigger the opening of an incident when a job that matches a defined policy ends in error.

For more information about the Open Incident action, see the section "Action providers and definitions" in *User's Guide and Reference*.

## IBM i job definition enhancements

The IBM i job definition has been enhanced for jobs running SBMJOB command.

The job definition for IBM i jobs has been simplified as far as the specification of the input parameters for jobs running SBMJOB command. Input parameters include the custom libraries that you can specify in addition to the system libraries.

For more information, see the section about defining IBM i jobs in User's Guide and Reference.

## Passing variables between jobs

The IBM i job definition has been enhanced for jobs running SBMJOB command.

Passing variables between jobs has become an easy task. You can now use variable tables to set variables exported from a job, and pass the variables to any successor job, in the same job stream or in a different job stream.

To export variables from a job into a variable table, an ad-hoc IBM® Workload Scheduler job type is available: the VariableTable job type. The VariableTable job must be added to the job stream as a successor of the job that is exporting variables. The VariableTable job sets the exported variables in a variable table and makes them available to any other successor job, in the same job stream or in a different job stream.

You can easily define a VariableTable job by using the Dynamic Workload Console or composer command line.

For more information, see the section about passing variables by using variable tables in User's Guide and Reference.

### Graphical view enhancements

A new graphical view has been released using modern UX design principles.

A new graphical view has been released using modern UX design principles.

The graphical view has been redesigned to enhance the user experience (UX). The new design helps the user to accomplish the tasks easily and efficiently. Simple shapes to easily identify objects have been used, new icons to improve the interaction and quickly identify actions have been created, new colors and background to better visualize the objects have been applied.

For more information, see the section about Graphical View in Dynamic Workload Console User's Guide.

#### IBM Workload Scheduler REST API

IBM Workload Scheduler REST API to easily integrate workload scheduling capabilities with external products and solutions.

IBM Workload Scheduler provides a set of fully functional APIs that are implemented based on Representational State Transfer (REST) services. The REST APIs help you easily integrate workload scheduling capabilities with external products and solutions. The same product functionality covered by the existing J2EE APIs is available with the REST APIs. The REST APIs are programming language independent and favor easier network configuration and firewall traversal. They allow you to exploit heterogeneous environments and provide new automation opportunities with direct impact on productivity. You can access the REST APIs by connecting to your master domain manager or backup domain manager through the HTTPS port.

For information about the REST APIs available and the possibility to try them out on the Swagger UI, see the topic about driving IBM Workload Scheduler using the REST APIs in the IBM Workload Automation: Developer's Guide: Driving IBM Workload Automation.

You can try out the REST API services and the operations available for each on the Swagger UI connecting to:

https://hostname:port\_number/twsd

where,

#### hostname

The hostname of the master domain manager or the backup master domain manager.

#### port\_number

The HTTPS port number of the master domain manager or backup domain manager. The default is 31116.

IBM Workload Scheduler REST API samples can be found here: REST API samples.

## Satisfying Requests for Enhancements (RFEs)

IBM Workload Scheduler satisfies Requests for Enhancements (RFEs).

Requests for Enhancements (RFEs) give customers the opportunity to collaborate directly with the product development team and other users. The team prioritizes and develops new product features based on proposals made by customers.

IBM Workload Scheduler V9.4 delivers numerous RFEs. The following are a sample of a few of them:

- RFE 56898: Two significant changes have been implemented in the variable tables. The first addresses character lengths for variable names and variable values. The lengths have been extended to 64 and 1024 characters respectively. The second change addresses the possibility to use a variable in place of a static file name when defining file dependencies for dynamic agents. The variable is defined in the variable table of the workstation on which the file exists, and is resolved at later time rendering the file name dynamic and more flexible for use in your plans.
- RFE 73944: Job log enriched with information about the start time and end time of job on a dynamic agent that ends in FAIL.
- RFE 109970: Job log enriched with information about user id of the user experiencing the job failure.
- RFE 162189: Job log for dynamic agents now shows timestamp with the same format as for FTAs.

- RFE 81886: changePassword command now provides a new parameter -skipdbuser to skip the update of the db user password.
- RFE 162160: Dynamic Workload Console V9.3 can now be installed on AIX V7.2.
- RFE 133854: IBM Workload Scheduler identifies the best time window for agent upgrades. This RFE is addressed through the new features of Agent upgrade with minimal scheduling disruption.
- RFE 125642, RFE 79392: IBM Workload Scheduler provides more flexibility when displaying jobs and job streams in the Workload Designer graphical view.
- RFE 79391: The Workload Designer graphical view has been enriched with the capability to search for jobs and job streams.
- RFE 76136: The timestamp in the auditing information stored in the database now shows seconds and hundreds of seconds.
- RFE 79395: Users can now input a note for jobs and job streams that are modified in the plan.
- RFE 108197: IBM Workload Scheduler provides change version control for scheduling object definitions.
- RFE 126406: Dynamic Workload Console shows a message for every important action against the current plan.
- RFE 141427: A recycle bin is now available in the Workload Designer.
- RFE 156327: The Workload Application Template now includes also the event rules for the workstations and the job streams contained in the template.
- RFE 156524: A capability has been added to control resources assigned to a job in progress when the resources are no longer required by the job.

To view a complete list of RFEs, new, planned, and delivered, see: RFE online community .

# IBM Workload Automation Agent version 9.4 deployed into IBM Cloud Private

The IBM Workload Automation Agent component (Dynamic Agent), version 9.4, can be deployed into IBM® Cloud Private, an application platform for developing and managing on-premises, containerized applications.

IBM® Cloud Private provides an integrated environment for managing containers that includes the container orchestrator Kubernetes, a private image repository, a management console, and monitoring frameworks. With IBM® Cloud Private, you can deploy the IBM Workload Automation Agent component as a Helm chart to quickly configure and run it as a Docker container application in a Kubernetes cluster. You can then manage the IBM Workload Automation Agent component from the IBM® Cloud Private dashboard or from the command line interface.

The IBM Workload Automation Agent component is available with the following options:

- · Dynamic Agent for developers, at no charge
- Dynamic Agent for production, fee-based

For details about deploying an IBM Workload Automation Agent into IBM® Cloud Private, see the related topic in the *Planning and Installation Guide*.

## Scheduling with the Agent for z/OS 9.4 enhancements

See the enhancements of the Scheduling with Agent for z/OS 9.4

IBM Workload Scheduler Distributed Agent for z/OS provides the following enhancements:

EDWA for Scheduling with the Agent for z/OS on page 84

New opportunities for modifying job definitions already in the plan or in the database on page 84

## EDWA for Scheduling with the Agent for z/OS

Event-driven workload automation (EDWA) for Scheduling with the Agent for z/OS

You can now address event-driven workload automation for your z/OS network.

With this new feature, you can carry out a predefined set of actions in response to events of any kind that occur in the environment. Specifically, the scheduler can detect an activity impacting a data set and trigger any kind of action when the event of closure is verified.

#### New opportunities for modifying job definitions already in the plan or in the database

Modify a job instance in the plan before it runs, modify an instance of a job in the plan that has already run and rerun the modified job or modify the job definition explicitly in the production plan getting the JCL directly from a remote data set.

You can now edit the JCL on zAgent if a job is in error and modify the job definition explicitly in the database getting the JCL directly from a remote data set.

With the extra opportunities for modifying job definitions you can now modify a job instance in the plan or in the database before it runs or modify an instance of a job in the plan that has already run and rerun it.

This feature adds the flexibility you need so that you can now make changes to the definition even after it has already been submitted into the plan, maintaining the original definition in the database. With this additional flexibility you can go and get the JCL and run it again changing the data set name containing the JCL, change the JCL defined explicitly in the production plan file and you can also change the job definition explicitly in the production plan file getting the JCL from the remote data set. This can be done from either the Job Stream Graphical View, the job monitoring view, or from the conman command line.

For details about how to modify the job definition in the plan see the section about Edit JCL in the Dynamic Workload Console on page 213 and in the section JCL Editing in the *IBM Workload Scheduler: User's Guide and Reference*.

#### IBM Workload Scheduler version 9.3 Fix Pack 2 enhancements

Learn about the IBM Workload Scheduler version 9.3 Fix Pack 2 enhancements.

#### About this task

IBM Workload Scheduler version 9.3 Fix Pack 2 includes the following enhancements:

- New method for updating DB2 and Oracle database schema on page 85.
- Hybrid Workload Automation on page 85
- Checking prerequisites before running a silent installation on page 86
- Automatically initializing IBM Workload Scheduler instances on page 86
- Defining and managing IBM Workload Scheduler role-based security on page 87
- Reply to a message for an IBM i job from Dynamic Workload Console on page 87
- Automatic reply to waiting messages for an IBM i job on page 87
- IBM Workload Scheduler Plug-in for Apache Oozie on page 88
- Running a script when a job completes on page 88

## New method for updating DB2® and Oracle database schema

A new mechanism to update or upgrade the database schema for product upgrades and fix pack updates that eliminates the need for DB2® clients and, in general, provides a more dynamic, reliable and flexible method.

When creating, upgrading, or updating the master domain manager and its backup, or the dynamic domain manager and its backup, the database tables must also be created, upgraded, or updated.

If you typically update your database tables manually before updating the IBM® Workload Scheduler components in your environment, then you can use this new method which includes a script that quickly generates the required SQL statements in an SQL file and optionally applies them directly to the database in a single step.

The advantages of this new update method are:

- A single script that dynamically generates the SQL statements and applies them directly to the database. Optionally, you can configure the script to generate only and then apply them at a later time but before installing the product component.
- The script can be run and rerun as many times as needed without any cleanup required between runs. For example, if for some reason a database object is corrupt, you can rerun the script to regenerate the SQL file and apply it.
- For DB2® databases, this method eliminates the requirement of installing a DB2® client to update a database located on a remote DB2® server. The script works using the JDBC drivers and connecting directly to the database server minimizing the overhead in installing and maintaining a database client.
- Use this method as a stand-alone tool to check the consistency of the database schema. The database administrator can verify if the database schema has changed and repair any inconsistencies.

Installing, updating, or upgrading the product components using either the Installation Manager wizard or the silent installation methods automatically upgrades the database tables using this same method.

For more information, see the section about creating and updating the database tables in the *IBM Workload Scheduler:* Planning and Installation.

## **Hybrid Workload Automation**

Manage Workload Automation on Cloud or on Premises, or pick a mixture of both. Hybrid Workload Automation allows you to use a common User Interface to manage both on Premises and on Cloud engines.

Manage Workload Automation on Cloud or on Premises, or pick a mixture of both. Hybrid Workload Automation allows you to use a common User Interface to manage both on Premises and on Cloud engines. You can monitor and execute actions in plan on the following objects: job, critical job, workstation, resource, prompt, job stream, file, and domain.

The same efficient workload managed in the on premises environment can be scheduled to run in the on cloud environment. You can transfer your workload from your on premises environment to your Workload Automation on Cloud through a simple import procedure. The workload is instantly reproduced and it is ready to be employed on your agents. Handling your workload in the on Cloud environment is a more cost effective way to utilize resources in the cloud only when you need them without relying on an on premises infrastructure.

Workload Automation on Cloud reduces IT infrastructure costs, and it is a solution for utilizing resources only when you have a business need to run your workload.

For more information, see the section about Hybrid scheduling environment in the Overview.

## Checking prerequisites before running a silent installation

Ensure a successful installation without delays or complications by running a prerequisite check script before you install either the master domain manager or the Dynamic Workload Console before initiating a silent installation.

The silent installation method is an unattended installation that does not require user intervention, however, to ensure that the installation is not halted because of missing or insufficient system requirements, you can now run a script that checks for product system requirements before initiating the installation.

The prerequisite check script is available for master domain manager and Dynamic Workload Console installations and checks requirements such as:

- Supported operating system.
- Sufficient RAM.
- · Sufficient swap file space.
- Disk space for the creation of the installation and temporary directories passed in input to the script.

For more information, see the section about the silent installation in the IBM Workload Scheduler version 9.3 Fix Pack 2 readme file and the Dynamic Workload Console version 9.3 Fix Pack 2 readme file.

For details about the product system requirements see the section on disk space requirements in the product readme files.

## Automatically initializing IBM Workload Scheduler instances

For Linux distributions that use systemd as the default initialization system, a sample service file is provided to support the automatic initialization of IBM Workload Scheduler instances at startup.

For some Linux<sup>™</sup> distributions that use systemd as the default initialization system, such as RedHat Enterprise Linux<sup>™</sup> v7.0 and SUSE Linux<sup>™</sup> Enterprise Server V12, a sample service file is provided that is already configured to support the automatic initialization of IBM Workload Scheduler instances at startup.

For more information, see the section about automatically initializing IBM Workload Scheduler instances in IBM Workload Scheduler Administration

### Defining and managing IBM Workload Scheduler role-based security

You can define and update your security file according to role-based security model, by using the **Manage Workload Security** interface from Dynamic Workload Console or the **composer** command-line program.

With the role-based security model you can update your *security file* with the security objects that you define in the master domain manager database, in a quick and easy way. Enable the role-based security model by setting the **optman** enRoleBasedSecurityFileCreation global option to *yes*.

According to the role-based security model, the security objects that you can define are:

#### Security roles

Each role represents a certain level of authorization and includes the set of actions that users or groups can do.

#### **Security domains**

Each domain represents the set of scheduling objects that users or groups can manage.

#### **Access control lists**

Each access control list is defined assigning roles to users or groups, on a certain security domain.

When the security file is updated on the master domain manager, the security settings on the master domain manager are automatically synchronized with the backup master domain manager.

For more information, see the section about getting started with security in Administration Guide.

## Reply to a message for an IBM i job from Dynamic Workload Console

You can reply to a message for an IBM i job from Dynamic Workload Console.

When an IBM i job is in SUSP (suspended) status, waiting for a reply to a message, you can reply to the message directly from the **Monitor Workload** of the Dynamic Workload Console.

For more information, see the section about scheduling on IBM i systems in User's Guide and Reference.

## Automatic reply to waiting messages for an IBM i job

You can define standard rules to automate the reply to waiting messages for an IBM i job.

When defining an IBM i job, by using the Dynamic Workload Console or the composer command line, you can specify the list of messages for which you want to set up an automated reply. In the output job log you can see the messages queued by IBM i system and the replies sent automatically by the job.

For more information, see the section about job definition for IBM i jobs in User's Guide and Reference.

### IBM Workload Scheduler Plug-in for Apache Oozie

With the new IBM Workload Scheduler plug-in for Apache Oozie, you can schedule, monitor and control Oozie workflows and Hadoop jobs such as Hive, MapReduce, Piq, and Sqoop.

As Hadoop adoption continues to expand, Hadoop jobs are growing in volume and complexity. To optimize their execution, different Hadoop jobs can be organized into a single logical unit of work, called a workflow. Apache Oozie is a powerful tool that creates and manages complex workflows of Hadoop jobs. However, it is fundamental to integrate Oozie workflows with the rest of the business process flow. With the new plug-in for Oozie, workflows and Hadoop jobs can be managed the same way as any other IBM Workload Scheduler job, extending the central management of the company workload to the Hadoop environment.

IBM Workload Scheduler Plug-in for Apache Oozie.

### Running a script when a job completes

When a job completes, you can run a script by using the information related to the job completion.

In many scenarios, when a job completes, you might want to run one or more actions, by using the information related to the job completion. For this purpose, you can write a script file and store it in a directory of the agent file system. The script is run every time that a job completes, either successfully or unsuccessfully. The script runs with the same credentials as the agent user that is running the job.

For more information, see the section about running a script when a job completes in User's Guide and Reference.

## New and improved web interfaces

The Workload Designer and Dynamic Workload Console interfaces have been improved

The Workload Designer has been completely redesigned to improve your user experience. The new interface features a Welcome page which directs you to the main tasks to get you started with just one click. A similar function is available in the Welcome page for the Dynamic Workload Console, which provides a single entry point for accessing all your IBM® Workload Scheduler web interfaces.

For more information, see the section about user interfaces in the *User's Guide and Reference* and the section about designing your workload in *Dynamic Workload Console User's Guide*.

## Creating a URL to launch the Plan View in context

You can create a URL to launch the Plan View in context

You can create a URL to launch the Dynamic Workload Console and have it directly open the Plan View. You can then include this URL in an external application, for example, to quickly and easily access the Plan View.

For more information, see the section about creating a URL to launch the Plan View in context in the *IBM Workload Scheduler: Administration Guide*.

## RFE 84003 - Modifying styles when exporting the Graphical View

You can define a custom style sheet for the Graphical View

You can define a custom style sheet to modify the styles used for the Graphical View, for example the background color, the color of links, and the color of objects. The changes are applied when exporting the Graphical View.

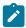

**Note:** With the implementation of the newly redesigned graphical views in V9.4 FP1, this feature is not longer available.

## RFE 75635 - Graphical View enhanced for wide monitors

You can display the Graphical View on wide monitors

You can display the Graphical View on wide monitors, so that also complex job streams are easily visible.

#### Auto-complete for workstation names and user ID

Auto-complete is now available for workstation names and user ID

An auto-complete function is now available for workstation names and user ID in job definitions in Workload Designer.

## Managing Workload Security with Dynamic Workload Console

You can manage security settings in your environment quickly and easily by using Dynamic Workload Console.

From the navigation toolbar -> Administration -> Workload Environment Design, select Manage Workload Security. Here you can create and manage security objects in the database.

According to the role-based security model, the security objects that you can define are:

#### **Security roles**

Each role represents a certain level of authorization and includes the set of actions that users or groups can do.

#### **Security domains**

Each domain represents the set of scheduling objects that users or groups can manage.

#### **Access control lists**

Each access control list is defined assigning roles to users or groups, on a certain security domain.

Tooltips and online help do assist you while accomplishing security tasks.

When the security file is updated on the master domain manager, the security settings on the master domain manager are automatically synchronized with the backup master domain manager.

For more information, see the section about managing workload security in Dynamic Workload Console User's Guide

### Restarting Informatica PowerCenter jobs from the point of failure

You can restart Informatica PowerCenter jobs from the point of failure.

When monitoring an Informatica PowerCenter job from Dynamic Workload Console, you can display detailed information about the Informatica PowerCenter workflow and run actions either on the workflow, or on any first-level tasks that are in the workflow, if these are sessions or worklets.

If the Informatica PowerCenter workflow fails, you can restart it from the failed task.

For more information, see the section about monitoring Informatica PowerCenter jobs in *Scheduling Applications with IBM Workload Automation*.

## Single Entry Point

You can access all the user interfaces by using the Single Entry Point

Single Entry Point is a web-based page to access all the IBM Workload Scheduler user interfaces.

Single Entry Point is a role-based interface that you can access from any computer in your environment by using a web browser through the secure HTTPS.

For more information, see the section about Single Entry Point in the IBM Workload Scheduler: User's Guide and Reference.

### Tivoli Common Reporting reports extended to MS SQL databases

Tivoli Common Reporting is an optional integration service of Jazz for Service Management extension for IBM® WebSphere®, which is installed with WebSphere® Application Server.

Tivoli Common Reporting provides a web user interface functioning as a portal for IBM® Cognos and allows you to administer, run, customize, and create IBM Workload Scheduler reports.

Previously the reports were available only for IBM® DB2® databases and now the support is extended to include also  $Microsoft^{T}$  SQL Server databases in a distributed environment. The reports include:

- Job Run History
- · Job Run Statistics Chart
- Job Run Statistics Table

## IBM Workload Scheduler version 9.3 Fix Pack 1 enhancements

Learn about the IBM Workload Scheduler version 9.3 Fix Pack 1 enhancements.

#### About this task

IBM Workload Scheduler version 9.3 Fix Pack 1 includes the following enhancements:

- Conditional dependencies on page 91
- IBM Workload Scheduler Plug-in for Liberty on page 91

- IBM Workload Scheduler Plug-in for MQTT on page 91
- Scheduling the centralized agent update on page 92
- WebSphere Application Server tools enhancements on page 92
- IBM Tivoli Monitoring integration enhancement: situation refactoring and new view associations on page 92
- IBM i enhancements on page 93

### Conditional dependencies

Using conditional dependencies, you can evaluate a particular job status or output and, based on the specified conditions, decide which jobs to run within the job stream. You might have branches of your workflow that run only when specific conditions are met.

Whenever you have conditions that determine whether or not a segment of your workflow should run, then these are conditional dependencies.

Conditional dependencies are powerful, flexible, and simple to use, and help to ensure that your workflows proceed smoothly.

For more detailed information about conditional dependencies, see the section about applying conditional branching logic in the *User's Guide and Reference*.

## IBM Workload Scheduler Plug-in for Liberty

With the new IBM Workload Scheduler plug-in for JSR 352 Java Batch (plug-in for Liberty), you can schedule, run, and monitor your Java Batch applications and integrate them into more complex, composite batch workflows.

Batch processing has been a key part of information technology for many years. This type of processing might take hours or even days to complete and uses large amounts of memory or processing power while it runs. Java Batch has the same problems. For this reason, the ability to schedule and control Java Batch execution with an enterprise scheduler is fundamental. Using IBM Workload Scheduler plug-in for JSR 352 Java Batch, you can connect to your WebSphere Liberty server and automate and control your Java Batch applications.

For more detailed information about IBM Workload Scheduler Plug-in for Liberty, see IBM Tivoli Workload Scheduler Plug-in for Liberty.

## IBM Workload Scheduler Plug-in for MQTT

IBM Workload Scheduler integrates with MQTT to provide centralized management of your "Internet of Things" devices. MQTT is a publish and subscribe, simple, and lightweight messaging protocol.

MQTT allows local intelligent devices to publish data and receive commands from an application. Using the IBM Workload Scheduler plug-in for MQTT, you can connect to an MQTT message broker and:

- Subscribe to devices, publish messages, and send commands, with calendar and event-based scheduling capabilities, through an easy-to-use web interface.
- Take advantage of a gateway agent to ensure security compliance of the hybrid cloud environment.
- Integrate with analytics tools to extract real-time information and predictive insights from device-related data.

For more detailed information about IBM Workload Scheduler Plug-in for MQTT, see IBM Tivoli Workload Scheduler Plug-in for MQTT.

## WebSphere® Application Server tools enhancements

Credentials required to submit WebSphere® Application Server tools (wastools) scripts supplied with the product are now optional parameters.

WebSphere® Application Server administration scripts, such as starting and stopping the WebSphere® Application Server, supplied with IBM Workload Scheduler use the soap.client.props file located in the properties directory of the WebSphere® Application Server profile to avoid the necessity of supplying a user name and clear text password in the command line.

In addition to added security protection, the enhancement eliminates the maintenance costs associated with frequent password changes. The user ID and password are now optional and the credentials are retrieved from the soap.client.props file. However, unlike the master domain manager installation where the soap.client.props file is automatically customized with these credentials, the Dynamic Workload Console requires you to manually customize the soap.client.props file with the credentials to be able to use this enhancement.

For more information, see the section about application server starting and stopping in Administration Guide.

## Scheduling the centralized agent update

You can schedule the centralized update of multiple agent instances by creating a centralized agent update job, either by using the Dynamic Workload Console or the composer command line.

When a job runs, it forwards to the master domain manager the Update agent request for all the fault-tolerant agent or dynamic agent instances that you selected, and then completes.

## IBM Tivoli® Monitoring integration enhancement: situation refactoring and new view associations

With this fix pack, an easy assisted creation of the default situations in a new Tivoli Workload Scheduler view, or in a view of your choice, in the Tivoli® Enterprise Portal console. The default situations are associated to a view in the console with their respective severity. The default situations can be associated to a physical or logical view of your choice on the Tivoli® Enterprise Portal.

For more detailed information about creating and viewing default situations, see the section about creating default situations in *IBM Workload Scheduler: Integrating with Other Products*.

#### Import Cron and Windows™ Task Scheduler jobs

You can use the Dynamic Workload Console to read Crontab files or Windows™ Task Scheduler jobs and convert them into IBM Workload Scheduler objects.

The jobs are added to your workload with the same specifications as the original jobs. The job streams reflect the time definition of the Cron or Windows™ Task Scheduler commands. You can then modify, schedule, and monitor them together with all your other objects. You can control jobs from one central place and schedule them according to complex schedules.

For detailed information about Import Cron and Windows™ Task Scheduler jobs by using the Dynamic Workload Console, see Import Import Cron and Windows™ Task Scheduler jobs.

### Implementing What-if Analysis changes to the plan

The IBM Workload Scheduler What-if Analysis shows activities displayed against time and gives you a visual representation of your plan at a glance in real time.

#### About this task

Run the What-if Analysis before implementing the actual plan to show your predicted results at a glance. By viewing the results beforehand, you can plan for any potential problems before you start. Any changes that you make in What-if Analysis are applied only for simulation purposes until you use the option "Apply changes" to the actual plan. The "Apply changes" option is available only in a distributed environment. In a z/OS environment, changes you make are for simulation purposes only.

For more information, see the section about analyzing the impact of changes on your environment in the *Dynamic Workload Console User's Guide*.

#### IBM i enhancements

You can now use the Dynamic Workload Console and conman showjobs command line to check if an IBM i job is waiting for a reply to a message.

An IBM i job that is waiting for a message reply is in the SUSP (suspended) status. This status indicates that the job is running while waiting for input. When the input is received, the job status changes to EXEC (executing).

You can also view the IBM i job message that is waiting for a reply. The message text and the reply are written in the corresponding IBM® Workload Scheduler job log, so that the IBM® Workload Scheduler operator can see the exact message that the IBM i job is waiting for a reply to.

You can specify the name of the queue where the monitoring agent component runs by using the MonitorQueueName property in the native job launcher section of the JobManager.ini file. If you do not specify this property, the default queue (QBATCH) is used.

For more information, see the section about scheduling jobs on IBM i systems in User's Guide and Reference.

### Other Dynamic Workload Console version 9.3 Fix Pack 1 enhancements

Other Dynamic Workload Console version 9.3 Fix Pack 1 enhancements

The following enhancements are also now available for Dynamic Workload Console version 9.3 Fix Pack 1:

- Users can set the size of columns in a permanent way: each time a resizing is done, the Dynamic Workload Console
  remembers the new column size, and applies the resizing wherever the same information is displayed. This means
  that you only need to resize the columns once.
- With the new graphical view enhancements, job dependencies are drawn nearer to the job they depend on. This greatly improves the entire layout, and complex job stream graphical views are now much more usable. Moreover, the zoom capacity has been increased, and the dimension of the boxes representing the jobs has been extended to contain even the longer jobs names; so improving the printing capability. If you use a third party tool for SVG's you can now customize the entire view, because all the information needed to identify objects is available.

### IBM Workload Scheduler version 9.3 enhancements

Learn about the IBM Workload Scheduler version 9.3 enhancements.

#### About this task

IBM Workload Scheduler version 9.3 includes the following enhancements:

- IBM Workload Scheduler Plug-in for IBM WebSphere MQ on page 94
- IBM Workload Scheduler Plug-in for RESTful Web services on page 95
- IBM Workload Scheduler Plug-in for SAP BusinessObjects on page 95
- IBM Workload Scheduler support for Netezza Performance Server on page 95
- IBM Workload Scheduler Plug-in for IBM Sterling Connect:Direct on page 96
- IBM Workload Scheduler Plug-in for Salesforce on page 96
- IBM Workload Scheduler Plug-in for Hadoop on page 96
- IBM Workload Scheduler Plug-in for BigInsights for Hadoop on page 97
- IBM Workload Scheduler plug-in for Oracle E-Business Suite on page 97
- File Transfer plug-in enhancements on page 97
- Enhancing your job stream definitions with the EVERY option on page 98
- Using IBM Workload Scheduler to extend the job capabilities on SAP on page 98
- Intercept business impact of Workload Automation failures on page 100
- File dependencies support for dynamic agents on page 100
- Centralized agent update on page 100
- IBM Tivoli Workload Scheduler for Applications now installed with base product on page 100
- Installation of agents by using domain users on page 101
- Other enhancements on page 101

## IBM Workload Scheduler Plug-in for IBM WebSphere® MQ

IBM Workload Scheduler Plug-in for IBM WebSphere® MQ

You use IBM WebSphere® MQ to enable your application programs to communicate with each other by using messages and queues. If, instead of individual applications you want to run job or application flows, you must link flows with applications that send and receive messages from message queues. IBM Workload Scheduler and its plug-in for IBM WebSphere® MQ allows you to manage mixed processes, where multiple automated background workflows synchronize their data in real-time using message queues.

For a detailed description about creating a IBM WebSphere® MQ job, see *IBM Workload Scheduler: User's Guide and Reference* 

For more detailed information about IBM Workload Scheduler plug-in for IBM WebSphere® MQ, seelBM Workload Scheduler Plug-in for WebSphere MQ.

### IBM Workload Scheduler Plug-in for RESTful Web services

IBM Workload Scheduler Plug-in for RESTful Web services

The REST design model has gained widespread acceptance throughout the Web as a simpler, resource-based interface language to develop Web services and has lately been adopted by the most popular service providers. This IBM Workload Scheduler plug-in allows you to schedule jobs that add, download, delete, and modify resources or data on RESTful Web services via HTTP methods in any available content type such as JSON, XML, and XHTML.

For a detailed description about creating a RESTful Web services job, see User's Guide and Reference.

For more detailed information about IBM Workload Scheduler Plug-in for RESTful Web services, see IBM Workload Scheduler plug-in for RESTful Web services.

## IBM Workload Scheduler Plug-in for SAP BusinessObjects

IBM Workload Scheduler Plug-in for SAP BusinessObjects

IBM Workload Scheduler integrates with SAP BusinessObjects to automate and monitor the creation of SAP BusinessObjects Business Intelligence reports. You gain greater control of your SAP BusinessObjects report creation with both calendar-based and event-based workload automation. The integration allows you to manage and monitor SAP BusinessObjects and any other dependent operations from a central location and automatically detect problems and apply recovery actions to ensure that future strategies and decision-making are based on relevant and reliable data.

For a detailed description about creating a SAP BusinessObjects job, see *IBM Workload Scheduler: User's Guide and Reference.* 

For more detailed information about IBM Workload Scheduler Plug-in for SAP BusinessObjects, see IBM Workload Scheduler plug-in for SAP BusinessObjects.

## IBM Workload Scheduler support for Netezza Performance Server

IBM Workload Scheduler support for Netezza Performance Server

Most data warehouse environment data is extracted, transformed, and loaded at the end of the business day. However, with disparate data sources and high volumes of data, you need to be sure that your data includes the latest updates, so that

users can create meaningful reports that serve as a reference for decision making. IBM Workload Scheduler now supports
Netezza Performance Server and can condition the loading of the amounts of data upon successful execution of preliminary
manipulation. It detects issues and resolves problems before they can affect users. The support for Netezza has been
integrated in the Database job type.

For more information, see the section about the Database plug-in in User's Guide and Reference.

For more detailed information about IBM Workload Scheduler integration with Netezza Performance Server, see IBM Tivoli Workload Scheduler support for Netezza Performance Server.

## IBM Workload Scheduler Plug-in for IBM Sterling Connect:Direct

#### About this task

IBM Workload Scheduler Plug-in for IBM Sterling Connect:Direct automates the entire file transfer process to ensure the success of any subsequent processing such as decryption, renaming, parsing, and retransmission of files. It also allows you to do real-time monitoring, reporting, event management, and auditing.

For a detailed description about creating a IBM Sterling Connect:Direct job, see *IBM Workload Scheduler: User's Guide and Reference*.

For more detailed information about IBM Workload Scheduler Plug-in for IBM Sterling Connect:Direct, see IBM Sterling file transfer.

## IBM Workload Scheduler Plug-in for Salesforce

IBM Workload Scheduler Plug-in for Salesforce

IBM Workload Scheduler integrates with Salesforce to automate, monitor, and control workflows containing batch APEX jobs. You gain greater control of your Salesforce jobs with both calendar-based and event-based workload automation as well as having a single point of control to handle exceptions and automate.

For a detailed description about creating a Salesforce job, see IBM Workload Scheduler: User's Guide and Reference.

For more detailed information about IBM Workload Scheduler Plug-in for Salesforce, see IBM Tivoli Workload Scheduler Plug-in for Salesforce.

## IBM Workload Scheduler Plug-in for Hadoop

IBM Workload Scheduler Plug-in for Hadoop

IBM Workload Scheduler provides three new plug-ins to simplify and automate your Apache Hadoop batch processing:

- A Plug-in for Hadoop Mapreduce that allows you to define, schedule, monitor, and control the execution of Hadoop MapReduce procedures.
- A Plug-in for Hadoop Distributed File System that allows you to access the Hadoop Distributed File System from any
  machine, and work on files and directories.
- A Plug-in for Apache Hive Database that provides you with an SQL-like interface to Hadoop.

IBM Workload Scheduler maximizes the value of big data by integrating Hadoop processes with the rest of the enterprise workflow.

For more information about creating an Hadoop Mapreduce job, see IBM Workload Scheduler: User's Guide and Reference.

See also the video tutorial IBM Workload Scheduler integration with Hadoop MapReduce.

For more information about creating an Hadoop Distributed File System job, see *IBM Workload Scheduler: User's Guide and Reference*.

## IBM Workload Scheduler Plug-in for BigInsights for Hadoop

IBM Workload Scheduler Plug-in for BigInsights for Hadoop

IBM Workload Scheduler integrates with IBM BigInsights for Hadoop to bring the power of Apache Hadoop to the enterprise. Thanks to IBM Workload Scheduler plug-in for BigInsights for Hadoop you can:

- Monitor and control workflows containing BigInsights workbooks and applications that help enterprise find insights into new and emerging types of data.
- Fully automate BigInsights process execution with calendar and event-based scheduling, and a single point of control to handle exceptions, and automate recovery processes.

For a detailed description about creating a BigInsights for Hadoop job, see *IBM Workload Scheduler: User's Guide and Reference*.

See also the video tutorial IBM Workload Scheduler integration with BigInsights for Hadoop.

## IBM Workload Scheduler plug-in for Oracle E-Business Suite

IBM Workload Scheduler plug-in for Oracle E-Business Suite

The IBM Workload Scheduler plug-in for Oracle E-Business Suite enhances your Oracle E-Business Suite scheduling capabilities and helps you to automate your entire business process chain.

For details about managing Oracle E-Business Suite jobs, see the Scheduling Applications with IBM Workload Automation.

For more detailed information about IBM Workload Scheduler plug-in for Oracle E-Business Suite, seeIBM Workload Scheduler plug-in for Oracle E-Business Suite.

## File Transfer plug-in enhancements

File Transfer plug-in enhancements

The IBM Workload Scheduler plug-in for File Transfer has been greatly enhanced with several new features.

- With wildcards support ('\*' and '?') for the file name, you can easily transfer more than one file by using the same job. You can view the name, size, and transfer time for each transferred file, both in the job log and in the job properties.
- Certificate authentication is now supported for the SSH protocol: you can specify the keystore file path without having to use the user name and password to authenticate on the remote server.
- When downloading files, you can now set file permissions for the user on the local system.
- You can request that a local source file is automatically deleted after it has been transferred.

For a detailed description about creating a File Transfer job, see IBM Workload Scheduler: User's Guide and Reference.

## Enhancing your job stream definitions with the EVERY option

#### About this task

IBM Workload Scheduler job stream definitions can now use the following features:

- The Repeat every option specifies a repetition rate, and the correlated end time, when instances of the same job stream are created and run in the plan. You can therefore specify that an instance of the same job stream be run every so many minutes or hours over a period of time. The option, available both in composer and in the Dynamic Workload Console, is defined in the run cycle (or in the run cycle group) used to schedule the job stream.
- The new Actions tab located in the Scheduling Options page of a job stream definition in the Dynamic Workload
  Console specifies if the scheduler must start anyway, enqueue, or discard a job stream instance that is about to start
  when another instance is still running.

In composer, this feature is implemented by the ONOVERLAP job stream definition keyword.

For more information about enhancing your job stream definitions with the EVERY option, see Every option.

## Using IBM Workload Scheduler to extend the job capabilities on SAP

Using IBM Workload Scheduler to extend the job capabilities on SAP

To improve the visibility, control, and automation of your SAP environment, IBM Workload Scheduler can help you through the entire lifecycle of your workload, from design to execution and optimization. With a long-standing and certified SAP partnership, IBM Workload Automation can provide a single point of control to manage and monitor SAP and non-SAP applications including governance of SAP environment practices, data integration with SAP Solution Manager, and other tools. R3batch process has been updated with the latest SAP NetWeaver RFC library.

- IBM Workload Scheduler Plug-in for SAP BusinessObjects on page 95
- Empowering SAP Solution Manager with IBM Workload Scheduler on page 99
- Add RFC that reports version of SAP transport installed on page 99
- Handling of SAP application logs on page 99

## IBM Workload Scheduler Plug-in for SAP BusinessObjects

IBM Workload Scheduler Plug-in for SAP BusinessObjects

IBM Workload Scheduler integrates with SAP BusinessObjects to automate and monitor the creation of SAP BusinessObjects Business Intelligence reports. You gain greater control of your SAP BusinessObjects report creation with both calendar-based and event-based workload automation. The integration allows you to manage and monitor SAP BusinessObjects and any other dependent operations from a central location and automatically detect problems and apply recovery actions to ensure that future strategies and decision-making are based on relevant and reliable data.

For a detailed description about creating a SAP BusinessObjects job, see *IBM Workload Scheduler: User's Guide and Reference*.

For more detailed information about IBM Workload Scheduler Plug-in for SAP BusinessObjects, see IBM Workload Scheduler plug-in for SAP BusinessObjects.

### Empowering SAP Solution Manager with IBM Workload Scheduler

#### About this task

IBM Workload Scheduler and SAP Solution Manager are integrated so that IBM Workload Scheduler is the engine that actually runs the job scheduling tasks available from the Solution Manager user interface. This integration is provided by the SMSE Adapter that runs in the master domain manager. The SMSE Adapter uses the SAP Solution Manager Scheduling Enabler (SMSE) interface provided by SAP to enable external schedulers to run the scheduling for Solution Manager. With this integration, when you schedule a job from the Scheduling panel of Solution Manager, IBM Workload Scheduler takes charge of the job scheduling, monitoring, and management tasks, as well as of job triggering and notification. Under these conditions IBM Workload Scheduler acts as an RFC-Server with a common interface for scheduling jobs. It is identified through an RFC-Destination registered in the SMSE.

For detailed information about scheduling jobs on IBM Workload Scheduler from SAP Solution Manager, see *Scheduling Applications with IBM Workload Automation*.

See also the video tutorial Empowering SAP Solution Manager with IBM Workload Scheduler.

## Add RFC that reports version of SAP transport installed

Add RFC that reports version of SAP transport installed

A Remote Function Call (RFC) has been added to facilitate the identification of the level of SAP transports loaded for IBM Workload Scheduler applications. You can call the RFC using a job that retrieves a string that corresponds to the release transported into SAP. This is particularly helpful when you have multiple SAP landscapes undergoing IBM Workload Scheduler upgrades in identifying the version of the IBM Workload Scheduler transports without relying on manual methods of recording the information.

## Handling of SAP application logs

Handling of SAP application logs

SAP application logs can now be handled independently of the SAP application return codes so that even if the SAP application return code is not set, the SAP application log can be retrieved. R3batch can therefore handle the SAP application

return code fields of the "E\_T\_RETUN\_CODES" table independently of the information available in the SAP application log fields listed in the "E\_T\_LOGHANDLES" table.

### Intercept business impact of Workload Automation failures

Intercept business impact of Workload Automation failures

Through real-time monitoring and analysis of business events, you can find out what the impact on your service models or lines of business would be in both a distributed and z/OS environment. You can import IBM® Workload Scheduler objects like workstations, job streams, and jobs to IBM Tivoli® Business Service Manager and send events related to these objects for quick analysis by IBM Tivoli® Business Service Manager and priority-based response according to the business impact.

For a detailed description about integrating with IBM Tivoli® Business Service Manager, see Integrating with Other Products.

For more detailed information about intercept business impact of Workload Automation failures, seeIntercept business impact of Workload Automation failures.

#### File dependencies support for dynamic agents

#### About this task

You can now use and manage file dependencies with dynamic agents, pools, and dynamic pools.

For more information about defining file dependencies and their use in a dynamic environment, see the topic about defining file dependencies in dynamic scheduling in the *User's Guide and Reference*.

## Centralized agent update

#### About this task

You can install fix packs or upgrade multiple fault-tolerant agent and dynamic agent instances, by downloading a package to install only on the master domain manager workstation and manage the installation or upgrade by running a single action from the Dynamic Workload Console.

For more information about updating agent instances, see the topic about the centralized agent update in *Planning and Installation*.

#### IBM Tivoli Workload Scheduler for Applications now installed with base product

IBM Workload Automation version 9.3 includes all of the functions of IBM Tivoli Workload Scheduler for Applications.

The access methods and the plug-ins previously provided with IBM Tivoli Workload Scheduler for Applications are now automatically included in the IBM Workload Scheduler installation, starting from version 9.3. However, to be entitled to use these access methods and plug-ins, you need to meet one of these requirements:

- enable the PVU license model. In this case, one of the following requirements applies:
  - an IBM Workload Scheduler license is installed on the workstation where you run the workload
  - a separate chargeable component is required to run access methods and plug-ins
- enable the per-job pricing model

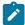

**Note:** The Oracle E-Business Suite access method previously available with IBM Tivoli Workload Scheduler for Applications has been removed from the product offering. IBM Workload Scheduler Version 9.3 does not support the extended agent for Oracle E-Business. With IBM Workload Scheduler Version 9.3, a new job plug-in has been introduced, the IBM Workload Scheduler plug-in for Oracle E-Business Suite. A conversion tool is provided to quickly and easily move the existing extended agent definition to the new job plug-in definition. See the readme file describing this solution in the Integrated Service Management Library.

For detailed information about extending IBM Workload Scheduler capabilities, see the IBM Workload Scheduler: User's Guide and Reference.

Use the PeopleSoft, SAP R/3, and z/OS access methods, to extend the job scheduling capabilities of IBM Workload Scheduler to external systems and applications.

You can also extend the job scheduling capabilities of IBM Workload Scheduler to external applications through the use of IBM Workload Scheduler job plug-ins.

For more information about access methods and plug-ins, see *IBM Workload Automation: Scheduling Applications with IBM Workload Automation.* 

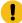

**Important:** Do not install IBM Tivoli Workload Scheduler for Applications, Version 8.6 on top of an IBM Workload Scheduler version 9.3 installation which can cause problems when running jobs. Version 9.3 of the product includes more updated versions of the plug-ins with respect to IBM Tivoli Workload Scheduler for Applications, Version 8.6.

## Installation of agents by using domain users

Installation of agents by using domain users

It is now possible to install agents in such a way that a local user is a member of the local administrative group, and a domain user is a member of the local administrative group.

#### Other enhancements

Other enhancements

The following enhancements are also now available for IBM Workload Scheduler version 9.3:

- Adding support for Microsoft SQL Server as IBM Workload Scheduler database.
- · Informix RDBMS support.
- FTA agent type installation and upgrade process.

- · Adding installation as a non-root user.
- · Improve job results analysis.

## IBM Workload Scheduler version 9.3 Fix Pack 1 enhancements

Learn about the IBM Workload Scheduler version 9.3 Fix Pack 1 enhancements.

#### **About this task**

IBM Workload Scheduler version 9.3 Fix Pack 1 includes the following enhancements:

- · Conditional dependencies on page 91
- IBM Workload Scheduler Plug-in for Liberty on page 91
- IBM Workload Scheduler Plug-in for MQTT on page 91
- Scheduling the centralized agent update on page 92
- WebSphere Application Server tools enhancements on page 92
- IBM Tivoli Monitoring integration enhancement: situation refactoring and new view associations on page 92
- IBM i enhancements on page 93

#### Conditional dependencies

Using conditional dependencies, you can evaluate a particular job status or output and, based on the specified conditions, decide which jobs to run within the job stream. You might have branches of your workflow that run only when specific conditions are met.

Whenever you have conditions that determine whether or not a segment of your workflow should run, then these are conditional dependencies.

Conditional dependencies are powerful, flexible, and simple to use, and help to ensure that your workflows proceed smoothly.

For more detailed information about conditional dependencies, see the section about applying conditional branching logic in the *User's Guide and Reference*.

#### IBM Workload Scheduler Plug-in for Liberty

With the new IBM Workload Scheduler plug-in for JSR 352 Java Batch (plug-in for Liberty), you can schedule, run, and monitor your Java Batch applications and integrate them into more complex, composite batch workflows.

Batch processing has been a key part of information technology for many years. This type of processing might take hours or even days to complete and uses large amounts of memory or processing power while it runs. Java Batch has the same problems. For this reason, the ability to schedule and control Java Batch execution with an enterprise scheduler is fundamental. Using IBM Workload Scheduler plug-in for JSR 352 Java Batch, you can connect to your WebSphere Liberty server and automate and control your Java Batch applications.

For more detailed information about IBM Workload Scheduler Plug-in for Liberty, see IBM Tivoli Workload Scheduler Plug-in for Liberty.

### IBM Workload Scheduler Plug-in for MQTT

IBM Workload Scheduler integrates with MQTT to provide centralized management of your "Internet of Things" devices. MQTT is a publish and subscribe, simple, and lightweight messaging protocol.

MQTT allows local intelligent devices to publish data and receive commands from an application. Using the IBM Workload Scheduler plug-in for MQTT, you can connect to an MQTT message broker and:

- Subscribe to devices, publish messages, and send commands, with calendar and event-based scheduling capabilities, through an easy-to-use web interface.
- · Take advantage of a gateway agent to ensure security compliance of the hybrid cloud environment.
- · Integrate with analytics tools to extract real-time information and predictive insights from device-related data.

For more detailed information about IBM Workload Scheduler Plug-in for MQTT, see IBM Tivoli Workload Scheduler Plug-in for MQTT.

## WebSphere® Application Server tools enhancements

Credentials required to submit WebSphere® Application Server tools (wastools) scripts supplied with the product are now optional parameters.

WebSphere® Application Server administration scripts, such as starting and stopping the WebSphere® Application Server, supplied with IBM Workload Scheduler use the soap.client.props file located in the properties directory of the WebSphere® Application Server profile to avoid the necessity of supplying a user name and clear text password in the command line.

In addition to added security protection, the enhancement eliminates the maintenance costs associated with frequent password changes. The user ID and password are now optional and the credentials are retrieved from the soap.client.props file. However, unlike the master domain manager installation where the soap.client.props file is automatically customized with these credentials, the Dynamic Workload Console requires you to manually customize the soap.client.props file with the credentials to be able to use this enhancement.

For more information, see the section about application server starting and stopping in Administration Guide.

## Scheduling the centralized agent update

You can schedule the centralized update of multiple agent instances by creating a centralized agent update job, either by using the Dynamic Workload Console or the composer command line.

When a job runs, it forwards to the master domain manager the Update agent request for all the fault-tolerant agent or dynamic agent instances that you selected, and then completes.

IBM Tivoli® Monitoring integration enhancement: situation refactoring and new view associations

With this fix pack, an easy assisted creation of the default situations in a new Tivoli Workload Scheduler view, or in a view of your choice, in the Tivoli® Enterprise Portal console. The default situations are associated to a view in the console with their respective severity. The default situations can be associated to a physical or logical view of your choice on the Tivoli® Enterprise Portal.

For more detailed information about creating and viewing default situations, see the section about creating default situations in *IBM Workload Scheduler: Integrating with Other Products*.

#### IBM Workload Scheduler version 9.3 Fix Pack 2 enhancements

Learn about the IBM Workload Scheduler version 9.3 Fix Pack 2 enhancements.

#### About this task

IBM Workload Scheduler version 9.3 Fix Pack 2 includes the following enhancements:

- New method for updating DB2 and Oracle database schema on page 85.
- Hybrid Workload Automation on page 85
- Checking prerequisites before running a silent installation on page 86
- Automatically initializing IBM Workload Scheduler instances on page 86
- Defining and managing IBM Workload Scheduler role-based security on page 87
- Reply to a message for an IBM i job from Dynamic Workload Console on page 87
- Automatic reply to waiting messages for an IBM i job on page 87
- IBM Workload Scheduler Plug-in for Apache Oozie on page 88
- Running a script when a job completes on page 88

#### New method for updating DB2® and Oracle database schema

A new mechanism to update or upgrade the database schema for product upgrades and fix pack updates that eliminates the need for DB2® clients and, in general, provides a more dynamic, reliable and flexible method.

When creating, upgrading, or updating the master domain manager and its backup, or the dynamic domain manager and its backup, the database tables must also be created, upgraded, or updated.

If you typically update your database tables manually before updating the IBM® Workload Scheduler components in your environment, then you can use this new method which includes a script that quickly generates the required SQL statements in an SQL file and optionally applies them directly to the database in a single step.

The advantages of this new update method are:

- A single script that dynamically generates the SQL statements and applies them directly to the database. Optionally, you can configure the script to generate only and then apply them at a later time but before installing the product component.
- The script can be run and rerun as many times as needed without any cleanup required between runs. For example, if for some reason a database object is corrupt, you can rerun the script to regenerate the SQL file and apply it.

- For DB2® databases, this method eliminates the requirement of installing a DB2® client to update a database located on a remote DB2® server. The script works using the JDBC drivers and connecting directly to the database server minimizing the overhead in installing and maintaining a database client.
- Use this method as a stand-alone tool to check the consistency of the database schema. The database administrator can verify if the database schema has changed and repair any inconsistencies.

Installing, updating, or upgrading the product components using either the Installation Manager wizard or the silent installation methods automatically upgrades the database tables using this same method.

For more information, see the section about creating and updating the database tables in the *IBM Workload Scheduler:* Planning and Installation.

#### **Hybrid Workload Automation**

Manage Workload Automation on Cloud or on Premises, or pick a mixture of both. Hybrid Workload Automation allows you to use a common User Interface to manage both on Premises and on Cloud engines.

Manage Workload Automation on Cloud or on Premises, or pick a mixture of both. Hybrid Workload Automation allows you to use a common User Interface to manage both on Premises and on Cloud engines. You can monitor and execute actions in plan on the following objects: job, critical job, workstation, resource, prompt, job stream, file, and domain.

The same efficient workload managed in the on premises environment can be scheduled to run in the on cloud environment. You can transfer your workload from your on premises environment to your Workload Automation on Cloud through a simple import procedure. The workload is instantly reproduced and it is ready to be employed on your agents. Handling your workload in the on Cloud environment is a more cost effective way to utilize resources in the cloud only when you need them without relying on an on premises infrastructure.

Workload Automation on Cloud reduces IT infrastructure costs, and it is a solution for utilizing resources only when you have a business need to run your workload.

For more information, see the section about Hybrid scheduling environment in the Overview.

## Checking prerequisites before running a silent installation

Ensure a successful installation without delays or complications by running a prerequisite check script before you install either the master domain manager or the Dynamic Workload Console before initiating a silent installation.

The silent installation method is an unattended installation that does not require user intervention, however, to ensure that the installation is not halted because of missing or insufficient system requirements, you can now run a script that checks for product system requirements before initiating the installation.

The prerequisite check script is available for master domain manager and Dynamic Workload Console installations and checks requirements such as:

- · Supported operating system.
- · Sufficient RAM.

- · Sufficient swap file space.
- · Disk space for the creation of the installation and temporary directories passed in input to the script.

For more information, see the section about the silent installation in the IBM Workload Scheduler version 9.3 Fix Pack 2 readme file and the Dynamic Workload Console version 9.3 Fix Pack 2 readme file.

For details about the product system requirements see the section on disk space requirements in the product readme files.

#### Automatically initializing IBM Workload Scheduler instances

For Linux distributions that use systemd as the default initialization system, a sample service file is provided to support the automatic initialization of IBM Workload Scheduler instances at startup.

For some Linux™ distributions that use systemd as the default initialization system, such as RedHat Enterprise Linux™ v7.0 and SUSE Linux™ Enterprise Server V12, a sample service file is provided that is already configured to support the automatic initialization of IBM Workload Scheduler instances at startup.

For more information, see the section about automatically initializing IBM Workload Scheduler instances in IBM Workload Scheduler Administration

### Defining and managing IBM Workload Scheduler role-based security

You can define and update your security file according to role-based security model, by using the **Manage Workload Security** interface from Dynamic Workload Console or the **composer** command-line program.

With the role-based security model you can update your *security file* with the security objects that you define in the master domain manager database, in a quick and easy way. Enable the role-based security model by setting the **optman** enRoleBasedSecurityFileCreation global option to *yes*.

According to the role-based security model, the security objects that you can define are:

#### Security roles

Each role represents a certain level of authorization and includes the set of actions that users or groups can do.

#### **Security domains**

Each domain represents the set of scheduling objects that users or groups can manage.

#### **Access control lists**

Each access control list is defined assigning roles to users or groups, on a certain security domain.

When the security file is updated on the master domain manager, the security settings on the master domain manager are automatically synchronized with the backup master domain manager.

For more information, see the section about getting started with security in Administration Guide.

## Reply to a message for an IBM i job from Dynamic Workload Console

You can reply to a message for an IBM i job from Dynamic Workload Console.

When an IBM i job is in SUSP (suspended) status, waiting for a reply to a message, you can reply to the message directly from the **Monitor Workload** of the Dynamic Workload Console.

For more information, see the section about scheduling on IBM i systems in User's Guide and Reference.

### Automatic reply to waiting messages for an IBM i job

You can define standard rules to automate the reply to waiting messages for an IBM i job.

When defining an IBM i job, by using the Dynamic Workload Console or the composer command line, you can specify the list of messages for which you want to set up an automated reply. In the output job log you can see the messages queued by IBM i system and the replies sent automatically by the job.

For more information, see the section about job definition for IBM i jobs in User's Guide and Reference.

### IBM Workload Scheduler Plug-in for Apache Oozie

With the new IBM Workload Scheduler plug-in for Apache Oozie, you can schedule, monitor and control Oozie workflows and Hadoop jobs such as Hive, MapReduce, Pig, and Sqoop.

As Hadoop adoption continues to expand, Hadoop jobs are growing in volume and complexity. To optimize their execution, different Hadoop jobs can be organized into a single logical unit of work, called a workflow. Apache Oozie is a powerful tool that creates and manages complex workflows of Hadoop jobs. However, it is fundamental to integrate Oozie workflows with the rest of the business process flow. With the new plug-in for Oozie, workflows and Hadoop jobs can be managed the same way as any other IBM Workload Scheduler job, extending the central management of the company workload to the Hadoop environment.

IBM Workload Scheduler Plug-in for Apache Oozie.

## Running a script when a job completes

When a job completes, you can run a script by using the information related to the job completion.

In many scenarios, when a job completes, you might want to run one or more actions, by using the information related to the job completion. For this purpose, you can write a script file and store it in a directory of the agent file system. The script is run every time that a job completes, either successfully or unsuccessfully. The script runs with the same credentials as the agent user that is running the job.

For more information, see the section about running a script when a job completes in User's Guide and Reference.

## IBM® Z Workload Scheduler Small Programming Enhancements released in December 2020

The following features were provided with IBM® Z Workload Scheduler small programming enhancements (SPEs) released for Version 9.5, in December 2020 (APAR PH30466).

#### Deploying Docker containers on IBM z/OS Container Extensions (IBM zCX)

You can import and deploy IBM® Z Workload Scheduler containers on IBM z/OS Container Extensions (IBM zCX).

For details about how to configure the required properties on the z/OS Management Facility and how to import and deploy the IBM® Z Workload Scheduler containers, see the section about deploying Docker containers on IBM zCX in IBM Z Workload Scheduler: Planning and Installation.

#### **Entitlement to Db2 V11.5**

With APAR PH30466, you are entitled to use Db2 V11.5 Standard Edition.

#### Setting the user field named SUBJOBUSER to cause a job or started task to be submitted with a specific user ID

With APAR PH35729 you have an additional method to determine the authority given to a job or started task. By setting the user field named SUBJOBUSER you can decide that a job or started task be submitted by a specified user ID. For detailed information, see the section about the normal production jobs in *IBM Z Workload Scheduler: Planning and Installation*.

#### Deploying with Docker on Linux on Z and IBM z/OS Containers Extensions (zCX)

The deployment of IBM Workload Automation is easier and faster with Docker containers.

Applications on mainframe systems are at the core of most systems but rewriting and refactoring them for a different platform is expensive and time-consuming. The combination of standardization of your workload scheduling environment with the performance and resiliency of mainframe systems allows you to safely run the most critical applications at a very large scale.

Docker is a state-of-the-art technology which creates, deploys, and runs applications by using containers. Packages are provided containing an application with all of the components it requires, such as libraries, specific configurations, and other dependencies, and deploy it in no time on any Linux on Z workstation, regardless of any different settings between the source and the target workstation.

Docker adoption ensures and provides an easy method to replicate environments quickly in development, build, test, and production environments, speeding up the time it takes to get from build to production significantly. Install your environment using Docker to improve scalability, portability, and efficiency.

With just a few, simple commands you can install one or more of the out-of-the-box packages provided. The provided packages are as follows:

- · IBM Workload Automation Server
- IBM Workload Automation Console
- IBM Workload Automation Agent, both dynamic and z-centric.

Requires Docker to be installed on your local workstation.

For detailed information about the deployment with containers on Linux on Z, see the section about deploying with Docker in *IBM Z Workload Scheduler: Planning and Installation*.

### Listing the critical successors of an operation (RFE 115332)

You can learn if an operation in the current plan might have an impact on other operations defined as a critical path target (flagged as CRITICAL=P) by using the LIST CRITSUCS request that is available through:

- Program interface (PIF). For more detailed information, see Developer's Guide: Driving IBM Z Workload Scheduler.
- Workload Automation Programming Language. For details, see *IBM Workload Automation*Programming Language for z/OS: User's Guide and Reference.
- · REST APIs.
- · Dynamic Workload Console.

Find how easy is to use this feature through the REST APIs and Dynamic Workload Console in the video Listing Critical Successor Jobs available on the Workload Automation YouTube channel.

#### Setting how IBM® Z Workload Scheduler uses the IA date and time of an operation (RFE 55445)

You can decide how IBM Z Workload Scheduler uses the operation IA date and time to determine the predecessors, by setting JTOPTS OPIADEP as follows:

### **YES**

Operation IA is used to determine the matching predecessor (default).

#### TIME

If the operation is time-dependent, the operation IA is not used to determine the matching predecessor; the occurrence IA is used instead.

### NO

Operation IA is not used to determine the matching predecessor.

The MODIFY commands DOPIADEP and SOPIADEP are also available to respectively display and set the value for JTOPTS OPIADEP. For details, see the section about modifying the scheduler in *Managing the Workload*.

### Creating the EQQADMIN class to associate a RACF® user ID (RFE 138916)

You can use the resource class EQQADMIN to:

- Associate a RACF user ID to the Dynamic Workload Console user ID with which you connect to the Z
  connector.
- Automatically obtain a RACF user ID based on the Dynamic Workload Console user ID with which you connect to the Z connector.

For detailed information, see the section about creating the EQQADMIN class in *Customization and Tuning*. The video Single sign-on by RACF integration is also available on the Workload Automation YouTube channel.

### Keep current job submit status after controller recycle (RFE 105074)

You can have IBM® Z Workload Scheduler use the latest values that were set for job submission by setting the SAVEJSUB parameter of the JTOPTS statement.

For details about JTOPTS, see Customization and Tuning.

#### EQQEVDS data set not shared between tasks (RFE 137868)

To prevent that the same data set is configured as the event data set on different subsystems, (in this case the second subsystem would not start), the following message is issued on MLOG and SYSLOG:

EQQZ076E THE EVENT DATA SET IS ALREADY IN USE. IT CANNOT BE SHARED.

### Setting up EQQJOBS installation aid

To be able to run EQQJOBS, you can now use the following alternative method:

From the SEQQCLIB library, invoke the EQQ#JOBS CLIST (where the symbol # depends from the code page you are using, this is related to code page 1047) by issuing the EXEC command.

In this way, the required libraries are automatically allocated, and EQQJOBS is automatically invoked.

#### Sending an email when the alert conditions HIGHRISK and POTENTRISK occur

In addition to the existing alert conditions, you can now set that an email is sent when the following conditions occur:

### HIGHRISK:

The risk level of a critical operation in CP has become High.

### **POTENTRISK:**

The risk level of a critical operation in CP has become Potential.

For more details, see the MAIL parameter of the ALERTS statement in Customization and Tuning.

### Supporting authentication through Zowe JWT token

The JWT secret that signs the JWT token is a private key that is generated during Zowe keystore configuration. Support for authenticating through JWT is now provided. For detailed information, see the section about supporting authentication through Zowe JWT token in *IBM Z Workload Scheduler: Planning and Installation*.

With the Dynamic Workload Console V9.5, Fix Pack 3 the following enhancements have been implemented.

### Optimized file transfer operations

With the enhanced version of the File Transfer integration, you are granted a consolidated and coordinated approach to scheduling and automating transfer of files. The highlights of the enhanced integration are as follows:

- · Integrated dashboard for monitoring file transfer operations
- · Completion time estimate
- · Parallel file transfer

- · Rerun from point of failure
- Selective re-transfer
- · Improved multiple selection
- · File transfer status and details on files transferred
- · Post-processing of transferred files: delete, rename, move
- · File transfer to and from Z systems

For a detailed description about creating a file transfer job, see Automation Hub. The video Discover the new file transfer integration is also available on the Workload Automation YouTube channel.

### Filtering jobs according to their task type

From the General filter for z/OS jobs window you can browse the jobs according to their task type, which is the identifier specified as the TASKTYPE in the job JCL. You can specify more than one value, separated by commas. This filter is valid if you are connected to a controller v9.5 with APAR PH30466 installed.

### **Automatic SSL configuration**

You can now configure your environment in SSL mode at installation time, by providing the path to the certificates and the password you want to define for the keystore and truststore in the **sslkeysfolder** and **sslpassword** parameters respectively. IBM® Z Workload Scheduler automatically generates the keystore and truststore with the specified password and configures your environment in SSL mode. For details about these parameters, see the section about the Dynamic Workload Console installation with the **dwcinst** script in *IBM Z Workload Scheduler: Planning and Installation*.

# IBM® Z Workload Scheduler Small Programming Enhancements released in April 2020

The following features were provided with IBM® Z Workload Scheduler small programming enhancements (SPEs) released for Version 9.5, in April 2020 APAR PH22448.

### Controlling the system where a z/OS job is to be run

(RFE 136248 - SYSAFF in a JCL of its destinations

#### RFE 136251 - JOB CLASS in a JCL as defined in the Operation)

The system where you submit a z/OS job does not always coincide with the system where the job will be executed. JES could decide to execute the job to another system, where the required resources are available. As a consequence, the checks made by the controller on the system where the job is submitted do not guarantee that the same conditions are found in the system where the job will be executed.

You can prevent this situation by controlling the system where the job is to be executed. This is also useful when you want a job that is more critical to you to be run on systems with higher performance.

For more details, see the section about controlling the system where a z/OS job is to be executed in *Managing* the *Workload*.

### RFE 87769 - Send an email if operation ended in error or is late

You can have IBM® Z Workload Scheduler send an email to a specific recipient or list of recipients when one of the following alert conditions occurs:

- DURATION
- ERROPER
- LATEOPER
- OPCERROR
- SPECRES
- WLMOPER

For more detailed information, see the section about sending an email when an alert condition occurs in *Managing the Workload*.

### Integrating with Zowe™

Zowe is an open-source project that enables you to interact with z/OS through modern interfaces. With the WA plug-in for the Zowe command line (CLI) you can now issue Workload Automation commands to remotely control your workload: monitor and modify jobs, jostreams, and resources, and issue WAPL commands.

Additionally, you can access the WA API through the API Mediation Layer (API ML) or connect the plug-in directly to the WA API.

For detailed information, see IBM Z Workload Scheduler: Planning and Installation.

Watch the video Open Workload Automation to the modern era - Meet Zowe at this link.

### RFE 106361 User-defined action: Postpone set in error action

For an operation that does not start or complete within the time that you set, you can define that it is set to Error if its status allows it. If the operation status does not allow it, the action is no longer ignored but it is postponed at the time when the operation status allows it.

### RFE 140989: Add an SSH client in the DOCKER image of the IBM Z Workload Scheduler Agent (z-centric)

An SSH client has been added to the IBM Z Workload Scheduler Agent DOCKER image, which allows secure and encrypted remote connections.

#### A new home for Workload Automation plug-ins

Automation Hub is a new concept for automating business workflows.

In previous versions, all job plug-ins were provided with the product and obtaining new plug-ins meant you were bound to the product releases. Now, you can still access the usual plug-ins from the product, but going forward, any updates, and the related documentation, can be found on Automation Hub. Furthermore, the continuous delivery of new plug-ins, now called *integrations*, enables you to download and use new integrations in the product, at any time.

A new way to automate your business workflows and a more flexible solution to having only the integrations of your interest integrated in the product.

But that is not all, if you do not find the integration that you are looking for, you can make a request for it or, you can create it yourself. To create a new integration, you can use the Workload Automation, Lutist Development Kit, and then share your integration with the community.

With the Dynamic Workload Console V9.5 Fix Pack 2, the following enhancements have been implemented:

# Enhance security by encrypting the passwords that you provide when installing Dynamic Workload Console and Z connector

You can now encrypt your passwords using the {xor} or {aes} encoding before starting the installation process. To encrypt the passwords, you run a simple script, then provide the encrypted output to the installation commands (configureDb and dwcinst) or save it to the properties files for each command and run the installation process using the properties files.

The encryption mechanism is based on WebSphere Application Server Liberty Base, therefore you have to install WebSphere Application Server Liberty Base before you start installing the product, if you plan to use encrypted passwords.

For details, see the section about encrypting passwords in *IBM Z Workload Scheduler: Planning and Installation*.

### Connect to DB2 for z/OS

Dynamic Workload Console can now use DB2 for z/OS. For detailed information about creating and populating the DB2 for z/OS tables, see *IBM Z Workload Scheduler: Planning and Installation*.

### From the Workload Dashboard see data from more than one engine at the same time

You can select more than one engine in the dashboard and see the related results in the widgets.

#### RFE 133169 Additional query filter criteria has been added for multiple homogeneous engines

When monitoring your workload from the Dynamic Workload Console with a multiple engine selection, only filters in common between distributed and z/OS engines were shown. This behavior is still valid for the selection of non-homogeneous engines. For multiple homogeneous engines, the same filter options for a single engine are now available.

# RFE 139443 - The Dynamic Workload Console does not accept special characters (#, \$ etc. ) in the Application Description name but these characters are allowed in IBM Z Workload Scheduler

This Request for Enhancement was satisfied. Special characters are valid for the z/OS job stream name, which corresponds to the application ID.

# IBM® Z Workload Scheduler Small Programming Enhancements released in June 2019

The following features were provided with IBM® Z Workload Scheduler small programming enhancements (SPEs) released for Version 9.5, in June 2019 (APAR PH12689).

### **DB2 Reporting feature**

- You can now customize the DB2 table prefix, whose default is set to MDL. For details, see the DBOPT initialization statement in *Customization and Tuning*.
- The following columns have been added to tables <code>DB2TablePrefix.JOS\_JOB\_STATISTICS</code> and <code>DB2TablePrefix.JHR\_JOB\_HISTORY\_RUNS</code>:
  - SUBSYSTEM NAME
  - WORKSTATON TYPE (either FTA, zCentric, Dynamic, or zOS)
- In the Dynamic Workload Console, the following columns have been added to the DB2 reports. You can filter on their values.
  - SUBSYSTEM NAME
  - WORKSTATON TYPE

For detailed information, see the section about reporting with IBM® Z Workload Scheduler in *Managing the Workload*.

### TLS V1.2 support

The connection through the Transport Layer Security (TLS) V1.2 protocol is now supported between IBM® Z Workload Scheduler and:

- IBM Z Workload Scheduler Agents. For details, see the section about customizing SSL connection in Scheduling End-to-end with z-centric Capabilities.
- Fault-tolerant agents. For details, see the section about customizing TLS to connect with IBM® Z Workload Scheduler in *Scheduling End-to-end with Fault Tolerance Capabilities*.
- Dynamic Workload Console. For details, see the section about customizing TLS to connect with Dynamic Workload Console in IBM Z Workload Scheduler: Planning and Installation.
- · Master domain manager and dynamic domain manager.

### **New keywords for JOBREC**

In the JOBREC statement for file transfer job types, the following keywords have been added:

- APPENDTEXT(YES | NO)
- DELETEAFTERDOWNLOAD(YES | NO)
- DELETEAFTERUPLOAD(YES | NO)
- EXTRACOMMAND(FTP Site subcommand)
- LOCALPWD(YES | NO)
- LOCALUSR(YES | NO)

For details, see Scheduling End-to-end with z-centric Capabilities.

### MCP performance has been improved

The performance, when updating the current plan, has been improved; in particular, when you change the status of a job and/or when you are using the MCP Data Space.

Message EQQN228I has been created to track the number of JT and MCP events that accumulate during DP batch job run. The frequency of the message is determined by the JTAPPLCNT and JTAPPLMCP parameters in the JTOPTS statement.

For detailed information about JTOPTS, see Customization and Tuning.

With the Dynamic Workload Console V9.5, Fix Pack 1 the following enhancements have been implemented.

### Dynamic Workload Console can be installed on WebSphere Application Server for z/OS Liberty.

For details, see IBM Z Workload Scheduler: Planning and Installation.

#### Filtering jobs that are late

From the General filter for z/OS jobs window, you can browse the jobs in the current plan that are late according to the following criteria:

- · Their latest start time
- The day and time you specified in the Not Started Alert or Not Started Action field.
- Either their latest start time, or by the day and time that you specified in the Not Started Alert or Not Started Action field.

### Setting alerts or actions if a job in plan does not start or complete

You can edit the properties of a job in plan, by modifying or setting that an action is taken if the job does not start or complete within the specified date and time.

### **Dependencies Resolution**

From the Self-Service Catalog you can define the dependencies resolution for the service, as follows:

#### None

No dependency resolution is necessary. This is the default value.

#### ΑII

Both predecessor and successor dependencies must be resolved.

### Predecessor

Predecessor dependencies must be resolved.

### Successor

Successor dependencies must be resolved.

# IBM® Z Workload Scheduler version 9.5 enhancements

IBM® Z Workload Scheduler version 9.5 includes the following enhancements.

- Setting alerts or actions if an operation does not start or complete on page 116
- Filtering operations that are late on page 117
- Optimizing the workload through a smooth submission of the operations on page 118
- Integrating with IBM Common Data Provider for z Systems on page 118
- Specifying a return code for a completed operation in OPSTAT on page 118
- NOPing operations after that time dependencies and special resources are resolved on page 118
- Deploying Dynamic Workload Console and IBM Z Workload Scheduler Agent with Docker containers on page 118
- The Dynamic Workload Console has evolved on page 52
- A brand new way to monitor your scheduling plan by using either a customized dashboard or the dashboard template provided on page 54
- · New reporting system on page 54
- After migrating, old SSX writer queue is copied in the new SSX if the FMIDs are the same on page 120
- Miscellaneous on page 121

### Setting alerts or actions if an operation does not start or complete

In the JTOPTS statement, specify NOTSTARTCOMP(Y) to have an alert issued or an action taken when an operation does not complete or start within its deadline or by the time that you specify.

In the TIME SPECIFICATIONS panel you set how you want to be notified about the operation completion or start, when it does not occur at expected time.

#### **Deadline and Action**

Deadline day and time for the operation to complete, related to the application start time. If the operation does not complete within this time setting, an alert is issued and, optionally, an action taken.

### **Not Started Alert**

Day offset and time, related to the application start day, used to check if the operation has not yet started. If, by the time specified, the operation has not started, an alert is issued.

### **Not Started Action**

Day offset and time, related to the application start day, used to check if the operation has not yet started. If, by the time specified, the operation has not started, an alert is issued and an action taken.

For detailed information about how to set alerts and actions through ISPF panels, see *Managing the Workload*. You can set a Deadline Action, Not Started Alert, and Not Started Action also through the following interfaces:

### Program interface (PIF) and Batch Command Interface (BCIT)

The following segments and requests have been added or updated (see Driving IBM® Z Workload Scheduler):

- ADLAT
- ADOP

- ADVDD
- CPLAT, Insert CPLAT, Delete CPLAT
- CPOP, Insert CPOP, Modify CPOP
- List CPOPCOM

### **Workload Automation Programming Language (WAPL)**

The following statements and requests have been added or updated (see *Workload Automation Programming Language for Z User's Guide and Reference*):

- ADLAT
- ADOP
- ADVDD
- Insert CPLAT, Delete CPLAT
- CPOP, Insert CPOP, Modify CPOP
- List CPOPCOM

#### **Batch loader**

The following statements have been added or updated (see Managing the Workload):

- ADLAT
- ADOP
- ADVDD

### **REST APIs**

```
SELECT
GET --> /{engine}/model/jobstream/{jobstreamId}
INSERT
POST --> /{engine}/model/jobstream/
REPLACE
PUT --> /{engine}/model/jobstream/{jobstreamId}
```

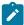

**Note:** The object ID has now a new layout, Base64-encoded, that enables you to use the Swagger button **Try it out!** 

### Filtering operations that are late

From the SELECTING OPERATIONS (EQQSOPFP) panel, you can browse and modify the operations in the current plan that are late according to the following criteria:

- · Their latest start time
- The day and time you specified in the Not Started Alert or Not Started Action field.
- Either their latest start time, or by the day and time that you specified in the Not Started Alert or Not Started Action field.

For more information about querying operations that are late through the ISPF panels, see Managing the Workload.

# Optimizing the workload through a smooth submission of the operations

In the JTOPTS initialization statement, you can better balance the submission of operations by prioritizing the jobs that are urgent (with priority 9) or that belong to a critical path.

With the Smooth Submission feature active, you can also set SMOOTHSUBCONFLEVEL and SMOOTHSUBDELAY in the BATCHOPT statement, to have the controller add a delay in submitting the remaining operations. This delay, however, will never exceed the operations' latest start time.

See an introduction to this feature in the video IBM Z Workload Scheduler: workload optimization, available on the Workload Automation YouTube channel.

For detailed information about optimizing the workload through a smooth submission of the operations, see *Customization* and *Tuning*.

# Integrating with IBM® Common Data Provider for z Systems

Nowadays, the complexity of data requires an effective way to rapidly understand information and operate on it. Analyzing operational data in near real-time and making it accessible across an enterprise is a major requirement. IBM Z Workload Scheduler can now integrate with IBM® Common Data Provider for z Systems to collect data that is valuable to you and distribute it to a variety of analytics engines, such as Splunk, IBM Z Operations Analytics, or Elasticsearch.

In the OPCOPTS statement, you enable the logging of data to be used with IBM® Common Data Provider for z Systems by setting CDP(YES), and specifying the required and optional settings in the other CDP-related parameters.

See an introduction to this feature in the video IBM Z Workload Scheduler integrating with IBM Common Data Provider for z Systems, available on the Workload Automation YouTube channel.

# Specifying a return code for a completed operation in OPSTAT

The TSO command OPSTAT now supports the parameter COMPLCODE, to specify a return code for a completed operation.

For details about the OPSTAT command, see Managing the Workload.

# NOPing operations after that time dependencies and special resources are resolved

In the JTOPTS statement, you can set the NOPWAIT parameter to specify that an operation that you are NOPing is actually NOPed after that time dependencies and special resources, if any, are resolved.

For more details about the JTOPTS statement, see Customization and Tuning.

# Deploying Dynamic Workload Console and IBM Z Workload Scheduler Agent with Docker containers

The deployment of Dynamic Workload Console and IBM Z Workload Scheduler Agent is faster and easier with Docker containers.

Docker adoption ensures standardization of your workload scheduling environment and provides an easy method to replicate environments quickly in development, build, test, and production environments, speeding up the time it takes to get from build to production significantly. Install your environment using Docker to improve scalability, portability, and efficiency.

With just a few, simple commands you can install one or more of the out-of-the-box packages provided. The provided packages are as follows:

- IBM Workload Automation Console
- IBM Z Workload Scheduler Agent

Requires Docker to be installed on the local workstation.

For further details about the deployment with containers, see IBM Workload Scheduler: Planning and Installation.

# The Dynamic Workload Console has evolved

The Dynamic Workload Console has evolved with a new graphical layout, features, and improved functionality.

Dynamic Workload Console V9.5 has undergone both an architectural and web redesign. A more modern feature-rich intuitive interface on a new foundation of modern technology while maintaining your current workload logic and processes.

The interface is based on new architectural foundation of modern front-end technologies while maintaining current workload logic and processes. With this refurbishment, Dashboard Application Services Hub (DASH) is replaced by a lean, high-performance in-house solution that is now based on a lightweight, highly composable, fast to start, dynamic application server runtime environment, WebSphere Application Server Liberty. Modern front-end technologies such as ReactJS, Redux, React-Saga, and SaSS form the user interface infrastructure.

The streamlined design of the console accommodates a number of features that improve the overall user experience to deliver results for your business:

- A new live dashboard experience enables smart troubleshooting use cases for proactive incident management.
- New integrated web help system.
- Customizable options to make your most commonly used or critical operations more accessible with pins and favorites.

# A brand new way to monitor your scheduling plan by using either a customized dashboard or the dashboard template provided

With the new infrastructure of the Dynamic Workload Console, the way you create the dashboard for your scheduling objects has completely changed and improved.

With the new infrastructure of the Dynamic Workload Console we completely changed and improved the creation of the dashboard for your scheduling objects.

Maintaining and keeping control of a scheduling environment can be challenging. The right solution, when monitoring different machines and environments, is to have everything in one place. That is why the new dashboard represents the best choice. You can choose to create and customize your own dashboard or use one of the dashboard templates available. The

possibility to have customized data sources with information from internal plan or from an external REST API, helps you in creating the perfect solution for monitoring. By creating boards and filling it with widgets, you will be able to control every scheduling object; from the health of your machines to the list or the number of critical jobs.

For more information about the new dashboard see the Dynamic Workload Console User's Guide.

# New reporting system

With Dynamic Workload Console V9.5, the look and feel of the reporting system has renovated and you have the possibility to import the report templates created by using Business Intelligent Report Tool (BIRT), a new reporting system for the Dynamic Workload Console.

The reporting system is now organized in **predefined reports** and **personalized reports**. By using the **predefined reports** you can still perform the same actions as in the previous versions, but with an improved user experience that makes it easier and more intuitive. You can still create tasks to generate reports about job run statistics, workstation workload summaries or custom SQL reports.

With the **Personalized Reports** you can manage templates created with Business Intelligent Report Tool (BIRT) and use them to generate reports to retrieve data from the IBM Workload Scheduler database.

For more information about the new reporting system, see the Dynamic Workload Console User's Guide

## New EJB Plug-in

With the EJB plug-in, you can schedule, monitor and control the execution of EJB JAR files.

With the brand new plug-in for EJB you can schedule, monitor and control the execution of EJB JAR files deployed on a WebSphere® Application Server and integrate them into more complex, composite batch workflows.

You can schedule and monitor an EJB JAR file on a time or event basis. You can even set a conditional dependency for the JAR file execution, based on the value of variables passed from one job to another, in the same job stream or in a different job stream.

You can monitor and control EJB JAR files execution from the Dynamic Workload Console, from which you can also restart in case of failure.

The plug-in is available for IBM Workload Scheduler distributed, IBM Workload Scheduler for z/OS, and for IBM Workload Automation on Cloud.

For more information, see the topic about EJB jobs in the User's Guide and Reference.

# After migrating, old SSX writer queue is copied in the new SSX if the FMIDs are the same

When you specify BUILDSSX(REBUILD) in OPCOPTS to rebuild the SSX at a new level, the event-writer queue from the old SSX is copied to the new SSX, if the FMIDs are the same. In this way, all the events are kept.

For more details about the OPCOPTS statement, see Customization and Tuning.

### Miscellaneous

The following enhancements are also included with IBM® Z Workload Scheduler V9.5.

- A new sample JCL named EQQICVFY is generated by the EQQJOBS dialog. This sample job verifies that the CP records are not corrupted, and, if they are, repairs the FOPs and LOPs in the CP3C VSAM record.
- If you are replacing an application and the duration parameter is not specified in the ADOP statement, the EQQYLTOP batch program does not override the original duration value.
- When you modify the remote job information in the current plan, an automatic re-bind of the shadow job is performed.
- The DB2 history function is no longer supported. Use the reporting feature to archive historical data. For more information, see *Managing the Workload*.
- The Workload Automation Programming Language procedure EQQYXJCL is deprecated. To run EQQYXTOP, you are provided with the procedure EQQYXJPX. For more information, see *IBM Workload Automation Programming Language for z/OS: User's Guide and Reference*.

## IBM® Z Workload Scheduler version 9.3 enhancements

Learn about the IBM® Z Workload Scheduler version 9.3 enhancements.

IBM® Z Workload Scheduler version 9.3 includes the following enhancements:

- Configuring a backup controller for disaster recovery on page 121
- Workload Automation Programming Language on page 122
- Optimizing how the risk level of critical jobs is determined on page 122
- Optimizing your current plan by defining variable durations and variable deadlines on page 122
- Migrating the controller with the IWSZSELFUPGRADE job stream on page 122
- New FIRSTFDBK parameter in JTOPTS on page 123
- Browsing a job log with IBM Tivoli Output Manager on page 123
- Importing IBM Z Workload Scheduler objects into Tivoli Business Service Manager on page 123
- RFE 17453 Improving APAR Tape function on page 124
- RFE 43961 Improving how CP16 records are managed on page 124
- New message EQQA540E on page 124

# Configuring a backup controller for disaster recovery

You can configure a backup controller (also known as a *remote hot standby controller*) and use it to replace the primary controller in the event of a system or connection failure. The backup controller is continuously connected with the primary controller through TCP/IP and kept updated with all the required data. When the backup controller takes over from the primary controller, the tracker, if running, switches the connection from the primary to the backup controller. For detailed information about configuring a backup controller, see *IBM® Z Workload Scheduler: Managing the Workload* and *IBM Z Workload Scheduler: Customization and Tuning*.

## Workload Automation Programming Language

The Workload Automation Programming Language is a programming language that provides you with easy access to the features of the IBM® Z Workload Scheduler Program Interface (PIF).

Workload Automation Programming Language gives you full access to all the PIF commands in an easy-to-use syntax, as well as a Batch Loader feature for all elements of the database. Extended PIF commands perform more complex functions from a single statement, such as determining the status of elements, and access to the IBM® Z Workload Scheduler TSO commands from within the same command stream. For a detailed description about how to use Workload Automation Programming Language, see IBM Workload Scheduler Automation: Workload Automation Programming Language User's Guide and Reference.

## Optimizing how the risk level of critical jobs is determined

For each critical job, you are now provided with a percentage indicating the confidence that the critical job meets its deadline. The confidence factor is calculated as the normal cumulative density function: it is the probability that the job will end within its deadline, calculated with a Gaussian function where the estimated end time is the mean, and the estimated end variance is the standard deviation. For more detailed information about how to set a job as a critical path target, see *IBM Z Workload Scheduler: Managing the Workload*.

The RISKCONFIDENCE parameter has been added to the JTOPTS initialization statement to influence the trigger that sets the high risk level for a critical job. When the confidence value of a critical job is lower than the RISKCONFIDENCE value, the Critical Path Handler task sets the critical job to a high risk level and notifies it to the controller EQQMLOG. When the RISKCONFIDENCE parameter is not specified, the Critical Path Handler task sets the critical job to a high risk level when its estimated end time becomes later than the deadline. For detailed information about the JTOPTS statement, see *IBM Z Workload Scheduler: Customization and Tuning*.

# Optimizing your current plan by defining variable durations and variable deadlines

In the Application Description, for each operation making up an application, you can specify a variable duration and variable deadline to apply when the operation needs durations and deadlines that are different from the default. By associating each variable duration and deadline either with a run cycle defined in the application or with an external run cycle group, you prevent unnecessary alerts from being issued. For detailed information, see *IBM® Z Workload Scheduler: Managing the Workload*.

# Migrating the controller with the IWSZSELFUPGRADE job stream

You can upgrade the IBM® Z Workload Scheduler controller in an automatic way, with only few manual steps, by using the IMSZSELFUPGRADE job stream that is provided with the product.

Typically, a migration scenario includes required and optional steps. The IWSZSELFUPGRADE job stream runs the required steps, while a job is run to NOP all the operations that create the optional data sets (such as Restart and Cleanup or Reporting) that you do not want to upgrade or install.

IWSZSELFUPGRADE is provided in batch loader and Workload Automation Programming Language formats that you can import by using the UPGBLOAD or UPGWAPL sample, respectively.

For more detailed information about TWSZSELFUPGRADE, see IBM® Z Workload Scheduler: Planning and Installation.

### New CHECKROLE and KEEPALIVE parameters in BKPTOPTS

The CHECKROLE and KEEPALIVE parameters have been added to the BKPTOPTS statement. CHECKROLE determines if the controller configured as primary (with OPCHOST(YES) in the OPCOPTS statement) performs a check about the backup controller activity, before starting. According to the result, the controller starts as primary controller or backup controller.

KEEPALIVE sets the TCP\_KeepAlive socket option for the current connection between the primary controller and backup controller. This allows the backup controller to be notified in a timely manner when an unexpected system failure occurs on the primary controller site.

For more detailed information about the CHECKROLE and KEEPALIVE parameters, see *IBM Z Workload Scheduler:* Customization and Tuning. For details about the TCP\_KeepAlive socket option, see *z/OS Communications Server: IP Programmer's Guide and Reference.* 

### New FIRSTFDBK parameter in JTOPTS

The FIRSTFDBK parameter has been added to the JTOPTS statement. If you specify YES, every new job that you define in the AD database is updated with the actual duration at its first run, regardless of the estimated values. At the next run, the duration is updated according to the values that you set for LIMFDBK and SMOOTHING.

For a detailed description about JTOPTS, see IBM Workload Scheduler for z/OS: Customization and Tuning.

# Browsing a job log with IBM Tivoli Output Manager

Starting from Tivoli Workload Scheduler for z/OS V9.2, you can use IBM Tivoli Output Manager to view and manage the job logs for the operations scheduled on z/OS trackers. With the current version, you can also browse the job logs for operations scheduled on IBM Z Workload Scheduler Agents.

To enable the integration between IBM Z Workload Scheduler and Tivoli Output Manager, make sure that you have installed the required PTFs, as described in IBM Z Workload Scheduler: Managing the Workload.

### Importing IBM® Z Workload Scheduler objects into Tivoli Business Service Manager

To import the IBM® Z Workload Scheduler objects, such as jobs, job streams, and workstations, into the Tivoli Business Service Manager model, you can now use the Discovery Library Toolkit. The Discovery Library Toolkit allows you to provide resource information to the Change and Configuration Management Database (CCMDB) without the overhead of a Web Application Server, database, or any other component of middleware. To integrate IBM® Z Workload Scheduler with CCMDB through the Discovery Library toolkit, you are provided with the EQQTBSWS and EQQTBSAD samples to produce the input required to run the CCMDB Export tool.

For more detailed information about how to discover IBM® Z Workload Scheduler objects, see Managing the Workload.

## RFE 17453 - Improving APAR Tape function

With the APAR Tape function you can now collect the new IBM Workload Scheduler for z/OS VSAM data sets XD1, XD2, and NXD (primary, alternate, and new extended data).

For details about how to collect an APAR tape, see *IBM Workload Scheduler for z/OS: Diagnosis Guide and Reference*. For details about how to update z/OS dump options, see *IBM Workload Scheduler for z/OS: Planning and Installation*.

# RFE 43961 - Improving how CP16 records are managed

A new parameter REMDSREC has been added to the BATCHOPT initialization statement to control if the daily planning program ignores and does not carry forward any CP16 data store records that accumulated.

CP16 data store records accumulate in several situations, for example, when the RCLEANUP parameter of BATCHOPT and the RCLEANUP parameter of OPCOPTS are set to different values. When you set REMDSREC=YES, accumulated CP16 records are deleted and message EQQ0548I is issued in the message log.

For detailed information about REMDSREC, see IBM Workload Scheduler for z/OS: Customization and Tuning.

# New message EQQA540E

For a job defined on a remote workstation (shadow job) you must set the automatic submission to Yes (Y), otherwise the cross dependencies feature does not work properly for that job. Message EQQA540E is now issued to alert you of this error.

# Small Programming Enhancements released in July 2018

The following features were provided with IBM® Z Workload Scheduler small programming enhancements (SPEs) released for Version 9.3, in July 2018.

• If you submit a JCL when the WLM scheduling environment is not available, you can specify that the JCL is replaced in the JS file when the scheduling environment becomes available again. In this way, any variables contained in the JCL are updated with the most up-to-date values.

For more details, see the SERESETJS parameter in OPCOPTS in Customization and Tuning.

• To have the IBM Z Workload Scheduler Agent agent (z-centric) communicate with the z/OS controller through a proxy, you can configure the proxy properties in the JobManager.ini file and ROUTOPTS initialization statement.

For more details, see the section about connecting the IBM Z Workload Scheduler Agent and controller through a proxy in *Scheduling End-to-end with z-centric Capabilities* and the ROUTOPTS statement in *Customization and Tuning* 

- The operation-status-change exit (EQQUX007) is also called when an operation changes status to Deleted (D), or Started (S) with the extended status set to Executing.
- In the filemonitor utility, you can set the -modificationCompletedTime option also for the -event {fileCreated}
  argument, to determine when the fileCreated event is to be sent.

When this option is specified, if a file is created, the event is not sent immediately, but only after the interval of time specified by -modificationCompletedTime<seconds> has elapsed, and during which no subsequent changes were made to the file, which includes the file being deleted and recreated with the same name.

For more details, see the section about checking file changes with **filemonitor** in *Scheduling End-to-end with z-centric Capabilities*.

• With the Dynamic Workload Console V9.4, Fix Pack 4 the JSR 352 Java Batch plug-in is now supported.

# Small Programming Enhancements released in March 2018

The following features were provided with IBM® Z Workload Scheduler small programming enhancements (SPEs) released for Version 9.3, in March 2018.

- Dependencies between applications and operations or between applications and applications are also supported in:
  - Critical path networks. For details about setting an operation as critical path target, see Managing the Workload.
  - Workload Automation Programming Language. For detailed information, see Workload Automation
     Programming Language for Z User's Guide and Reference.
  - What-if analysis tool (provided with the Dynamic Workload Console V9.4, Fix Pack 3).
- You can create a Docker image to run IBM Z Workload Scheduler Agents (also known as z-centric agents). To create
  a Docker container, you are provided with step-by-step instructions and the latest versions of the required samples on
  GitHub here.
- With the Dynamic Workload Console V9.4, Fix Pack 3 the following enhancements have been implemented:
- In the Edit JCL panel, if another user was editing a JCL and closed the browser without unlocking it, the JCL remains locked until the session timeout expires.
- The following columns have been added in the Monitor Jobs and Monitor Tasks panels when you select multiple engines:
  - Job Number
  - Job Identifier
  - Job Error code
  - Actual End

# Small Programming Enhancements released in November 2017

The following features were provided with IBM® Z Workload Scheduler small programming enhancements (SPEs) released for Version 9.3, in November 2017.

• When your current plan includes more than one million operations, the scalability, reliability, and efficiency of processing can be significantly optimized by extending the available storage of the controller and daily plan batch. By setting the required parameters in the BATCHOPT and JTOPTS statements, two data spaces are created and used as an additional support to the available storage, at current plan generation time and when the CP is dynamically modified (MCP).

For detailed information about managing a current plan with one million operations, see *Managing the Workload* and *Customization and Tuning*.

- Any updates you make to the operation text field of the current plan is stored in the auditing reports.
- The reporting feature supports JDBC Driver 4.0 (db2jcc4.jar).
- With the Dynamic Workload Console V9.4, Fix Pack 2 the following enhancements have been implemented:
  - Specifying dependencies that link a job to a job stream or a job stream to a job: You can specify that jobs or
    job streams are dependent on other jobs or job streams, as follows:
    - A job depends on another job
    - A job depends on a job stream
    - A job stream depends on a job
    - A job stream depends on another job stream
  - Setting the Manually Hold, NOP, and Critical options in the AD database: You can now set the Manually Hold, NOP, and Critical options for a job directly in the Application Description database, from either the Options or Variable Duration and Deadline section.
  - IBM® Z Workload Scheduler REST API: you are provided with a set of fully functional APIs that are implemented based on Representational State Transfer (REST) services. The REST APIs help you easily integrate workload scheduling capabilities with external products and solutions. The same product functionality covered by the existing J2EE APIs is available with the REST APIs. The REST APIs are programming language independent and favor easier network configuration and firewall traversal. They allow you to exploit heterogeneous environments and provide new automation opportunities with direct impact on productivity. For information about the REST APIs and the possibility to try them out on Swagger Docs, see Developer's Guide: Driving IBM Z Workload Scheduler.

# Small Programming Enhancements released in June 2017

The following features were provided with IBM® Z Workload Scheduler small programming enhancements (SPEs) released for Version 9.3, in June 2017.

You can deploy applications from one environment to another by exporting and importing them through ISPF
panels, or by downloading the job stream definition in the Dynamic Workload Console V9.4, Fix Pack 1. You can also
automate the deployment of the application by using the Workload Automation plug-in of the IBM UrbanCode Deploy
tool.

For detailed information, see Managing the Workload.

- On z-centric agents with IBM Workload Scheduler V9.4 Fix Pack 1 installed, you can use the filemonitor utility to monitor for file changes within a time interval. For detailed information, see Scheduling End-to-end with z-centric Capabilities.
- With the Dynamic Workload Console V9.4, Fix Pack 1 the following enhancements have been implemented:

 Revamped graphical views: The same modern UX design principles applied to the graphical view in the Workload Designer has now been applied to Job Stream View and Show Plan View.

Impact View has been merged with the Job Stream View to provide a single view from where you can analyze one or more job streams, jobs, dependencies and also analyze the impact a job stream and its jobs can have on the rest of the plan.

- **Customizable Dashboard**: Search filters by job name, job stream name, job stream owner, and workstation name have been added to the Dashboard.
- What-if analysis: In addition to launching the What-if analysis from a critical job in a z/OS environment, you
  can now also launch it from any non-critical job that is part of the critical network. Moreover, you can quickly
  assess impact on critical jobs by narrowing the display of successors to only critical jobs.
- In the Edit JCL panel, you can search the jobs currently listed in the Job Libraries. From this list, you can select
  the job whose JCL you want to copy to replace your original JCL.
- The Estimated End Time column has been added to the Monitor Jobs panel.
- Additional columns are now available when monitoring jobs on multiple engines.
- Automatic refresh has now been implemented for hyper-linked properties.
- Searching by job name has been added to several Workload Designer panels.
- When you run EQQJOBS, the Step List is inserted in the migration JCL (EQQICNVS) only if the STEP AWARENESS
  indicator is set to Yes.

# Small Programming Enhancements released in December 2016

The following features were provided with IBM® Z Workload Scheduler small programming enhancements (SPEs) released for Version 9.3, in December 2016.

- You can specify that operations and applications are dependent on other operations and applications, as follows:
  - An operation depends on another operation.
  - An operation depends on an application.
  - An application depends on another application.
  - An application depends on an operation of another application.

For details, see Managing the Workload.

For details about the program interface record format, see *Driving IBM Workload Scheduler*.

# Small Programming Enhancements released in October 2016

The following features were provided with IBM® Z Workload Scheduler small programming enhancements (SPEs) released for Version 9.3, in October 2016.

- You can now set the Manually Hold and NOP options for an operation directly in the Application Description
  database, or you can associate the Manually Hold or NOP option with a specific run cycle. For details, see *Managing*the Workload.
- The ADOPNOP and ADOPMH parameters have been added to the ADOP batch-loader control statement. The ADVDDNOP, ADVDDMH, and ADVDDJOBCRT parameters have been added to the ADVDD batch-loader control statement. For details, see *Managing the Workload*.

# Small Programming Enhancements released in June 2016

The following features were provided with IBM® Z Workload Scheduler small programming enhancements (SPEs) released for Version 9.3, in June 2016.

• The IBM® Z Workload Scheduler security features have been reinforced with a more granular security control access. In addition to data you can now protect actions, such as adding occurrences, deleting operations, or changing status. New subresources and the COMMAND*n* keyword have been added to the AUTHDEF initialization statement. For detailed information about the AUTHDEF statement and the functions and data that you can protect, see *IBM Z Workload Scheduler: Customization and Tuning*.

# Small Programming Enhancements released in March 2016

The following features were provided with IBM® Z Workload Scheduler small programming enhancements (SPEs) released for Version 9.3, in March 2016.

- The agent for z/OS now supports JES3 event tracking exits. For details, see *IBM Workload Scheduler: Scheduling* with the Agent for z/OS.
- The parameter EXTENDEDARC has been added to the DBOPT statement to specify the type of occurrences to be saved by the archiving process. For more details, see *Customization and Tuning*.

# Small Programming Enhancements released in December 2015

The following features were provided with IBM® Z Workload Scheduler small programming enhancements (SPEs) released for Version 9.3, in December 2015.

- Logging extended-auditing information to record updates to the database on page 128
- Refreshing the criteria table while the controller is running on page 129
- Specifying local variables and passwords with JOBREC on IBM Z Workload Scheduler agents on page 129
- Defining new job types with the Dynamic Workload Console on page 129

# Logging extended-auditing information to record updates to the database

In addition to logging updates to the current plan and recording auditing information for the requested files, you can also choose to log updates to the databases and record information for the requested files. You activate this extended-auditing function by setting AMOUNT(EXTENDED) in the AUDIT initialization statement (for details about this statement, see *IBM Z Workload Scheduler: Customization and Tuning*.

The extended-auditing data is written to the EQQDB*nn* data sets, which are created by the EQQPCS14 sample. The extended-auditing records show the values that were set before and after the database was changed. Extended-auditing information can be requested only for the following files:

- AD
- CAL
- JV
- OI
- PER
- RD
- RG
- WS

For detailed information about logging extended-auditing records, see IBM Z Workload Scheduler: Managing the Workload.

## Refreshing the criteria table while the controller is running

If you modify the criteria table referenced by the UX14IN DD name in the controller started task while the controller is running, use the modify command /F procname, RFRUX14T to make your changes effective for the operations that become ready after modifying the table.

For detailed information about the modify command /F procname, RFRUX14T, see IBM Z Workload Scheduler: Managing the Workload. For detailed information about the EQQUX014 exit, see IBM Z Workload Scheduler: Customization and Tuning.

# Specifying local variables and passwords with JOBREC on IBM® Z Workload Scheduler agents

On the IBM® Z Workload Scheduler agents, you can define a local variable and its value with the param command, then add it within a job definition with the JOBREC statement.

For details, see Scheduling End-to-end with z-centric Capabilities.

# Defining new job types with the Dynamic Workload Console

Within the z-centric end-to-end scheduling solution, you can now define two new job types with the Dynamic Workload Console.

#### JSR 352 Java Batch

Jobs that allow to run Java Batch applications that implement the JSR 352 standard programming specification.

#### **MQTT**

Jobs that allow to run publish and subscribe actions on topics managed by an MQTT message broker.

For details about how to define and manage jobs within the z-centric end-to-end scheduling environment, see *Scheduling End-to-end with z-centric Capabilities*.

# Dynamic Workload Console version 9.3 enhancements

Learn about the Dynamic Workload Console version 9.3 enhancements.

#### About this task

Dynamic Workload Console version 9.3 includes the following enhancements:

- New Welcome page for the Dynamic Workload Console on page 130
- Enhancing your job stream definitions with the EVERY option on page 98
- Monitor Workload on page 131
- Dashboards to monitor important information, at a glance on page 131
- Import Cron and Windows Task Scheduler jobs on page 131
- Tivoli Common Reporting Reports on page 132
- Fast and easy location of variables in a variable table on page 132
- Job end time is tracked in the database and is viewable from the Dynamic Workload Console on page 132
- Defining a job as non-operational (NOP) on page 132
- Managing SAP events on dynamic workstations on page 133
- Other Dynamic Workload Console enhancements on page 133

### New Welcome page for the Dynamic Workload Console

New Welcome page for the Dynamic Workload Console

For a quick and rapid overview of the Dynamic Workload Console, after logging in, the Welcome page for the Dynamic Workload Console is displayed in the Dashboard Application Services Hub console window.

For a detailed description about the Welcome page, see the topic about navigating the Dynamic Workload Console in the *Dynamic Workload Console User's Guide*.

### IBM Workload Scheduler Analytics

#### About this task

You can use IBM Workload Scheduler analytics capabilities:

- IBM Workload Scheduler What-if Analysis
- · Using advanced statistics for accurate forecasts of job durations

### IBM Workload Scheduler What-if Analysis

With IBM Workload Scheduler What-if Analysis you can modify the start date, add and delete dependencies, set the unavailability of the workstation, submit a job stream in the plan, and highlight the critical path to see how these changes affect the plan and to explore all the various results by using a trial and error approach.

For more information, see the topic about analyzing the impact of changes in your environment in the *Dynamic Workload Console User's Guide*.

### Using advanced statistics for accurate forecasts of job durations

SPSS-based statistical analysis can help you pinpoint trouble for the timely completion of your critical jobs. Five-day forecasts, based on 90-day histories, of the duration of your jobs are provided in the form of confidence intervals. The forecasts are precise to the very second. This tool can really help you go beyond the known impacts of already accepted periodicities, and understand what hidden effects are keeping your critical jobs from making their deadlines.

See also the video tutorial Using advanced statistics to improve your scheduling.

### Monitor Workload

#### About this task

IBM Workload Scheduler Monitor Workload includes the following enhancements:

- Run query in archived plan.
- · View as a report on Monitor Workload
- · Critical jobs on Monitor Workload

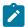

**Note:** With IBM Workload Scheduler version 9.3 the name changed from Dynamic Monitoring Query to Monitor Workload.

For more information about monitoring your workload, see the topic about creating a monitoring task query in the *Dynamic Workload Console User's Guide*.

See also the video tutorial Dynamic Monitoring Query.

# Dashboards to monitor important information, at a glance

### About this task

Efficient workload monitoring allows for quick response times. By reacting quickly you avoid putting your business at risk. Monitor and drill down on a predefined dashboard, or assemble the widgets provided to monitor only those parts of the workload you need, all in a single, consolidated view.

See also the video tutorial Control your Workload Scheduling at-a-glance with the customizable dashboards available on IBM Service Engage.

# Import Cron and Windows Task Scheduler jobs

### About this task

Use the Dynamic Workload Console to import a Cron or Windows™ Task Scheduler job. You can move your cron definition files and Windows task scheduler tasks defined on your servers into the Workload Automation environment to take advantage of complex scheduling scenarios.

Control all your scheduling business tasks from a single point of control and reduce the risk and time involved in using multiple schedulers.

For more information, see the section about importing Cron and Windows Task Scheduler jobs in Dynamic Workload Console User's Guide.

For more information about Cron definition, see also the Import Cron definition video available on IBM Service Engage.

# Tivoli Common Reporting Reports

**Tivoli Common Reporting Reports** 

Tivoli Common Reporting is an optional integration service of Jazz for Service Management extension for IBM® WebSphere®, which is installed with WebSphere® Application Server. You can administer, run, customize, and create reports with Tivoli Common Reporting.

For more information, see https://www.ibm.com/support/knowledgecenter/en/SSGSPN\_9.4.0/com.ibm.tivoli.itws.doc\_9.4/distr/src\_tsweb/General\_Help/awsrgTCRreports.htm.

# Fast and easy location of variables in a variable table

You can quickly and easily locate variables in a variable table

When you have several pages of variable entries in a variable table it can be quite difficult to locate a specific variable. Now, the Dynamic Workload Console Workload Designer has been updated to allow you to sort the columns on either the variable name and variable value so you can instantly find the variable that you need to update.

# Job end time is tracked in the database and is viewable from the Dynamic Workload Console

Job end time is tracked in the database and is viewable from the Dynamic Workload Console

You can now view the job end time, in addition to the job start time and duration in the job run history. Previously, to get the job end time required adding the duration to the start time. The JOB\_HISTORY\_V table has been updated to include this end time when defining custom reports. You can also view the job end time when you request to view the Job Run History from the Dynamic Workload Console.

# Defining a job as non-operational (NOP)

Defining a job as non-operational (NOP)

You can define a job as non-operational so that when the plan runs, the job is put in Cancel Pending status and is not run. The successors of this job are however run. You can define a job as non-operational by either checking the NOP box in the job definition window in the Dynamic Workload Console, or by adding the NOP option in the job statement in composer. You can make a NOPed job operational at plan run time from either conman or the Dynamic Workload Console. This sets the job to the Ready status for that particular job stream instance only (to make the job permanently runnable, you must remove the NOP flag from its definition).

For more information, see the section about NOP in the User's Guide and Reference.

# Managing SAP events on dynamic workstations

Managing SAP events on dynamic workstations

Event-driven workload automation for SAP events is now extended to dynamic agents. You can therefore run rules that manage basic SAP background events, IDoc records, and CCMS Monitoring Architecture alerts on dynamic agents as well as on extended agents based on the r3batch method.

For more information, see the topic about creating SAP Standard R/3 jobs from the Dynamic Workload Console in the Scheduling Applications with IBM Workload Automation.

# Other Dynamic Workload Console enhancements

Other Dynamic Workload Console enhancements

The following enhancements are also now available for Dynamic Workload Console version 9.3:

- · Importing a workload application template.
- SAP e PeopleSoft options file configurator for dynamic agents.
- Personalizing UI labels on the Dynamic Workload Console.
- Monitoring all engines from Self-Service Dashboards.

# Dynamic Workload Console version 9.3 Fix Pack 1 enhancements

Learn about the Dynamic Workload Console version 9.3 Fix Pack 1 enhancements.

### About this task

Dynamic Workload Console version 9.3 Fix Pack 1 includes the following enhancements:

- Import Cron and Windows Task Scheduler jobs on page 93
- Implementing What-if Analysis changes to the plan on page 93
- IBM i enhancements on page 93
- WebSphere Application Server tools enhancements on page 92
- Other Dynamic Workload Console version 9.3 Fix Pack 1 enhancements on page 94

# Import Cron and Windows™ Task Scheduler jobs

You can use the Dynamic Workload Console to read Crontab files or Windows™ Task Scheduler jobs and convert them into IBM Workload Scheduler objects.

The jobs are added to your workload with the same specifications as the original jobs. The job streams reflect the time definition of the Cron or Windows™ Task Scheduler commands. You can then modify, schedule, and monitor them together with all your other objects. You can control jobs from one central place and schedule them according to complex schedules.

For detailed information about Import Cron and Windows™ Task Scheduler jobs by using the Dynamic Workload Console, see Import Import Cron and Windows™ Task Scheduler jobs.

## Implementing What-if Analysis changes to the plan

The IBM Workload Scheduler What-if Analysis shows activities displayed against time and gives you a visual representation of your plan at a glance in real time.

#### About this task

Run the What-if Analysis before implementing the actual plan to show your predicted results at a glance. By viewing the results beforehand, you can plan for any potential problems before you start. Any changes that you make in What-if Analysis are applied only for simulation purposes until you use the option "Apply changes" to the actual plan. The "Apply changes" option is available only in a distributed environment. In a z/OS environment, changes you make are for simulation purposes only.

For more information, see the section about analyzing the impact of changes on your environment in the *Dynamic Workload Console User's Guide*.

### IBM i enhancements

You can now use the Dynamic Workload Console and conman showjobs command line to check if an IBM i job is waiting for a reply to a message.

An IBM i job that is waiting for a message reply is in the SUSP (suspended) status. This status indicates that the job is running while waiting for input. When the input is received, the job status changes to EXEC (executing).

You can also view the IBM i job message that is waiting for a reply. The message text and the reply are written in the corresponding IBM® Workload Scheduler job log, so that the IBM® Workload Scheduler operator can see the exact message that the IBM i job is waiting for a reply to.

You can specify the name of the queue where the monitoring agent component runs by using the MonitorQueueName property in the native job launcher section of the JobManager.ini file. If you do not specify this property, the default queue (QBATCH) is used.

For more information, see the section about scheduling jobs on IBM i systems in User's Guide and Reference.

# WebSphere® Application Server tools enhancements

Credentials required to submit WebSphere® Application Server tools (wastools) scripts supplied with the product are now optional parameters.

WebSphere® Application Server administration scripts, such as starting and stopping the WebSphere® Application Server, supplied with IBM Workload Scheduler use the soap.client.props file located in the properties directory of the WebSphere® Application Server profile to avoid the necessity of supplying a user name and clear text password in the command line.

In addition to added security protection, the enhancement eliminates the maintenance costs associated with frequent password changes. The user ID and password are now optional and the credentials are retrieved from the soap.client.props

file. However, unlike the master domain manager installation where the soap.client.props file is automatically customized with these credentials, the Dynamic Workload Console requires you to manually customize the soap.client.props file with the credentials to be able to use this enhancement.

For more information, see the section about application server starting and stopping in Administration Guide.

## Other Dynamic Workload Console version 9.3 Fix Pack 1 enhancements

Other Dynamic Workload Console version 9.3 Fix Pack 1 enhancements

The following enhancements are also now available for Dynamic Workload Console version 9.3 Fix Pack 1:

- Users can set the size of columns in a permanent way: each time a resizing is done, the Dynamic Workload Console remembers the new column size, and applies the resizing wherever the same information is displayed. This means that you only need to resize the columns once.
- With the new graphical view enhancements, job dependencies are drawn nearer to the job they depend on. This greatly improves the entire layout, and complex job stream graphical views are now much more usable. Moreover, the zoom capacity has been increased, and the dimension of the boxes representing the jobs has been extended to contain even the longer jobs names; so improving the printing capability. If you use a third party tool for SVG's you can now customize the entire view, because all the information needed to identify objects is available.

# Dynamic Workload Console version 9.3 Fix Pack 2 enhancements

Learn about the Dynamic Workload Console version 9.3 Fix Pack 2 enhancements.

### About this task

Dynamic Workload Console version 9.3 Fix Pack 2 includes the following enhancements:

- Hybrid Workload Automation on page 85
- · New and improved web interfaces on page 88
- Checking prerequisites before running a silent installation on page 86
- Creating a URL to launch the Plan View in context on page 88
- RFE 84003 Modifying styles when exporting the Graphical View on page 89
- RFE 75635 Graphical View enhanced for wide monitors on page 89
- Auto-complete for workstation names and user ID on page 89
- Managing Workload Security with Dynamic Workload Console on page 89
- Restarting Informatica PowerCenter jobs from the point of failure on page 90
- Reply to a message for an IBM i job from Dynamic Workload Console on page 87
- Single Entry Point on page 90
- Tivoli Common Reporting reports extended to MS SQL databases on page 90

### **Hybrid Workload Automation**

Manage Workload Automation on Cloud or on Premises, or pick a mixture of both. Hybrid Workload Automation allows you to use a common User Interface to manage both on Premises and on Cloud engines.

Manage Workload Automation on Cloud or on Premises, or pick a mixture of both. Hybrid Workload Automation allows you to use a common User Interface to manage both on Premises and on Cloud engines. You can monitor and execute actions in plan on the following objects: job, critical job, workstation, resource, prompt, job stream, file, and domain.

The same efficient workload managed in the on premises environment can be scheduled to run in the on cloud environment. You can transfer your workload from your on premises environment to your Workload Automation on Cloud through a simple import procedure. The workload is instantly reproduced and it is ready to be employed on your agents. Handling your workload in the on Cloud environment is a more cost effective way to utilize resources in the cloud only when you need them without relying on an on premises infrastructure.

Workload Automation on Cloud reduces IT infrastructure costs, and it is a solution for utilizing resources only when you have a business need to run your workload.

For more information, see the section about Hybrid scheduling environment in the Overview.

## New and improved web interfaces

The Workload Designer and Dynamic Workload Console interfaces have been improved

The Workload Designer has been completely redesigned to improve your user experience. The new interface features a Welcome page which directs you to the main tasks to get you started with just one click. A similar function is available in the Welcome page for the Dynamic Workload Console, which provides a single entry point for accessing all your IBM® Workload Scheduler web interfaces.

For more information, see the section about user interfaces in the *User's Guide and Reference* and the section about designing your workload in *Dynamic Workload Console User's Guide*.

# Checking prerequisites before running a silent installation

Ensure a successful installation without delays or complications by running a prerequisite check script before you install either the master domain manager or the Dynamic Workload Console before initiating a silent installation.

The silent installation method is an unattended installation that does not require user intervention, however, to ensure that the installation is not halted because of missing or insufficient system requirements, you can now run a script that checks for product system requirements before initiating the installation.

The prerequisite check script is available for master domain manager and Dynamic Workload Console installations and checks requirements such as:

- Supported operating system.
- · Sufficient RAM.
- · Sufficient swap file space.
- Disk space for the creation of the installation and temporary directories passed in input to the script.

For more information, see the section about the silent installation in the IBM Workload Scheduler version 9.3 Fix Pack 2 readme file and the Dynamic Workload Console version 9.3 Fix Pack 2 readme file.

For details about the product system requirements see the section on disk space requirements in the product readme files.

# Creating a URL to launch the Plan View in context

You can create a URL to launch the Plan View in context

You can create a URL to launch the Dynamic Workload Console and have it directly open the Plan View. You can then include this URL in an external application, for example, to quickly and easily access the Plan View.

For more information, see the section about creating a URL to launch the Plan View in context in the *IBM Workload Scheduler: Administration Guide*.

# RFE 84003 - Modifying styles when exporting the Graphical View

You can define a custom style sheet for the Graphical View

You can define a custom style sheet to modify the styles used for the Graphical View, for example the background color, the color of links, and the color of objects. The changes are applied when exporting the Graphical View.

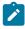

**Note:** With the implementation of the newly redesigned graphical views in V9.4 FP1, this feature is not longer available

# RFE 75635 - Graphical View enhanced for wide monitors

You can display the Graphical View on wide monitors

You can display the Graphical View on wide monitors, so that also complex job streams are easily visible.

### Auto-complete for workstation names and user ID

Auto-complete is now available for workstation names and user ID

An auto-complete function is now available for workstation names and user ID in job definitions in Workload Designer.

### Managing Workload Security with Dynamic Workload Console

You can manage security settings in your environment quickly and easily by using Dynamic Workload Console.

From the navigation toolbar -> Administration -> Workload Environment Design, select Manage Workload Security. Here you can create and manage security objects in the database.

According to the role-based security model, the security objects that you can define are:

### Security roles

Each role represents a certain level of authorization and includes the set of actions that users or groups can do.

### **Security domains**

Each domain represents the set of scheduling objects that users or groups can manage.

#### Access control lists

Each access control list is defined assigning roles to users or groups, on a certain security domain.

Tooltips and online help do assist you while accomplishing security tasks.

When the security file is updated on the master domain manager, the security settings on the master domain manager are automatically synchronized with the backup master domain manager.

For more information, see the section about managing workload security in Dynamic Workload Console User's Guide

# Restarting Informatica PowerCenter jobs from the point of failure

You can restart Informatica PowerCenter jobs from the point of failure.

When monitoring an Informatica PowerCenter job from Dynamic Workload Console, you can display detailed information about the Informatica PowerCenter workflow and run actions either on the workflow, or on any first-level tasks that are in the workflow, if these are sessions or worklets.

If the Informatica PowerCenter workflow fails, you can restart it from the failed task.

For more information, see the section about monitoring Informatica PowerCenter jobs in *Scheduling Applications with IBM Workload Automation*.

# Reply to a message for an IBM i job from Dynamic Workload Console

You can reply to a message for an IBM i job from Dynamic Workload Console.

When an IBM i job is in SUSP (suspended) status, waiting for a reply to a message, you can reply to the message directly from the **Monitor Workload** of the Dynamic Workload Console.

For more information, see the section about scheduling on IBM i systems in User's Guide and Reference.

# Single Entry Point

You can access all the user interfaces by using the Single Entry Point

Single Entry Point is a web-based page to access all the IBM Workload Scheduler user interfaces.

Single Entry Point is a role-based interface that you can access from any computer in your environment by using a web browser through the secure HTTPS.

For more information, see the section about Single Entry Point in the IBM Workload Scheduler: User's Guide and Reference.

# Tivoli Common Reporting reports extended to MS SQL databases

Tivoli Common Reporting is an optional integration service of Jazz for Service Management extension for IBM® WebSphere®, which is installed with WebSphere® Application Server.

Tivoli Common Reporting provides a web user interface functioning as a portal for IBM® Cognos and allows you to administer, run, customize, and create IBM Workload Scheduler reports.

Previously the reports were available only for IBM® DB2® databases and now the support is extended to include also  $Microsoft^{m}$  SQL Server databases in a distributed environment. The reports include:

- Job Run History
- Job Run Statistics Chart
- Job Run Statistics Table

# Chapter 2. Overview of IBM Workload Automation

IBM Workload Automation is the state-of-the-art production workload manager, designed to help you meet your present and future data processing challenges. Its scope encompasses your entire enterprise information system, including heterogeneous environments.

Pressures on today's data processing (DP) environment are making it increasingly difficult to maintain the same level of service to customers. Many installations find that their batch window is shrinking. More critical jobs must be finished before the morning online work begins. Conversely, requirements for the integrated availability of online services during the traditional batch window put pressure on the resources available for processing the production workload. Increasing by 7 days a week, 24 hours a day is not only a DP objective but a requirement.

Users and owners of DP services are also making more use of batch services than ever before. The batch workload tends to increase each year at a rate slightly below the increase in the online workload. Combine this with the increase in data use by batch jobs, and the end result is a significant increase in the volume of work.

Furthermore, there is a shortage of people with the required skills to operate and manage increasingly complex DP environments. The complex interrelationships between production activities, between manual and machine tasks, have become unmanageable without a workload management tool.

IBM Workload Automation simplifies systems management across heterogeneous environments by integrating systems management functions. There are three main components to the portfolio:

### **IBM® Z Workload Scheduler**

The scheduler in z/OS® environments.

### **IBM Workload Scheduler**

The scheduler in distributed environments

### **Dynamic Workload Console**

A Web-based, graphical user interface for both IBM® Z Workload Scheduler and IBM Workload Scheduler.

# The state-of-the-art solution

The portfolio provides leading-edge solutions to problems in production workload management. It can automate, plan, and control the processing of your enterprise's entire production workload, not just the batch subset. The portfolio works as an "automatic driver? for your production workload to maximize the throughput of work, and optimize your resources, but also allows you to intervene manually as required.

When the portfolio interfaces with other system management products, it forms part of an integrated automation and systems management platform for your DP operation.

# Comprehensive workload planning

The portfolio forms operating plans based on user descriptions of the operations department and its production workload. These plans provide the basis for your service level agreements and give you a picture of the production workload at any precise time.

Good planning is the cornerstone of any successful management technique. Effective planning also helps you maximize return on your investments in information technology.

## Centralized systems management

The portfolio automates, monitors, and controls the flow of work through your enterprise's entire DP operation on both local and remote systems. From a single point of control, the portfolio analyzes the status of the production work and drives the processing of the workload according to installation business policies. It supports a multiple user environment, enabling distributed processing and control across sites and departments within your enterprise.

## Systems management integration

Solutions to today's systems management problems require an integration of application programs and processes. The portfolio offers you integration with the following:

- · Agents for controlling the workload on non-z/OS platforms
- Other systems management applications and architecture environments.

The portfolio interfaces directly with some of the z/OS® products as well as with a number of other IBM® products to provide a comprehensive, automated processing facility and an integrated approach for the control of complex production workloads.

NetView®. NetView is the IBM® platform for network management and automation. You can use the interface for IBM® Z Workload Scheduler with NetView® to pass information about the work that is being processed. The portfolio lets you communicate with NetView® in conjunction with the production workload processing. IBM® Z Workload Scheduler can also pass information to NetView® for alert handling in response to situations that occur while processing the production workload. NetView® can automatically trigger IBM® Z Workload Scheduler to perform actions in response to these situations using a variety of methods. IBM Workload Scheduler/NetView is a NetView® application that gives network managers the ability to monitor and diagnose IBM Workload Scheduler networks from a NetView® management node. It includes a set of submaps and symbols to view IBM Workload Scheduler networks topographically and determine the status of job scheduling activity and critical IBM Workload Scheduler processes on each workstation.

**Workload Manager (WLM)**. WLM controls the amount of system resources available to each work unit in host environments. IBM® Z Workload Scheduler works in concert with WLM to detect critical jobs and move them to a higher-performance service class. In addition with WLM, critical jobs receive more system resources and complete more quickly.

**Resource Object Data Manager (RODM)**. RODM provides a central location for storing, retrieving, and managing the operational resource information needed for network and systems management. You can map a special resource to a RODM object. This lets you schedule the production workload considering actual resource availability, dynamically updated.

**Tivoli® Decision Support for z/OS® (Decision Support)**. Decision Support helps you effectively manage the performance of your system by collecting performance data in a DATABASE 2<sup>™</sup> (DB2®) database and presenting the data in a variety of formats for use in systems management. Decision Support uses data from IBM® Z Workload Scheduler to produce summary and management reports about the production workload, both planned and actual results.

**Output Manager for z/OS**®. Helps customers increase productivity and reduce the costs of printing by providing a means for storing and handling reports in a z/OS® environment. When a dialog user requests to view a job log or to automatically rebuild the JCL for a step-level restart, IBM® Z Workload Scheduler interfaces with Output Manager. This interface removes the requirement to duplicate job log information, saving both CPU cycles and direct access storage device (DASD) space.

**Tivoli® Information Management for z/OS®**. Supports the administration of the systems management process of an enterprise's hardware, software, and related resources. An interface with Tivoli® Information Management for z/OS® is provided for reporting problems detected while processing the production workload.

Resource Access Control Facility (RACF®). RACF® is the IBM® product for data security. You can use RACF® as the primary tool to protect your IBM® Z Workload Scheduler services and data at the level required by your enterprise. With RACF® 2.1 and later, you can use a IBM® Z Workload Scheduler reserved resource class to protect your resources.

**IBM® Tivoli® Monitoring (ITM)**. You can use it to monitor your hardware, operating systems, applications, databases. It provides proactive monitoring and automated fault management, and includes a specific module for Business Integration. You can also manage configuration and collect monitoring information for reporting, performance analysis, trend predictions and enterprise wide business impact assessment.

**IBM® SmartCloud Control Desk (SCCD)**. It is an incident management system. SSCD can function as a service desk for both IT and non-IT assets, whether internally or externally hosted. SCCD helps to improve IT performance by providing automation of processes, better visibility of service support functions, commitments, and measurements.

**Tivoli® System Automation for z/OS® (SA z/OS®)**. SA z/OS® initiates automation procedures that perform operator functions to manage z/OS® components, data sets, and subsystems. SA z/OS® includes an automation feature for IBM® Z Workload Scheduler. You can define an automation workstation in IBM® Z Workload Scheduler to handle system automation operations with a specific set of options.

**Data Facility Hierarchical Storage Manager (DFHSM)**. IBM® Z Workload Scheduler catalog management functions invoke DFHSM to recall migrated data sets during data set cleanup for a failed or rerun job.

CICS® and IMS™ (Computer Information Control System and Information Management System). IBM® Z Workload Scheduler lets you schedule the starting and stopping of started tasks. Because IBM® Z Workload Scheduler tracks the status of started tasks, you can serialize work, such as backups of your transaction databases, according to the status of your CICS® or IMS™ subsystems.

**Tivoli**® **Business Systems Manager**. Tivoli® Business Systems Manager provides monitoring and event management of resources, applications, and subsystems with the objective of providing continuous availability for the enterprise. Using Tivoli® Business Systems Manager with the portfolio provides the ability to manage strategic applications from a unique business systems perspective. Tivoli® Business Systems Manager monitors batch-related applications and operations

represented by the portfolio and seamlessly integrates these objects with all other business objects monitored by Tivoli® Business Systems Manager.

**Tivoli Enterprise Console**®. The Tivoli Enterprise Console® is a powerful, rules-based event management application that integrates network, systems, database, and application management. It offers a centralized, global view of your computing enterprise while ensuring the high availability of your application and computing resources. Tivoli Enterprise Console® acts as a central collection point for alarms and events from a variety of sources, including those from Tivoli® applications. IBM Workload Scheduler runs a Tivoli Enterprise Console® adapter that reads events from the IBM Workload Scheduler log file.

Besides these IBM® products, there are many products from other software vendors that work with or process data from the portfolio.

For white papers about using IBM® products, refer to the following link: http://www-03.ibm.com/support/techdocs/atsmastr.nsf/Web/WP-ByProduct?OpenDocument&Start=1&Count=1000&Expand=18.

### An integration scenario

#### About this task

This section shows how you can monitor late *critical jobs* and perform *incident management*, by integrating IBM® Z Workload Scheduler with the following products:

- IBM® Tivoli® Monitoring (ITM)
- IBM SmartCloud® Control Desk (SCCD)
- Tivoli® System Automation (SA)

IBM® Z Workload Scheduler schedules jobs according to the defined current plan. ITM is configured with a *situation* that sends an email notification to SCCD, when a critical job is late.

The integrate components work as follows:

- 1. ITM detects a critical job tied to a WLM scheduling environment.
- 2. ITM sends an email causing the automatic opening of a service request.
- 3. The SCCD operator captures the service request and runs a launch in context of the Dynamic Workload Console, to perform incident analysis.
- 4. The analysis confirms that a critical job is waiting for a WLM scheduling environment.
- 5. A System Automation job is submitted through Dynamic Workload Console, to make available the WLM scheduling environment.
- 6. As soon as the WLM scheduling environment is available, the scheduler submits again the critical job.
- 7. The service request is closed.

Figure 1. Integration scenario for IBM® Z Workload Scheduler.

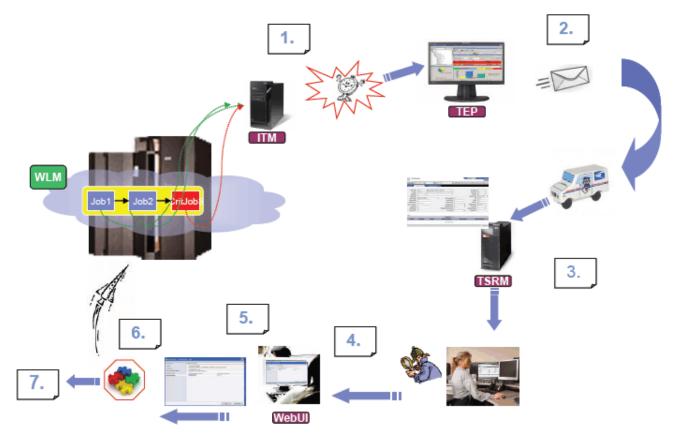

### Automation

### About this task

By automating management of your production workload with the portfolio, you can minimize human errors in production workload processing and free your staff for more productive work. The portfolio helps you plan, drive, and control the processing of your production workload. These are important steps toward automation and unattended operations. Whether you are running one or more systems at a single site, or at several distributed sites, the portfolio helps you automate your production workload by:

- · Coordinating all shifts and production work across installations of all sizes, from a single point of control
- · Automating complex and repetitive operator tasks
- Dynamically modifying your production workload schedule in response to changes in the production environment (such as urgent jobs, changed priorities, or hardware failures) and then managing the workload accordingly
- · Resolving workload dependencies
- Managing utilization of shared resources
- Tracking each unit of work
- · Detecting unsuccessful processing

- · Displaying status information and instructions to guide operations personnel in their work
- · Interfacing with other key IBM® products to provide an integrated automation platform

The portfolio lets you centralize and integrate control of your production workload and reduces the number of tasks that your staff need to perform.

## Workload monitoring

#### About this task

Besides providing a single point of control for the production workload across your systems, the portfolio:

- Monitors the production workload in real time, providing operations staff with the latest information on the status of the workload so that they can react quickly when problems occur.
- Provides security interfaces that ensure the protection of your services and data.
- Enables manual intervention in the processing of work.
- · Reports the current status of your production workload processing.
- Provides reports that can serve as the basis for documenting your service level agreements with users. Your customers can see when and how their work is to be processed.

## Automatic workload recovery

The portfolio enables processing production workload to continue even when system or connection failures occur. If one system fails, the portfolio can restart the processing on another system. When the controlling system is running in a z/OS® system complex (sysplex), a hot standby function can automatically transfer control of the production workload to another system in the sysplex. Because the portfolio continues to manage the production workload during failures, you can maintain the integrity of your processing schedules and continue to service your customers.

In IBM Workload Scheduler, a switchmgr function provides the possibility to replace a failing master domain manager or domain manager workstation with an appropriately configured backup fault-tolerant agent or domain manager.

### **Productivity**

The portfolio represents real productivity gains by ensuring fast and accurate performance through automation. Many of today's automation solutions quote unrealistic productivity benefits. Some of the tasks automated should never be performed, or certainly not as often as they are by automation. Because of this, it is difficult to correlate real productivity benefits to your enterprise.

The tasks the portfolio performs not only have to be performed, but have to be performed correctly, every time, and as quickly as possible. Many of these tasks, traditionally performed by DP professionals, are tedious and as a result prone to error. With the portfolio, your DP staff can use their time more efficiently.

## **Business solutions**

#### About this task

The portfolio provides business solutions by:

- · Driving production according to your business objectives
- Automating the production workload to enhance company productivity
- Providing you with information about current and future workloads
- · Managing a high number of activities efficiently.

## User productivity

#### About this task

Your DP staff and users can realize significant productivity gains through the portfolio's:

- · Fast-path implementation.
- Immediate response to dialog requests for workload status inquiries. Users are provided with detailed real-time
  information about production workload processing so that they can detect and promptly correct errors.
- Automation of operator tasks such as error recovery and data set cleanup.

### Growth incentive

#### About this task

As you implement automation and control you can manage greater production workload volumes. The portfolio brings growth within your DP operation by providing:

- · Ways of absorbing the increasing batch workload without increasing operations personnel
- · An open interface for submitting and tracking the workload on a variety of operating systems
- · Interfaces with other systems management application programs
- · An open interface for, and communicating with, programs on other platforms
- Management of current and future production workload volumes
- · Simulation facilities to forecast future workloads

## How IBM Workload Automation benefits your staff

#### About this task

In a typical enterprise, many people contribute to the implementation and operation of IBM Workload Automation:

- Scheduling manager on page 147
- · Operations manager on page 147
- · Shift supervisor on page 148
- Application programmer on page 148
- Console operators on page 148
- Workstation operators, such as print operators, job setup staff, and login receptionists on page 149

- End users on page 149
- Service desk on page 149

This section describes how the portfolio can directly benefit your DP staff.

## Role of the scheduling manager as the focal point

#### About this task

IBM Workload Automation makes it possible for the scheduling manager to maintain current and future production processing across your enterprise. The portfolio benefits the scheduling manager in the following ways:

- · Automatically scheduling all production workload activities.
- Automatically resolving the complexity of production workload dependencies and driving the work in the most efficient way.
- Supporting the simulation of future workloads on the system. The scheduling manager can evaluate, in advance, the effect of changes in production workload volumes or processing resources.
- Giving a real-time view of the status of work as it flows through the system so that the scheduling manager can quickly:
  - · Respond to customer queries about the status of their work
  - Identify problems in the workload processing.
- · Providing facilities for manual intervention.
- Managing many workload problems automatically. The production-workload-restart facilities, hot standby, automatic
  recovery of jobs and started tasks, and data set cleanup provide the scheduling manager with comprehensive errormanagement and disaster-management facilities.
- Providing a log of changes to the production workload data through the audit-trail facility. This assists the scheduling
  manager in resolving problems caused by user errors.
- · Managing hard-to-plan work.

## Role of the operations manager

#### About this task

The reporting, planning, and control functions can help the operations manager do the following:

- · Improve the efficiency of the operation
- · Improve control of service levels and quality
- Set service level agreements for user applications and for services provided
- · Improve relationships with user departments
- Increase the return on your IT investment
- · Develop staff potential.

## A powerful tool for the shift supervisor

#### About this task

The portfolio is important for the shift supervisor, especially in multisystem complexes, where local and remote systems are controlled from a central site. The portfolio can help the shift supervisor do the following:

- · Monitor and control the production workload through multisystem complexes
- Control the use of mountable devices
- · Separate information about work status from system and other information
- · Provide users with status information directly
- · Manage the workload if a system failure occurs
- Make changes to the current plan in response to unplanned events, such as equipment failures, personnel absences, and rush jobs.

## Role of the application programmer

#### About this task

The user-authority checking functionality enables application development groups to use all the planning and control functions in parallel with, but in isolation from, production systems and services.

The portfolio can be a valuable tool for application development staff when they are doing the following:

- · Packaging new applications for the production environment
- · Testing new JCL in final packaged form
- Testing new applications and modifying existing ones

## Console operators

#### **About this task**

The portfolio can free console operators from the following time-consuming tasks:

- · Starting and stopping started tasks
- · Preparing JCL before job submission
- · Submitting jobs
- · Verifying the sequence of work
- · Reporting job status
- · Performing data set cleanup in recovery and rerun situations
- · Responding to workload failure
- Preparing the JCL for step-level restarts.

### Workstation operators

#### About this task

The portfolio helps workstation operators do their work by providing the following:

- · Complete and timely status information
- · Up-to-date ready lists that prioritize the work flow
- Online assistance in operator instructions.

### End users and the service desk

#### About this task

Your users often need to be informed about the status of workload processing. They can use the Dynamic Workload Console to check the status of the processing of their job streams themselves from a personal workstation. Users can make queries using the Dynamic Workload Console without having to be familiar with the portfolio, ISPF, or TSO, and without having to be logged on to a local system.

In addition, users can always be informed about the status of the processing of their job streams from their mobile device. The Self-Service Catalog and Self-Service Dashboards mobile applications connect users their environments where they can both submit job streams to run and monitor the ongoing progress.

For application developers looking to automate their business processes, the Application Lab web-based user interface can be used to create, run, and monitor a set of simple business processes without requiring any knowledge of complex workload automation concepts. It is a simplified user interface to deliver business value faster.

The help desk can use the Dynamic Workload Console in the same way to answer queries from users about the progress of their workload processing.

## Summary

#### About this task

IBM Workload Automation communicates with other key IBM® products to provide a comprehensive, automated processing facility and an integrated solution for the control of all production workloads. Here are the benefits that the portfolio offers you:

#### Increased automation

Increases efficiency and uses DP resources more effectively, resulting in improved service levels for your customers.

#### Improved systems management integration

Provides a unified solution to your systems management problems.

#### More effective control of DP operations

Lets you implement change and manage growth more efficiently.

#### Increased availability

Is made possible by automatic workload recovery.

#### Opportunities for growth

Are made possible by your ability to manage greater workload volumes.

#### Investment protection

Is made easier by building on your current investment in z/OS® and allowing existing customers to build on their existing investment in workload management.

#### Improved customer satisfaction

Is achieved thanks to higher levels of service and availability, fewer errors, and faster response to problems.

#### **Greater productivity**

Results because repetitive, error-prone tasks are automated and operations personnel can use their time more efficiently.

#### Integration of multiple operating environments

Provides a single controlling point for the cooperating systems that comprise your DP operation.

The portfolio is more than just a batch scheduling tool: it is a production management system with the capability to schedule *all* the work running on any system.

## Chapter 3. IBM Workload Automation and ITUP

This chapter explains where IBM Workload Automation is placed within the IBM® Tivoli® Unified Process (ITUP).

The IBM® Tivoli® Unified Process provides detailed documentation of IT Service Management processes based on industry best practices, to help users to significantly improve their organization's efficiency and effectiveness. ITUP helps users to easily understand processes, the relationships between processes, and the roles and tools involved in an efficient process implementation.

The processes described in ITUP are strongly aligned with the Information Technology Infrastructure Library (ITIL™) which is based on best practices observed within the IT industry. ITIL™ provides high-level guidance of what to implement, but not how to implement. ITUP contains detailed process diagrams and descriptions to help users understand processes and their relationships, making ITIL™ recommendations easier to follow.

ITUP is based on the IBM Process Reference Model for IT<sup>™</sup> (PRM-IT), which was jointly developed by IBM® Global Services and Tivoli®. PRM-IT provides detailed process guidance for all activities that fall under the office of the CIO, including, but not limited to, IT Service Management.

## The ITUP processes

#### About this task

ITUP describes a comprehensive set of processes within an IT organization. Each process is defined by:

#### Tool Mentors that describe best practice use of IBM® tools in a process context

Tool mentors help users identify which IBM® products and solutions can be used to perform specific process activities and details their appropriate use. By following this guidance users can reduce time, effort, and errors, and get the maximum value out of their investments.

#### Role definitions, responsibilities, and resources

ITUP describes the roles and responsibilities of all actors in the process model. Users can identify their roles and understand the activities they need to perform and the tools available to help them.

#### Work products and other information

ITUP describes all work products, often referred to as artifacts, produced as output or required as input by processes and activities. Other information such as key terms and concepts are also defined.

#### Scenarios describing common problems and best practice solutions

Scenarios help users understand how real world problems can be addressed with process improvement and integration, proper tool use, and defined roles and responsibilities.

## Service execution and workload management

#### About this task

Among the processes supported by IBM Workload Automation, service execution is one of the key IT processes described by ITUP. Its mission is to deliver operational services to the IT infrastructure and to the enterprise.

The main service execution activities supported by IBM Workload Automation are:

- · Deliver service
- · Manage delivery resources
- · Manage workload

Workload management has the target to maximize the utilization of task execution resources and to minimize the total time that is required to deliver the output of task processing. This activity operates at both a macro-level and micro-level to prepare work schedules and to pre-process work items where necessary so that the delivery resources can be matched to the demands of the flow of work in an optimal fashion.

The objectives of workload scheduling focus on:

- · Managing the execution of activities according to business calendars, time constraints, and resource availability.
- Managing activities that have interactions between each other and have dependencies with each other and external entities and events.
- Enabling integration with business application environments like SAP R3 and PeopleSoft, and managing the running
  of activities in those environments.
- Managing the lifecycle for defining the activities to run and their running.
- · Enabling monitoring and control on the running of these activities and collecting results and historical running data.

## Managing workload with IBM Workload Automation

#### About this task

IBM Workload Automation is a portfolio of products provided by IBM® to automate all workload management tasks. The scheduling features of IBM Workload Automation help you plan every phase of your workload production. During the processing period, the production control programs manage the production environment and automate most operator activities. The schedulers prepare jobs for running, resolve interdependencies, and launch and track jobs. Because jobs start running as soon as their dependencies are satisfied, idle time is minimized, and throughput improves significantly. Jobs never run out of sequence, and, if a job fails, the schedulers can handle the recovery process with little or no operator intervention.

Workload management is based on a database that contains the definitions of the scheduling objects. There are two versions of the scheduling objects database depending on the placement of the main workload controller: it can be based on a mainframe computer (in this case, z/OS®) or on a distributed platform. Some of the scheduling objects can exist in both of the databases, some apply only to the distributed platform, and others might apply only to the mainframe platform.

The minimum set of object definitions that are required to produce a workload consists of a workstation, a job, and a job stream. Other required scheduling objects might be predefined and exist by default.

A workstation is a definition that represents a computer system or another entity that is capable of running specific tasks, and that has the ability to report the status of task execution to the scheduler. With the IBM Workload Automation interfaces, you can identify the physical resources associated with the workstations.

A job is the representation of a task (an executable file, program, or command) that is scheduled and launched by the scheduler. The job is run by a workstation and, after running, has a status that indicates if the run was successful or not. A job definition can specify information on what to do whenever its run was not successful. Jobs not included in a job stream do not have any attribute for running, and are only the description of a task with a definition on how to perform it in a form that is known to the specified workstation.

A job stream represents a container for related jobs and organizes them, in terms of run time, sequencing, concurrency limitations, repetitions, assigning priority or resources, and so on. Job streams are the macro elements of the workload that you manage.

The scheduling plan is the to-do list that tells IBM Workload Scheduler or IBM Z Workload Scheduler what jobs to run, and what dependencies must be satisfied before each job is launched. IBM Workload Scheduler or IBM Z Workload Scheduler builds the plan using the elements that are stored in the scheduling database.

The running of a plan requires tracking to identify possible problems that can impact the effective delivery of the work products. It is possible to perform the tracking from a Web-based Java™ interface, the Dynamic Workload Console, on either of the platforms (z/OS® and distributed). As an alternate interface to the Dynamic Workload Console on the z/OS® platform you can also use the ISPF panel interface, and on the distributed platforms you can use the command-line interface.

See A business scenario on page 156 which describes a possible implementation of workload management based on IBM Workload Automation.

# Chapter 4. Who performs workload management

#### About this task

The primary roles most directly responsible for workload management are:

#### The IT administrator

Is the general IT administrator of all the hardware and software used by the company. He is in charge of installing, supporting, and maintaining servers or other computer systems, and planning for and responding to service outages and other problems.

He installs and maintains the job scheduling tool.

#### The IBM Workload Scheduler IT administrator

A good deal of his time is focused on keeping job scheduling running smoothly. He rarely does any actual scheduling himself, but instead acts as the person in the background who supports those who do. The IBM Workload Scheduler IT administrator:

- Defines and maintains the security for the job scheduling tool.
- On certain occasions does a minimal amount of tuning and customization of the job scheduling tool.
- Guarantees that the job scheduling tool environments are up and running all of the time, and if something goes wrong he needs to quickly resolve the problem.
- Monitors the health status of the job scheduling tool infrastructure. Uses tools that alert him (usually
  via email or pager) and create alerts or automatically open a trouble-ticket to alert the responsible
  person when there is a problem.
- Occasionally spends his time helping to fix job scheduling problems that the job schedulers cannot understand.
- · Generates and uses reports.
- Occasionally documents major problems and work-arounds on the community website.
- · Interacts mainly with fellow team members, programmers, and job schedulers.
- · Sometimes makes suggestions to management about capacity planning and IT software purchases.

#### The job scheduler

Is the primary actor in workload management and needs to easily create and maintain a plan containing the company workload. He is responsible for modeling the company workload, and for designing, fixing, and maintaining schedules. His main responsibilities are to:

- · Manage workload complexity and dependencies.
- · Optimize schedule efficiency, flexibility, resiliency.
- · Analyze and fix modeling issues.
- · Look proactively for the schedule's integrity.

### The scheduling operator

Is responsible for performing all operational processes and procedures, ensuring the business continuity of the workflow. His main responsibilities are to:

- · Monitor critical events and perform first analysis of problems.
- Manage and coordinate the resolution of issues.
- Ensure that operations continue.

He is usually not dedicated to monitoring job scheduling alone.

#### The Scheduling and Operations manager

He:

- Does not use job scheduling tools himself; but is interested in the operational data from the tools, such as reports on long and late running jobs and service level agreement status.
- Makes sure his team has the knowledge and tools they need to schedule and manage jobs efficiently.
- · Is always looking for ways to reduce cost in his organization by making his team more efficient.
- Believes that process is the key to IT management and also thinks that his team's job scheduling process can be improved. He is familiar with ITUP of which his IT organization has implemented the basic aspects of change management. Consequently, his team follows this process.

## Chapter 5. A business scenario

The purpose of the following scenario is to show how the choice of the correct workload scheduling product, together with process improvement and integration, and well-defined roles and responsibilities, can improve the business of a manufacturing enterprise.

## The company

Fine Cola is a medium-sized enterprise that produces and distributes soft drinks to retailers across the country. It owns a production plant and several strategically located distribution centers. The primary customers of Fine Cola are foodstore chains and the quantity and size of their orders is usually regular and stable. Order quantities, however, peek in the warmer season and during holidays. Moreover, in the mid term, Fine Cola wants to increase its business by gaining market in other countries. Fine Cola's sales people are always keen to place new orders and increase the customer portfolio. These characteristics determine Fine Cola's production and distribution processes. Production and distribution can be broken down into ongoing subprocesses or phases which are constantly interlocked with each other. They are:

#### Inventory

Underlays the entire production process. The raw materials database is sized on the production levels supplemented by minimum safety levels. The production levels are in turn based on the order quantity for the specific period.

#### **Ordering**

Raw material quantity levels must be available to production according to the preset production levels. Orders must be planned and issued in advance to take into account delivery times by third-party suppliers.

#### **Production**

General production levels are planned for well in advance based on customer orders. Production is regularly increased by an additional five percent to provide the capability to honor unplanned-for orders.

#### Supply

From the production plant the soft drinks are transported to the distribution centers according to the customer delivery schedules.

#### **Delivery**

The last phase of the process. Fine Cola sodas are delivered from the distribution centers to the customer shelves.

Inventory, ordering, and production take place in the production plant. Supply takes place from the production plant to the distribution centers. Delivery takes place from the distribution centers to the end destinations.

These phases are tightly bound to each other. While each soda placed on the shelf might be regarded as the outcome of a specific sequence that starts with inventory and terminates with delivery, all phases are actually constantly interwoven. In fact, the same data is shared in one way or another by all or most phases, and applications are designed to carry on the daily operations and set up future ones.

Fine Cola uses the following databases for running the above-mentioned subprocesses:

#### **Customer Orders**

Contains all orders for the upcoming period from Fine Cola's customer base. Provides input to:

Inventory

#### **Raw Materials**

Contains the quantities in stock of the raw materials required to produce Fine Cola's sodas. From here, orders are dispatched to suppliers when stock levels reach a pre-set minimum. Receives input from:

· Production Volumes

#### **Production Volumes**

Contains the quantities of sodas that are to be produced daily according to order volumes. Provides input to:

- Inventory
- Raw Materials

Receives input from:

Inventory

#### Inventory

Contains the quantities in stock of the finished product. Is monitored to verify that the quantities in stock are sufficient to honor the orders of a specific time interval. Provides input to and receives input from:

- Production Volumes
- To Supply

### To Supply

Contains the quantities of sodas that must be sent periodically from the manufacturing plant to the distribution centers to satisfy foodstore orders for the upcoming period. Provides input to:

- Inventory
- To Deliver

#### **To Deliver**

Contains the quantities that are to be delivered from each distribution center to the foodstores in its area. Provides input to:

Customer Orders

Receives input from:

#### · To Supply

The company workload is both application oriented, such as accounting, payroll, supplier and utility payments, purchasing, ordering, fulfillment, and system-oriented, such as data backup, migration, export, transfer or load operations. Typically, the workload processes multiple data items such as accounts, orders, transactions, database records, at the same time.

These core applications are highly relevant for the profitability of the company and also directly influence customer satisfaction.

To create added value and exceed customers expectations, the company must strengthen integration with business applications and provide complete scheduling capabilities and tighter integration with enterprise applications.

## The challenge

Currently the databases are not automatically integrated with each other and need continual human intervention to be updated. This affects Fine Cola's operations because:

- The process as a whole is onerous and prone to error.
- The interfaces between phases are slow and not very efficient.

The company realizes it needs to better integrate with the distribution centers because processing is extremely low during the regular office hours in the warmer seasons and during holidays. Users experience applications freezing, often taking considerable time before being available for them to use again. This lack of integration is causing problems for the organization in terms of lost productivity, while applications come back online. This is a problem because the interruption of important processing is not acceptable when the company wants to expand the business. The response time for service level agreements (SLAs) must continue to be met if a resource goes down, a workstation breaks, or there is urgency for maintenance, and even more during peak periods even if the resources are geographically distributed. On the other hand the company does not want to buy new IT resources (hardware, software, applications) because this would not be used during the other periods of the year.

Fine Cola realizes that their main weakness lies in their processing. They need to implement a solution that:

- Integrates the data behind their processing workflow from inventory to distribution. This makes it possible to automatically trigger the daily operations without much need for human intervention. It also gives Fine Cola complete control over the entire business process, reducing human intervention only to exception handling.
- Integrates external data coming from third parties, such as selected customers and raw material suppliers, into their process flow. Such data is provided to Fine Cola in several formats and from different applications and should be integrated into Fine Cola's databases in a seamless manner.
- Enables daily backups of their data as well as subsequent reorganization of the DB2® database with as little impact as possible on their processes. Processing of data collected online during the previous day is the next step.
- Optimizes capacity across the IT infrastructure and runs a high workload, much more than before, using shared resources, even if the resources are geographically distributed.
- Ensures 24x7x365 availability of critical business services. Disaster recovery plans are no longer sufficient because the business requires recovery within a couple of hours, not days. Recovering from last night tapes and recapturing

lost transactions after a system or application failure is no longer a viable option for the company in a highly competitive market.

• Has very low probability of failure leading to maximum system reliability.

The main company goal at this time is to obtain an integrated workload solution that can entirely choreograph its business application tasks. This means solutions that optimize capacity across the IT infrastructure and run a tremendous workload, much more than before, using less resources. For example, if the company has a problem and a primary server does not process the workload, the company wants to automate the quick redistribution of system resources to process workloads and scale up or down for flawless execution. In this way the company reduces costs because it speeds recovery time, no matter what the source. The goal is to have a view of the best available resources across this dynamically shifting cross-enterprise pool.

#### **Example**

Figure 2. The Fine Cola company integrated workload solution Company goal
Obtain an integrated workload solution that can choreograph business application tasks Job 2 Job 3 Job 4 Job 5 Job 6 **Customer Pains** The databases are not integrated with each other. The response time for service level agreements (SLAs) is not i guaranteed if a resource is not available, a computer breaks, or during peak periods. The capacity across the IT infrastructure is not optimized so they are suffering slow processing during regular office hours. Integrated Workload System Ordering Supply On the Shelf Inventorying

## The solution

#### About this task

Fine Cola decides that one important step toward improving their process execution is to adopt a solution based on automatic and dynamic workload scheduling. The solution is based on a choice that strengthens integration with business applications to run the following tasks:

- Read data from one database to update other databases.
- Read data from external applications, process it, and add it to the appropriate databases.
- Provide the information necessary for the operation of every phase.
- Trigger some of the phases when predetermined thresholds are reached.
- Back up their data without interrupting production.
- From a capacity management perspective, understands the size of an application and what resources it requires, models that against the existing resources and is able to predict and forecast the capacity that the new application needs as it is defined in the enterprise.
- From an availability management perspective, use the resources available in the environment to support the application and understand out how to work to effectively schedule, monitor, and manage that application as it is submitted. Then if the resources are not available, interact with the change management and provisioning processes to dynamically allocate the necessary resources.
- Have a business management process monitoring all the various policies and driving a consistent view of the
  policies for the application.

After analyzing the workload management products available on the market, Fine Cola has chosen to use IBM Workload Scheduler and specifically the dynamic domain manager to:

- Optimize and automate the tasks to process their applications and dynamically adapt their processing in response to changes in the environment.
- Plan, choreograph, and schedule required changes to applications to minimize the impact of changes on critical
  production workloads, and ensure that workload processes are updated to reflect changes throughout asset life
  cycles.
- Minimize the total amount of time that is required to deliver the output of the task resolution processes.
- Handle dependencies between tasks, data, and external applications so that the entire workload can be managed homogeneously in the same process flow.
- Create a policy-based view of workflow automation, not just workload automation, but cross-enterprise workflow, and direct that workflow across the enterprise while planning, scheduling, managing, and monitoring all these things.
   Dynamically tuning the cross-enterprise capacity to support this dynamic view of workloads.
- Automatically transfer entire workloads across multiple platforms, and update policies across multiple platforms.
- Balance® between the ability to provide sophisticated planning, testing, choreographing, monitoring, and adaptation
  of workload processes with fault tolerance and redundancy for high availability of the scheduling infrastructure, while
  minimizing server and network resource requirements.
- Perfectly integrate with each other.

IBM Workload Scheduler operates at both a macro-level and micro-level to prepare work schedules and to preprocess work items where necessary so that the delivery resources can be matched to the demands of the flow of work in an optimal fashion.

The dynamic domain manager dynamically routes workload to the best available resources based on application requirements and business policies. Moreover it optimizes the IT computing resource use according to SLAs.

Fine Cola's applications are mapped to what in IBM Workload Scheduler terminology are units of work called jobs. Some of these jobs are statically allocated to dedicated resources to run (static job definition), others are dynamically allocated to physical or virtual resources according to the job importance, requirements, scheduling policies, and based on the environment resource characteristics, relationships, availability, load, and performance (dynamic job definition). They drive the resource allocation to meet the job SLA and the resource optimization.

Jobs that run as a unit (such as a weekly backup application), along with times, priorities, and other dependencies that determine the exact order of the jobs are grouped into job streams.

Fine Cola's job streams are collections of jobs that are grouped for organizational purposes. The jobs of any particular job stream are related because they:

- Operate toward the completion of related tasks. For example, the jobs of Jobstream100 run tasks designed to convert incoming customer orders into operational data.
- Might be dependent on each other. Some jobs might have to wait for the completion of predecessor jobs before
  they can start running. The jobs are usually laid out in a sequence where the outcome of a predecessor is fed to a
  successor job.
- Share the same programs, applications, and databases.
- Share the same time-frames within the planning period.

Using IBM Workload Scheduler, Fine Cola's business process is structured in the following way:

- 1. At the start of each day, Jobstream100:
  - a. Extracts the new incoming orders from the Customer Orders database.
  - b. Checks an external application where a number of selected customers can place unforeseen orders. If there are orders, they are extracted and merged with the other data.
  - c. Copies the consolidated orders into a separate database view.
  - d. Sorts them by due delivery date and by quantity and makes a report.
- 2. As soon as the report is available, Jobstream200 extracts the numbers from the report and compares them with relevant data in the Inventory database. The goal is to determine the production volume required in the next production cycle to satisfy the orders.
- 3. Jobstream300 extracts the production volume data and updates the Production Volumes database with the quantities of each type of soda that is to be manufactured in the next cycle.
- 4. Jobstream400 reads the data in the Production Volumes database and:
  - a. Calculates the quantities of raw materials required to run the upcoming production cycle.
  - b. Flags these quantities as allocated to next cycle in the Raw Materials database.
  - c. Checks the quantities to see if they have reached the minimum stock levels and triggers orders to Fine Cola's raw material suppliers if necessary.
- 5. Jobstream500 reads the report with upcoming due orders from the Customer Orders database and:
  - a. Produces the transportation schedules and destinations.
  - b. Updates the To Supply database.
  - c. Sends the delivery schedules to the distribution centers.
- 6. Jobstream600 reads the distribution center databases and:

- a. Extracts the orders that have been filled.
- b. Updates the Customer Orders database so that invoices can be prepared and sent.
- 7. Jobstream700 makes a backup of every database.

Fine Cola sets up a long term plan that encompasses the entire workload, spanning job streams that run on a daily basis and job streams that have other reoccurrences. From the long term plan, a current plan is extracted at the beginning of every time unit. The time period of the current plan can be chosen to vary from some hours to several days. Fine Cola has chosen to set their current plan on a daily basis. At the start of every day a new daily plan is built by their workload scheduling software: data is taken from the long term plan and from the daily plan of the previous day to include any jobs that might not have completed.

The company must also ensure that during peek periods the jobs in the critical path are run in the required time frame. To ensure this they converted some jobs from static definition to dynamic definition to manage the extra orders using the dynamic domain manager. With the dynamic domain manager, the company can:

- Manage the automatic discovery of available resources in the scheduling environment with their characteristics and relationships.
- Assign to the job the appropriate resources for running based on the job requirements and on the administration polices.
- Optimize the use of the resources by assigning to the job the required resources based on the SLA.
- · Manage and control the resource consumption and load.
- Dispatch jobs to target resources that meet the requirements to run the job.

The IBM Workload Scheduler relational database contains the information related to the jobs, the job streams, the workstations where they run, and the time specifications that rule their operation. It also contains data used by the dynamic domain manager, such as information about the current IT environment, the resource real time performance, and load data. It also stores the job definitions and keeps track of resources assigned to each job.

In this way, Fine Cola's scheduling analyst can create and change any of these objects at any time and Fine Cola's IT administrator can dynamically assign the best set of resources to match allocation requests based on the defined policies, without any impact on the business.

The IT administrator can also ensure the correct concurrent or exclusive use of the resources across the different jobs according to resource characteristics. If the resource request cannot be immediately carried out, he can use dynamic scheduling to automatically queue the resource until changes in the resource utilization or in the environment lead to its fulfillment.

The workload scheduling plan can be changed as quickly and dynamically as the business and operational needs require. The scheduling analyst makes full use of the trial and forecast planning options available in the scheduler to adjust and optimize workload scheduling and, as a consequence, Fine Cola's line of operations.

To respond to any unexpected and unplanned-for demands, individual jobs can be added ad hoc to the scheduling plan at any time.

Moreover, the company can use dynamic scheduling to rapidly adapt to the increase of workload during peak periods driving the requirement for workload virtualization, that is the ability to manage and control the workload so that it can be slit, routed to appropriate resources and capacity, and dynamically moved around in logical resource pools.

If a resource is not available, the SLA defined continues to be met because the job processing is restarted from the point where the failure happens.

## Typical everyday scenarios

#### About this task

This section describes roles and responsibilities of Fine Cola's IT staff and everyday scenarios they might face on any typical day. Fine Cola's IT staff, involved in workload scheduling are:

- The scheduling analyst. He is in charge of modeling the company workload, and for designing, fixing, and maintaining schedules. His main responsibilities are:
  - Managing Fine Cola's workload complexity and dependencies.
  - Optimizing the schedule's efficiency, flexibility, and resilience.
  - Analyzing and fixing modeling issues; look pro-actively for the schedule's integrity.
- · The operations analyst. His main responsibilities are:
  - Monitoring critical events and performing first analysis of problems.
  - Managing and coordinating the resolution of issues.
  - Ensuring that operations continue.
- The IT infrastructure administrator. His main responsibilities are:
  - Fulfilling the need to assign physical or virtual resources to jobs according to the job importance,
     requirements, scheduling policies, and based on the environment resources characteristics, relationships,
     availability, load, and performance.
  - Managing the advanced reservation or provisioning of required resources.
  - Drive the resource allocation to meet the job SLA and the resource optimization data without service disruption, and possibly transparently for the users.
  - Backing up the schedule daily with no impact on operations.
  - Ensuring high availability of the infrastructure. If a resource goes down or a workstation is not available, the SLA-defined availability must continue to be met.
  - · Defining and maintaining the environment topology.

## Managing the workload

#### About this task

Together with the IT infrastructure administrator and other staff, the scheduling analyst agrees on a change in the application workflow that should go into production in a month. The change impacts Jobstream100 and includes:

- Defining a new job and replacing some job dependencies in the job stream.
- Defining two Jobstream100 instances to run twice a day for a week and during the summer season. He must therefore:

- Define a run cycle for each of the two instances. The first run cycle has the expected start time of 9 a.m. The second is scheduled to start at 5 p.m.
- Agree with the IT infrastructure administrator the pool of resources that satisfy the job SLA in terms of RAM and microprocessors.

#### He then proceeds in the following way:

- 1. He reviews the new stream logic and sets a plan. He wants to design the changes, test them over three days, and have a first automatic test run within a week.
- 2. He proceeds to apply the changes to Jobstream100. While he does this, he realizes that the application specialist must modify the tasks (scripts) contained in some of the jobs.
- 3. For this reason he leaves the job stream in draft state while the work is still in progress, so that it is not included in the plan generated every day.
- 4. To apply the changes he operates directly using the job stream editor available with Fine Cola's scheduling product: defining a new job by renaming an existing job definition and adding a new dependency.
- 5. After he has finished drafting the changes, he saves the job stream with a validity date set to tomorrow and active status on the test system.
- 6. Before launching the plan containing the modified job stream, he generates a trial plan to verify that the dependencies are correctly resolved.
- 7. When the trial plan ends, he analyzes job statistics and finds that a different design of dependencies could improve total elapsed time.
- 8. He applies the changes, sets the new dependencies, and creates a plan extension. The job stream is rescheduled and run in a test environment correctly and timely.
- 9. He meets the IT infrastructure administrator to verify that all the resources involved in the running of the new plan are available on the following days.
- 10. The IT infrastructure administrator, after analyzing the plan of availability of the IT resources, warns him that one of the required resources will not be available the next week.
- 11. The IT infrastructure administrator asks the scheduling analyst to run a forecast plan.
- 12. He then runs a forecast plan, which contains the scheduled activities for next week, to verify that the unavailability of the resources will not cause any major problem.
- 13. He finds that the unavailability of the resources will cause a decrease in performance because the other resources become overloaded.
- 14. He notifies the IT infrastructure administrator of the potential problem.
- 15. The IT infrastructure administrator analyzes the availability of resources between departments and realizes that the resources belonging to another department meet the requirements to run the job definition.
- 16. The scheduling analyst moves the workload from static to dynamic resource allocation. He uses the dynamic domain manager to route workloads to the best available systems by matching load requirements and business policies to available resource capacities.
- 17. He identifies the jobs in the critical path and modifies their definitions so that they can be run dynamically.
- 18. He finally sets a date to run the new plan in the production environment and notifies the IT infrastructure administrator.

Figure 3: How to satisfy SLA response time during peak periods using the dynamic scheduling capability of IBM Workload Scheduler. on page 166 shows how the Fine Cola company can dynamically manage its workload using the added dynamic scheduling capability of IBM Workload Scheduler and satisfying the SLA response time.

Figure 3. How to satisfy SLA response time during peak periods using the dynamic scheduling capability of IBM Workload Scheduler.

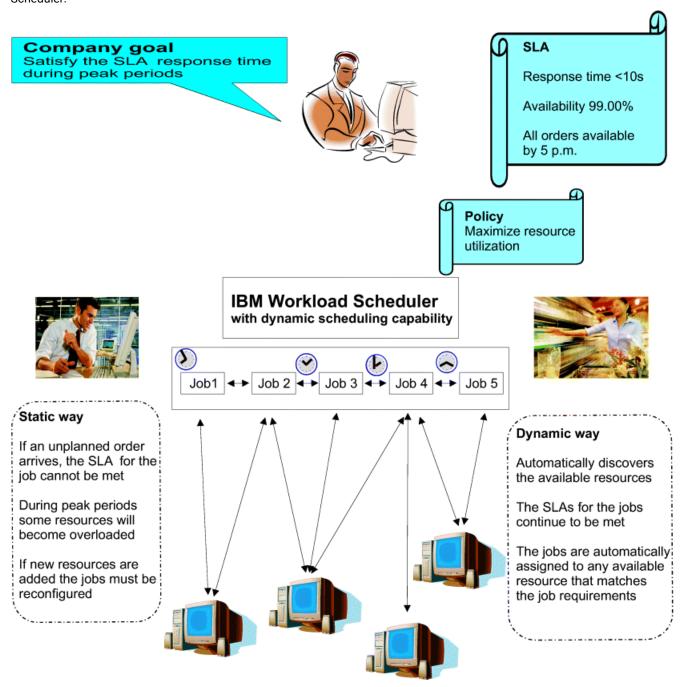

## Monitoring the workload

While the operations analyst monitors the automated workload on a typical work day, he realizes that Job306, which is in the critical path of the schedule, is in the abend status. Because of this, Jobstream300 does not complete in the necessary time frame, causing a negative effect on the rest of the schedule. The consequent delay in running the plan might cause problems to Fine Cola's daily operations. With the help of the Dynamic Workload Console he then:

- 1. Analyzes the job and error logs in the current plan and finds that the error occurred for an unmanaged exception. The error might occur again and he cannot simply restart Job306.
- 2. Identifies the application specialist who is responsible for Job306 and opens a problem ticket containing all the information concerning the job.
- 3. Queries the status of depending jobs, exports the list in Comma Separated Variables (CSV) format, and attaches it to the ticket so that it can be viewed with a spreadsheet. Requests that the ticket be answered with high priority.

After an internal analysis, the application specialist finds that there is a broken execution path that must be fixed. The expected time for resolution is three hours, including a hot fix and a regression test.

One hour later, however, the operations analyst realizes that even if the application support team works overtime, the fix will not be completed before the end of the day and it will be impossible to close the daily processing today. He checks the status of the depending jobs and sets a target time to have the hot fix loaded into production during the night.

Then, sometime during the night:

- 1. The application team releases the hot fix and notifies the scheduling analyst who loads the new job into the production system, and notifies the operations analyst.
- 2. The operations analyst connects to the scheduling system from home to restart the job stream.
- 3. The operations analyst restarts Job306. The fix works and the job completes, as expected, one hour too late to complete the depending jobs before the next daily plan extension.
- 4. Early next morning the plan for the day is created. Because of the functionality of the latest version of IBM Workload Scheduler, the jobs depending on Job306, that could not complete in time, are now simply moved to run today, keeping their name and all their active file dependencies.
- 5. The operations analyst monitors the process remotely. When he arrives at work in the morning, he checks the actual completion of the daily workload. Everything completed successfully and he closes the ticket.

## Managing the organization of the IT infrastructure

#### About this task

Two weeks before Christmas, the IT infrastructure administrator receives a notification from the scheduling analyst that an unplanned order adds so many tasks to a job stream in the critical path that its completion is delayed by a day. This causes a delay also in the completion of the plan scheduled to run the week before Christmas. The scheduling analyst advises him that he has already run the forecast plan and verified that with this addition the SLA for the job stream cannot be met and also the resources will become overloaded. To avoid this, concurrent jobs that need to use the same resource will need to wait until the requested quantity is available causing delay in the delivery of the order.

To find a solution to the potential problem and achieve the goals set for workload processing, without buying additional resources, using the dynamic domain manager, he proceeds in the following way:

- 1. He performs an automatic discovery of the resources available in the scheduling domain with their characteristics and relationships.
- 2. He finds a pool of resources in the Inventory department that meet the SLA to run the jobs. These resources have the required RAM, microprocessor, operating system, and application environments to run the new job stream and will be used at half their capacity during Christmas.
  - Without the use of dynamic scheduling he could not adapt the new workload processing to match load requirements with business policies and priorities, and resource availability and capacity. The only way to solve the problem would be to buy new hardware to run the added job streams increasing the cost of IT management infrastructure without optimizing the use of the existing resources.
- 3. He determines, based on the policies and jobs dispatching, how many new resources are required to run the new job stream.
- 4. He manages the definition of business-oriented performance goals for the entire domain of servers, provides an end-to-end view of actual performance relative to those goals, and manages the server resource allocation and load to meet the performance goals.
- 5. He identifies the required resources and finds an agreement with the Inventory department manager, to share the required resource between the two departments.
- 6. He defines a new logical resource in which he outlines the machines that are shared between the departments.
- 7. He communicates to the Ordering department the new agreement with the resource optimization.
- 8. Now he can guarantee the running of jobs within the time frame according to policies, rules, and resources planned availability. In this way he can also satisfy the optimization policy to maximize resource utilization.
- 9. The scheduling analyst now builds a feasible production plan.

Using dynamic scheduling he met the constraints imposed by rules and policies and achieved SLA goals, optimizing execution time, throughput, cost, and reliability.

## The benefits

#### About this task

By adopting a workload scheduling strategy, and in particular by using IBM Workload Scheduler and its dynamic scheduling capabilities, Fine Cola is experiencing significant and immediate benefits, such as:

• The successful integration of all its manufacturing and distribution processes.

Because of how Fine Cola implemented their new processing flow, every customer order is active from the time a customer service representative receives it until the loading dock ships the merchandise and finance sends an invoice. Now orders can be tracked more easily, and manufacturing, inventory, and shipping among many different locations can be coordinated simultaneously. If an unplanned order arrives, it can be easily managed in the new dynamic IT infrastructure.

• The standardization and speeding up of the manufacturing process.

IBM Workload Scheduler has helped to automate many of the steps of Fine Cola's manufacturing process. This results in savings in time and increase in productivity.

Reduce inventory

The manufacturing process flows more smoothly, and this improves visibility of the order fulfillment process inside the company. This can lead to reduced inventory of the raw materials used, and can help better plan deliveries to customers, reducing the finished goods inventory at the warehouses and shipping docks.

· Optimize IT infrastructures

The dynamic allocation of the IT resources maximizes the workload throughput across the enterprise reducing costs, improving performance, and aligning IT with business needs and service demands.

· Guarantees Fault Tolerance and High Availability

IBM Workload Scheduler can recover from server, agent, and communication failures and it can restart from the point where the failure happened. No status information will be lost due to failure events. Moreover if a computer breaks, its workload is automatically routed to another computer that can guarantee the SLAs.

In conclusion, this solution provides business value because it:

- Delivers service response times according to service level objectives.
- Understands dependencies on services for each line of business.
- Accommodates unpredictable use patterns with predictive logic.
- Understands service relationships to each other and to the IT infrastructure and business process layers.
- Provides network fault tolerance and high availability of the scheduling infrastructure.
- Reduces system and operational complexity and leverages IT staff skills and knowledge.
- · Integrates systems quickly and easily, with minimal disruption to existing business processes.

## Chapter 6. IBM Workload Scheduler

The IBM Workload Scheduler scheduling features help you plan every phase of production. During the plan processing period, the IBM Workload Scheduler production control programs manage the production environment and automate most operator activities. IBM Workload Scheduler prepares jobs for execution, resolves interdependencies, and launches and tracks each job. Because jobs start running as soon as their dependencies are satisfied, idle time is minimized, and throughput improves significantly. Jobs always run in sequence and, if a job fails, IBM Workload Scheduler handles the recovery process with little or no operator intervention.

## Overview

The next sections provide an outline of IBM Workload Scheduler.

#### What is IBM Workload Scheduler

IBM Workload Scheduler is composed of the following parts:

#### **IBM Workload Scheduler engine**

The scheduling engine. It runs on every computer of a IBM Workload Scheduler network. During installation, the engine is configured for the role that the workstation will play within the scheduling network, such as master domain manager, domain manager, or agent.

#### The Dynamic Workload Console

Is Web-based, light, powerful, and user friendly. It can be used on any computer that has a web browser and provides access to all the current IBM Workload Scheduler functions. It is the strategic graphical user interface for the entire IBM Workload Automation portfolio.

#### The IBM Workload Scheduler network

An IBM Workload Scheduler network is made up of the workstations, or CPUs, on which jobs and job streams are run.

An IBM Workload Scheduler network contains at least one IBM Workload Scheduler domain, the master domain, in which the master domain manager is the management hub. Additional domains can be used to divide a widely distributed network into smaller, locally managed groups.

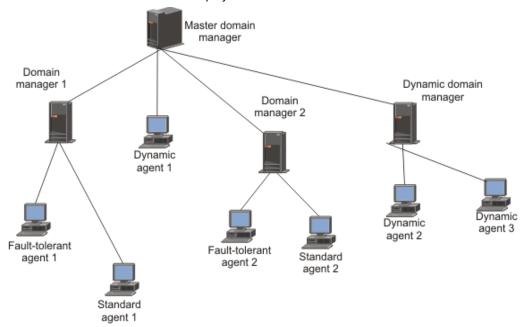

Figure 4. IBM Workload Scheduler network made up by two domains

Using multiple domains reduces the amount of network traffic by reducing the amount of communication required between the master domain manager and other computers.

In a single domain configuration, the master domain manager maintains communication with all of the workstations in the scheduling network.

In a multi-domain configuration, the master domain manager communicates with the workstations in its domain and with the subordinate domain managers. The subordinate domain managers, in turn, communicate with the workstations in their domains and with their subordinate domain managers. Multiple domains also provide fault-tolerance by limiting the problems caused by losing a domain manager to a single domain. To limit the effects further, you can designate backup domain managers to take over if their domain managers fail.

Every time the production plan is created or extended the master domain manager creates a production control file, named Symphony™. IBM Workload Scheduler is then restarted in the network, and the master domain manager sends a copy of the new production control file to each of its automatically linked agents and subordinate domain managers. The domain managers, in turn, send copies to their automatically linked agents and subordinate domain managers.

Once the network is started, scheduling messages like job starts and completions are passed from the agents to their domain managers, through the parent domain managers to the master domain manager. The master domain manager then broadcasts the messages throughout the hierarchical tree to update the production control files of domain managers and fault tolerant agents running in Full Status mode.

## Manager and agent types

#### About this task

Primarily, workstation definitions refer to physical workstations. However, in the case of extended and network agents, the workstations are logical definitions that must be hosted by a physical IBM Workload Scheduler workstation.

IBM Workload Scheduler workstations can be of the following types:

#### Master domain manager (MDM)

The domain manager in the topmost domain of a IBM Workload Scheduler network. It either contains or connects to the relational database that stores the scheduling object definitions. It creates or updates the production file when the plan is created or extended and distributes it in the network. It performs all logging and reporting for the network.

#### **Backup master**

A fault-tolerant agent or domain manager capable of assuming the responsibilities of the master domain manager for automatic workload recovery.

#### Domain manager

The management hub in a domain. All communications to and from the agents in a domain are routed through the domain manager.

#### **Backup domain manager**

A fault-tolerant agent capable of assuming the responsibilities of its domain manager.

#### Dynamic domain manager

An installed component in a distributed IBM Workload Scheduler network that is the management hub in a domain. All communication to and from the dynamic agents in the domain is routed through the dynamic domain manager.

#### Backup dynamic domain manager

A workstation which can act as a backup for the dynamic domain manager, when problems occur. It is effectively a dynamic domain manager, waiting to be activated. Its use is optional.

#### Fault-tolerant agent (FTA)

A workstation capable of resolving local dependencies and launching its jobs in the absence of a domain manager.

#### Dynamic agent

Dynamic agents run the same types of jobs as fault-tolerant agents. From classic job types such as docommand and scripts, to more specific job types such as Java, database, file transfers, InfoSphere DataStage, Cognos, and OSLC to name a few. Dynamic agents can be defined in pools and dynamic pools.

#### Run workload dynamically

It communicates with the server the status of its resources. In this way the product is able to dynamically run your workload to the best available resources by:

- · Automatically discovering scheduling environment resources.
- · Automatically following resource changes

- · Requesting additional resources when needed
- Matching job requirements to available resources
- Controlling and optimizing use of resources

The characteristics listed above provides high availability and load balancing potentialities to your environment and well suite virtualized environments.

When a job is submitted, either as part of a job stream in the plan or through ad hoc submission, IBM Workload Scheduler checks the job requirements, the available resources and the related characteristics and submits the job to the resource that best meets the requirements to run it.

#### Run both existing job types and job types with advanced options

It can run:

- Existing job types. For example docommand and scripts.
- Job types with advanced options, both those supplied with the product and the additional
  types implemented through the custom plug-ins. For example, those supplied with the
  product are DB2®, file transfer, and web services. Those implemented through the custom
  plug-ins are the ones you developed using the Workload Automation, Lutist Development
  Kit. To run these job types you must also install the Java™ run time.

#### Manage dynamic workload broker logical resource

It can remotely run, from the agent, the dynamic workload broker **resource** command on the server. To manage the **resource** command you must also install the Java™ run time.

#### Pool

Pools are groups in which you add specific dynamic agent workstations according to the requirements of the job. Jobs are assigned dynamically to the best available dynamic agent applying a load balancing policy by choosing the agent with the lesser amount of jobs to run.

#### Dynamic pool

Dynamic pools are groups in which you specify the requirements and IBM® Workload Scheduler selects the dynamic agents that meet the requirements. Jobs are assigned dynamically to the best available dynamic agent applying an optimization policy to identify the best agent.

#### Standard agent

A workstation that launches jobs only under the direction of its domain manager. It is not fault-tolerant.

#### **Extended agent**

A logical workstation definition that helps you launch and control jobs on other systems and applications, such as PeopleSoft, SAP, and z/OS®.

#### z-centric agent

Runs jobs scheduled from IBM® Z Workload Scheduler but is installed in the IBM Workload Scheduler environment. It has no fault-tolerance and communicates directly with the IBM® Z Workload Scheduler

controller through the RESTful HTTP interface. In IBM® Z Workload Scheduler it has the same functionality as a computer automatic workstation even though it runs in the distributed environment.

#### **Network Agent**

A logical workstation definition for creating dependencies between jobs and job streams in separate IBM Workload Scheduler networks.

## **Topology**

#### **About this task**

A key to choosing how to set up IBM Workload Scheduler domains for an enterprise is the concept of localized processing. The idea is to separate or localize the enterprises's scheduling needs based on a common set of characteristics.

Common characteristics are things such as geographical locations, business functions, and application groupings. Grouping related processing can limit the amount of interdependency information that needs to be communicated between domains. The benefits of localizing processing in domains are:

- Decreased network traffic. Keeping processing localized to domains eliminates the need for frequent interdomain communications.
- Provides a convenient way to tighten security and simplify administration. Security and administration can be defined
  at, and limited to, the domain level. Instead of network-wide or workstation-specific administration, you can have
  domain administration.
- Network and workstation fault tolerance can be optimized. In a multiple domain IBM Workload Scheduler network, you can define backups for each domain manager, so that problems in one domain do not disrupt operations in other domains.

## Networking

#### About this task

The following questions will help in making decisions about how to set up your enterprise's IBM Workload Scheduler network. Some questions involve aspects of your network, and others involve the applications controlled by IBM Workload Scheduler. You may need to consult with other people in your organization to resolve some issues.

• How large is your IBM Workload Scheduler network? How many computers does it hold? How many applications and jobs does it run?

The size of your network will help you decide whether to use a single domain or the multiple domain architecture. If you have a small number of computers, or a small number of applications to control with IBM Workload Scheduler, there may not be a need for multiple domains.

How many geographic locations will be covered in your IBM Workload Scheduler network? How reliable and efficient
is the communication between locations?

This is one of the primary reasons for choosing a multiple domain architecture. One domain for each geographical location is a common configuration. If you choose single domain architecture, you will be more reliant on the network to maintain continuous processing.

• Do you need centralized or decentralized management of IBM Workload Scheduler?

A IBM Workload Scheduler network, with either a single domain or multiple domains, gives you the ability to manage IBM Workload Scheduler from a single node, the master domain manager. If you want to manage multiple locations separately, you can consider the installation of a separate IBM Workload Scheduler network at each location. Note that some degree of decentralized management is possible in a stand-alone IBM Workload Scheduler network by mounting or sharing file systems.

• Do you have multiple physical or logical entities at a single site? Are there different buildings, and several floors in each building? Are there different departments or business functions? Are there different applications?

These may be reasons for choosing a multi-domain configuration. For example, a domain for each building, department, business function, or each application (manufacturing, financial, engineering, etc.).

• Do you run applications, like SAP R/3, that will operate with IBM Workload Scheduler?

If they are discrete and separate from other applications, you may choose to put them in a separate IBM Workload Scheduler domain.

Would you like your IBM Workload Scheduler domains to mirror your Windows™ domains?

This is not required, but may be useful.

• Do you want to isolate or differentiate a set of systems based on performance or other criteria?

This may provide another reason to define multiple IBM Workload Scheduler domains to localize systems based on performance or platform type.

· How much network traffic do you have now?

If your network traffic is manageable, the need for multiple domains is less important.

 Do your job dependencies cross system boundaries, geographical boundaries, or application boundaries? For example, does the start of Job1 on CPU3 depend on the completion of Job2 running on CPU4?

The degree of interdependence between jobs is an important consideration when laying out your IBM Workload Scheduler network. If you use multiple domains, you should try to keep interdependent objects in the same domain. This will decrease network traffic and take better advantage of the domain architecture.

What level of fault-tolerance do you require?

An obvious disadvantage of the single domain configuration is the reliance on a single domain manager. In a multidomain network, the loss of a single domain manager affects only the agents in its domain.

## IBM Workload Scheduler components

#### About this task

IBM Workload Scheduler uses several manager processes to efficiently segregate and manage networking, dependency resolution, and job launching. These processes communicate among themselves through the use of message queues. Message queues are also used by the Console Manager (conman) to integrate operator commands into the batch process.

On any computer running IBM Workload Scheduler there are a series of active management processes. They are started as a system service, or by the Startup command. The following are the main processes of a fault-tolerant agent:

#### Netman

The network management process that establishes network connections between remote mailman processes and local writer processes.

#### Mailman

The mail management process that sends and receives inter-CPU messages.

#### **Batchman**

The production control process. Working from Symphony<sup>™</sup>, the production control file, it runs jobs streams, resolves dependencies, and directs jobman to launch jobs.

#### Writer

The network writer process that passes incoming messages to the local mailman process.

#### **Jobman**

The job management process that launches and tracks jobs under the direction of batchman.

The following are the main processes of a dynamic agent:

#### agent

The network management process that establishes network connections to the master domain manager or the dynamic domain manager.

#### **JobManager**

The process that manages all of the dynamic agent operations, such as, sending events, and directing TaskLauncher to launch jobs.

#### **TaskLauncher**

The job management process that launches and tracks jobs under the direction of JobManager.

#### **JobManagerGW**

Manages the communication between dynamic agents and the master or dynamic domain manager through a firewall.

In addition, IBM Workload Scheduler uses two command line interfaces:

#### Composer

The command-line program used to define, manage, and store scheduling objects in the IBM Workload Scheduler database. The composer command-line program can be installed and used on any computer connected through TCP/IP to the system where the master domain manager is installed. It does not require the installation of a IBM Workload Scheduler workstation as a prerequisite. It communicates through HTTP/HTTPS with the master domain manager where the relational database management system (RDBMS) is installed. The HTTP/HTTPS communication setup and the authentication check are managed by the WebSphere® Application Server - Express® infrastructure. The composer uses edit files to update the scheduling database.

#### Conman

The console manager. It is the user interface for plan running activities by means of the command line interface. Conman writes information that is received by either the local netman or mailman processes.

### IBM Workload Scheduler scheduling objects

#### About this task

Scheduling with IBM Workload Scheduler includes the capability to do the following:

- · Schedule jobs across a network.
- Group jobs into job streams according, for example, to function or application.
- · Set limits on the number of jobs that can run concurrently.
- Create job streams based on day of the week, on specified dates and times, or by customized calendars.
- Ensure correct processing order by identifying dependencies such as successful completion of previous jobs, availability of resources, or existence of required files.
- Set automatic recovery procedures for unsuccessful jobs.
- Forward incomplete jobs to the next production day.

Starting from version 8.3, the IBM Workload Scheduler scheduling objects are stored in a relational database. This results in a significant improvement, in comparison with previous versions, of how objects are defined and managed in the database. Each object can now be managed independently without having to use lists of scheduling objects like calendars, parameters, prompts and resources. The command syntax used to define and manage these objects has also become direct and powerful.

IBM Workload Scheduler administrators and operators work with these objects for their scheduling activity:

#### Workstation

Also referred to as *CPU*. Usually an individual computer on which jobs and job streams are run. Workstations are defined in the IBM Workload Scheduler database as a unique object. A workstation definition is required for every computer that executes jobs or job streams in the IBM Workload Scheduler network.

#### Workstation class

A group of workstations. Any number of workstations can be placed in a class. Job streams and jobs can be assigned to execute on a workstation class. This makes replication of a job or job stream across many workstations easy.

#### **Domain**

All workstations in a distributed IBM Workload Scheduler network are organized in one or more domains, each of which consists of one or more agents and a domain manager acting as the management hub. Most communication to and from the agents in the domain is routed through the domain manager. You can organize all agents in your network in a single domain, or in multiple domains. A single domain network consists of a master domain manager and any number of agents. A multiple domain network consists of a master domain manager, any number of lower tier domain managers, and any number of agents in each domain.

#### Job

A script or command, run on the user's behalf, run and controlled by IBM Workload Scheduler.

#### Job stream

A list of jobs that run as a unit (such as a weekly backup application), along with run cycles, times, priorities, and other dependencies that determine the exact order in which the jobs run.

#### Calendar

A list of scheduling dates. Each calendar can be assigned to multiple job streams. Assigning a calendar to a job stream causes that job stream to run on the dates specified in the calendar. A calendar can be used as an inclusive or as an exclusive run cycle.

#### Run cycle

A cycle that specifies the days that a job stream is scheduled to run. Run cycles are defined as part of job streams and may include calendars that were previously defined. There are three types of run cycles: a Simple run cycle, a Weekly run cycle, or a Calendar run cycle (commonly called a calendar). Each type of run cycle can be inclusive or exclusive. That is, each run cycle can define the days when a job stream is included in the production cycle, or when the job stream is excluded from the production cycle.

#### Run cycle group

A run cycle group is a list of run cycles that are combined together to produce a set of run dates. You can optionally define a run cycle group for your job stream instead of, or in addition to, a number of single run cycles. Unlike run cycles, run cycle groups are not tied to a specific job stream and therefore can be reused in several different job streams to apply the same scheduling rules each time.

Run cycles are organized into subsets within a run cycle groups. The subsets are in a logical OR relationship with each other. They enable you to apply exclusive run cycles to a subset of the inclusive run cycles. The result of the run cycle group is a run date or a set of run dates.

#### **Prompt**

An object that can be used as a dependency for jobs and job streams. A prompt must be answered affirmatively for the dependent job or job stream to launch. There are two types of prompts: predefined and ad

hoc. An ad hoc prompt is defined within the properties of a job or job stream and is unique to that job or job stream. A predefined prompt is defined in the IBM Workload Scheduler database and can be used by any job or job stream.

#### Resource

An object representing either physical or logical resources on your system. Once defined in the IBM Workload Scheduler database, resources can be used as dependencies for jobs and job streams. For example, you can define a resource named *tapes* with a unit value of two. Then, define jobs that require two available tape drives as a dependency. Jobs with this dependency cannot run concurrently because each time a job is run the *tapes* resource is in use.

#### Variable and variable table

A variable can be used to substitute values in scheduling objects contained in jobs and job streams; that is, in JCL, log on, prompts dependencies, file dependencies, and recovery prompts. The values are replaced in the job scripts at run time. Variables are global (that is, they can be used on any agent of the domain) and are defined in the database in groups called variable tables.

#### **Parameter**

A parameter can be used to substitute values in jobs and job streams just like global variables. The difference is that a parameter is defined on the specific workstation where the related job is to run and has no global effect, but only on that specific workstation. Parameters cannot be used when scripting extended agent jobs.

#### User

On Windows<sup>™</sup> workstations, the user name specified in the Logon field of a job definition must have a matching user definition. The definitions provide the user passwords required by IBM Workload Scheduler to launch jobs.

#### **Event rule**

A scheduling event rule defines a set of actions that are to run upon the occurrence of specific event conditions. The definition of an event rule correlates events and triggers actions. When you define an event rule, you specify one or more events, a correlation rule, and the one or more actions that are triggered by those events. Moreover, you can specify validity dates, a daily time interval of activity, and a common time zone for all the time restrictions that are set.

#### **Workload application**

A workload application is an IBM Workload Scheduler database object that acts as a container for one or more job streams. You can use workload applications to standardize a workload automation solution so that the solution can be reused in one or more IBM Workload Scheduler environments thereby automating business processes.

You prepare a workload application template in a source IBM Workload Scheduler environment and then export it so that it can be deployed in a target environment. The export process extracts from the source environment all of the elements necessary to reproduce the solution in another environment. It produces a compressed file containing a number of files required to import the workload application into the target environment.

You can control how jobs and job streams are processed with the following attributes:

#### **Dependencies**

Conditions that must be satisfied before a job or job stream can run. You can set the following types of dependencies:

- · A predecessor job or job stream must have completed successfully.
- One or more specific resources must be available.
- · Access to specific files must be granted.
- An affirmative response to a prompt.

#### Time constraints

Conditions based on time, such as:

- · The time at which a job or job stream should start.
- · The time after which a job or job stream cannot start.
- The repetition rate at which a job or job stream is to be run within a specified time slot.

#### Job priority

A priority system according to which jobs and job streams are queued for execution.

#### Job fence

A filter defined for workstations. Only jobs and job streams whose priority exceeds the job fence value can run on a workstation.

#### Limit

Sets a limit to the number of jobs that can be launched concurrently on a workstation.

## The production process

IBM Workload Scheduler production is based on a plan that runs in a *production period*. The production period is defined by the user when creating or extending the production plan. It can span from a few hours to some days (by default it is a 24 hours period). Before the start of each production period, IBM Workload Scheduler executes a program that creates the production plan starting from the modeling data stored in the database and from an intermediate plan called *preproduction plan*. Then another program includes the uncompleted schedules from the previous production period into the current plan and another different program logs all the statistics of the previous production into an archive.

All of the required information for that production period is placed into a production control file named Symphony<sup>™</sup>. During the production period, the production control file is continually being updated to reflect the work that needs to be done, the work in progress, and the work that has been completed. A copy of the Symphony<sup>™</sup> file is sent to all subordinate domain managers and to all the fault-tolerant agents in the same domain. The subordinate domain managers distribute their copy to all the fault-tolerant agents in their domain and to all the domain managers that are subordinate to them, and so on down the line. This causes fault-tolerant agents throughout the network to continue processing even if the network connection to their domain manager is down. From the graphical interfaces or the command line interface, the operator can view and make changes in the current production by making changes in the Symphony<sup>™</sup> file.

IBM Workload Scheduler processes monitor the production control file and make calls to the operating system to launch jobs as required. The operating system runs the job, and in return informs IBM Workload Scheduler if the job completed successfully or not. This information is entered into the production control file to indicate the status of the job.

## Scheduling

#### About this task

Scheduling can be accomplished either through the IBM Workload Scheduler command line interface or one of the two graphical interfaces.

Scheduling includes the following tasks:

- · Defining and maintaining workstations
- · Defining scheduling objects
- · Defining job streams
- · Starting and stopping production processing
- · Viewing and modifying jobs and job streams.

## Defining scheduling objects

#### About this task

Scheduling objects are workstations, workstation classes, domains, jobs, job streams, resources, prompts, calendars, variables and variable tables, parameters, event rules, and run cycle groups. Scheduling objects are managed with the Composer program and are stored in the IBM Workload Scheduler database. To create or modify an object, you can use either the IBM Workload Scheduler command line interface or one of the graphical interfaces.

## Creating job streams

The primary processing task of IBM Workload Scheduler is to run job streams. A job stream is an outline of batch processing consisting of a list of jobs. Job streams can be defined using either the command line interface or one of the graphical interfaces. Using either graphical interface you can easily create and modify job streams. You can use their job stream editors to work with the jobs and the follows dependencies between the jobs, as well as the job stream run cycles. You can also easily specify time restrictions, resource dependencies, file dependencies, and prompt dependencies at the job stream level.

Job streams can be defined as *draft*. A draft job stream is not considered when resolving dependencies and is not added to the production plan. It becomes actual only after the *draft* keyword is removed from its definition, and the JnextPlan command is run to add it to the preproduction plan and so to the production plan.

## Setting job recovery

#### About this task

When defining a job, consider that in some instances it might not complete successfully. The administrator can define a recovery option and recovery actions when defining the job. The following recovery options are available:

- Do not continue with the next job. This stops the execution of the job stream and puts it in the stuck state. This is the
  default action.
- · Continue with the next job.
- · Run the job again.

Optionally, a recovery prompt can be associated to the job. A recovery prompt is a local prompt to display when the job completes unsuccessfully. Processing does not continue until the prompt is answered affirmatively.

Another option is to define a recovery job that can be run in the place of the original job if it completes unsuccessfully. The recovery job must have been defined previously. Processing stops if the recovery job does not complete successfully.

### Defining and managing mission-critical jobs

#### About this task

Job schedulers can use the IBM Workload Scheduler command line or the Dynamic Workload Console to flag jobs as mission-critical and specify their deadlines. A critical job and all its predecessors make up what is called a *critical network*. At planning time, IBM Workload Scheduler calculates the start time of the critical job and of each of its predecessors starting from the critical job deadline and estimated duration. While the plan runs, this information is dynamically kept up-to-date based on how the plan is progressing. If a predecessor, or the critical job itself, is becoming late, IBM Workload Scheduler automatically prioritizes its submission and promotes it to get more system resources and thus meet its deadline.

You can also customize the **riskConfidence** optman parameter to define when a critical job should be flagged as High Risk. The job status is calculated comparing the confidence factor of completing before deadline and the percentage specified in this parameter. If the probability of completing before the deadline is below **riskConfidence**, then the critical job is considered at high risk. For more information about the **riskConfidence** optman parameter, see the section about global options in *Administration Guide*.

Within a critical network, IBM Workload Scheduler dynamically identifies the path of predecessors that is potentially most at risk; this is called the *critical path*. IBM Workload Scheduler calculates the level of risk that each critical job has of missing its deadline; a high risk indicates that the estimated end of the critical job is after its deadline while a potential risk indicates that some predecessors of the critical job have a warning condition, for example are late or in error.

The Dynamic Workload Console provides specialized views for tracking the progress of critical jobs and their predecessors. Job schedulers and operators can access the views from the Dashboard or by creating Monitor Critical Jobs tasks.

The initial view lists all critical jobs for the engine, showing the status: normal, potential risk, or high risk. From this view, an operator can navigate to see:

- · The hot list of jobs that put the critical deadline at risk.
- · The critical path.
- · Details of all critical predecessors.

- Details of completed critical predecessors.
- · Job logs of jobs that have already run.

Using the views, operators can monitor the progress of the critical network, find out about current and potential problems, release dependencies, and rerun jobs.

#### For example:

1. To flag a critical job and follow it up, the Job scheduler opens the Workload Designer on the Dynamic Workload Console, marks the specific job as critical, and sets the deadline for 5 a.m.

When JnextPlan is run, the critical start dates for this job, and all the jobs that are identified as its predecessors, are calculated.

- 2. To track a specific critical job, the operator proceeds as follows:
  - a. The operator checks the dashboards and sees that there are critical jobs scheduled on one of the engines.
  - b. He clicks the link to get a list of the critical jobs.

The specific job shows a Potential Risk status.

c. He selects the job and clicks Hot List to see the predecessor job or jobs that are putting the critical job at risk.

One of the predecessor jobs is listed as being in error.

d. He selects the job and clicks Job log.

The log shows that the job failed because of incorrect credentials for a related database.

- e. After discovering that the database password was changed that day, he changes the job definition in the symphony file and reruns the job.
- f. When he comes back to the dashboard, he notices that there are no longer any jobs in potential risk. Also, the critical jobs list that was opened when clicking on the potential risk link no longer shows the critical job after the job is rerun.
- g. The job is now running after being automatically promoted, getting higher priority for submission and system resources.
- h. No further problems need fixing and the critical job finally completes at 4.45 a.m.

## Scheduling workload dynamically

#### About this task

You can choose to set IBM Workload Scheduler to dynamically associate your submitted workload (or part of it) to the best available resources at run time.

The IBM Workload Scheduler installation process includes the option to install the dynamic scheduling capability. If you select this option, you get the following functionality:

- · Automatically discover scheduling environment resources
- · Match job requirements to available resources
- · Control and optimize use of resources
- · Automatically follow resource changes
- · Request additional resources when needed

You can submit IBM Workload Scheduler jobs, including jobs defined to run on extended agents, as well as J2EE applications (if you selected the option to schedule J2EE at installation time). To schedule workload dynamically, you:

- Use the Dynamic Workload Console to define the agents you want to use for running workload as logical resources or groups of resources.
- 2. Update your IBM Workload Scheduler job definitions to make as destination CPU the dynamic workload broker workstation (this workstation works as a bridge between the scheduler engine and the pool of resources)
- 3. For every IBM Workload Scheduler job, add a JSDL (Job Submission Description Language) job definition where you match the job with required resources, candidate hosts, and scheduling and optimization preferences. Use the Dynamic Workload Console to do this easily.

When a job is thus submitted, either as part of a job stream in the plan or through ad hoc submission, IBM Workload Scheduler checks the job requirements, the available resources and the related characteristics and submits the job to the resource that best meets the requirements.

For more information about Workload Broker, see the documentation in the previous release at IBM Workload Automation 9.4.0 and browse to the **Scheduling Workload Dynamically** manual.

## **Running production**

Production consists of taking the definitions of the scheduling objects from the database, together with their time constraints and their dependencies, and building and running the production control file.

## Running the plan

#### About this task

The production plan contains information about which jobs to run, on which fault-tolerant agent, and what dependencies must be satisfied before each job is launched. IBM Workload Scheduler creates the production plan starting from the modeling data stored in the database and from an intermediate plan called the preproduction plan. The preproduction plan is automatically created and managed by the product. To avoid problems, the database is locked during the generation of the plan and is unlocked when the generation completes or if an error condition occurs. The preproduction plan is used to identify in advance the job stream instances and the external follows job stream dependencies involved in a specified time period.

You use the JnextPlan command on the master domain manager to generate the production plan and distribute it across the IBM Workload Scheduler network.

To generate and start a new production plan, IBM Workload Scheduler performs the following steps:

- 1. Updates the preproduction plan with the objects defined in the database that were added or updated since the last time the plan was created or extended.
- 2. Retrieves from the preproduction plan the information about the job streams to run in the specified time period and saves it in an intermediate production plan.
- 3. Includes in the new production plan the uncompleted job streams from the previous production plan.
- 4. Creates the new production plan and stores it in a file named Symphony™. The production plan data is also replicated in the database.
- Distributes a copy of the Symphony™ file to the workstations involved in the new product plan processing.
- 6. Logs all the statistics of the previous production plan into an archive.
- 7. Updates the job stream state in the preproduction plan.

The copy of the newly-generated Symphony™ file is used starting from the top domain's fault-tolerant agents and domain managers of the child domains and down the tree to all subordinate domains.

Each fault-tolerant agent that receives the production plan can continue processing even if the network connection to its domain manager goes down.

At each destination fault-tolerant agent, IBM Workload Scheduler performs the following actions to manage job processing:

- 1. Accesses the copy of the Symphony™ file and reads the instructions about which job to run.
- 2. Makes calls to the operating system to launch jobs as required.
- 3. Updates its copy of the Symphony™ file with the job processing results and sends notification back up the tree to the master domain manager and to all full status fault-tolerant agents. The original copy of the Symphony™ file is stored on the master domain manager and the copies stored on the backup master domain managers, if defined, are updated accordingly.

This means that during job processing, each fault-tolerant agent has its own copy of the Symphony™ file updated with the information about the jobs it is running (or that are running in its domain and child domains if the fault-tolerant agent is full-status or a domain manager), and the master domain manager (and backup master domain manager if defined) has the copy of the Symphony™ file that contains all updates coming from all fault-tolerant agents. In this way the Symphony™ file on the master domain manager is kept up-to-date with the jobs still to run, the jobs running, and the jobs already completed.

After the production plan is generated for the first time, it can be extended to the next production period with the JnextPlan command. The Symphony™ file is refreshed with the latest changes and redistributed throughout the network.

## Running job streams

Depending on their run cycle definition, job streams are taken from the IBM Workload Scheduler database and automatically inserted into the current production plan.

While the job stream is in the plan, and has not completed, you can still modify any of its components. That is, you can modify the job stream properties, the properties of its jobs, their sequence, the workstation or resources they use, and so on, to satisfy last-minute requirements.

You can also hold, release, or cancel a job stream, as well as change the maximum number of jobs within the job stream that can run concurrently. You can change the priority previously assigned to the job stream and release the job stream from all its dependencies.

Last minute changes to the current production plan include the possibility to submit jobs and job streams that are already defined in the IBM Workload Scheduler database but were not included in the plan. You can also submit jobs that are being defined ad hoc. These jobs are submitted to the current plan but are not stored in the database.

Starting from version 8.3, you can create and manage multiple instances of the same job stream over a number of days or at different times within the same day. This new feature introduced the possibility to have in the same plan more than one instance of the same job stream with the same name. Each job stream instance is identified by the job stream name, the name of the workstation where it is scheduled to run, and by the start time defined in the preproduction plan.

### Monitoring

#### About this task

Monitoring is done by listing plan objects. Using lists, you can see the status of all or of subsets of the following objects in the current plan:

- · Job stream instances
- Job instances
- Domains
- Workstations
- · Resources
- · File dependencies
- · Prompt dependencies

You can use these lists also to manage some of these objects. For example, you can reallocate resources, link or unlink workstations, kill jobs, or switch domain manager.

Additionally, you can monitor the daily plan with Tivoli Business Service Manager, an object-oriented systems management application that provides monitoring and event management of resources, applications, and subsystems, that is integrated with IBM Workload Scheduler.

Network managers can use IBM Workload Scheduler/NetView, a NetView® application, to monitor and diagnose IBM Workload Scheduler networks from a NetView® management node. It includes a set of submaps and symbols to view IBM Workload Scheduler networks topographically, and determine the status of job scheduling activity and critical IBM Workload Scheduler processes on each workstation. Menu actions are provided to start and stop IBM Workload Scheduler processing and to run *conman* on any workstation in the network.

## Controlling with IBM® Tivoli® Monitoring

#### About this task

IBM® Tivoli® Monitoring is a product that applies pre-configured best practices to the automated monitoring of essential system resources. It helps you to detect bottlenecks and other potential problems and provides you with the means for automatic recovery from critical situations. In this way it eliminates the need for system administrators to manually scan through extensive performance data.

IBM Workload Scheduler integrates with IBM® Tivoli® Monitoring through the installation of a customizable agent, the IBM Tivoli® Monitoring agent that collects and distributes data to the Tivoli® Enterprise Monitoring Server.

By using data providers that are the interfaces of the IBM Tivoli® Monitoring agent, you can collect data from data sources, client programs, URLs, scripts, relation tables, or SNMP agents and transfer the collected data fo the custom IBM Tivoli® Monitoring agent that monitors the collected data.

The IBM Tivoli® Monitoring agent uses two different data providers to integrate with IBM Workload Scheduler:

- A script data provider that collects IBM Workload Scheduler data by running a script at regular intervals and parsing the script output to look for errors, anomalies, and threshold conditions. The following resources are monitored:
  - Host availability
  - Application status
  - IBM Workload Scheduler used space
  - IBM Workload Scheduler available disk space
  - Page-outs
  - Swap space available
  - IBM Workload Scheduler message file size
- An agent log file data source that monitors data in a sequential text file. IBM Workload Scheduler writes events for all monitored objects (for example, jobs and job streams), after each new plan production, to an event file that is accessed by the Tivoli® Monitoring agent for IBM Workload Scheduler. The collected data is retrieved and displayed by the Tivoli® Enterprise Portal.

#### Reporting

#### About this task

As part of the preproduction and post-production processes, reports are generated which show summary or detail information about the previous or next production day. These reports can also be generated ad-hoc. The following reports are available:

- · Job details listing
- · Prompt listing
- · Calendar listing
- · Parameter listing
- · Resource listing
- · Job History listing
- · Job histogram
- · Planned production schedule

- · Planned production summary
- · Planned production detail
- · Actual production summary
- · Actual production detail
- Cross reference report

In addition, during production, a standard list file (STDLIST) is created for each job instance launched by IBM Workload Scheduler. Standard list files contain header and trailer banners, echoed commands, and errors and warnings. These files can be used to troubleshoot problems in job execution.

## Auditing

#### About this task

An auditing option helps track changes to the database and the plan.

For the database, all user modifications, except for the delta of the modifications, are logged. If an object is opened and saved, the action is logged even if no modification is made.

For the plan, all user modifications to the plan are logged. Actions are logged whether or not they are successful.

Audit files are logged to a flat text file on individual machines in the IBM Workload Scheduler network. This minimizes the risk of audit failure due to network issues and allows a straightforward approach to writing the log. The log formats are basically the same for both the plan and the database. The logs consist of a header portion which is the same for all records, an "action ID", and a section of data which varies according to the action type. All data is stored in clear text and formatted to be readable and editable from a text editor such as vi or notepad.

## Using event-driven workload automation

#### About this task

Use this optional feature to set up and run rules that perform predefined actions in response to particular events occurring on your agents. Your organization can benefit from using this feature by adding on-demand workload automation to plan-based job scheduling, gaining savings in time and resources.

Event-driven workload automation is based on the concept of event rule. In IBM Workload Scheduler an event rule is a scheduling object and is made up of events, event-correlating conditions, and actions. When you define an event rule, you specify one or more events, a correlation rule, and one or more actions that are triggered by those events. Moreover, you can specify validity dates, a daily time interval of activity, and a common time zone for all the time restrictions that are set.

You can set up event rules to:

- Trigger the execution of batch jobs and job streams based on the occurrence or combination of real time events
- · Reply to prompts

- Notify users when anomalous conditions occur in the IBM Workload Scheduler scheduling environment or batch scheduling activity
- Invoke an external product when a particular event condition occurs

IBM Workload Scheduler includes a set of predefined event and action plug-ins, but also provides a software development kit with samples and templates for your application programmers to develop their own plug-ins.

## Options and security

The IBM Workload Scheduler options files determine how IBM Workload Scheduler runs on your system. Several performance, tuning, security, logging, and other configuration options are available.

## Setting the IBM Workload Scheduler options

#### About this task

You can set two types of properties to configure your IBM Workload Scheduler run time environment, properties that are set on the master domain manager and affect processing on all workstations in the IBM Workload Scheduler network, and properties that are set locally on a workstation and affect processing on that workstation only. The former are managed using the IBM Workload Scheduler command line program named optiman, and the latter you define locally on the workstation by customizing the configuration files useropts, localopts, and jobmance.

#### Global options are used to:

- Define if the security files of all the workstations of the network can be created and managed only from the master domain manager or if the root user or administrator of each workstation can create and manage their own.
- · Select whether to enable or disable database auditing.
- · Control which objects in the plan the user is permitted to list when running a query.
- · Select whether to enable plan auditing.
- · Select whether to enable strong encryption.
- · Select whether to enable or disable the fault tolerant switch manager.
- Select whether to enable or disable the time zone option.
- Enter the number of days for which you want to save job statistics.
- Set the minimum and maximum lengths of the preproduction plan in days.
- Determine if uncompleted job streams are carried forward from the old to the new production control file.
- Remove or clean up job stream instances from the plan that ended in error.
- · Define the start time of the IBM Workload Scheduler processing day.

#### Local options are used to:

- · Specify the name of the local workstation
- Prevent the launching of jobs run by root in UNIX™
- · Prevent unknown clients from connecting to the system
- · Specify a number of performance options

- · Specify a number of logging preferences
- · Set SSL security options.

### Setting security

#### About this task

Security is accomplished with the use of a security file that contains one or more user definitions. Each user definition identifies a set of users, the objects they are permitted to access, and the types of actions they can perform.

A template file is installed with the product. Edit the template to create the user definitions and compile and install it with a utility program to create a new operational security file. After it is installed, you make further modifications by creating an editable copy with another utility.

An individual file can be maintained on each workstation, or a single security file can be created on the master domain manager and copied to each domain manager, fault-tolerant agent, and standard agent.

## Secure authentication and encryption

#### About this task

Security is enhanced for connections between protected and non-protected domains by applying the authentication and encryption mechanism based on the Secure Sockets Layer (SSL) protocol. SSL uses digital certificates to authenticate the identity of a workstation.

The IBM Workload Scheduler administrator must plan how authentication will be used within the network:

- Use one certificate for the entire IBM Workload Scheduler network.
- · Use a separate certificate for each domain.
- Use a separate certificate for each workstation.

SSL support is automatically installed with IBM Workload Scheduler.

#### Work across firewalls

#### About this task

For previous versions of IBM Workload Scheduler, running the commands to start or stop a workstation or to get the standard list required opening a direct TCP/IP connection between the originator and the destination nodes. In a firewall environment, this forces users to break the firewall to open a direct communication path between the master and each fault-tolerant agent in the network.

IBM Workload Scheduler provides a configurable attribute, named *behindfirewall*, in the workstation's definition in the database. You can set this attribute to ON to indicate that a firewall exists between that particular workstation and its domain manager, and that the link between the domain manager and the workstation (which can be another domain manager) is the only allowed link between the domains.

Also, for all the workstations having this attribute set to ON, the commands to start or stop the workstation or to get the standard list will be transmitted through the domain hierarchy instead of opening a direct connection between the master (or domain manager) and the workstation.

### Centralized security mechanism

#### About this task

A new global option makes it possible to change the security model in the IBM Workload Scheduler network. If you use this option, then the security files for the fault-tolerant agents in the network can be created or modified only on the master domain manager. The IBM Workload Scheduler administrator is responsible for creating, updating, and distributing the security files for all the agents where user access is required. Setting this global option triggers a security mechanism to identify and trust the IBM Workload Scheduler network corresponding to that master domain manager.

If you prefer the traditional security model, you can still use it by not activating the global variable.

## Using time zones

#### About this task

IBM Workload Scheduler supports different time zones. Enabling time zones provides you with the ability to manage your workload across a multiple time zone environment. Both the 3-character and the variable length notations are supported with the current version of IBM Workload Scheduler. The variable length notation format is area/city, for example Europe/Paris as equivalent to ECT (European Central Time). The 3-character notation is supported for capability with earlier versions of the product.

Once configured, time zones can be specified for start and deadline times within jobs and job streams.

## Using the access methods of IBM Workload Scheduler

Access methods are used to extend the job scheduling capability of IBM Workload Scheduler to other systems and applications. They run on:

- · Extended agents
- Dynamic agents and IBM Z Workload Scheduler agents

For more details, see Supported agents on page 192.

An access method needs to interact with the external system either through its command line or the Dynamic Workload Console. IBM Workload Scheduler includes the following access methods:

- PeopleSoft (psagent)
- · SAP R/3 (r3batch)
- z/OS® (mvsjes and mvsopc)

Figure 5. Supported agents configuration XA Wks2 Dynamic Agent Workstation 1 XA Wks2.opts File 3.opts XA Wks1 XA Wks1.opts File\_1.opts File\_2.opts External Environment 1 **External Environment 2 External Environment 3** (SAP) (SAP) (PeopleSoft)

Figure 5: Supported agents configuration on page 192 shows the typical configuration for the extended agent and the dynamic agent.

## Supported agents

The IBM Workload Scheduler access methods can run on extended agents and on dynamic agents (including IBM Z Workload Scheduler agents).

You can extend IBM Workload Scheduler capabilities for scheduling on one or more external applications, such as PeopleSoft and SAP R/3. The agents needed to extend scheduling capabilities on these external applications using IBM Workload Scheduler are:

#### **Extended agents**

Extended agents extend the static scheduling capability. They are logical workstations related to an access method hosted by a physical IBM Workload Scheduler workstation (not another extended agent). More than one extended agent workstation can be hosted by the same IBM Workload Scheduler workstation and rely on the same access method. The extended agent is defined in a standard IBM Workload Scheduler workstation definition, which gives the extended agent a name and identifies the access method. The access method is a program that is run by the hosting workstation whenever IBM Workload Scheduler submits a job to an external system.

Jobs are defined for an extended agent in the same manner as for other IBM Workload Scheduler workstations, except for the job attributes that depend on the external system or application.

To launch and monitor a job on an extended agent, the host runs the access method, passing it job details as command line options. The access method communicates with the external system to launch the job and returns the status of the job. To launch a job in an external environment, IBM Workload Scheduler runs the extended agent access method providing it with the extended agent workstation name and information about the job. The method looks at the corresponding file named XANAME\_accessmethod.opts (where XANAME is the name of the extended agent workstation) to determine which external environment instance it will connect to. The access method can then launch jobs on that instance and monitor them through completion, writing job progress and status information in the standard list file of the job.

A physical workstation can host a maximum of 255 extended agents.

Extended agents can also be used to run jobs in an end-to-end environment, where their scheduling and monitoring tasks are performed by a IBM Z Workload Scheduler controller.

#### Dynamic agents and IBM Z Workload Scheduler agents (z-centric)

To run access methods on external applications using dynamic agents, you define a job of type **Access**Method. The access method communicates with the external system to launch the job and returns the status of the job. The method looks at the corresponding file named <code>optionsfile\_accessmethod.opts</code> (where <code>optionsfile</code> is the configuration file that depends on the selected access method). The dynamic agent and the IBM Z Workload Scheduler agent can have more than one <code>.opts</code> associated file to determine which external environment instance to connect to. The access method can launch jobs on that instance and monitor them through completion, writing job progress and status information in the standard list file of the job.

## Chapter 7. IBM® Z Workload Scheduler

IBM® Z Workload Scheduler expands the scope for automating your data processing (DP) operations. It plans and automatically schedules the production workload. From a single point of control, it drives and controls the workload processing at both local and remote sites. By using IBM® Z Workload Scheduler to increase automation, you use your DP resources more efficiently, have more control over your DP assets, and manage your production workload processing better.

## How your production workload is managed

How does IBM® Z Workload Scheduler give you all this? This section describes functions that make your information systems (IS) operations run more efficiently. But first, here is a brief introduction to the structure of the product and some concepts.

#### Structure

#### About this task

IBM® Z Workload Scheduler consists of a base product, the *agent* and a number of features. Every z/OS® system in your complex requires the base product. One z/OS® system in your complex is designated the *controlling* system and runs the *engine* feature. Only one engine feature is required, even when you want to start standby engines on other z/OS® systems in a sysplex.

IBM® Z Workload Scheduler with IBM Workload Scheduler addresses your production workload in the distributed environment. You can schedule, control, and monitor jobs in IBM Workload Scheduler from IBM® Z Workload Scheduler. For example, in the current plan, you can specify jobs to run on workstations in IBM Workload Scheduler.

The workload on other operating environments can also be controlled with the open interfaces provided with IBM® Z Workload Scheduler. Sample programs using TCP/IP or an NJE/RSCS (network job entry/remote spooling communication subsystem) combination show you how you can control the workload on environments that at present have no scheduling feature.

Additionally, national language features let you see the dialogs and messages, in the language of your choice. These languages are currently available:

- English
- German
- Japanese
- Korean
- Spanish

Panel and message text can also be modified to include enterprise-specific instructions or help.

#### Concepts

#### About this task

Terminology definition. Throughout this chapter the following synonyms are used alternately to express the same concepts:

|                                                                                                    |                        | IBM® Z Wor  |
|----------------------------------------------------------------------------------------------------|------------------------|-------------|
|                                                                                                    | Workload sche          | kload Sche  |
| Concept                                                                                                    | duling term            | duler term  |
| A list of jobs and of the information used to run them. A scheduling object defined in the product database.                                              | job stream             | application |
| The specific job stream (application) when it is entered in the IBM® Z Workload Scheduler plan. It is defined also by a specific execution date and time. | job stream<br>instance | occurrence  |
| A task, a command, or a number of tasks.                                                                                                    | job                    | operation   |
| A job in the plan.                                                                                                    | job instance           | operation   |

In managing production workloads, IBM® Z Workload Scheduler builds on several important concepts.

**Plans**. IBM® Z Workload Scheduler constructs operating *plans* based on user-supplied descriptions of the DP operations department and its production workload. These plans provide the basis for your service level agreements and give you a picture of the status of the production workload at any point in time. You can simulate the effects of changes to your production workload, calendar, and installation by generating trial plans.

**Applications**. Also known as *job stream*, an application is a description of a unit of production work. It can include the following:

- A list of the operations, also known as jobs: they are the tasks associated with that unit of work, such as:
  - Data entry
  - Job preparation
  - Job submission or started-task initiation
  - · Communication with the NetView® program
  - File transfer to other operating environments
  - Printing of output
  - Postprocessing activities, such as quality control or dispatch
  - $\,{}^{\circ}$  Other tasks related to the unit of work that you want to schedule, control, and track
- A description of dependencies between jobs within a job stream and between jobs in other job streams
- Information about resource requirements, such as exclusive use of a data set
- · Special operator instructions that are associated with a job
- · How and where each job should be processed
- Run policies for that unit of work; that is, when it should be scheduled or alternatively the name of a group definition that records the run policy

IBM® Z Workload Scheduler schedules work based on the information you provide in your application (job stream) descriptions.

**Workstations**. When scheduling and processing work, IBM® Z Workload Scheduler considers the processing requirements of each job. Some typical processing considerations are:

- Which human or machine resources are required for processing the work, for example, operators, processors, or printers?
- · When are these resources available?
- · How are these jobs to be tracked?
- Can this work be processed somewhere else if the resources become unavailable?

IBM® Z Workload Scheduler supports a range of work process types, called *workstations*, that map the processing requirements of any task in your production workload. Each workstation supports one type of activity. This gives you the flexibility to schedule, monitor, and control any type of DP activity, including the following:

- · Job setup, both manual and automatic
- Job submission
- · Started-task actions
- Communication with the NetView® program
- Print jobs
- Manual preprocessing or postprocessing activity

You can plan for maintenance windows in your hardware and software environments. IBM® Z Workload Scheduler helps you perform a controlled and incident-free shut down of the environment, preventing last-minute cancellation of active tasks. You can choose to reroute the workload automatically during any outage, planned or unplanned.

IBM® Z Workload Scheduler tracks jobs as they are processed at workstations and dynamically updates the plan with realtime information on the status of jobs. You can view or modify this status information online using the workstation ready lists in the dialog.

**Virtual Workstations**. Using virtual workstations improves workload balancing and the monitoring of system availability. This feature automatically directs the submission of workload to different destinations removing the need to associate a workstation to a specific destination. You can define a list of destinations for the submission of workload and the scheduler distributes the workload to automatically-selected active destinations, according to a round-robin scheduling approach.

You can activate this feature by specifying the new virtual option at workstation definition level. This option is allowed for computer workstations with the automatic reporting attribute, and is supported by all the interfaces available to define, modify, and monitor workstations.

Using virtual workstations the scheduler distributes the workload across your trackers evenly, thus avoiding bottlenecks when submitting or running jobs. In fact, the scheduler splits the workload among the available destinations, so that the Job Entry System (JES) and Workload Manager (WLM) do not find overloaded input queues when selecting jobs for their action.

**Dependencies**. In general, every DP-related activity must occur in a specific order. Activities performed out of order might create invalid output and possibly even corrupt your corporate data. This might cause costly reruns, missed deadlines, and unsatisfied customers.

You can define *dependencies* for operations (jobs) when a specific processing order is required. When IBM® Z Workload Scheduler manages the dependent relationships for you, the jobs are always started in the correct order every time they are scheduled. A dependency is called *internal* when it is between two jobs in the same job stream, and *external* when it is between two jobs in different job streams. A dependency takes place between a *predecessor* operation and a *successor* operation, whereby the successor can start after its predecessor has completed.

The resolution of a dependency is resolved based on the input arrival times - theoretical start times that help define a specific application occurrence - of the applications of which the predecessors and successors are part. A dependency is resolved when a best matching predecessor is found according to the criteria defined for that dependency. The criteria can be that the best matching predecessor can be found within the closest preceding occurrence with respect to the successor, or in one that runs in the same day or within a specific interval of days or hours. Also, a dependency can be defined as mandatory to various degrees.

In addition, you can specify *conditional dependencies*, where you use the return code and status of an operation to determine the start of another operation. Standard logical operators are supported to define the check on status or return code values, to implement the definition of dependencies with a *conditional logic*. If the predecessor operation is associated to a job with different steps, you can specify a conditional *step-level dependency* on individual step return codes.

IBM® Z Workload Scheduler lets you serialize work based on the status of any DP resource. A typical example is a job that uses a data set as input, but must not start until the data set is successfully created and loaded with valid data. You can use resource serialization support to send availability information about a DP resource to IBM® Z Workload Scheduler.

**Special resources**. Special resources are typically defined to represent physical or logical objects used by jobs. A special resource can be used to serialize access to a data set or to limit the number of file transfers on a particular network link. The resource does not have to represent a physical object in your configuration, although it often does.

IBM® Z Workload Scheduler keeps a record of the state of each resource and its current allocation status. You can choose to hold resources if a job allocating the resources ends abnormally. You can also use the IBM® Z Workload Scheduler interface with the Resource Object Data Manager (RODM) to schedule jobs according to *real* resource availability. You can subscribe to RODM updates in both local and remote domains.

IBM® Z Workload Scheduler lets you *subscribe* to data set activity on z/OS® systems. The data set triggering function of IBM® Z Workload Scheduler automatically updates special resource availability when a data set is closed. You can use this notification to coordinate planned activities or to add unplanned work to the schedule.

**Calendars**. IBM® Z Workload Scheduler uses information about when the job departments work, so that job streams are not scheduled to run on days when processing resources are not available (for example, Sundays and holidays). This information is stored in a *calendar*. IBM® Z Workload Scheduler supports *multiple calendars* for enterprises where different departments have different work days and non-working days. Different groups within a business operate according to different calendars.

The multiple calendar function is critical if your enterprise has installations in more than one geographical location (for example, with different local or national holidays).

**Business processing cycles**. IBM® Z Workload Scheduler uses business processing cycles, or *periods*, to calculate when your job streams run, for example, weekly, or every 10th working day. Periods are based on the business cycles of your

customers. IBM® Z Workload Scheduler supports a range of periods for processing the different job streams in your production workload.

When you define a job stream, you specify when it is planned to run, using a run cycle, which can be:

· A rule with a format such as

```
ONLY the SECOND TUESDAY of every MONTH

EVERY FRIDAY in the user-defined period SEMESTER1
```

where the words in upper case are selected from lists of ordinal numbers, names of days, and common calendar intervals or period names.

• A combination of period and *offset*. For example, an offset of 10 in a monthly period specifies the 10th day of each month.

**Run cycle groups**. One of the elements that make up the definition of an application is the run cycle, where you specify the temporal details of when the application should run in terms of time, days, weeks, months, or periods (and several other details). An application can have several definitions of run cycles, which become part of the definition of that application. There are several types of run cycles, such as regular, exclusive, rule-based, or period.

Going one step further, you can define run cycle groups. These are database objects in their own right, and are not part of the definition of an application, but the same run cycle group can be used by more than one application. A run cycle group is a list of run cycles that, combined together, produce a set of run dates.

You can structure a run cycle group into subsets. Within a subset you can match an exclusive run cycle against a positive one to generate negative occurrences, which identify the days when an application is normally scheduled to run but is bypassed.

You can make use of the logical AND between two run cycles in a group. This enables you to easily define rules that schedule work on complex run dates.

## Using Plans in IBM® Z Workload Scheduler

IBM® Z Workload Scheduler plans your production workload schedule. It produces both high-level and detailed plans. These plans both drive the production workload and show you the status of the production workload on your system at any specified time. You can produce trial plans to forecast future workloads.

## Long-term planning

#### About this task

The *long-term plan* is a high-level schedule of your anticipated production workload. It lists, by day, the instances of job streams to be run during the period of the plan. Each instance of a job stream is called an *occurrence*. The long-term plan shows when occurrences are to run, as well as the dependencies that exist between the job streams. You can view these dependencies graphically on your workstation as a network, to check that work has been defined correctly. The plan can help you in forecasting and planning for heavy processing days. The long-term-planning function can also produce histograms showing planned resource use for individual workstations during the plan period.

You can use the long-term plan as the basis for documenting your service level agreements. It lets you relate service level agreements directly to your production workload schedules so that your customers can see when and how their work is to be processed.

The long-term plan provides a window to the future. You can decide how far into the future, from one day to four years. You can also produce long-term plan simulation reports for *any* future date. IBM® Z Workload Scheduler can automatically extend the long-term plan at regular intervals. You can print the long-term plan as a report, or you can view, alter, and extend it online using the dialogs.

## **Detailed planning**

#### About this task

The *current plan* is the center of IBM® Z Workload Scheduler processing. It drives the production workload automatically and provides a way to check its status. The current plan is produced by the run of batch jobs that extract from the long-term plan the occurrences that fall within the specified period of time from the job details. The current plan selects a window from the long-term plan and makes the jobs ready to be run. They are started depending on the decided restrictions (for example, dependencies, resources availability, or time-dependent jobs).

The current plan is a rolling plan that can cover several days. A common method is to cover 1 to 2 days with regular extensions each shift. Production workload processing activities are listed by minute.

You can either print the current plan as a report, or view, alter, and extend it online, by using the dialogs.

## Automatically controlling the production workload

#### About this task

IBM® Z Workload Scheduler automatically drives the production workload by monitoring the flow of work and by directing the processing of jobs to follow the business priorities established in the plan.

Through its interface to the NetView® program or its management-by-exception ISPF dialog, IBM® Z Workload Scheduler can alert the production control specialist to problems in the production workload processing. Furthermore, the NetView® program can automatically trigger IBM® Z Workload Scheduler to perform corrective actions in response to these problems.

IBM® Z Workload Scheduler automatically:

- · Starts and stops started tasks
- Edits job statements: z/OS® JCL or equivalent job statements for other operating environments before submission
- · Submits jobs in the specified sequence to the target operating environment every time
- · Tracks each scheduled job in the plan
- · Determines the success or failure of the jobs
- Displays status information and instructions to guide workstation operators
- · Provides automatic recovery of jobs when they end in error, regardless of the operating environment
- Generates processing dates for your job stream run cycles using rules, such as:

- Every second Tuesday of the month
- o Only the last Saturday in June, July, and August
- Every third workday in the user-defined PAYROLL period
- Starts jobs with regard to real resource availability
- Performs data set cleanup in error and rerun situations for the z/OS® workload
- Tailors the JCL for step restarts of z/OS® jobs and started tasks
- Dynamically schedules additional processing in response to unplannable activities
- Provides automatic notification when an updated data set is closed; this can be used to trigger subsequent processing
- · Generates alerts when abnormal situations are detected in the workload

IBM® Z Workload Scheduler also provides manual control facilities, which are described in Manual control and intervention on page 205.

#### Automatic workload submission

#### About this task

IBM® Z Workload Scheduler automatically drives work through the system, taking into account work that requires manual or program-recorded completion. Program-recorded completion refers to situations where the status of a scheduler-controlled job is set to "complete" by a user-written program. It also promotes the optimum use of resources, improves system availability, and automates complex and repetitive operator tasks. IBM® Z Workload Scheduler automatically controls the submission of work according to:

- · Dependencies between jobs
- · Workload priorities
- Specified time for the submission of particular work
- · Availability of resources

By saving a copy of the JCL for each separate run, or occurrence, of a particular job in its plans, IBM® Z Workload Scheduler prevents the unintentional reuse of temporary JCL changes, such as overrides.

**Job tailoring.** IBM® Z Workload Scheduler provides automatic job tailoring functions to automatically edit jobs. This can reduce your dependency on time-consuming and error-prone manual editing of jobs. IBM® Z Workload Scheduler job tailoring provides:

- · Automatic variable substitution
- · Dynamic inclusion and exclusion of inline job statements
- Dynamic inclusion of job statements from other libraries or from an exit

For jobs submitted on a z/OS® system, these job statements are z/OS® JCL. Scheduler JCL tailoring directives can be included in jobs that are submitted on other operating systems, such as AIX®/6000.

Variables can be substituted in specific columns, and you can define verification criteria to ensure that invalid strings are not substituted. Special directives supporting a variety of date formats used by job stream programs let you dynamically define the required format and change the multiple times for the same job. You can define arithmetic expressions to calculate values such as the current date plus four work days. And you can set a temporary variable to a specific value or to an expression composed of other temporary variables.

**System Automation commands tailoring.** IBM® Z Workload Scheduler provides a function that edits system automation commands automatically. This helps you to save time and reduce the possibility of editing errors. IBM® Z Workload Scheduler command tailoring provides automatic variable substitution.

## Automatic recovery and restart

IBM® Z Workload Scheduler provides automatic restart facilities for your production work. You can specify the restart actions to take if work initiated by IBM® Z Workload Scheduler ends in error (see Figure 6: Automatic recovery and restart on page 201.) You can use these functions to predefine automatic error recovery and restart actions for jobs and started tasks. The scheduler's integration with the NetView® program allows it to automatically pass alerts to the NetView® program in error situations. Using the z/OS® cross-system coupling facility (XCF) enables IBM® Z Workload Scheduler to maintain production workload processing when system failures occur.

**Recovery of jobs and started tasks.** Automatic recovery actions for failed jobs are specified in user-defined control statements. Parameters in these statements determine the recovery actions to be taken when a job or started task ends in error.

#### **Example**

Figure 6. Automatic recovery and restart

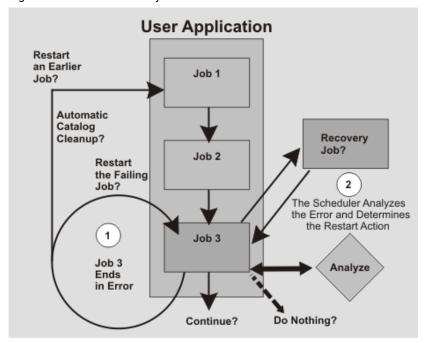

**Restart and cleanup.** You can use restart and cleanup to catalog, uncatalog, or delete data sets when a job ends in error, or when you need to rerun a job. Data set cleanup handles JCL in the form of in-stream JCL, in-stream procedures, and

cataloged procedures on both local and remote systems. This function can be initiated automatically by IBM® Z Workload Scheduler or manually by using the panels. IBM® Z Workload Scheduler resets the catalog to the status that it was before the job ran for both generation data set groups (GDGs) and for DD allocated data sets contained in JCL. In addition, restart and cleanup supports the use of Removable Media Manager in your environment.

Restart at both the step- and job-level is also provided in the IBM® Z Workload Scheduler panels. It manages resolution of generation data group (GDG) names, JCL containing nested INCLUDEs or PROC, and IF-THEN-ELSE statements. IBM® Z Workload Scheduler also automatically identifies problems that can prevent successful restart, providing a logic of the "best restart step."

You can browse the job log or request a step-level restart for any z/OS® job or started task even when there are no catalog modifications. The job-log browse functions are also available for the workload on other operating platforms, which is especially useful for those environments that do not support an SDSF-like facility. If you use a SYSOUT archiver, for example RMDS, you can interface with it from IBM® Z Workload Scheduler and so prevent duplication of job log information.

These facilities are available to you without the need to make changes to your current JCL.

IBM® Z Workload Scheduler gives you an enterprise-wide data set cleanup capability on remote agent systems.

**Production workload restart.** IBM® Z Workload Scheduler provides a production workload restart, which can automatically maintain the processing of your work if a system or connection fails. Scheduler-controlled production work for the unsuccessful system is rerouted to another system. Because IBM® Z Workload Scheduler can restart and manage the production workload, the integrity of your processing schedule is maintained, and service continues for your customers.

IBM® Z Workload Scheduler uses the VTAM® Model Application Program Definition feature and the z/OS® defined symbols to ease the configuration and job in a sysplex environment, giving you a single system view of the sysplex.

Starting, stopping, and managing your engines and agents do not require you to know on which sysplex z/OS® image they are actually running on.

#### Example

Shared DASD

Controlled Scheduler

Controlled Scheduler

Controlled Scheduler

Controlled Scheduler

Controlled Scheduler

Controlled Scheduler

Figure 7. Production workload restart and hot standby

**Hot standby.** IBM® Z Workload Scheduler provides a single point of control for your z/OS® production workload. If this controlling system fails, IBM® Z Workload Scheduler can automatically transfer the controlling functions to a backup system within a Parallel Sysplex®, see Figure 7: Production workload restart and hot standby on page 203. Through XCF, IBM® Z Workload Scheduler can automatically maintain production workload processing during system or connection failures.

## z/OS® automatic restart manager support

#### About this task

All the scheduler components are enabled to be restarted by the Automatic Restart Manager (ARM) of the z/OS® operating system, in the case of program failure.

## Workload Manager (WLM) support

#### **About this task**

With Workload Manager (WLM), you can make the best use of resources accessed by your scheduled jobs. In addition, your jobs maintain the highest possible throughput with WLM and IBM® Z Workload Scheduler. When used with WLM, the scheduler can achieve the best possible system response times.

## Automatic status checking

#### About this task

To track the work flow, IBM® Z Workload Scheduler interfaces directly with the operating system, collecting and analyzing status information about the production work that is currently active in the system. IBM® Z Workload Scheduler can record status information from both local and remote processors. When status information is reported from remote sites in different time zones, IBM® Z Workload Scheduler makes allowances for the time differences.

## Status reporting from heterogeneous environments

#### About this task

The processing on other operating environments can also be tracked by IBM® Z Workload Scheduler. You can use supplied programs to communicate with the engine from any environment that can establish communications with a z/OS® system.

## Status reporting from user programs

#### About this task

You can pass status information about production workload processing to IBM® Z Workload Scheduler from your own user programs through a standard supplied routine.

## Additional job-completion checking

#### About this task

If required, IBM® Z Workload Scheduler provides further status checking by scanning SYSOUT and other print data sets from your processing when the success or failure of the processing cannot be determined by completion codes. For example, IBM® Z Workload Scheduler can check the text of system messages or messages originating from your user programs. Using information contained in job completion checker (JCC) tables, IBM® Z Workload Scheduler determines what actions to take when it finds certain text strings. These actions can include:

- · Reporting errors
- Requeuing SYSOUT
- · Writing incident records to an incident data set

## Managing unplanned work

#### About this task

IBM® Z Workload Scheduler can be automatically triggered to update the current plan with information about work that cannot be planned in advance. This allows IBM® Z Workload Scheduler to control unexpected work. Because IBM® Z Workload Scheduler checks the processing status of this work, automatic recovery facilities are also available.

## Integration with IBM Tivoli Monitoring

IBM Tivoli® Monitoring monitors and manages system and network applications on a variety of platforms and can keep track of the availability and performance of your enterprise in its entirety. You can use the reports provided by IBM Tivoli® Monitoring to track trends and troubleshoot problems.

The integration between IBM Z Workload Scheduler and IBM Tivoli® Monitoring requires the installation of a customizable agent, the IBM Tivoli® Monitoring Agent for IBM Z Workload Scheduler. This agent is installed on the systems that you want to monitor, and it collects and distributes data to the Tivoli® Enterprise Monitoring Server.

The IBM Tivoli® Monitoring Agent for IBM Z Workload Scheduler (called Tivoli® Monitoring agent from now on) sends events and alerts to IBM Tivoli® Monitoring (ITM). IBM Z Workload Scheduler establishes an IP connection with the Socket Data Source of the Tivoli® Monitoring agent which acts like a listener task. Every time one of the monitored operations changes its status, or an alert is issued, the related event is sent to the Tivoli® Monitoring agent.

The data sent by IBM Z Workload Scheduler is interpreted by the Tivoli® Monitoring agent. The agent stores the event information in its cache and this information is later consolidated by the Tivoli® Enterprise Monitoring Server. The collected data is then retrieved and displayed by a component named Tivoli® Enterprise Portal.

The Tivoli® Enterprise Portal is an interactive interface used for viewing and monitoring your enterprise network. The Tivoli® Enterprise Portal client connects to the Tivoli® Enterprise Portal server that enables retrieval, manipulation, and analysis of data collected by all existing IBM Tivoli® Monitoring agents in your enterprise.

You can use the Tivoli® Enterprise Portal to display and manage events related to IBM Z Workload Scheduler operations such as operation start and end time. In the same way, you can configure the automatic selection of monitored operations and subtasks, providing a single point of management and control for the resources of your enterprise.

## Interfacing with other programs

#### About this task

IBM® Z Workload Scheduler provides a program interface (PIF). Using this interface, you can automate most actions that you can perform online through the dialogs. This interface can be called from CLISTs, user programs, and using TSO commands.

The application programming interface (API) lets your programs communicate with IBM® Z Workload Scheduler from any compliant platform. You can use Common Programming Interface for Communications (CPI-C), advanced program-to-program communication (APPC), or your own logical unit (LU) 6.2 verbs to converse with IBM® Z Workload Scheduler through the API. You can use this interface to query and update the current plan. The programs can be running on any platform that is connected locally, or remotely through a network, with the z/OS® system where the engine runs.

#### Manual control and intervention

#### About this task

IBM® Z Workload Scheduler lets you check the status of work and intervene manually when priorities change or when you want to run unplanned work. You can query the status of the production workload and then modify the schedule if needed.

### Status inquiries

#### About this task

With the ISPF dialogs or the Dynamic Workload Console, you can make queries online and receive timely information on the status of the production workload.

Time information that is displayed by the dialogs is in the local time of the dialog user. Using the dialogs, you can request detailed or summary information on individual job streams, jobs, and workstations, as well as summary information

concerning workload production as a whole. You can also display dependencies graphically as a network at both job stream and job level. Status inquiries:

- Provide you with overall status information that you can use when considering a change in workstation capacity or when arranging an extra shift or overtime work.
- Help you supervise the work flow through the installation; for example, by displaying the status of work at each
  workstation.
- Help you decide whether intervention is required to speed up the processing of specific job streams. You can find out
  which job streams are the most critical. You can also check the status of any job stream, as well as the plans and
  actual times for each job.
- Help you to check information before making modifications to the plan. For example, you can check the status of a job stream and its dependencies before deleting it or changing its input arrival time or deadline. See Modifying the current plan on page 206 for more information.
- Provide you with information on the status of processing at a particular workstation. Perhaps work that should
  have arrived at the workstation has not arrived. Status inquiries can help you locate the work and find out what has
  happened to it.

## Modifying the current plan

#### About this task

IBM® Z Workload Scheduler makes status updates to the plan automatically, using its tracking functions. However, it lets you change the plan manually to reflect unplanned changes to the workload or to the operations environment, which often occur during a shift. For example, you might want to change the priority of a job stream, add unplanned work, or reroute work from one workstation to another. You might also want to correct operational errors manually. Modifying the current plan might be the best way to handle these situations.

You can modify the current plan online. For example, you can:

- Include unexpected jobs or last-minute changes to the plan. IBM® Z Workload Scheduler then automatically creates the dependencies for this work.
- Manually modify the status of jobs.
- Delete occurrences of job streams.
- Graphically display job dependencies before you modify them.
- Modify the data in job streams, including the JCL.
- · Respond to error situations by:
  - Rerouting jobs
  - Rerunning jobs or occurrences
  - Completing jobs or occurrences
  - Changing jobs or occurrences

- · Change the status of workstations by:
  - Rerouting work from one workstation to another
  - Modifying workstation reporting attributes
  - Updating the availability of resources
  - · Changing the way resources are handled
- · Replan or extend the current plan

In addition to using the dialogs, you can modify the current plan from your own job streams using the program interface or the application programming interface. You can also trigger IBM® Z Workload Scheduler to dynamically modify the plan using TSO commands or a batch program. This adds unexpected work automatically to the plan.

## Management of critical jobs

#### About this task

IBM® Z Workload Scheduler uses the capability of the Workload Manager component of z/OS® to ensure that critical jobs are completed on time. If a critical job is late, IBM® Z Workload Scheduler favors it using the Workload Manager interface.

## Management of critical path

#### About this task

In addition to the handling of critical jobs based on Workload Manager, IBM Z Workload Scheduler provides the dynamic handling of the critical path calculated by the daily planning batch jobs process.

The critical path is the path, within a network of jobs, with the least slack time.

The slack time, in a critical job predecessor path, is the amount of time that processing of the predecessor jobs can be delayed without exceeding the deadline of a critical job. It is the spare time calculated using the deadline, input arrival, and duration settings of predecessor jobs.

The capabilities include:

- Monitoring of critical job predecessors that are late, long running, or ended with an error. This process uses the same internal logic that the scheduler applies to monitor alert conditions.
- Monitoring of the paths that are consuming their slack time, becoming more critical than the paths calculated at plan generation.
- · Enhanced critical jobs monitoring, using ISPF dialog flows.
- Back-end support for new views available using the Dynamic Workload Console.

### Security

Today, DP operations increasingly require a high level of data security, particularly as the scope of DP operations expands and more people within the enterprise become involved. IBM® Z Workload Scheduler provides complete security and data integrity within the range of its functions. It provides a shared central service to different user departments even when the

users are in different companies and countries. IBM® Z Workload Scheduler provides a high level of security to protect scheduler data and resources from unauthorized access. With IBM® Z Workload Scheduler, you can easily organize, isolate, and protect user data to safeguard the integrity of your user applications (see Figure 8: Security on page 208). IBM® Z Workload Scheduler can plan and control the work of many user groups, and maintain complete control of access to data and services.

Figure 8. Security

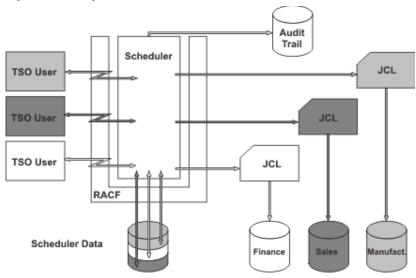

#### Audit trail

With the audit trail, you can define how you want IBM® Z Workload Scheduler to log accesses (both reads and updates) to scheduler resources. Because it provides a history of changes to the databases, the audit trail can be extremely useful for staff that work with debugging and problem determination.

A sample program is provided for reading audit-trail records. The program reads the logs for a period that you specify and produces a report detailing changes that have been made to scheduler resources.

## System authorization facility

#### About this task

IBM® Z Workload Scheduler uses the system authorization facility (SAF), a function of z/OS®, to pass authorization verification requests to your security system, for example RACF®. This means that you can protect your scheduler data objects with any security system that uses the SAF interface.

#### Protection of data and resources

#### About this task

Each user request to access a function or to access data is validated by SAF. This is some of the information that can be protected:

- · Calendars and periods
- · Job stream names or job stream owner, by name
- · Workstation, by name
- · Job stream-specific data in the plan
- · Operator instructions
- JCL

To support distributed, multi-user handling, IBM® Z Workload Scheduler lets you control the level of security you want to implement, right down to the level of individual records. You can define generic or specific RACF® resource names to extend the level of security checking.

If you have RACF® Version 2 Release 1 installed, you can use the IBM® Z Workload Scheduler reserved resource class to manage your IBM® Z Workload Scheduler security environment. This means that you do not have to define your own resource class by modifying RACF® and restarting your system.

## Data integrity during submission

#### About this task

IBM® Z Workload Scheduler can ensure the correct security environment for each job it submits, regardless of whether the job is run on a local or a remote system. IBM® Z Workload Scheduler lets you create tailored security profiles for individual jobs or groups of jobs.

## Compliance with the Federal Information Processing Standards (FIPS)

You can configure IBM Z Workload Scheduler to comply with Federal Information Processing Standards (FIPS) standard over SSL secured connections.

You can configure IBM Z Workload Scheduler to activate FIPS 140-2 compliance when scheduling end-to-end with z-centric agents or with fault-tolerant agents, and in communications between the controller and the following interfaces: tracker, server, datastore, remote ISPF dialog, program interface (PIF). To do so, you must configure the parameter named ENABLEFIPS in the TCPOPTS and/or HTTPOPTS initialization statements of the IBM Z Workload Scheduler controller.

## Configurations of IBM® Z Workload Scheduler

#### About this task

IBM® Z Workload Scheduler supports many configuration options using a variety of communication methods:

- The controlling system on page 210
- Controlled z/OS systems on page 210
- Remote panels and program interface applications on page 211
- · Scheduling jobs that are in IBM Workload Scheduler on page 211

## The controlling system

The controlling system requires both the agent and the engine. One controlling system can manage the production workload across all your operating environments.

The engine is the focal point of control and information. It contains the controlling functions, the dialogs, and the scheduler's own batch programs. Only one engine is required to control the entire installation, including local and remote systems (see Figure 9: IBM Z Workload Scheduler configurations on page 210).

Figure 9. IBM® Z Workload Scheduler configurations

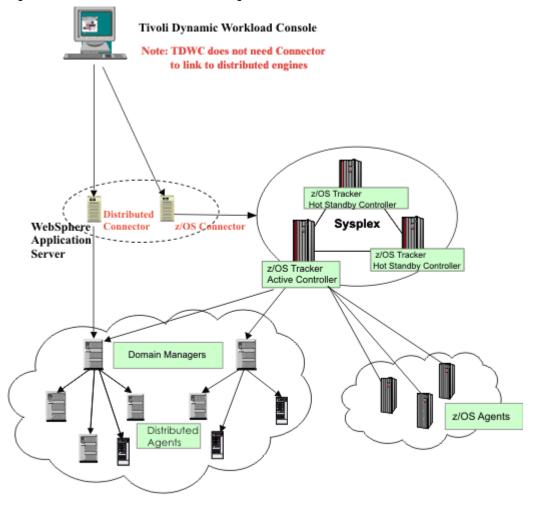

## Controlled z/OS® systems

### About this task

An agent is required for every controlled z/OS® system in a configuration. This includes, for example, local controlled systems within shared DASD or sysplex configurations.

The agent runs as a z/OS® subsystem and interfaces with the operating system (through JES2 or JES3, and SMF), using the subsystem interface and the operating system exits. The agent monitors and logs the status of work, and passes the status information to the engine via shared DASD, XCF, or ACF/VTAM®.

You can use z/OS® and cross-system coupling facility (XCF) to connect your local z/OS® systems. Instead of being passed to the controlling system using shared DASD, work status information is passed directly through XCF connections. XCF lets you use all the production-workload-restart facilities and its hot standby function. See Automatic recovery and restart on page 201.

### Remote systems

#### About this task

The agent on a remote z/OS® system passes status information about the production work in progress to the engine on the controlling system. All communication between IBM® Z Workload Scheduler subsystems on the controlling and remote systems is done through ACF/VTAM.

IBM® Z Workload Scheduler lets you link remote systems using ACF/VTAM networks. Remote systems are frequently used locally "on-premises" to reduce the complexity of the data processing (DP) installation.

### Remote panels and program interface applications

#### About this task

ISPF panels and program interface (PIF) applications can run in a different z/OS® system from the one where the engine is running. Dialogs and PIF applications send requests to and receive data from an IBM® Z Workload Scheduler server that is running on the same z/OS® system where the target engine is running, using advanced program-to-program communications (APPC). The server communicates with the engine to perform the requested actions.

The server is a separate address space, started and stopped either automatically by the engine or by the user through the z/OS® start command. There can be more than one server for an engine.

If the dialogs or the PIF applications run on the same z/OS® system where the target engine is running, the server might not be involved.

## Scheduling jobs that are in IBM Workload Scheduler

#### About this task

IBM® Z Workload Scheduler also allows you to access job streams (schedules in IBM Workload Scheduler) and add them to the current plan in IBM® Z Workload Scheduler. In addition, you can build dependencies among IBM® Z Workload Scheduler job streams and IBM Workload Scheduler jobs. From IBM® Z Workload Scheduler, you can monitor and control the distributed agent.

#### **Using fault-tolerant workstations**

In the IBM® Z Workload Scheduler current plan, you can specify jobs to run on fault-tolerant agents in IBM Workload Scheduler. IBM® Z Workload Scheduler passes the job information to the IBM Workload Scheduler Symphony™ file, which in turn passes the jobs in the current plan to IBM Workload Scheduler to distribute and process. In turn, IBM Workload Scheduler reports the status of running and completed jobs back to the current plan for monitoring in IBM® Z Workload Scheduler.

#### Using z-centric workstations

z-centric workstations are agents that are installed in a IBM Workload Scheduler network and that can be connected to IBM Z Workload Scheduler by HTTP or HTTPS. They provide the means to schedule from IBM Z Workload Scheduler jobs that need to run on distributed platforms (UNIX $^{\text{\tiny{IM}}}$ , Linux $^{\text{\tiny{IM}}}$ , Windows $^{\text{\tiny{IM}}}$ ). They are equivalent to computer automatic workstations in IBM Z Workload Scheduler and require less configuration and a smaller supporting infrastructure than fault-tolerant workstations.

## Chapter 8. Dynamic Workload Console

#### About this task

The Dynamic Workload Console is a Web-based user interface for:

- · IBM Workload Scheduler
- IBM Z Workload Scheduler

It is the strategic user interface for the IBM Workload Automation suite of products and includes support for the latest functions and enhancements available with the scheduling engines.

The Dynamic Workload Console is a light, powerful and user-friendly single point of operational control for the entire scheduling network. It allows for single sign-on and authentication to one or many schedulers, is highly scalable, and provides real-time monitoring, management and reporting of enterprise workloads. It also greatly simplifies report creation and customization.

With Dynamic Workload Console you can:

- Manage your workload to design objects in the database, handle plans, submit jobs or job streams, and monitor objects in the plan.
- · Design and control the topology of your scheduling environment, that is workstations and domains.
- Define and run reports to gather historical data or details about your plans. You can also generate and run customized SQL reports.
- · Define and manage logical resources or groups of logical resources for use with dynamic scheduling.

A more simplified web-based user interface is available for application developers who require control and autonomy when driving workloads, but that are not required to handle complex workload automation concepts. The Application Lab connects to an existing Dynamic Workload Console distributed engine that is either shared or configured in single sign-on. Application developers can build and manage simple processes that address real business needs. For more information see the *Application Lab User's Guide*.

You can access the Dynamic Workload Console from any computer in your environment using a web browser through both secure HTTPS or HTTP protocol.

The first and main actions you perform when you connect to the Dynamic Workload Console are:

#### Creating a connection to a scheduling engine (IBM Workload Scheduler or IBM® Z Workload Scheduler)

You type the details (such as IP address, user name, and password) to access a scheduling engine, and, optionally, a database to operate with objects defined in plans or stored in the database. You can also define new scheduling objects in the database.

From the Dynamic Workload Console you can access the current plan, a trial plan, a forecast plan, or an archived plan for the distributed environment or the current plan for the z/OS® environment.

You might want to access the database to perform actions against objects stored in it or generate reports showing historical or statistical data.

In addition, working both on the database and on plans, you can create and run event rules to define and trigger actions that you want to run in response to events occurring on IBM Workload Scheduler nodes.

#### Creating tasks to manage scheduling objects in the plan

You specify some filtering criteria to query a list of scheduling objects whose attributes satisfy the criteria you specified. Starting from this list, you can navigate and modify the content of the plan, switching between objects, opening more lists and accessing other plans or other IBM Workload Scheduler or IBM® Z Workload Scheduler environments.

The console provides also the following graphical views tools to manage your workload:

#### **Graphical view (for modeling)**

A graphical extension to the Workload Designer that shows graphical representations of job stream definitions in the database. It provides an intuitive way to create and maintain them.

#### Plan view (for monitoring)

A high-level representation of a plan of any type, showing a filtered set of job streams and their mutual dependencies.

#### Job stream view (for monitoring, troubleshooting, and impact analysis)

A expansible graphical representation of job streams and jobs in the plan. It provides a straightforward, multilevel analysis of how job and job stream completion affects plan progress and provides a direct way to work with jobs, job streams and their dependencies.

#### Preproduction plan view (for workload planning)

Contains job stream instances and job stream dependencies to be run during a specified time interval covered by the plan.

From each view, you can take actions on objects, view their properties, and easily switch between the views. Graphics can be exported to PNG and SVG files.

## Chapter 9. End-to-end scheduling

#### About this task

By using end-to-end scheduling, you can schedule and control jobs on mainframe, Windows™, and UNIX™ environments, for truly distributed scheduling. In the end-to-end configuration, IBM® Z Workload Scheduler is used as the planner for the job scheduling environment. IBM Workload Scheduler domain managers, standard, fault-tolerant, and z-centric agents are used to schedule on the distributed platforms. The agents replace the use of tracker agents.

IBM® Z Workload Scheduler also allows you to access job streams (schedules in IBM Workload Scheduler) and add them to the current plan in IBM® Z Workload Scheduler. In addition, you can build dependencies among IBM® Z Workload Scheduler jobs streams and IBM Workload Scheduler jobs. From IBM® Z Workload Scheduler, you can monitor and control the distributed agents.

You can manage distributed scheduling by activating either of the following features:

- End-to-end scheduling with fault tolerance capabilities on page 215
- End-to-end scheduling with z-centric capabilities on page 216

## End-to-end scheduling with fault tolerance capabilities

Learn about End-to-end scheduling with fault tolerance capabilities.

End-to-end scheduling with fault tolerance capabilities directly connects IBM Workload Scheduler standard agents, fault-tolerant agents, and domain managers (with their underlying agents and domains) to IBM® Z Workload Scheduler. IBM® Z Workload Scheduler is seen by the distributed network as the master domain manager.

IBM Z Workload Scheduler creates the production plan also for the distributed network and sends it to the domain managers and to the directly-connected agents. The domain managers send a copy of the plan to each of their agents and subordinate domain managers for execution.

The IBM Workload Scheduler domain managers function as the broker systems for the distributed network by resolving all dependencies for their subordinate managers and agents. They send their updates (in the form of events) to IBM® Z Workload Scheduler so that it can update the plan accordingly. IBM® Z Workload Scheduler handles its own jobs and notifies the domain managers of all the status changes of the IBM® Z Workload Scheduler jobs that involve the IBM Workload Scheduler plan. In this configuration, the domain managers and all the distributed agents recognize IBM® Z Workload Scheduler as the master domain manager and notify it of all the changes occurring in their own plans. At the same time, the agents are not permitted to interfere with the IBM® Z Workload Scheduler jobs, because they are viewed as running on the master that is the only node that is in charge of them.

In the IBM® Z Workload Scheduler current plan, you can specify jobs to run on workstations in the IBM Workload Scheduler network. IBM® Z Workload Scheduler passes the job information to the Symphony™ file in the IBM® Z Workload Scheduler server, which in turn passes the Symphony™ file to the IBM Workload Scheduler domain managers (DMZ) to distribute and process. In turn, IBM Workload Scheduler reports the status of running and completed jobs back to the current plan for monitoring in the IBM® Z Workload Scheduler engine.

Figure 10: End-to-end with fault tolerance capabilities configuration on page 216 shows an IBM Workload Scheduler network managed by an IBM® Z Workload Scheduler and the flow of data.

Figure 10. End-to-end with fault tolerance capabilities configuration

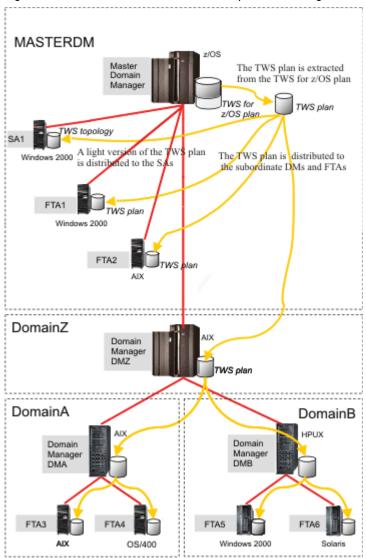

## End-to-end scheduling with z-centric capabilities

Learn about End-to-end scheduling with z-centric capabilities.

End-to-end scheduling with z-centric capabilities directly connects IBM Workload Scheduler z-centric agents to IBM® Z Workload Scheduler, that is the master domain manager for the distributed network.

Powerful mainframe capabilities, such as standard variable substitution, automatic recovery statements and alternate workstation, are supported to manage distributed workload.

Communication between the z-centric agents and IBM® Z Workload Scheduler controller is direct, through the HTTP or HTTPS protocol.

Figure 11: End-to-end with z-centric capabilities configuration on page 217 shows a network with this configuration.

Figure 11. End-to-end with z-centric capabilities configuration

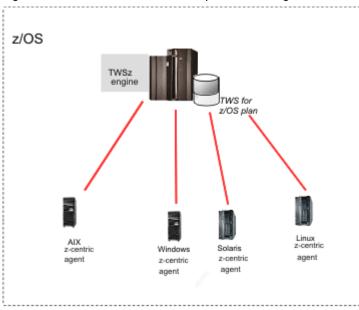

## Distributed agents

#### About this task

A distributed agent is a computer running IBM Workload Scheduler on which you can schedule jobs from IBM® Z Workload Scheduler. Examples of distributed agents are the following: standard agents, extended agents, fault-tolerant agents, and domain managers.

The following is a description of the types of distributed agents:

#### **Domain Manager**

The management hub in a domain. All communications to and from the agents in a domain are routed through the domain manager.

#### **Backup Domain Manager**

A fault-tolerant agent or domain manager capable of assuming the responsibilities of its domain manager for automatic workload recovery.

#### Fault-tolerant Agent (FTA)

A workstation capable of resolving local dependencies and launching its jobs in the absence of a domain manager.

#### **Standard Agent**

A workstation that launches jobs only under the direction of its domain manager.

#### **Extended Agent**

A logical workstation definition that helps you launch and control jobs on other systems and applications, such as PeopleSoft, SAP, and z/OS® JES2 and JES3.

#### z-centric Agent

A workstation that runs jobs scheduled from IBM® Z Workload Scheduler. The controller directly handles the communication with this type of agent.

#### Pool

Pools are groups in which you add specific dynamic agent workstations according to the requirements of the job. Jobs are assigned dynamically to the best available dynamic agent applying a load balancing policy by choosing the agent with the lesser amount of jobs to run.

#### Dynamic pool

Dynamic pools are groups in which you specify the requirements and jobs are assigned dynamically to the best available dynamic agent meeting the requirements and applying an optimization policy to identify the best agent.

Distributed agents replace tracker agents in IBM® Z Workload Scheduler. The distributed agents help you schedule on non-z/OS systems with a more reliable and scalable agent.

In the IBM® Z Workload Scheduler plan, the logical representation of a distributed agent is called a fault-tolerant workstation or a z-centric workstation.

## Benefits of end-to-end scheduling

#### About this task

The benefits that can be gained from using end-to-end scheduling are the following:

- Connecting either fault-tolerant or z-centric IBM Workload Scheduler agents to IBM Z Workload Scheduler.
- Scheduling on additional operating systems.
- · Synchronization of work in mainframe and distributed environments.
- The ability for IBM® Z Workload Scheduler to use multi-tier architecture with domain managers.

## Chapter 10. Hybrid scheduling environment

Hybrid Workload Automation allows you to use a common User Interface to manage both on premises and on Cloud engines. Manage Workload Automation on Cloud or On premises, or choose a mixture of both. You can monitor and run actions in plan on the following objects: job, critical job, workstation, resource, prompt, job stream, file, and domain.

#### A solution for you

The same workload efficiently managed in an on premises environment can be scheduled to run in a cloud environment. Workload Automation on Cloud reduces IT infrastructure costs and is a solution for using resources only when you have a business need to run your workload. You can transfer your workload from your on premises environment to your Workload Automation on Cloud by using a simple import procedure. The workload is instantly reproduced and is ready to be employed on your agents. Handling your workload in a cloud environment is a more cost effective way of using resources in the cloud only when you need them without relying on an on premises infrastructure.

#### How to work with hybrid scheduling environment

To work with the on Cloud engine from the on premises environment, define the engine connection in the Dynamic Workload Console by using port 443. This setting allows you to work with the REST APIs needed for managing Hybrid Workload Automation.

To transfer your on premises workload to the Workload Automation on Cloud environment, complete the following steps:

- Create a workload application template.
- Export the workload application template.
- Import the workload application template into the Workload Automation on Cloud environment.

Create a workload application template containing the job streams that you want to transfer and define some general information about the template, such as a name and description. Select the job streams, each containing one or more jobs, that you want to add to your template. Select the export action and save the template in a compressed file format. The compressed file contains all the files and information required to enable the workload to run in the new cloud environment with some minimal customization to adapt the workload to the cloud environment.

From the Workload Automation on Cloud dashboard, add the template to your on Cloud environment by selecting Import a custom application access point and sign in with your IBM ID. Upload the compressed workload application template file and select the agent on which to import it. You need only adjust two objects to adapt the workload to cloud environment: the prompt definition and the variable table. You must rename both of these objects by prefixing their names with your Workload Automation subscription environment ID. When the import process completes, the workload application is ready to be used in the on Cloud environment.

## **Notices**

This document provides information about copyright, trademarks, terms and conditions for product documentation.

© Copyright IBM Corporation 1993, 2016 / © Copyright HCL Technologies Limited 2016, 2024

This information was developed for products and services offered in the US. This material might be available from IBM in other languages. However, you may be required to own a copy of the product or product version in that language in order to access it.

IBM may not offer the products, services, or features discussed in this document in other countries. Consult your local IBM representative for information on the products and services currently available in your area. Any reference to an IBM product, program, or service is not intended to state or imply that only that IBM product, program, or service may be used. Any functionally equivalent product, program, or service that does not infringe any IBM intellectual property right may be used instead. However, it is the user's responsibility to evaluate and verify the operation of any non-IBM product, program, or service.

IBM may have patents or pending patent applications covering subject matter described in this document. The furnishing of this document does not grant you any license to these patents. You can send license inquiries, in writing, to:

IBM Director of Licensing
IBM Corporation
North Castle Drive, MD-NC119
Armonk, NY 10504-1785
US

For license inquiries regarding double-byte character set (DBCS) information, contact the IBM Intellectual Property Department in your country or send inquiries, in writing, to:

Intellectual Property Licensing Legal and Intellectual Property Law IBM Japan Ltd. 19-21, Nihonbashi-Hakozakicho, Chuo-ku Tokyo 103-8510, Japan

INTERNATIONAL BUSINESS MACHINES CORPORATION PROVIDES THIS PUBLICATION "AS IS" WITHOUT WARRANTY OF ANY KIND, EITHER EXPRESS OR IMPLIED, INCLUDING, BUT NOT LIMITED TO, THE IMPLIED WARRANTIES OF NON-INFRINGEMENT, MERCHANTABILITY OR FITNESS FOR A PARTICULAR PURPOSE. Some jurisdictions do not allow disclaimer of express or implied warranties in certain transactions, therefore, this statement may not apply to you.

This information could include technical inaccuracies or typographical errors. Changes are periodically made to the information herein; these changes will be incorporated in new editions of the publication. IBM may make improvements and/or changes in the product(s) and/or the program(s) described in this publication at any time without notice.

Any references in this information to non-IBM websites are provided for convenience only and do not in any manner serve as an endorsement of those websites. The materials at those websites are not part of the materials for this IBM product and use of those websites is at your own risk.

IBM may use or distribute any of the information you provide in any way it believes appropriate without incurring any obligation to you.

Licensees of this program who wish to have information about it for the purpose of enabling: (i) the exchange of information between independently created programs and other programs (including this one) and (ii) the mutual use of the information which has been exchanged, should contact:

IBM Director of Licensing
IBM Corporation
North Castle Drive, MD-NC119
Armonk, NY 10504-1785
US

Such information may be available, subject to appropriate terms and conditions, including in some cases, payment of a fee.

The licensed program described in this document and all licensed material available for it are provided by IBM under terms of the IBM Customer Agreement, IBM International Program License Agreement or any equivalent agreement between us.

The performance data discussed herein is presented as derived under specific operating conditions. Actual results may vary.

Information concerning non-IBM products was obtained from the suppliers of those products, their published announcements or other publicly available sources. IBM has not tested those products and cannot confirm the accuracy of performance, compatibility or any other claims related to non-IBM products. Questions on the capabilities of non-IBM products should be addressed to the suppliers of those products.

This information is for planning purposes only. The information herein is subject to change before the products described become available.

This information contains examples of data and reports used in daily business operations. To illustrate them as completely as possible, the examples include the names of individuals, companies, brands, and products. All of these names are fictitious and any similarity to actual people or business enterprises is entirely coincidental.

#### COPYRIGHT LICENSE:

This information contains sample application programs in source language, which illustrate programming techniques on various operating platforms. You may copy, modify, and distribute these sample programs in any form without payment to IBM, for the purposes of developing, using, marketing or distributing application programs conforming to the application programming interface for the operating platform for which the sample programs are written. These examples have not been thoroughly tested under all conditions. IBM, therefore, cannot guarantee or imply reliability, serviceability, or function of these programs. The sample programs are provided "AS IS", without warranty of any kind. IBM shall not be liable for any damages arising out of your use of the sample programs.

Portions of this code are derived from IBM Corp. Sample Programs. © Copyright IBM Corp. 2016

## **Trademarks**

IBM, the IBM logo, and ibm.com are trademarks or registered trademarks of International Business Machines Corp., registered in many jurisdictions worldwide. Other product and service names might be trademarks of IBM® or other companies. A current list of IBM® trademarks is available on the web at "Copyright and trademark information" at www.ibm.com/legal/copytrade.shtml.

Adobe<sup>™</sup>, the Adobe<sup>™</sup> logo, PostScript<sup>™</sup>, and the PostScript<sup>™</sup> logo are either registered trademarks or trademarks of Adobe<sup>™</sup> Systems Incorporated in the United States, and/or other countries.

IT Infrastructure Library™ is a Registered Trade Mark of AXELOS Limited.

Linear Tape-Open™, LTO™, the LTO™ Logo, Ultrium™, and the Ultrium™ logo are trademarks of HP, IBM® Corp. and Quantum in the U.S. and other countries.

Intel<sup>™</sup>, Intel<sup>™</sup> logo, Intel Inside<sup>™</sup>, Intel Inside<sup>™</sup> logo, Intel Centrino<sup>™</sup>, Intel Centrino<sup>™</sup> logo, Celeron<sup>™</sup>, Intel Xeon<sup>™</sup>, Intel SpeedStep<sup>™</sup>, Itanium<sup>™</sup>, and Pentium<sup>™</sup> are trademarks or registered trademarks of Intel<sup>™</sup> Corporation or its subsidiaries in the United States and other countries.

Linux™ is a registered trademark of Linus Torvalds in the United States, other countries, or both.

Microsoft<sup>™</sup>, Windows <sup>™</sup>, Windows NT<sup>™</sup>, and the Windows<sup>™</sup> logo are trademarks of Microsoft<sup>™</sup> Corporation in the United States, other countries, or both.

COMMINISE Java™ and all Java-based trademarks and logos are trademarks or registered trademarks of Oracle and/or its affiliates.

Cell Broadband Engine™ is a trademark of Sony Computer Entertainment, Inc. in the United States, other countries, or both and is used under license therefrom.

ITIL™ is a Registered Trade Mark of AXELOS Limited.

UNIX™ is a registered trademark of The Open Group in the United States and other countries.

## Terms and conditions for product documentation

Permissions for the use of these publications are granted subject to the following terms and conditions.

#### **Applicability**

These terms and conditions are in addition to any terms of use for the IBM website.

#### Personal use

You may reproduce these publications for your personal, noncommercial use provided that all proprietary notices are preserved. You may not distribute, display or make derivative work of these publications, or any portion thereof, without the express consent of IBM.

#### Commercial use

You may reproduce, distribute and display these publications solely within your enterprise provided that all proprietary notices are preserved. You may not make derivative works of these publications, or reproduce, distribute or display these publications or any portion thereof outside your enterprise, without the express consent of IBM.

#### **Rights**

Except as expressly granted in this permission, no other permissions, licenses or rights are granted, either express or implied, to the publications or any information, data, software or other intellectual property contained therein.

IBM reserves the right to withdraw the permissions granted herein whenever, in its discretion, the use of the publications is detrimental to its interest or, as determined by IBM, the above instructions are not being properly followed.

You may not download, export or re-export this information except in full compliance with all applicable laws and regulations, including all United States export laws and regulations.

IBM MAKES NO GUARANTEE ABOUT THE CONTENT OF THESE PUBLICATIONS. THE PUBLICATIONS ARE PROVIDED "AS-IS" AND WITHOUT WARRANTY OF ANY KIND, EITHER EXPRESSED OR IMPLIED, INCLUDING BUT NOT LIMITED TO IMPLIED WARRANTIES OF MERCHANTABILITY, NON-INFRINGEMENT, AND FITNESS FOR A PARTICULAR PURPOSE.

# Index

| Special Characters                                            | benefits 140, 150                                              | install using Docker 73                                      |
|---------------------------------------------------------------|----------------------------------------------------------------|--------------------------------------------------------------|
| (IBM SmartCloud Control Desk (SCCD) 142                       | Big data processing                                            | dynamic domain manager 172                                   |
| • ` '                                                         | Apache Spark<br>63                                             | Dynamic Workload Console                                     |
| A                                                             | BKPOPTS, CHECKROLE and KEEPALIVE                               | accessibility xi<br>check prerequisites 86, 105, 136         |
| access methods 191                                            | parameters 123                                                 |                                                              |
| accessibility xi                                              | business processing cycle 197                                  | E                                                            |
| accurate forecasts 130 advanced program-to-program            | C                                                              | edit event rules 37                                          |
| communication (APPC) 205                                      |                                                                | education xi                                                 |
| advanced recovery options 70                                  | calendar 178                                                   | EDWA 37                                                      |
| advanced rerun flexibility 70                                 | definition 197                                                 | EJB 53, 120<br>ENABLEFIPS                                    |
| advanced rerun options 70                                     | changes<br>control 80                                          | FIPS data encryption 209                                     |
| advanced statistics 130                                       | check prerequisites 86, 105, 136                               | end users, queries from 149                                  |
| agents                                                        | CHECKROLE parameter in BKPOPTS 123                             | event rules 37                                               |
| update 77, 78, 79, 100                                        | CICS 142                                                       | extended agent 173                                           |
| agents supported in                                           | Cloud & Smarter Infrastructure technical                       | extended agents 191                                          |
| IBM Workload Scheduler                                        | training xi                                                    | extended-auditing 128                                        |
| 192                                                           | Cloudant 78                                                    | F                                                            |
| alerts, passing to NetView 201<br>Apache Spark                | database 78                                                    | failure                                                      |
| 63                                                            | Common Programming Interface for                               | restarting                                                   |
| APAR Tape, improving 124                                      | Communications (CPI-C) 205                                     | Informatica PowerCenter                                      |
| API                                                           | Composer 177                                                   | jobs                                                         |
| rest 82                                                       | condition automation 71 condition scheduling 71                | 90, 138                                                      |
| API (application programming interface) 205                   | Condition scheduling 71 Condition-based workload automation 71 | fault-tolerant agent 172                                     |
| APPC (advanced program-to-program                             | conditional dependencies 91, 102                               | File dependencies, dynamic agents 100                        |
| communication) 205                                            | configurations 209                                             | file dependency 186                                          |
| application                                                   | Conman 177                                                     | filemonitor                                                  |
| definition of 195                                             | console operator 148, 148                                      | file change monitoring 72                                    |
| application deployment                                        | controlled systems 210                                         | FIRSTFDBK parameter in JTOPTS 123                            |
| deployment 75                                                 | controlling system                                             | G                                                            |
| application description                                       | description 209                                                | global options 189                                           |
| defining variable durations and variable<br>deadlines 122     | recovery of 202                                                | graphical view 81                                            |
| application programmer 148                                    | CP16 records, improving how they are                           | enhanced 68                                                  |
| application programming interface (API) 205                   | managed 124                                                    | Graphical View                                               |
| audit-trail facility 208                                      | CPI-C (Common Programming Interface for<br>Communications) 205 | expanding 89, 137                                            |
| authority checking 208                                        | create event rule 37                                           | Graphical View styles                                        |
| auto refresh                                                  | creating a URL 88, 137                                         | exporting 89, 137                                            |
| Plan View 61                                                  | cross-system coupling facility (XCF) 201, 203,                 | modifying 89, 137                                            |
| Auto-complete                                                 | 211                                                            | on wide monitors 89, 137                                     |
| workstation names and user ID 89, 137                         | current plan 199                                               | Н                                                            |
| automatic                                                     | defining variable durations and variable                       | Hadoop                                                       |
| job submission 200                                            | deadlines 122                                                  | Oozie 88, 107                                                |
| status checking 203<br>status reporting 204                   | customers, queries from 149                                    | helpdesk 149                                                 |
| automatic failover 38                                         | D                                                              | high availability 38                                         |
| introduction 38                                               | Data Facility Hierarchical Storage Manager                     | hot standby controller                                       |
| automatic job and started-task recovery 201,                  | (DFSHM) 142                                                    | configuring for disaster recovery 121<br>hybrid 85, 105, 135 |
| 203                                                           | database schema                                                | hybrid workload automation 85, 105, 135                      |
| Automatic reply to waiting messages for                       | update 85, 104                                                 | I I I I I I I I I I I I I I I I I I I                        |
| an 87, 107                                                    | upgrade 85, 104                                                | I                                                            |
| automation 144                                                | deadline keyword 73                                            | IBM i                                                        |
| automation hub 36                                             | Decision Support 142                                           | job                                                          |
| Automation of Iterative Workflows, Iterative Workflows 70, 70 | defining and managing 87, 106<br>dependencies                  | 87, 107                                                      |
| availability 145                                              | conditional 91, 102                                            | automatic replying to<br>IBM i                               |
| _                                                             | defining 196                                                   | messages                                                     |
| В                                                             | DFHSM (Data Facility Hierarchical Storage                      | 87, 107                                                      |
| backup controller                                             | Manager) 142                                                   | replying to                                                  |
| configuring for disaster recovery 121                         | disaster recovery                                              | IBM i                                                        |
| backup domain manager 172                                     | backup controller configuration 121                            | message                                                      |
| backup dynamic domain manager 172                             | Docker container,                                              | 87, 106, 138                                                 |
| backup master 172 automatic switching 38                      | installing dynamic agents 73                                   | IBM i                                                        |
| backup system 202                                             | domain manager 172, 172                                        | job from                                                     |
| backup, tws_env 80                                            | dynamic agents                                                 | Dynamic Workload Console                                     |
| batchman 176                                                  | File dependencies 100                                          | 87, 106, 138                                                 |

| IBM Sterling Connect:Direct                     | L                                                        | Plug-in for Apache Oozie 88, 107                                     |
|-------------------------------------------------|----------------------------------------------------------|----------------------------------------------------------------------|
| , Job                                           | <del>-</del>                                             | Plug-in for                                                          |
| 96                                              | local options 189                                        | Apache Spark                                                         |
| IBM                                             | long-term plan 198                                       | 63                                                                   |
| Tivoli                                          | lutist development kit 37                                | Plug-in for Cloudant 78                                              |
| Monitoring                                      | M                                                        | Plug-in for EJB 53, 120                                              |
| default situations 92, 103                      | mailman 176                                              | plug-ins 36, 37                                                      |
| IBM Tivoli Monitoring (ITM) 142                 | manage security settings                                 | prerequisite check                                                   |
| IBM Tivoli Output Manager, browsing job         | Dynamic Workload Console 89, 137                         | master domain manager                                                |
| log 123                                         | Managing Workload Security                               | check prerequisites 86, 105, 136<br>silent installation 86, 105, 136 |
| IBM UrbanCode Deploy<br>integration 75          | Dynamic Workload Console 89, 137                         | production control file 171                                          |
| IBM Workload Scheduler                          | manual status control 207                                | production period 180                                                |
| 191, 194, 211                                   | master domain 170                                        | production workload restart 201, 203                                 |
| supported agents 192                            | master domain manager 172                                | program interface (PIF) 205                                          |
| IBM Workload Scheduler                          | monitoring the workload 145                              | prompt 178                                                           |
| agents                                          | multi-tier architecture 218                              | prompt dependency 186                                                |
| 192                                             | N                                                        | R                                                                    |
| IBM Workload Scheduler                          | national language features 194                           |                                                                      |
| instances                                       | netman 176                                               | RACF (Resource Access Control Facility) 142,                         |
| 86, 106                                         | NetView                                                  | 208                                                                  |
| IBM Workload Scheduler                          | alerts 201                                               | recovery 201, 203                                                    |
| security                                        | description of 141                                       | recovery job 182                                                     |
| 87, 106                                         | RODM 141                                                 | recovery prompt 182<br>remote dialogs                                |
| IBM Workload Scheduler                          | network Agent 174                                        | dialogs 211                                                          |
| /NetView                                        | new and improved interface 88, 136                       | Reply to a message for 87, 106, 138                                  |
| 186                                             | new graphical view 81                                    | Requests                                                             |
| IBMi 81                                         | new workload designer 37                                 | Enhancements 17, 22, 31, 43, 48, 55, 59,                             |
| jobs 81<br>IBMi job definition 81               | 0                                                        | 64, 66, 75, 82                                                       |
| IMS 142                                         | occurrences 198, 199                                     | Requests for Enhancements 17, 22, 31, 43, 48,                        |
| Informatica PowerCenter                         | onlate keyword 73, 73                                    | 55, 59, 64, 66, 75, 82                                               |
| jobs from the point of failure                  | Oozie workflow 88, 107                                   | resource 179                                                         |
| 90, 138                                         | OpenIncident                                             | Resource Access Control Facility (RACF) 142,                         |
| initialize 86, 106                              | integration with ServiceNow 81                           | 208                                                                  |
| integration 141                                 | operation dependencies 196                               | Resource Object Data Manager (RODM) 141                              |
| integrations 36, 37                             | operations manager 147                                   | REST API 82<br>restart 201, 203                                      |
| ISPF (Interactive System Productivity Facility) | operator, workstation 149<br>Output Manager for z/OS 142 | restart management 201, 201, 203                                     |
| dialog 199                                      |                                                          | restarting 90, 138                                                   |
| ITM (IBM Tivoli Monitoring) 142                 | Р                                                        | RFEs 17, 22, 31, 43, 48, 55, 59, 64, 66, 75, 82                      |
| J                                               | parameter 179                                            | RODM (Resource Object Data Manager) 141                              |
| Job 98, 99, 131, 131, 131                       | passing variables                                        | role-based                                                           |
| IBM Sterling Connect:Direct                     | jobs 81                                                  | role-based security model                                            |
| 96                                              | passing variables between jobs 81<br>patch               | IBM Workload Scheduler                                               |
| job completion checker (JCC) 204                | installation on agents 61                                | 87, 106                                                              |
| job dependencies 196<br>job duration 130        | patch installation                                       | run cycle 178<br>run cycle groups 198                                |
| job log, browsing with IBM Tivoli Output        | on agents 61                                             | Running a script 88, 107                                             |
| Manager 123                                     | periods 197                                              | Running a script when a job completes 88, 107                        |
| Job Management                                  | PIF (program interface) 205                              | S                                                                    |
| Plug-in 69                                      | PIF applications                                         |                                                                      |
| Job Management                                  | applications 211                                         | SA for z/OS Automation Feature 142                                   |
| i                                               | plan                                                     | SAF (system authorization facility) 208                              |
| Plug-in 69                                      | current 199                                              | SCCD (IBM SmartCloud Control Desk) 142<br>schedule 198               |
| job recovery                                    | definition of 198<br>detailed 199                        | scheduling manager 147                                               |
| automatic 201                                   | long-term 198                                            | security 208                                                         |
| manual 206<br>Job Stream Submission             | modification of 206                                      | ServiceNow incident management 81                                    |
| Plug-in 71                                      | trial 195                                                | shift supervisor 147                                                 |
| Job Stream Submission                           | types 195                                                | Show Plan View                                                       |
| ,                                               | Plan View                                                | auto refresh 61                                                      |
| Plug-in 71                                      | auto refresh 61                                          | silent installation 86, 105, 136                                     |
| job streams 211                                 | launching in context 88, 137                             | simulation with trial plans 195                                      |
| job submission                                  | Plan View in context 88, 137                             | Single Entry Point 90, 138                                           |
| automatic 200                                   | plan view,                                               | situations<br>IBM                                                    |
| manual 206                                      | improved 68                                              | Tivoli                                                               |
| job tailoring 200                               | planning<br>trial plans 195                              | Monitoring                                                           |
| jobman 176<br>jsuntil keyword 72, 72            | plug-in                                                  | 92, 103                                                              |
| JTOPTS, FIRSTFDBK parameter 123                 | Job 96                                                   | special resources                                                    |
| 2. C. 15, 1. C. DER parameter 120               |                                                          | definition of 197                                                    |

```
standard agent 173
                                                          z/OS environment 69
  standard list file 188
                                                        What-if Analysis 93, 134
  status checking, automatic 203
                                                        What-If Analysis
   status control
                                                          enhancements 73
     manual 205, 206
                                                        What-If Analysis,
   status inquiries 205
                                                          enhancements 73
  status reporting
                                                        what-if,
     automatic 204
                                                          show impact on critical 69
     from heterogeneous environments 204
                                                        work submission, automatic 200
     from user programs 204
                                                        workflow automation 36, 37
   step-level restart 202
                                                        workload application
   support
                                                          new options 74
     agents 77, 78, 79, 100
                                                        workload applications
     dynamic agents 100
                                                          new options 74
                                                        Workload Automation Programming Language
   switchmgr
     automatic failover 38
   symphony 171, 180
                                                        Workload Manager (WLM) 141, 203
   syntax diagrams, how to read xii
                                                        workload monitoring 145
                                                        workload restart 201, 203
  SYSOUT, checking of 204
   system authorization facility (SAF) 208
                                                        workstation
   system automation commands tailoring 201
                                                           changing the status of 206
   System Automation for z/OS 142
                                                           definition 196
  System Automation z/OS (SA/zOS) 142
                                                          operator 149
   system failures 201
                                                        workstation class 177
   systemd
                                                        workstation names and user ID
     initialize
                                                          auto-completing 89, 137
     IBM Workload Scheduler
                                                        writer 176
      86, 106
                                                     X
  Systems Application Architecture
                                                        XCF (cross-system coupling facility) 201, 203,
   Common Programming Interface for
  Communications 205
                                                     Z
T
                                                        z-centric agent 173
   technical training xi
  Tivoli Business Systems Manager 186
  Tivoli Information Management for z/OS 142
   tracker agents 215
  training
     technical xi
  trial plans 195
  tws_env, backup 80
U
  unplannable work 204
  until keyword 72
  update database schema 85, 104
  update, agents 77, 78, 79, 100
  upgrade database schema 85, 104
   upgrade, agents 77, 78, 79
  upgrading
     v8.6 instances 74
  user 179
  user authority checking 208
  utility commands,
     filemonitor 72
  variable 179
  variable durations and variable deadlines,
  defining 122
  variable passing 81
  variable table 179
   version 8.6,
     upgrading 74
   version control 80
   verson
     control 80
  virtual workstation
     definition of 196
   what-if
```